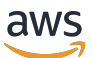

## 使用者指南

# AWS Elemental MediaPackage

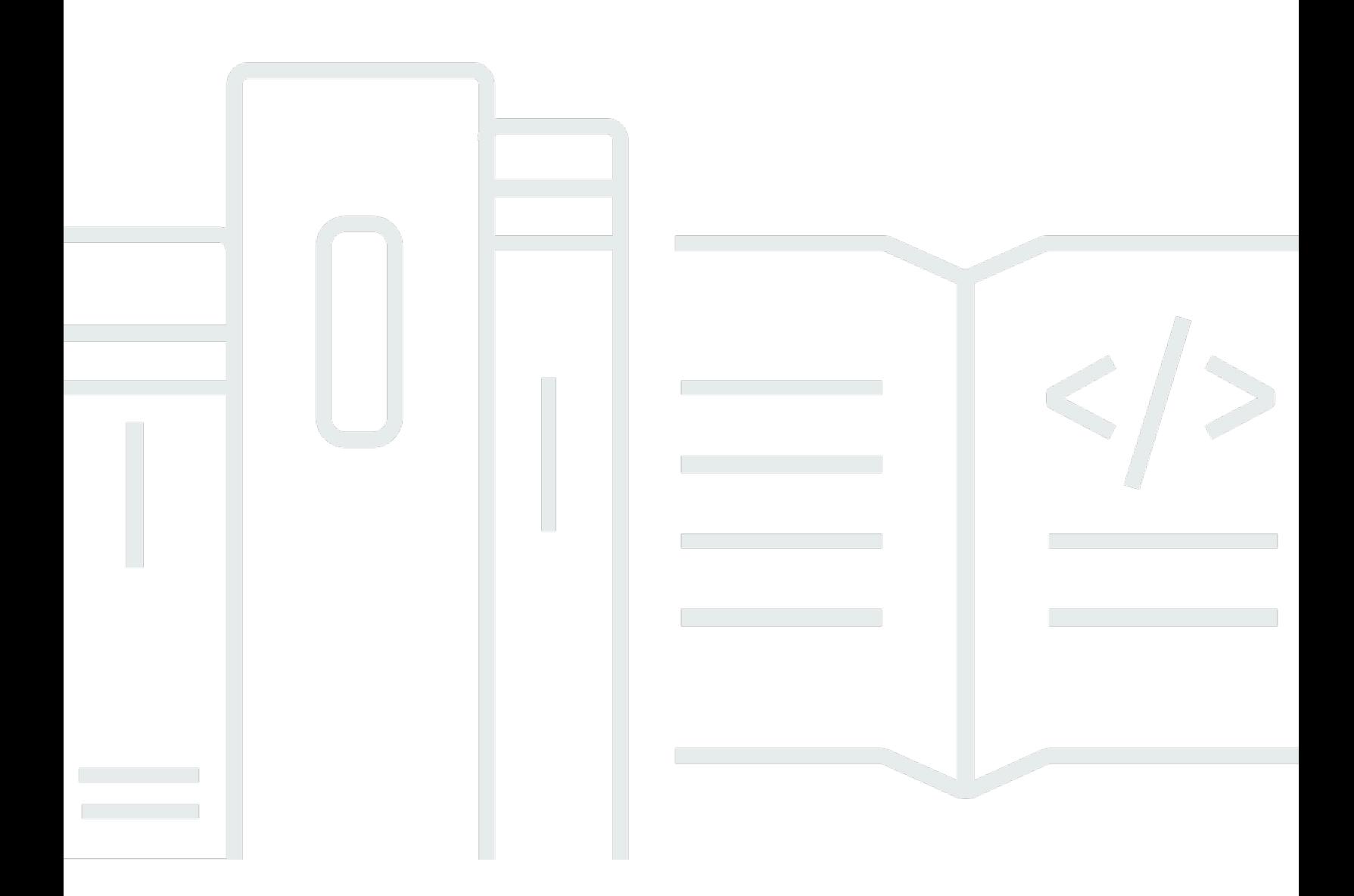

Copyright © 2024 Amazon Web Services, Inc. and/or its affiliates. All rights reserved.

## AWS Elemental MediaPackage: 使用者指南

Copyright © 2024 Amazon Web Services, Inc. and/or its affiliates. All rights reserved.

Amazon 的商標和商業外觀不得用於任何非 Amazon 的產品或服務,也不能以任何可能造成客戶混 淆、任何貶低或使 Amazon 名譽受損的方式使用 Amazon 的商標和商業外觀。所有其他非 Amazon 擁 有的商標均為其各自擁有者的財產,這些擁有者可能隸屬於 Amazon,或與 Amazon 有合作關係,或 由 Amazon 贊助。

## **Table of Contents**

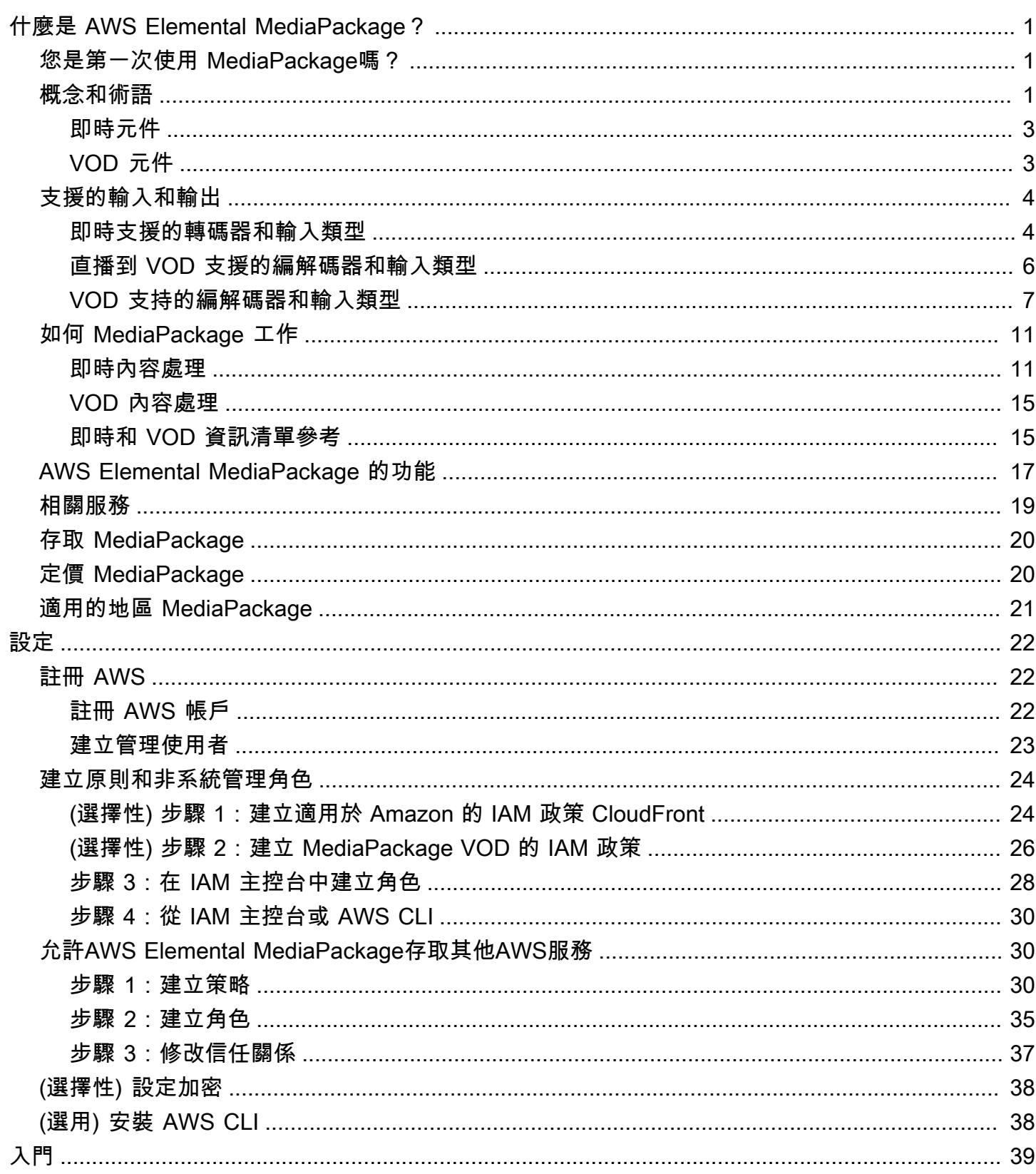

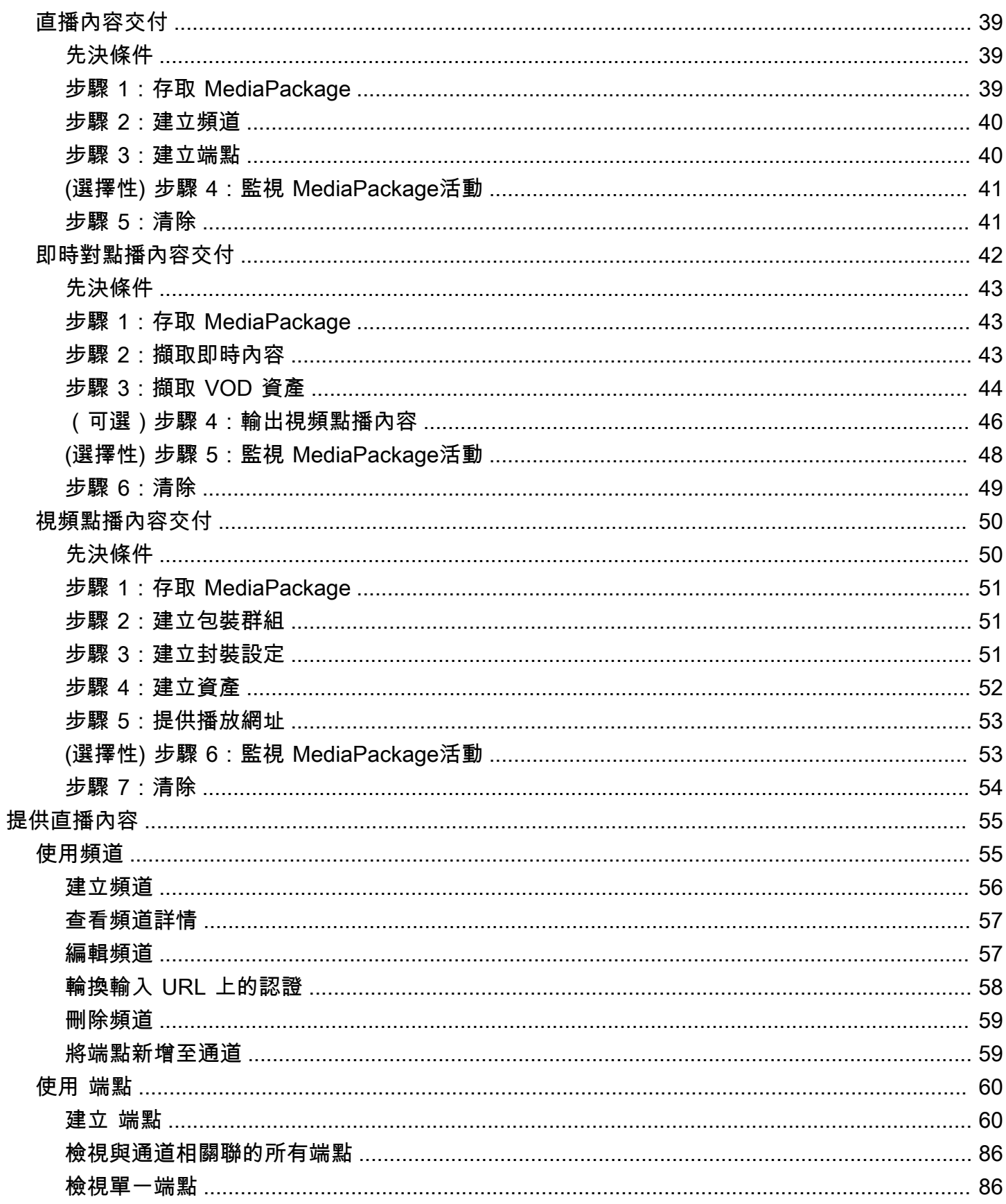

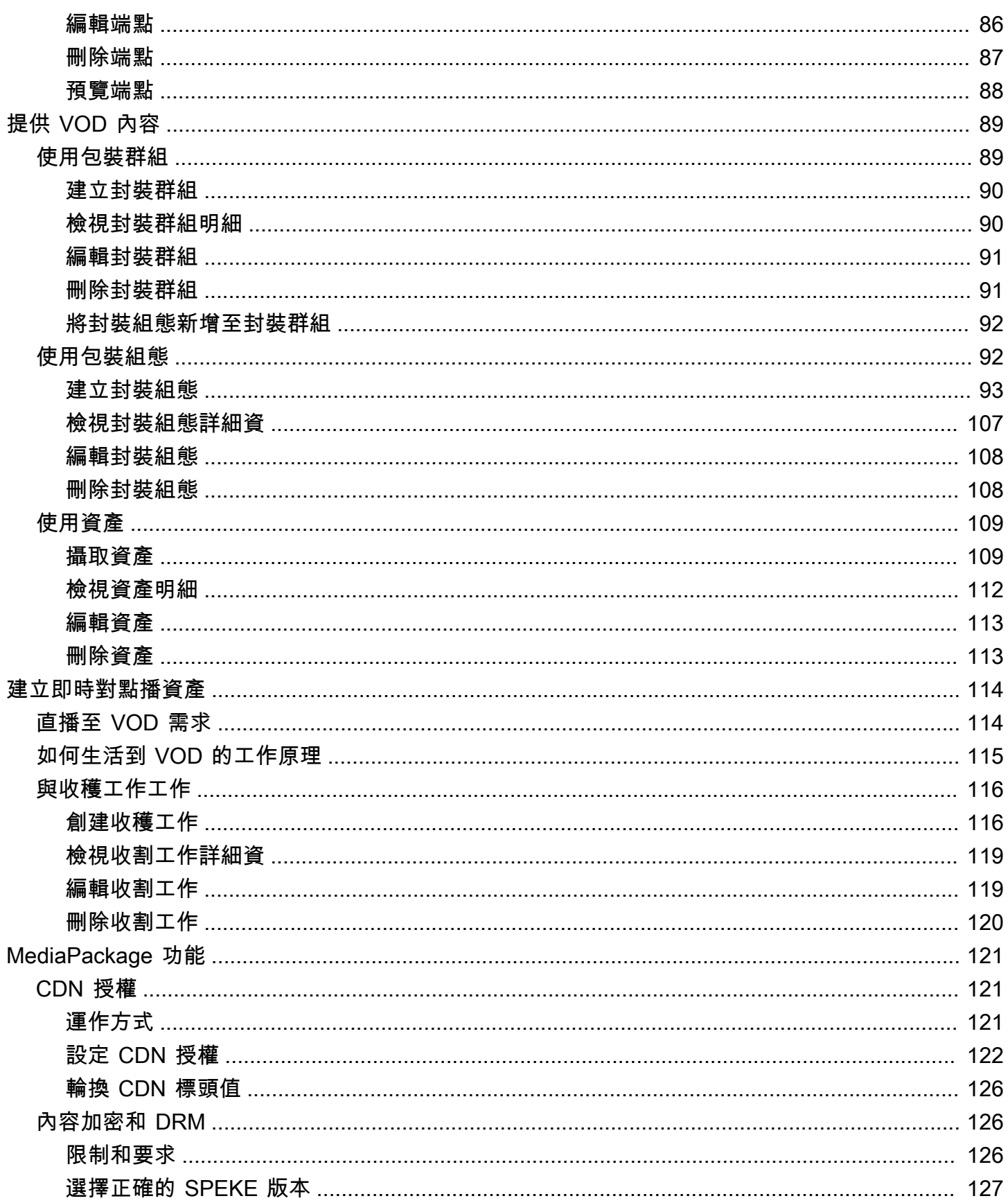

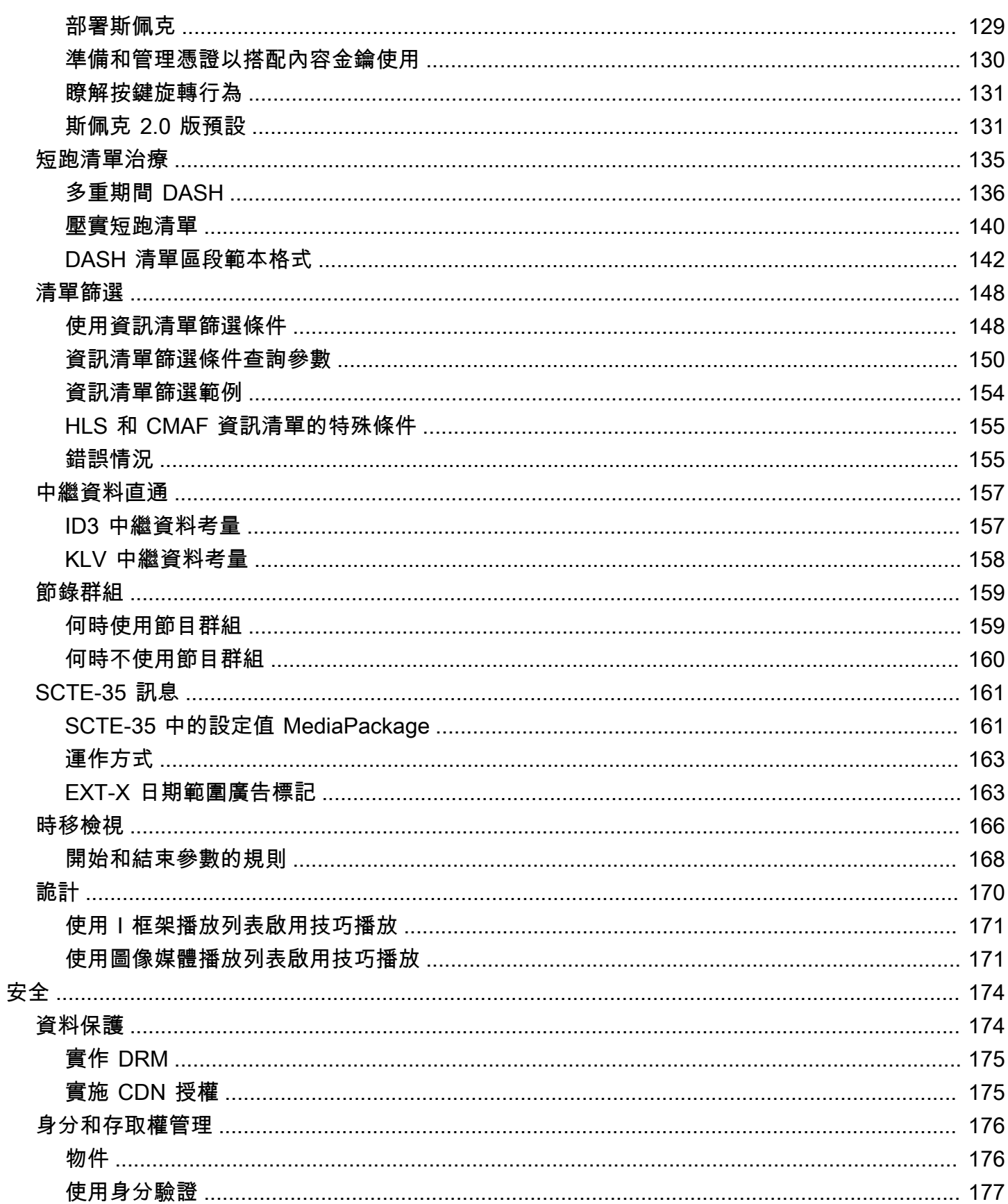

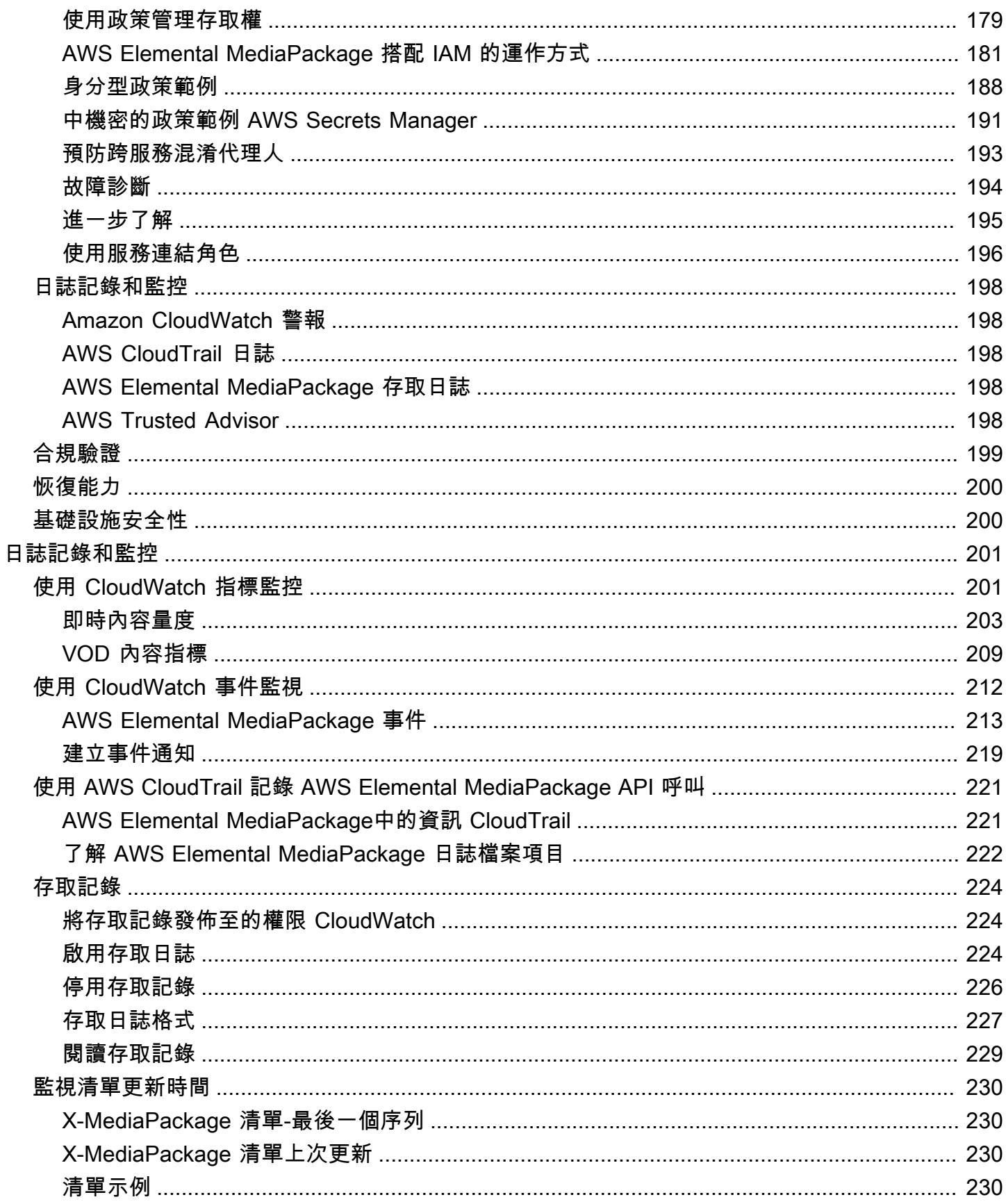

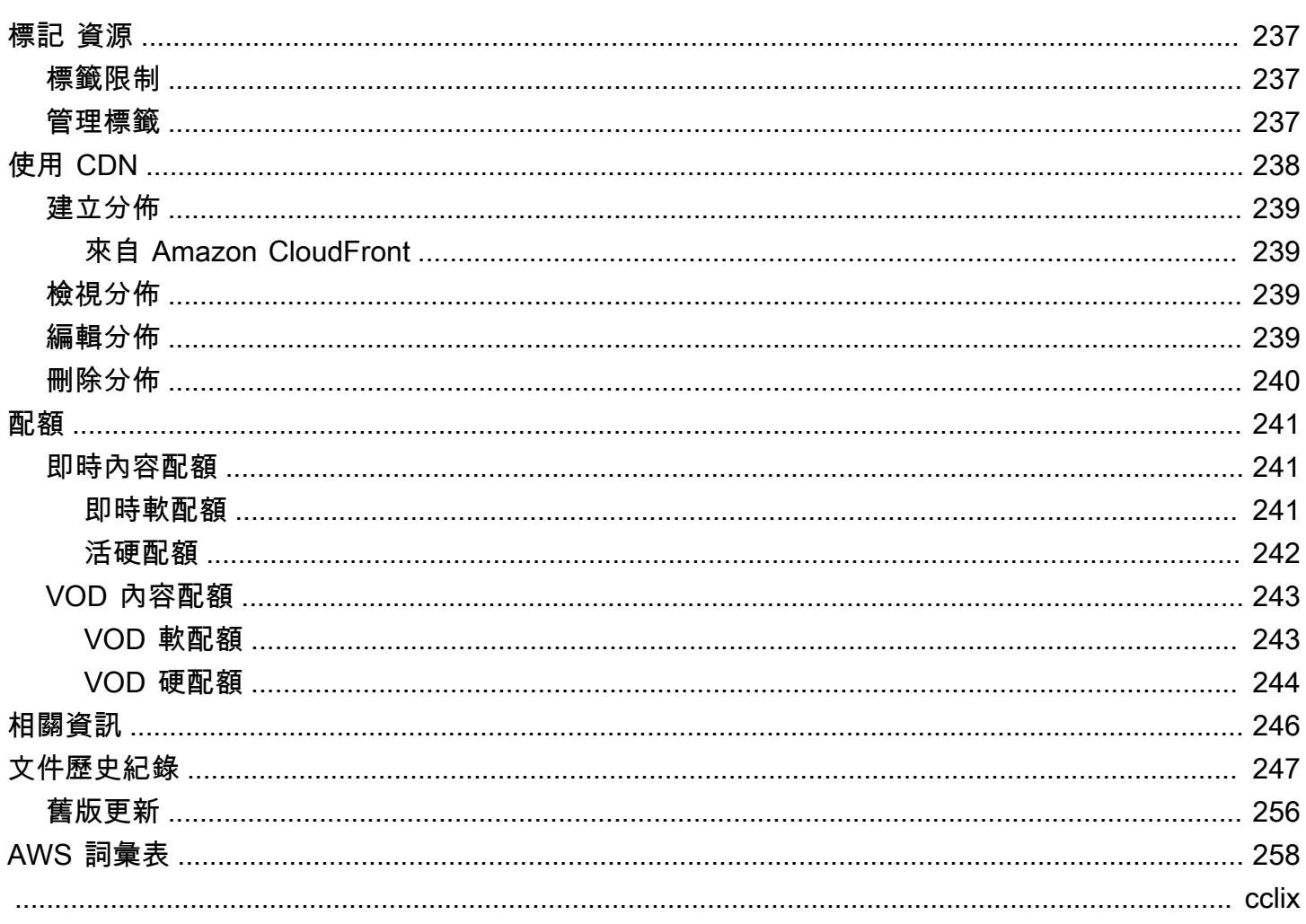

# <span id="page-8-0"></span>什麼是 AWS Elemental MediaPackage?

AWS Elemental MediaPackage(MediaPackage)是在AWS雲中運行的 just-in-time 視頻包裝和創建 服務。有了 MediaPackage,您可以為各種播放裝置和內容傳遞網路 (CDN) 提供高度安全、可擴充且 可靠的視訊串流。

MediaPackage 為觀眾提供廣播級的觀看體驗,同時讓您靈活地控制和保護您的內容。此外,內建的恢 復能力和可擴充性 MediaPackage 意味著您可以在正確的時間擁有適當的資源,而不需要手動介入。

### 主題

- [您是第一次使用 MediaPackage嗎?](#page-8-1)
- [概念和術語](#page-8-2)
- [支援的輸入和輸出](#page-11-0)
- [如何 MediaPackage 工作](#page-18-0)
- [AWS Elemental MediaPackage 的功能](#page-24-0)
- [相關服務](#page-26-0)
- [存取 MediaPackage](#page-27-0)
- [定價 MediaPackage](#page-27-1)
- [適用的地區 MediaPackage](#page-28-0)

## <span id="page-8-1"></span>您是第一次使用 MediaPackage嗎?

如果您是第一次使用的使用者 MediaPackage,建議您先閱讀下列章節:

- [概念和術語](#page-8-2)
- [如何 MediaPackage 工作](#page-18-0)
- [AWS Elemental MediaPackage 的功能](#page-24-0)
- [AWS Elemental MediaPackage 入門](#page-46-0)

## <span id="page-8-2"></span>概念和術語

AWS Elemental MediaPackage(MediaPackage)包括以下組件:

#### J 型ust-in-time 包裝

MediaPackage 執行just-in-time 封裝 (JITP)。當播放裝置要求內容時,會 MediaPackage 動態自訂 即時視訊串流,並以與要求裝置相容的格式建立資訊清單。

#### 發送服務

MediaPackage 被視為創建服務,因為它是媒體內容傳遞的發佈點。

#### Packager

Packager 準備輸出串流以供不同類型的玩家存取。封裝程式類型會指定從端點傳 MediaPackage 送的串流格式 (蘋果 HLS、DASH ISO、Microsoft 流暢串流或一般媒體應用程式格式 [CMAF])。其 他 packager 設定包括緩衝區和更新期間,以及資訊清單標籤處理指示。

Packager 是端點的一部分。每個端點都必須有一個且只有一個 packager。若要對相同內容使用不 同的 packager 類型,請在該頻道上建立多個端點。

#### 來源內容

「來源內容」是 MediaPackage 擷取的即時串流和影片檔案。

- 對於即時視訊,來源內容來自上游編碼器,例如AWS Elemental MediaLive. MediaPackage 支援 HLS 來源內容。
- 對於隨選視訊 (VOD),來源內容駐留在您AWS帳戶的 Amazon Simple Storage Service (Amazon S3) 儲存貯體中。 MediaPackage 支援 HLS 和 MP4 (.smil 資訊清單格式) 內容。

#### 串流

流是指的內容輸入和輸出 MediaPackage。

用於即時串流時,上游編碼器所傳送輸入 MediaPackage 的即時串流,將傳送到頻道。當下游裝置 要求播放內容時,會 MediaPackage 動態封裝串流 (包括指定封裝程式類型、新增加密和設定追蹤 輸出),並將其作為端點的輸出傳送至要求的裝置。端點可產生多個串流。

對於 VOD 工作流程,請從 Amazon S3 MediaPackage 提取檔案型內容。與實時工作流程一樣,當 下游設備請求播放內容時,會 MediaPackage 動態打包流並將其作為資產資源的輸出提供給請求的 設備。

#### 追蹤

軌道構成輸出內容流。 MediaPackage 在輸出流中包含選定的視頻,音頻和字幕或字幕軌道。該串 流將曲目交付給播放器 (直接或透過 CDN),播放器根據播放器邏輯或網路條件 (例如可用頻寬) 播 放曲目。

## <span id="page-10-0"></span>即時元件

下列元件適用於中的即時工作流程 MediaPackage:

#### 頻道

一個通道代表內容流進入的入口點 MediaPackage。上游編碼器 (如 AWS Elemental MediaLive) 將 內容傳送到頻道。當 MediaPackage 收到內容串流時,它會封裝內容,並從您在頻道上建立的端點 輸出串流。每組傳入的自適應位元速率 (ABR) 串流都有一個通道。

#### 端點

端點 是頻道的一部分,代表 MediaPackage 的封裝層面。在頻道上建立端點時,將指定輸出串流將 使用的串流格式、封裝參數和功能。下游裝置從端點請求內容。一個頻道可以有多個端點。

#### 收集任務

收割工作是您建立的工作,用於從即時內容串流擷取 VOD 資產。收割工作定義 VOD 資產的開始和 結束時間,以及資產的 MediaPackage 儲存位置。工作執行時, MediaPackage 會根據您指定的時 間建立 HLS 片段。此剪輯片段會以 VOD 資產的形式存放在您選擇的 Amazon S3 儲存貯體中。您 可以使用 MediaPackage 中的 VOD 功能,將資產提供給最終使用者。

## <span id="page-10-1"></span>VOD 元件

下列元件適用於中 MediaPackage的 VOD 工作流程:

#### 資產

資產代表以檔案為基礎的內容的進 MediaPackage入點。 MediaPackage 使用資產中的資訊從 Amazon S3 尋找並擷取來源內容。在中建立資產時 MediaPackage,您會將其與包裝群組產生關 聯,該包裝群組包含一或多個封裝組態。每個資產和封裝組態組合可提供用於重新封裝內容的播放 URL。每個資產會與一個封裝群組的所有封裝組態相關聯。

#### 封裝組態

封裝組態會定義 MediaPackage 如何格式化、加密和提供原始內容給瀏覽者。封裝組態包括串流選 擇、加密、區段持續時間和合併等設定,以及一或多個 HLS、DASH、MSS 或 CMAF 資訊清單定 義。

#### 封裝群組

封裝群組是一組一或多個封裝組態。由於您可以將群組關聯到多個資產,群組提供一個有效方式來 將多個封裝組態與多個資產建立關聯。

## <span id="page-11-0"></span>支援的輸入和輸出

本節說明 AWS Elemental MediaPackage 針對即時和隨選視訊 (VOD) 內容所支援的輸入類型、輸入和 輸出編解碼器。

#### 主題

- [即時支援的轉碼器和輸入類型](#page-11-1)
- [直播到 VOD 支援的編解碼器和輸入類型](#page-13-0)
- [VOD 支持的編解碼器和輸入類型](#page-14-0)

## <span id="page-11-1"></span>即時支援的轉碼器和輸入類型

以下章節說明即時串流內容支援的輸入類型和轉碼器。

### 支援的輸入類型

這些是 MediaPackage 支援即時內容的輸入類型。

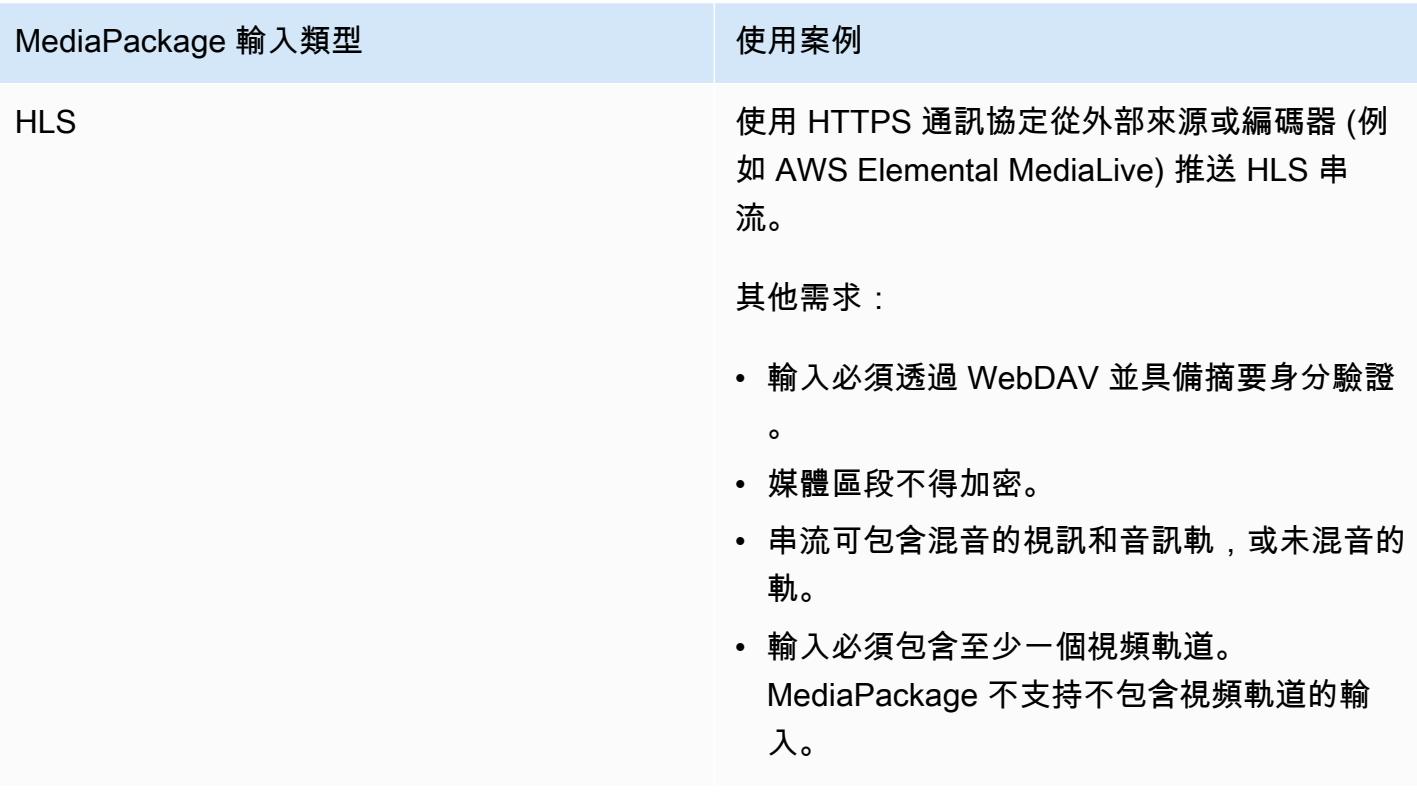

## 支援輸入轉碼器

這些是 MediaPackage 支援來源內容串流的視訊、音訊和字幕轉碼器。

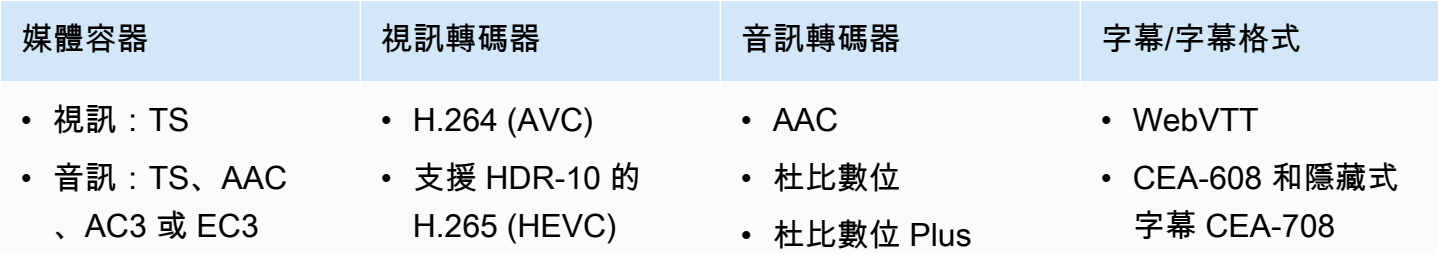

### 支援的輸出轉碼

這些是傳送即時內容時 MediaPackage 支援的視訊、音訊和字幕轉碼器。

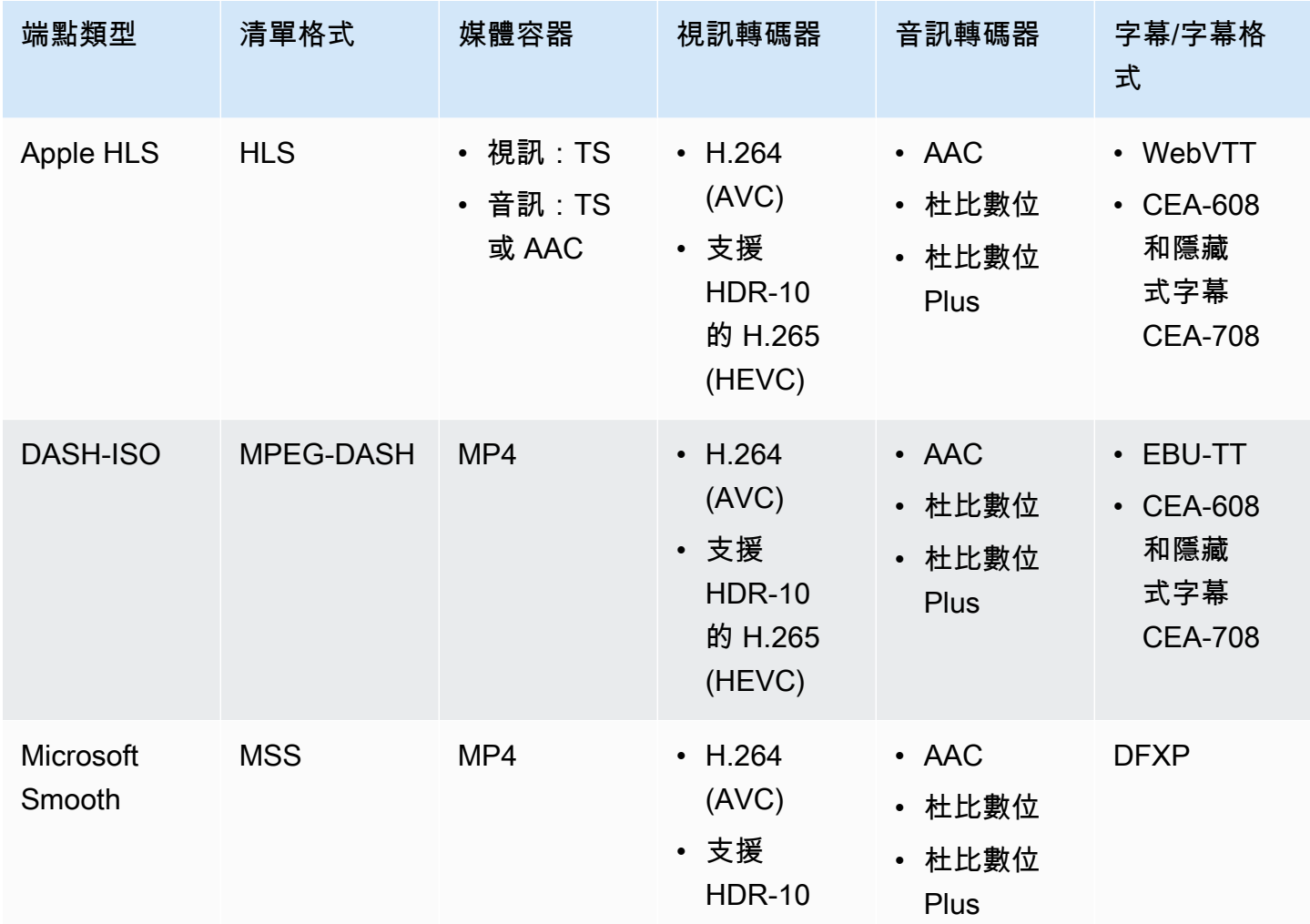

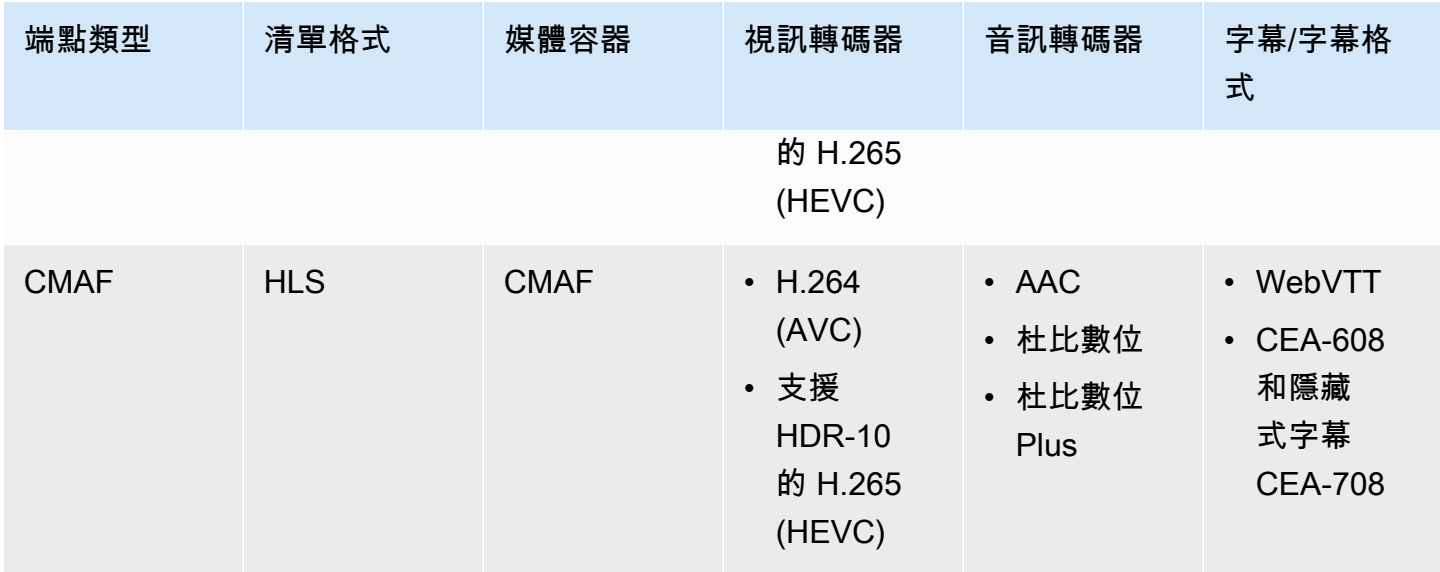

## <span id="page-13-0"></span>直播到 VOD 支援的編解碼器和輸入類型

以下章節說明對於從 AWS Elemental MediaPackage 中串流內容收集的實況錄音影像隨選播送資產, 所支援的輸入類型和轉碼器。

### 支援的輸入類型

這些是 MediaPackage 支援即時至 VOD 資產的輸入類型。

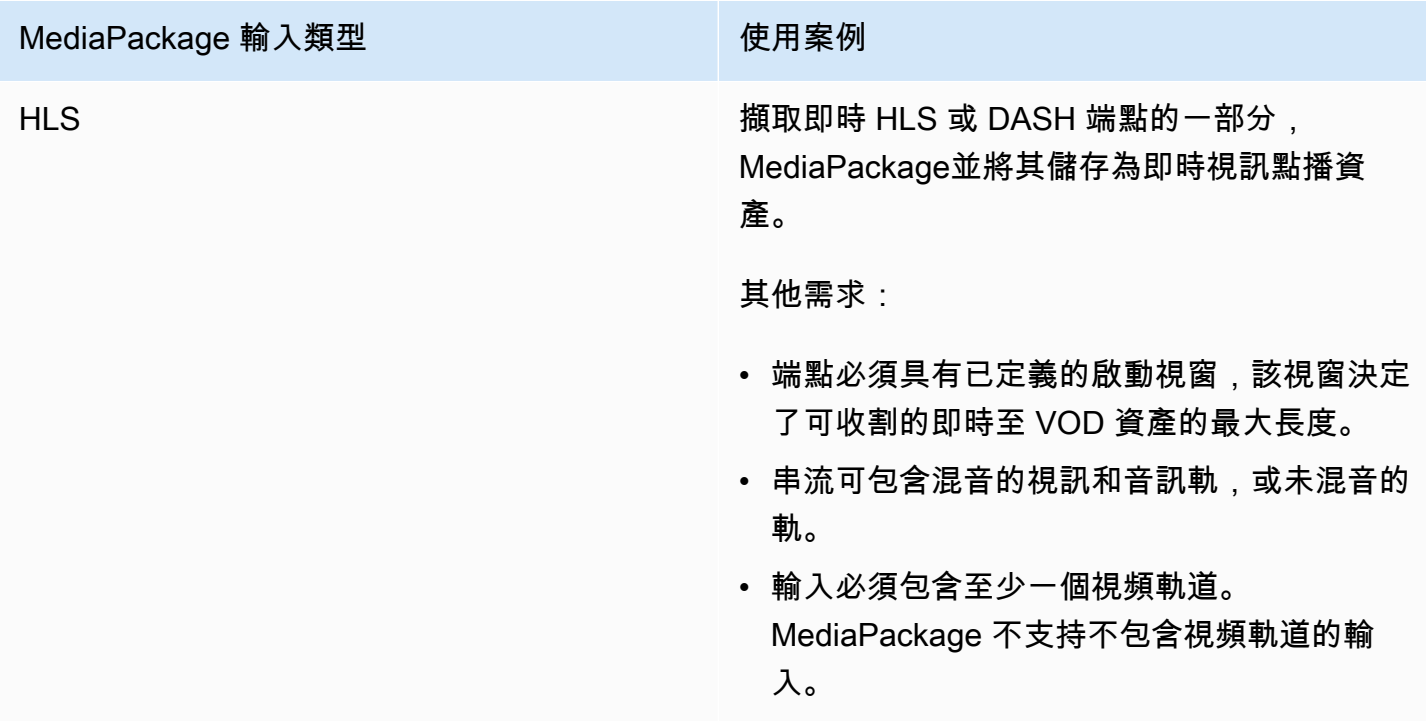

### 支援輸入轉碼器

這些是 MediaPackage 支援「即時影音」資產的視訊、音訊和字幕轉碼器。

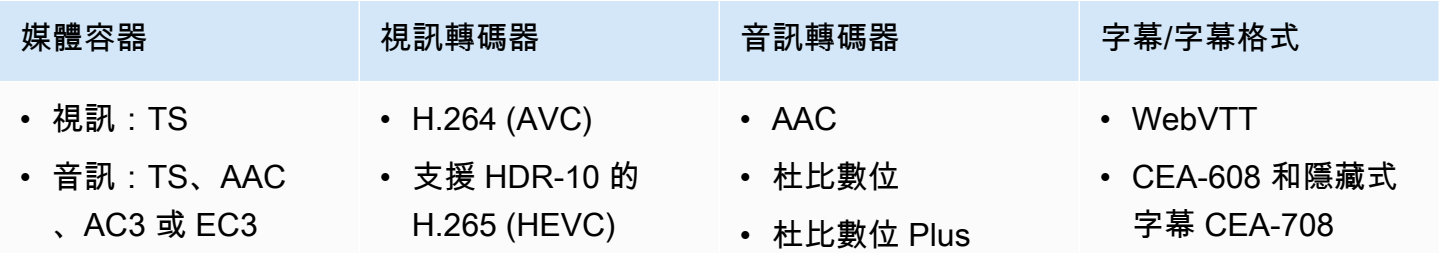

### 支援的輸出轉碼

這些是將即時 VOD 資產儲存至 Amazon S3 儲存貯體時所 MediaPackage 支援的視訊、音訊和字幕轉 碼器。端點必須提供清晰(未加密)或加密的 DASH 或 HLS 內容。

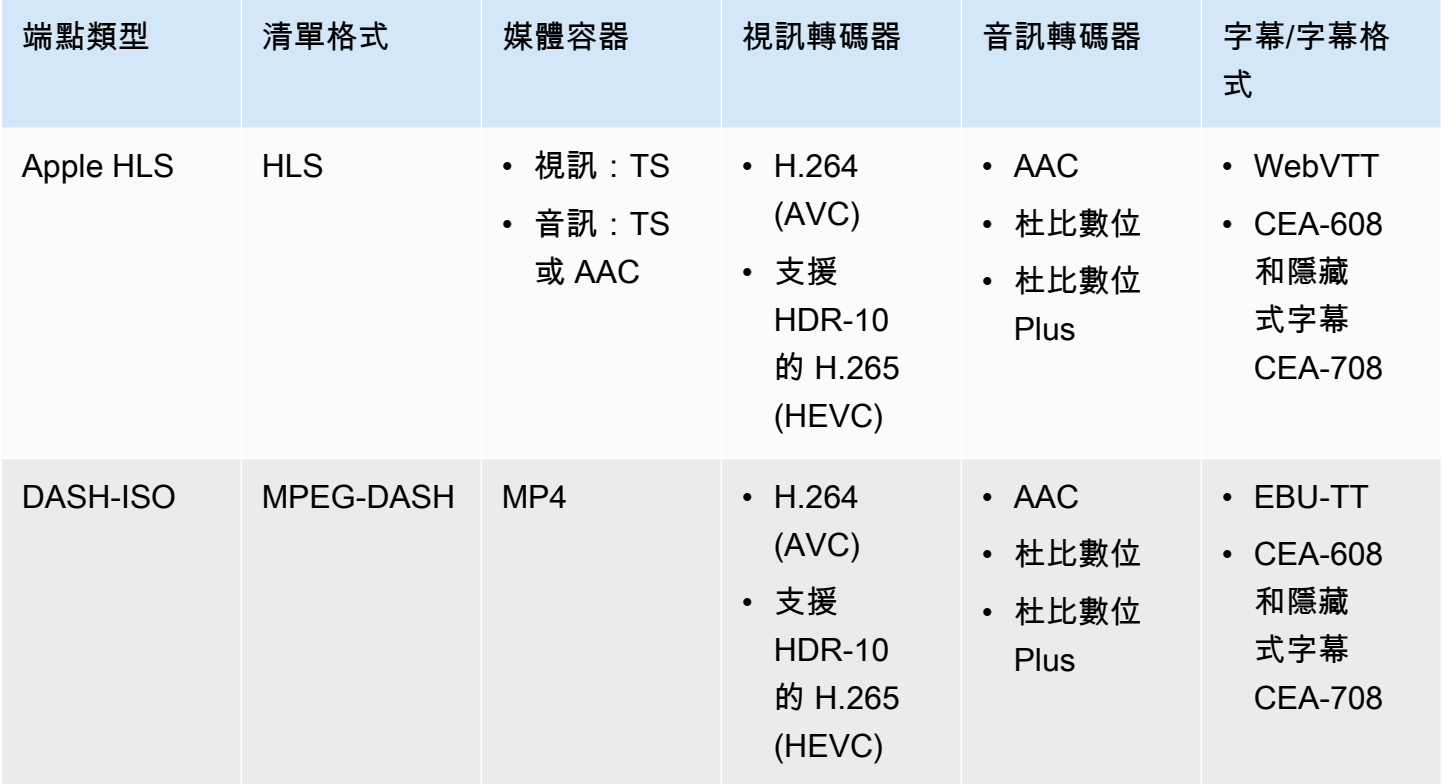

## <span id="page-14-0"></span>VOD 支持的編解碼器和輸入類型

以下部分說明檔案型視訊隨選 (VOD) 內容支援的輸入類型和轉碼器。

### 支援的輸入類型

## 這些是 MediaPackage 支援 VOD 內容的輸入類型。

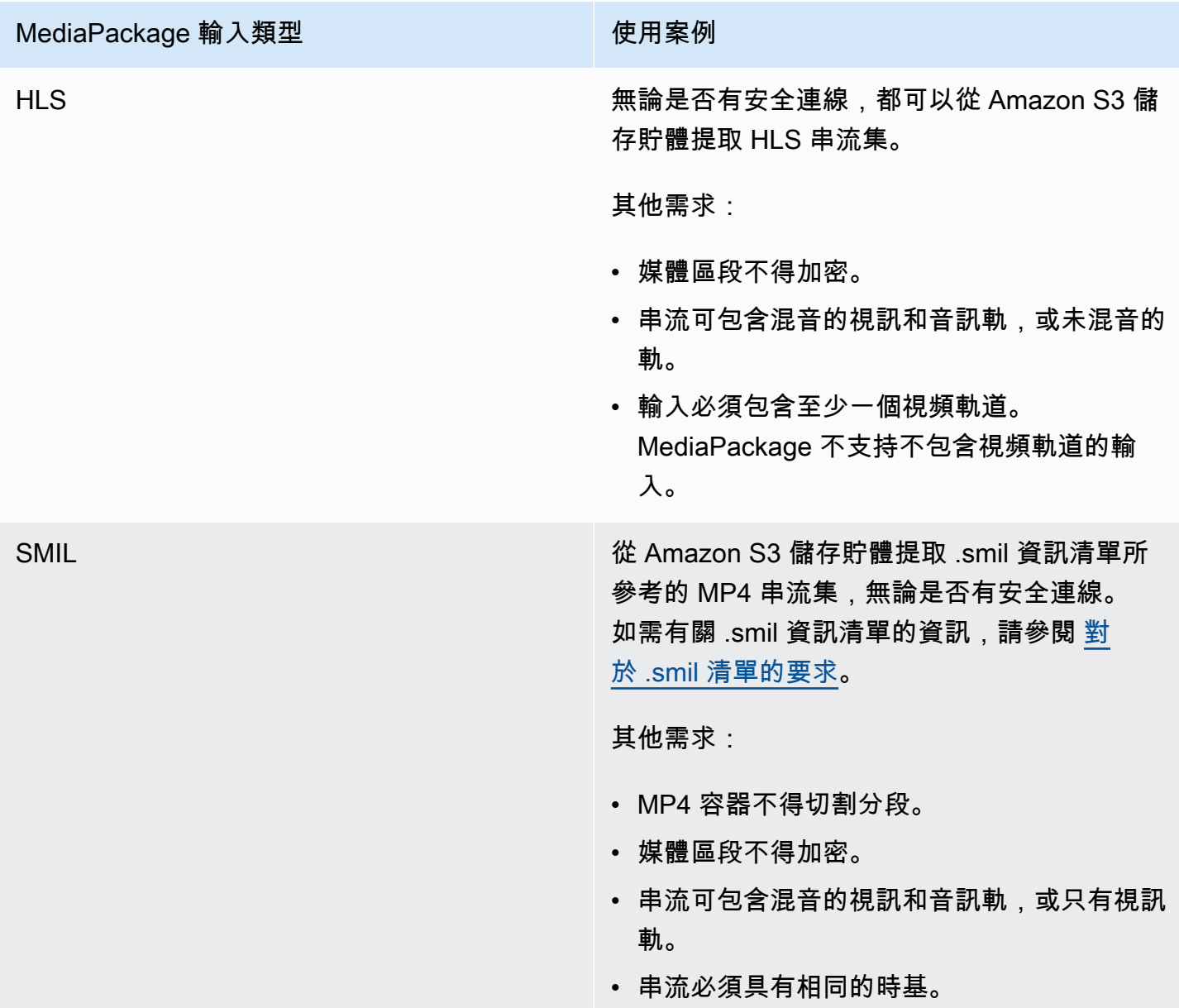

## 支援輸入轉碼器

這些是 MediaPackage 支援以檔案為基礎的來源內容的視訊、音訊和字幕轉碼器。

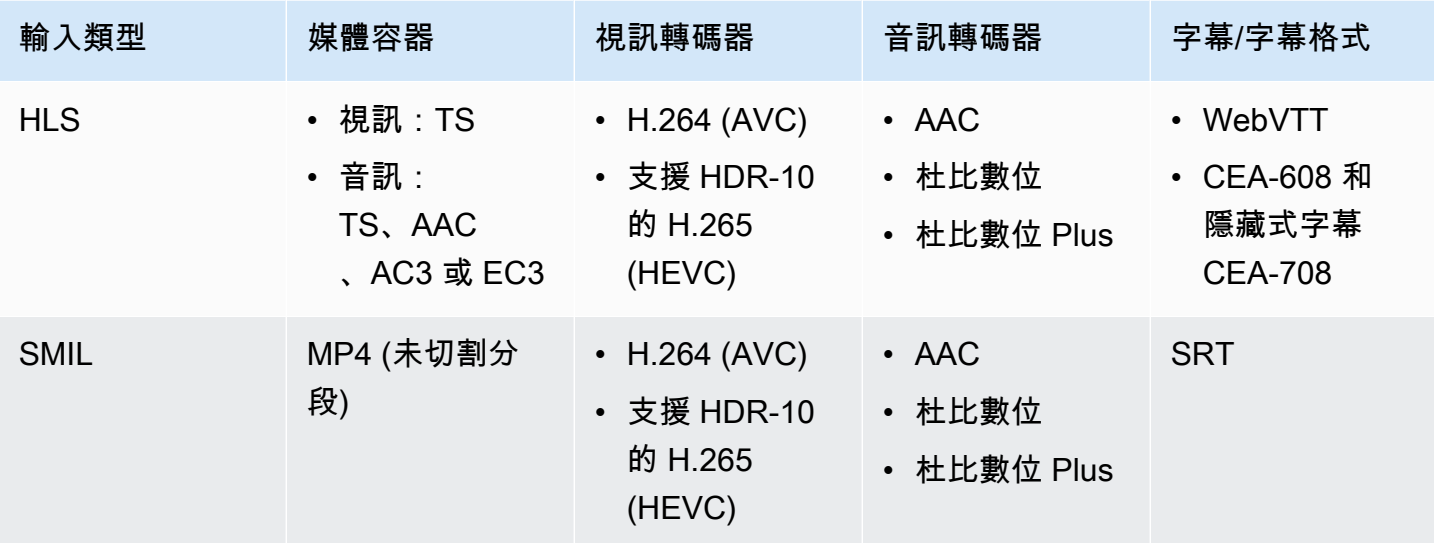

## 支援的輸出轉碼

這些是 MediaPackage 支持傳遞 VOD 內容的視頻,音頻和字幕編解碼器。

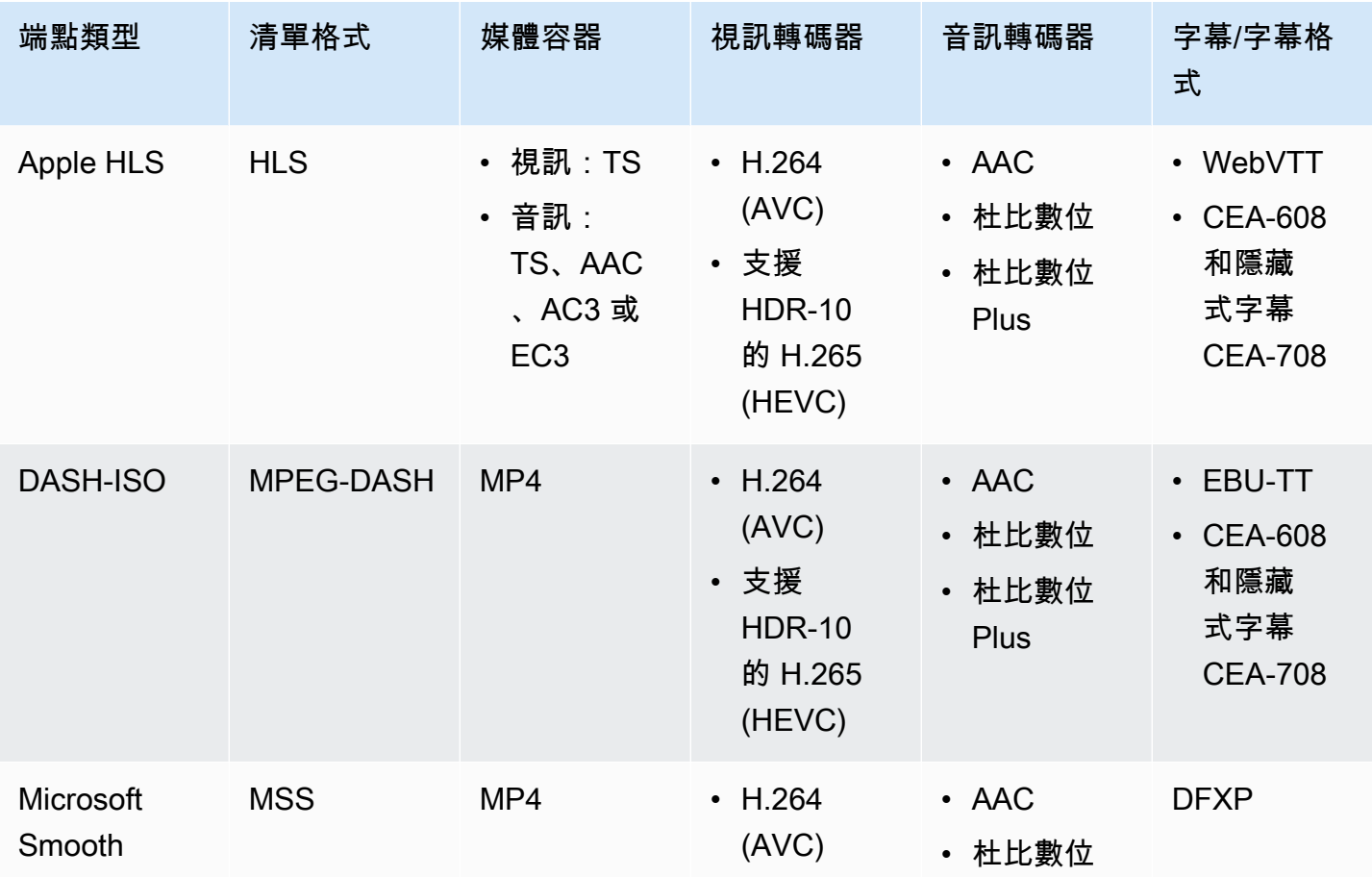

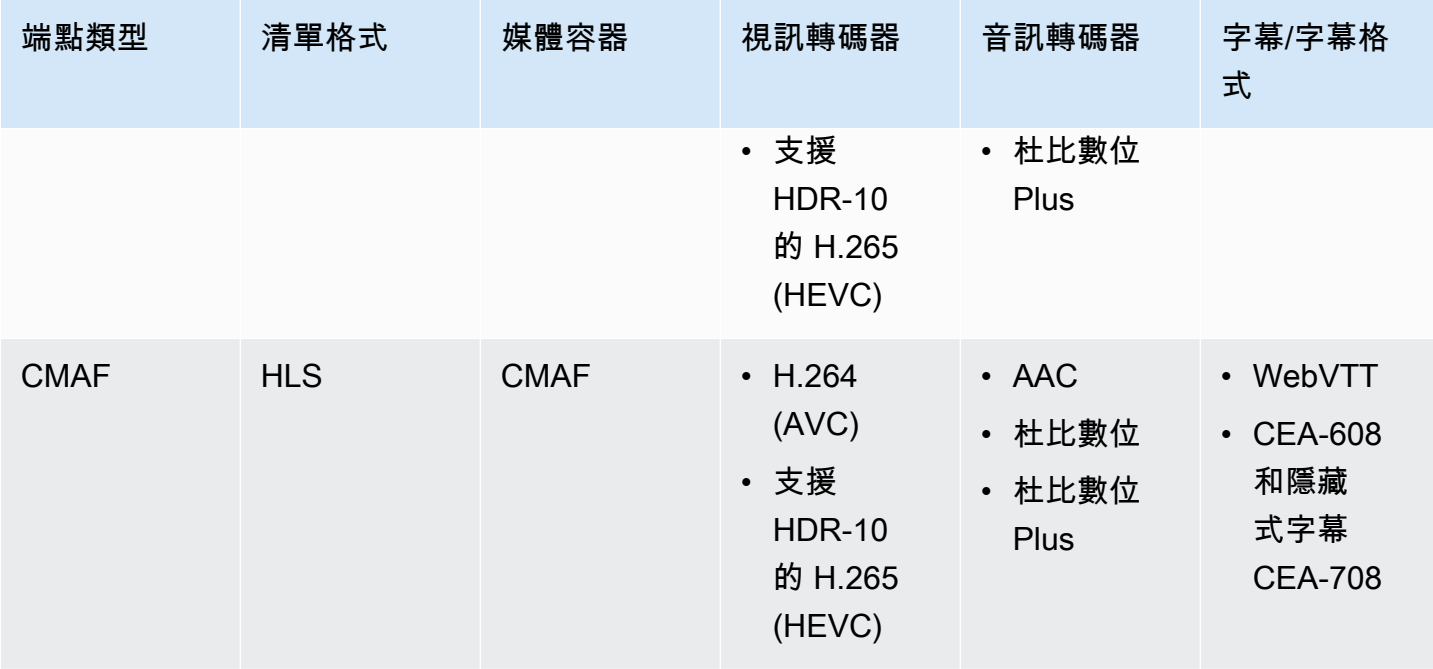

### <span id="page-17-0"></span>對於 .smil 清單的要求

將 VOD MP4 資產傳送至時AWS Elemental MediaPackage,必須包含 .smil 資訊清單。.smil 清單是 一個 XML 文件,用作資產中所有文件的包裝器,讓 MediaPackage 知道哪些 MP4 是單個資產的一部 分。

#### 資源

- 如需建立 .smil 資訊清單的指引,請參[閱使用 AWS Elemental MediaPackage VOD \(部落格\)](https://aws.amazon.com/blogs/media/smil-using-aws-elemental-mediapackage-vod/)  [的 .smil。](https://aws.amazon.com/blogs/media/smil-using-aws-elemental-mediapackage-vod/)
- 如需同步處理多媒體整合語言 (SMIL) 的一般資訊,請參閱 [SMIL 3.0](https://www.w3.org/TR/SMIL/) 規格。

MediaPackage 支援 .smil 資訊清單中的下列屬性。

#### **Attributes**

- audioName-音軌的名稱,例如English 2。
- includeAudio-Boolean 值,指示是否應包含音軌。這個屬性應該包含盡可能多的值,因為有定義 的語言。如果未指定,則所有音軌都預設為true。
- src或 name-相對於資訊清單位置的文字串流或視訊檔案的名稱或來源。
- subtitleName-字幕名稱,例如English。
- systemLanguage或 language-系統語言,例如eng。

#### Example . 史密爾清單

#### 以下是 .smil 資訊清單的範例。

```
<?xml version="1.0" encoding="utf-8"?>
<smil> <body> 
         <alias value="Example"/> 
         <switch> 
             <video name="example_360.mp4" systemLanguage="eng,fra,spa" 
audioName="English,French,Spanish" includeAudio="true,true,true"/>
             <video name="example_480.mp4" systemLanguage="eng" audioName="English 2" 
 includeAudio="false"/> 
             <textstream src="example_subs_eng.srt" systemLanguage="eng" 
 subtitleName="English" includeAudio="false"/> 
             <textstream src="example_subs_fra.srt" systemLanguage="fra" 
  subtitleName="French" includeAudio="false"/> 
             <textstream src="example_subs_spa.srt" systemLanguage="spa" 
 subtitleName="Spanish" includeAudio="false"/> 
     </switch>
</body>
</smil>
```
## <span id="page-18-0"></span>如何 MediaPackage 工作

AWS Elemental MediaPackage(MediaPackage) 使用 just-in-time 格式轉換將視訊從單一來源傳送 over-the-top (OTT) 到各種播放裝置或內容傳遞網路 (CDN)。

以下各節將說明如何 MediaPackage 運作。

#### 主題

- [即時內容處理](#page-18-1)
- [VOD 內容處理](#page-22-0)
- [即時和 VOD 資訊清單參考](#page-22-1)

### <span id="page-18-1"></span>即時內容處理

在即時內容的處理流程中,編碼器會將即時 HLS 串流傳送至。 MediaPackage MediaPackage 然後封 裝內容,並將其格式化以回應來自下游裝置的播放要求。

以下小節描述即時處理流程。

#### 主題

- [一般 MediaPackage 即時處理流程](#page-19-0)
- [即時輸入備援AWS Elemental MediaPackage處理流程](#page-20-0)

<span id="page-19-0"></span>一般 MediaPackage 即時處理流程

以下概述了中即時內容的一般流程 MediaPackage:

1. 上游編碼器(例如AWS Elemental MediaLive)將具有摘要身份驗證的 HLS 實時流通過 WebDAV 發送到 MediaPackage 通道輸入 URL,並包含該通道的訪問憑據(如中所述)。 MediaPackage 如果您使用的是輸入冗餘,編碼器會向通道上的每個輸入 URL 發送兩個相同的 HLS 實時流。 MediaPackage MediaPackage 使用來自一個輸入 URL 的流作為源內容。如果 MediaPackage 停止 接收作用中輸入 URL 上的內容,它會自動切換到來源內容的其他輸入 URL。此外,AWS 會擴展和 縮減資源,以處理傳入的流量。

如需詳細資訊,請參閱 [即時輸入備援AWS Elemental MediaPackage處理流程](#page-20-0)。

#### **a** Note

為了允許支援時移檢視等功能,請在有限的時間內 MediaPackage 儲存所有接收到的內容。 只有在遇到端點上所定義 startover window (從頭播放時段),這段儲存內容才可供播放。如 果儲存的內容位於 Starttover 視窗之外,或者您尚未在端點上定義視窗,則無法播放儲存的 內容。如需詳細資訊,請參閱 [時移檢視參考 AWS Elemental MediaPackage。](#page-173-0)

- 2. 下游裝置會 MediaPackage 透過端點輸出 URL 要求內容。下游設備可以是視頻播放器或 CDN。輸 出網址與特定串流格式 (蘋果 HLS、DASH ISO、Microsoft 流暢串流或 CMAF) 的端點相關聯。
- 3. 從下游裝置 MediaPackage 收到播放要求時,會根據您在端點上指定的設定動態封裝串流。封裝可 以包含新增加密和設定音訊、影片和字幕或字幕軌輸出。
- 4. MediaPackage 通過 HTTPS 將輸出流傳遞給請求的設備。如同輸入一樣,AWS 擴展和縮減資源, 以處理流量變化。
- 5. MediaPackage 通過 Amazon 日誌活動 CloudWatch。您可以檢視資訊,例如內容要求的數量, 以及 MediaPackage 已接收或傳送的內容數量。如需有關檢視中 MediaPackage 測量結果的資訊 CloudWatch,請參閱[AWS Elemental MediaPackage使用 Amazon CloudWatch 指標監控。](#page-208-1)

在整個內容輸入和輸出過程中,在潛在的基礎結構故障成為觀眾的問題之前,先 MediaPackage 檢測 並緩解這些故障。

下圖顯示了整個過程。

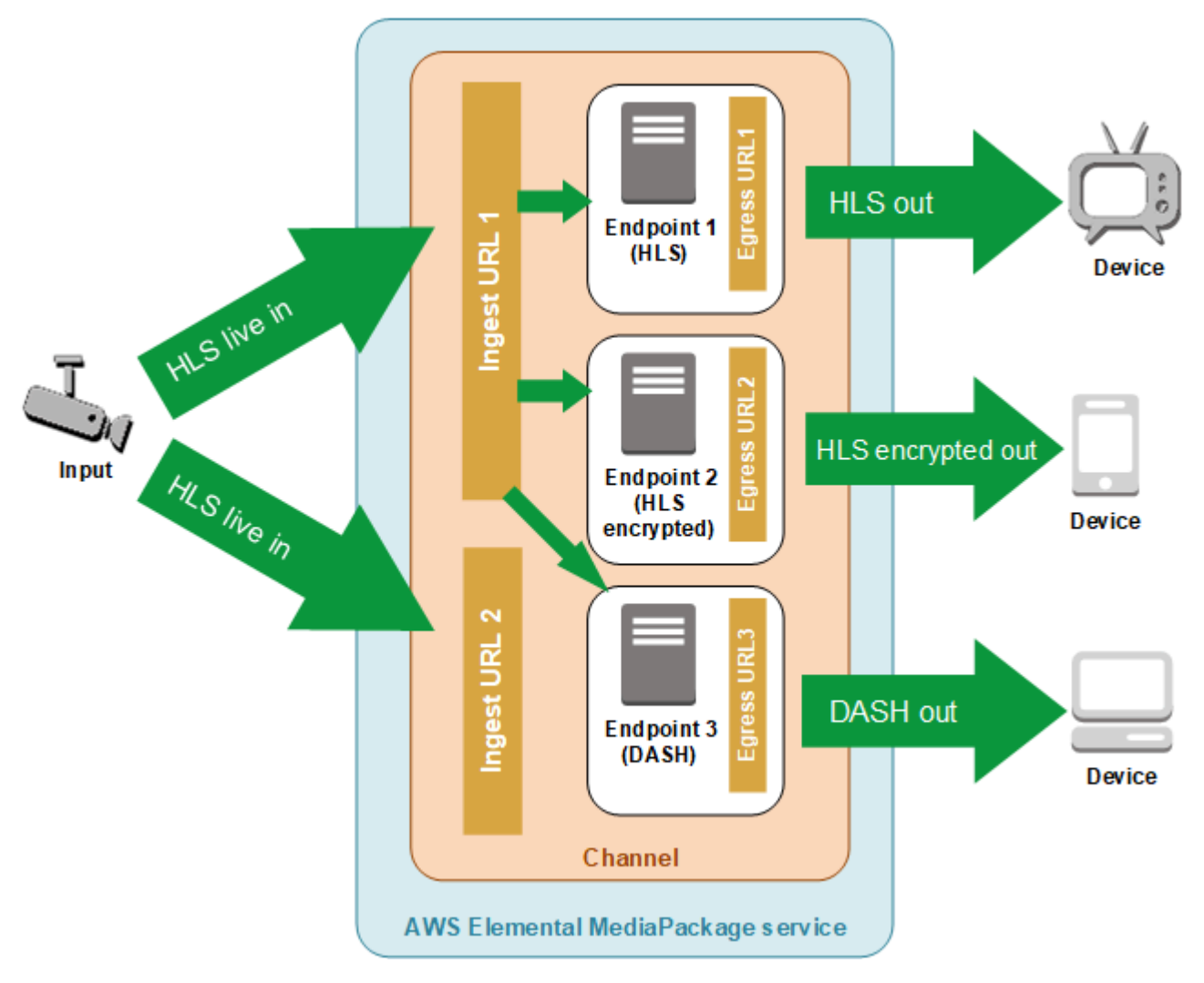

## <span id="page-20-0"></span>即時輸入備援AWS Elemental MediaPackage處理流程

傳送兩個串流將 AWS Elemental MediaPackage 的輸入備援歸檔,以在 MediaPackage 的頻道分離輸 入 URL。其中一個串流會成為主要的啟動中端點內容來源,而另一個串流則持續被動接收內容。如果 MediaPackage 停止接收來自作用中串流的內容,它會切換至其他輸入串流,讓內容播放不會中斷。

如果您使 MediaPackage 用 forAWS Elemental MediaLive(例如),則輸入冗餘流程如下:

1. 您可以在中建立頻道 MediaPackage,如中所[述建立頻道](#page-63-0)。 MediaPackage 佈建頻道時,會為頻道 建立兩個輸入 URL。如果您不使用輸入備援,可以將串流傳送至任一個輸入 URL。您不需要將內容 傳送到這兩個 URL。

#### **a** Note

當輸入備援可用時,將第二個輸入 URL 新 MediaPackage 增至現有通道,並將現有 URL 更 新為新格式。您可以使用現有或新的 URL 進行內容輸入。

2. 您可以在中建立端點 MediaPackage ,如中所[述建立 端點。](#page-67-1)

#### **A** Important

如果您使用短輸出區段,視您的播放裝置而定, MediaPackage 切換輸入時可能會看到緩 衝。您可以使用端點的時間延遲功能減少緩衝的發生。請注意,使用時間延遲會導致內容 end-to-end 傳遞延遲。如需啟用時間延遲的詳細資訊,請參閱 [建立 端點](#page-67-1)。

3. 您在 AWS Elemental MediaLive 建立輸入和頻道,並將 MediaPackage 輸出群組加入 MediaLive 中 的頻道。若要取得更多資訊,請參閱《AWS Elemental MediaLive[使用指南》中的〈從頭開始建立](https://docs.aws.amazon.com/medialive/latest/ug/creating-channel-scratch.html) [頻道](https://docs.aws.amazon.com/medialive/latest/ug/creating-channel-scratch.html)〉。

如果您在 AWS Elemental MediaLive 中使用 HLS 輸出群組,HLS 群組上的輸入損耗動作設定必須 設為如果服務未接收到輸入則暫停輸出。如果在缺少輸入時 MediaLive 傳送黑框或其他填充框架, 則 MediaPackage 無法判斷何時區段遺失,並且隨後無法執行容錯移轉。若要取得有關在中設定輸 入遺失動作的詳細資訊 MediaLive,請參閱《AWS Elemental MediaLive使用者指南》中的 [HLS 群](https://docs.aws.amazon.com/medialive/latest/ug/hls-group-fields.html) [組的欄位](https://docs.aws.amazon.com/medialive/latest/ug/hls-group-fields.html)。

**A** Important

如果您使用不同的編碼器(不AWS Elemental MediaLive),並且將兩個單獨的流發送到中 的同一個通道 MediaPackage,則流必須具有相同的編碼器設置和清單名稱。否則,輸入備 援可能無法正常運作,並且如果輸入切換,則播放可能中斷。

- 4. 您在 AWS Elemental MediaLive 中打開頻道,以傳送串流至 MediaPackage。
- 5. MediaPackage 在兩個輸入 URL 上接收內容,但一次只會將其中一個串流用於來源內容。如果作用 中串流缺少任何區段,則 MediaPackage 會自動容錯移轉至其他串流。 MediaPackage 繼續使用此 串流,直到再次需要容錯移轉為止。

用於確定輸入是否遺失段的公式是根據輸入和端點上的段長度而定。如果輸入遺失分段並快速恢 復,分段長度較短的端點就不會切換輸入。這可能會導致頻道上的不同端點使用不同的輸入 (如果一 個端點切換,而另一個沒有切換)。這是合乎預期的行為,應不至於影響內容工作流程。

## <span id="page-22-0"></span>VOD 內容處理

在 VOD 內容的處理流程中,從 Amazon S3 AWS Elemental MediaPackage 擷取以檔案為基礎的視訊 內容。 MediaPackage 然後封裝內容,並將其格式化以回應來自下游裝置的播放要求。

以下是 MediaPackage 中 VOD 內容的一般處理流程:

- 1. 您可以從 MediaPackage 資產啟動從 Amazon S3 儲存貯體擷取來源內容。此程序需要幾分鐘的時 間。當擷取完成且播放網址為即時時時,您會收到 Amazon CloudWatch 事件。
- 2. 下游裝置透 MediaPackage 過資產上的封裝設定 URL 要求內容。下游設備可以是視頻播放器或 CDN。該 URL 與特定的流格式(無論是蘋果 HLS,DASH ISO,Microsoft 流暢流,或 CMAF)的 配置相關聯。
- 3. 從下游裝置 MediaPackage 接收播放要求時,會根據您在封裝組態中指定的設定動態封裝串流。封 裝可以包含新增加密和設定音訊、影片和字幕或字幕軌輸出。
- 4. MediaPackage 通過 HTTPS 將輸出流傳遞給請求的設備。如同輸入一樣,AWS 擴展和縮減資源, 以處理流量變化。
- 5. MediaPackage 通過 Amazon 日誌活動 CloudWatch。您可檢視內容請求的數量,以及 MediaPackage 已傳送的內容數量等資訊。如需有關在中檢視 MediaPackage VOD 量度的資訊 CloudWatch,請參閱[AWS Elemental MediaPackage使用 Amazon CloudWatch 指標監控。](#page-208-1)

在整個內容輸入和輸出過程中,在潛在的基礎結構故障成為觀眾的問題之前,先 MediaPackage 檢測 並緩解這些故障。

### <span id="page-22-1"></span>即時和 VOD 資訊清單參考

AWS Elemental MediaPackage 提供即時和隨選視訊 (VOD) 資訊清單的資訊,以請求裝置。即時資訊 清單表示內容不完整。新內容持續透過播放端點提供。或以一份 VOD 資訊清單說明節目已完成,或會 在未來的指定時間完成。

本節說明即時和 VOD 資訊清單的差異,並說明何時 MediaPackage 傳送每種資訊清單類型。

#### 清單屬性

以下為判別資訊清單為即時或 VOD 的主要屬性:

• 對於 HLS 和 CMAF VOD 資訊清單,EXT-X-ENDLIST 是在位元率資訊清單的結尾。即時資訊清單 沒有此標籤。

- 對於 MPEG-DASH VOD 資訊清單,type="static" 位於 MPD 屬性中。在生活清單 中,type=dynamic.
- 對於 Microsoft 平滑 VOD 清單,IsLive不存在於屬性中SmoothStreamingMedia。在生活清單 中,IsLive=TRUE.

對於 VOD,播放裝置的拖曳列通常也會顯示節目的持續時間有限。此持續時間相當於目前資訊清單的 長度。如果播放請求定義特定的播放時段,則此持續時間相當於該播放時段的長度。

若要判斷資訊清單是即時還是 VOD,請參[閱即時和 VOD 資訊清單參考。](#page-22-1)

#### 當資訊清單是 VOD 時

MediaPackage 當程序的內容完成時,會提供 VOD 清單。 MediaPackage 在下列條件下考慮程式已完 成:

過去有一個 **end** 參數。

播放請求包含過去設定的 end 參數時,內容視為完成。沒有新的內容被添加到它。 MediaPackage 提供靜態的 VOD 資訊清單給下游裝置。

如需有關播放請求中開始和結束參數的詳細資訊,請參閱 [時移檢視參考 AWS Elemental](#page-173-0)  [MediaPackage](#page-173-0)。

上游編碼器提供至 MediaPackage 的資訊清單包含 **EXT-X-ENDLIST** 標籤。

當您停止編碼器的輸出時,它發送到的清單 MediaPackage 包含一個EXT-X-ENDLIST標籤。此標 籤表 MediaPackage 示內容已完成,並且不會新增任何新內容。 MediaPackage 提供靜態的 VOD 資訊清單給下游裝置。

**a** Note

如果您在要 MediaPackage 停止的一個或兩個管AWS Elemental MediaLive道時手動停 止通道,則 MediaLive 不包含EXT-X-ENDLIST在 HLS 資訊清單中。 MediaPackage MediaPackage 繼續產生一個活的清單。 當您停止通道時,如果兩條管線都處於活動狀態,則 MediaLive包括EXT-X-ENDLIST。 MediaPackage 將 VOD 資訊清單提供給下游裝置。

如果您由編碼器重新啟動輸出,來自 MediaPackage 的資訊清單將再次成為即時資訊清單。播放裝 置可能需要重新整理,才能恢復內容播放。

如果您使用輸入備援而作用中串流結束, MediaPackage 會容錯移轉至另一個傳入串流進行輸入。 除非兩個傳入串流都結束,否則資訊清單不會標示為完成。

## <span id="page-24-0"></span>AWS Elemental MediaPackage 的功能

MediaPackage 支援下列功能:

#### 音訊

MediaPackage 支持多語言音頻輸入和以下音頻編解碼器:

- AAC 立體聲
- Dolby AC3 和 E-AC3 (Dolby 數位和 Dolby 數位 +)

MediaPackage 從輸入源接受這些編解碼器,並將它們傳遞到輸出流。

#### **A** Important

MediaPackage 不支援純音訊輸入。來自編碼器的串流組態至少必須包含一個影片軌。

#### 字幕

您的內嵌來源字幕可以是 CEA-608 字幕、CEA-708 字幕,或同時使用 CEA-608 和 CEA-708 兩 者。 MediaPackage 將通過 HLS,CMAF 和 DASH 端點上的媒體段中的這些標題,並生成適當的 清單信號。

**A** Important

您輸入的 HLS 播放列表必須包含字幕信號標籤。如果不存在, MediaPackage 將無法生成 相應的輸出清單信號。

CDN 授權

MediaPackage 支持內容交付網絡(CDN)授權。如需相關資訊,請參閱 [中的 CDN 授權 AWS](#page-128-1) [Elemental MediaPackage](#page-128-1)。

#### DRM

MediaPackage 透過數位版權管理 (DRM) 支援內容保護。如需相關資訊,請參閱 [內容加密和 DRM](#page-133-1)  [AWS Elemental MediaPackage。](#page-133-1)

#### HLS 轉譯群組

MediaPackage 支援傳入和傳出 HLS 內容的轉譯群組。如需有關輸出轉譯群組的資訊,請參閱。[轉](#page-166-0) [譯群組參照 AWS Elemental MediaPackage](#page-166-0)

#### 實況錄音影像隨選播送

使用收集工作資源從即時內容串流中擷取即時隨選視訊 (隨選視訊) 資產。 MediaPackage 建立資 產並將其存放在 Amazon S3 儲存貯體中。您可以使用中的 VOD 功能,將資產交付 MediaPackage 給最終使用者。

#### 輸入備援

輸入備援僅供 MediaPackage 中的即時工作流程使用。

MediaPackage 在每個通道上建立兩個輸入 URL,這樣您就可以將兩個相同的串流傳送至相同的 通道來建立輸入備援。如需輸入備援運作方式的詳細資訊,請參閱 [即時輸入備援AWS Elemental](#page-20-0) [MediaPackage處理流程](#page-20-0)。

#### 字幕

MediaPackage 支持輸入基於 WebVTT 文本的字幕。 MediaPackage根據端點上使用的封裝程式, 將字幕轉譯為適當的格式:

- 對於 HLS 和 CMAF:WebVTT 已通過
- 對於 DASH:字幕被翻譯成 EBU-TT
- 對於 Microsoft Smooth Streaming:字幕被翻譯成 DFXP

#### **A** Important

MediaPackage 僅針對從 HLS 源創建的 VOD 資產支持 HLS,CMAF 和 DASH 清單中的可訪問性信號。HLS 來源播放清單中的 EXT-X-MEDIA public.accessibility.describes-music-and-sound 行必須包含和/或特性屬 性。public.accessibility.transcribes-spoken-dialog

#### 時間轉移檢視

時間轉移檢視僅供 MediaPackage 中的即時工作流程使用。

MediaPackage 允許在比目前時間更早的時間播放串流。從頭播放、回看電視和時間延遲 都是支援的。如需設定時間轉移功能的詳細資訊,請參閱「[時移檢視參考 AWS Elemental](#page-173-0) [MediaPackage](#page-173-0)」。

#### 影片

MediaPackage 支持輸入 H.264 視頻編解碼器並將其傳遞到輸出流。中的 CMAF 端點 MediaPackage 還支持 H.265/HEVC 和 HDR-10,遵循蘋果規範適用的播放設備。

#### **A** Important

MediaPackage 要求編碼器的流配置中至少存在一個視頻軌道。此服務不支援純音訊內嵌。

### 列入允許清單

白名單僅供 MediaPackage 中的即時工作流程使用。

MediaPackage 支援限制端點的網路存取。若要善用此功能,您必須在端點輸入允許的 IP 地址。如 需列入允許清單資訊的詳細資訊,請參閱 [存取控制設定欄位](#page-73-0)。

## <span id="page-26-0"></span>相關服務

- Amazon CloudFront 是全球內容交付網路 (CDN) 服務,可將資料和影片安全地傳遞給觀眾。使用 CloudFront 以最佳的效能交付內容。有關更多信息,請參閱 [Amazon CloudFront。](https://aws.amazon.com/cloudfront/)
- Amazon CloudWatch 是AWS雲端資源和您執行的應用程式的監控服務AWS。用 CloudWatch 於追 蹤指標,例如內容輸入和輸出要求計數。有關更多信息,請參閱 [Amazon CloudWatch。](https://aws.amazon.com/cloudwatch/)
- AWS Elemental MediaLive(MediaLive) 是一項即時視訊處理服務,可為廣播電視和多螢幕裝置 編碼高品質的即時視訊串流。用 MediaPackage 於 MediaLive 對內容串流進行編碼,並將其傳 送至封裝。如需有關編碼器 (例如 MediaLive) 如何使用的更多資訊 MediaPackage,請參[閱如何](#page-18-0) [MediaPackage 工作。](#page-18-0)
- AWS Identity and Access Management (IAM) 這個 Web 服務可讓您安全地控制使用者對 AWS 資源 的存取。使用 IAM 控制誰可以使用 AWS 資源 (身分驗證),以及使用者可以何種方式使用哪些資源 (授權)。如需詳細資訊,請參閱 [設定](#page-29-0)。
- AWS Elemental MediaTailor(MediaTailor) 是在AWS雲端中執行的可擴充廣告插入服務。用 MediaTailor 於向觀眾投放定向廣告。如需詳細資訊,請參閱 [AWS Elemental MediaTailor](https://aws.amazon.com/mediatailor/)。

• Amazon Simple Storage Service (Amazon S3) 是一種存儲服務。從 Amazon S3 提取隨選視訊 (VOD) 資產,或將即時至 VOD 資產存放在您選擇的儲存貯體中。如需詳細資訊,請參閱 [開始使用](#page-57-0) [VOD 內容交付 MediaPackage](#page-57-0) 及 [開始使用即時到 VOD 內容交付 MediaPackage。](#page-49-0)

## <span id="page-27-0"></span>存取 MediaPackage

您可以 MediaPackage 使用以下任何一種方法進行存取。

• AWS管理主控台-本指南中的程序說明如何使用AWS管理主控台來執行工作 MediaPackage。

https://console.aws.amazon.com/mediapackage/

• AWS Command Line Interface-如需詳細資訊,請參閱使[AWS Command Line Interface用者指南。](https://docs.aws.amazon.com/cli/latest/userguide/)

aws mediapackage

• MediaPackage API-有關 API 操作以及如何發出 API 請求的信息,請參閱 [AWS Elemental](https://docs.aws.amazon.com/mediaconnect/latest/api/) [MediaConnectAPI 參考。](https://docs.aws.amazon.com/mediaconnect/latest/api/)

https://mediapackage.*region*.amazonaws.com

- AWSSDK-如果您使用的是AWS提供 SDK 的程式設計語言,您可以使用 SDK 來存取 MediaPackage。SDK 可簡化身分驗證、與您的開發環境輕鬆整合,並可輕鬆存取 MediaPackage 命令。如需詳細資訊,請參閱 [Amazon Web Services 適用工具。](https://aws.amazon.com/tools)
- AWS適用於 Windows 的工具 PowerShell-如需詳細資訊,請參閱使[AWS Tools for Windows](https://docs.aws.amazon.com/powershell/latest/userguide/)  [PowerShell用者指南。](https://docs.aws.amazon.com/powershell/latest/userguide/)

## <span id="page-27-1"></span>定價 MediaPackage

如同其他 AWS 產品,對於使用 MediaPackage,並沒有合約或最低承諾。您只需支付您的帳戶所使用 的 AWS 資源 定價包括以下內容: pay-as-you-go

- 對於接收的內容,其每 GB 的費用
- 串流傳出的內容需支付每 GB 費用 MediaPackage

從內容傳遞網路 (CDN) 快取和提供的內容不會產生每 GB 費用。

<span id="page-28-0"></span>如需更多定價的詳細資訊,請參閱 [MediaPackage 定價](https://aws.amazon.com/mediapackage/pricing/)。

## 適用的地區 MediaPackage

為了減少應用程式的延遲,請為您的請求 MediaPackage 提供區域端點。若要檢視可用的 AWS 區域清 MediaPackage 單,請參閱[MediaPackage 區域](https://docs.aws.amazon.com/general/latest/gr/mediapackage.html)。

# <span id="page-29-0"></span>正在設定 MediaPackage

在開始使用 AWS Elemental MediaPackage (MediaPackage) 之前,您必須先註冊 AWS (如果您還 沒有AWS帳戶),並建立 IAM 使用者和角色以允許存取 MediaPackage。這包括為您自己建立 IAM 角 色。如果您想要使用加密來保護您的內容,您也必須將加密金鑰儲存在中AWS Secrets Manager,然 後 MediaPackage授予從 Secrets Manager 帳戶取得金鑰的權限。

本節將引導您完成設定要存取的使用者和角色所需的步驟 MediaPackage。如需有關的身分識別與存取 管理的背景和其他資訊 MediaPackage,請參閱[the section called "身分和存取權管理"。](#page-183-0)

主題

- [註冊 AWS](#page-29-1)
- [建立原則和非系統管理角色](#page-31-0)
- [允許AWS Elemental MediaPackage存取其他AWS服務](#page-37-1)
- [\(選擇性\) 設定加密](#page-45-0)
- [\(選用\) 安裝 AWS CLI](#page-45-1)

## <span id="page-29-1"></span>註冊 AWS

#### 主題

- [註冊 AWS 帳戶](#page-29-2)
- [建立管理使用者](#page-30-0)

<span id="page-29-2"></span>註冊 AWS 帳戶

如果您還沒有 AWS 帳戶,請完成以下步驟建立新帳戶。

註冊 AWS 帳戶

- 1. 開啟 [https://portal.aws.amazon.com/billing/signup。](https://portal.aws.amazon.com/billing/signup)
- 2. 請遵循線上指示進行。

部分註冊程序需接收來電,並在電話鍵盤輸入驗證碼。

註冊 AWS 帳戶時,會建立 AWS 帳戶根使用者。根使用者有權存取該帳戶中的所有 AWS 服務和 資源。作為最佳安全實務,[將管理存取權指派給管理使用者](https://docs.aws.amazon.com/singlesignon/latest/userguide/getting-started.html),並且僅使用根使用者來執行[需要根使](https://docs.aws.amazon.com/accounts/latest/reference/root-user-tasks.html) [用者存取權的任務](https://docs.aws.amazon.com/accounts/latest/reference/root-user-tasks.html)。

註冊程序完成後,AWS 會傳送一封確認電子郵件給您。您可以隨時登錄 <https://aws.amazon.com/>並 選擇 我的帳戶,以檢視您目前的帳戶活動並管理帳戶。

### <span id="page-30-0"></span>建立管理使用者

註冊後,請保護您的AWS 帳戶AWS 帳戶根使用者AWS IAM Identity Center、啟用和建立系統管理使 用者,這樣您就不會將 root 使用者用於日常工作。

保護您的 AWS 帳戶根使用者

1. 選擇 根使用者 並輸入您的 AWS 帳戶電子郵件地址,以帳戶擁有者身分登入 [AWS Management](https://console.aws.amazon.com/)  [Console](https://console.aws.amazon.com/)。在下一頁中,輸入您的密碼。

如需使用根使用者登入的說明,請參閱 AWS 登入使用者指南中的[以根使用者身分登入。](https://docs.aws.amazon.com/signin/latest/userguide/console-sign-in-tutorials.html#introduction-to-root-user-sign-in-tutorial)

2. 若要在您的根使用者帳戶上啟用多重要素驗證 (MFA)。

如需指示,請參閱《IAM 使用者指南》中的[為 AWS 帳戶根使用者啟用虛擬 MFA 裝置 \(主控台\)。](https://docs.aws.amazon.com/IAM/latest/UserGuide/enable-virt-mfa-for-root.html)

#### 建立管理使用者

1. 啟用 IAM 身分識別中心。

如需指示,請參閱《AWS IAM Identity Center使用指南》AWS IAM Identity Center中的 「[啟](https://docs.aws.amazon.com/singlesignon/latest/userguide/get-set-up-for-idc.html)用」。

2. 在 IAM 身分中心中,將管理存取權授與管理使用者。

[若要取得有關使用IAM Identity Center 目錄做為身分識別來源的自學課程,請參閱《使用指](https://docs.aws.amazon.com/singlesignon/latest/userguide/quick-start-default-idc.html) [南》IAM Identity Center 目錄中的「以預設值設定使用AWS IAM Identity Center者存取](https://docs.aws.amazon.com/singlesignon/latest/userguide/quick-start-default-idc.html)」。

以管理員的身分登入

• 若要使用您的 IAM 身分中心使用者登入,請使用建立 IAM 身分中心使用者時傳送至您電子郵件地 址的登入 URL。

如需有關如何使用 IAM Identity Center 使用者登入的說明,請參閱《AWS 登入 使用者指南》中 的[登入 AWS存取入口網站。](https://docs.aws.amazon.com/signin/latest/userguide/iam-id-center-sign-in-tutorial.html)

## <span id="page-31-0"></span>建立原則和非系統管理角色

根據預設,使用者和角色不具備建立或修改 MediaPackage 資源的權限。他們也無法使用 AWS Management Console、AWS Command Line Interface (AWS CLI) 或 AWS API 執行任務。若要授與 使用者對其所需資源執行動作的許可,IAM 管理員可以建立 IAM 政策。然後,管理員可以將 IAM 政策 新增至角色,使用者便能擔任這些角色。

若要了解如何使用這些範例 JSON 政策文件建立 IAM 身分型政策,請參閱《IAM 使用者指南》中[的建](https://docs.aws.amazon.com/IAM/latest/UserGuide/access_policies_create-console.html) [立 IAM 政策。](https://docs.aws.amazon.com/IAM/latest/UserGuide/access_policies_create-console.html)

如需有關由所定義之動作和資源類型的詳細資訊 MediaPackage,包括每個資源類型的 ARN 格式,請 參閱服務授權參考AWS Elemental MediaPackage中的動作、資源和條件索引[鍵。](https://docs.aws.amazon.com/service-authorization/latest/reference/list_awselementalmediapackage.html)

本節說明如何建立原則和建立非管理角色,以便使用者可以建立或修改 MediaPackage 資源。本節也 說明您的使用者如何假設該角色來授與安全和暫時認證。

主題

- [\(選擇性\) 步驟 1:建立適用於 Amazon 的 IAM 政策 CloudFront](#page-31-1)
- [\(選擇性\) 步驟 2:建立 MediaPackage VOD 的 IAM 政策](#page-33-0)
- [步驟 3:在 IAM 主控台中建立角色](#page-35-0)
- [步驟 4:從 IAM 主控台或 AWS CLI](#page-37-0)

<span id="page-31-1"></span>(選擇性) 步驟 1:建立適用於 Amazon 的 IAM 政策 CloudFront

如果您或您的使用者將從AWS Elemental MediaPackage即時主控台建立 Amazon CloudFront 分發, 請建立允許存取的 IAM 政策 CloudFront。

若要取得有關使用 CloudFront 與的更多資訊 MediaPackage,請參閱[使用 CDN。](#page-245-0)

若要使用 JSON 政策編輯器來建立政策

1. 登入 AWS Management Console,並開啟位於 <https://console.aws.amazon.com/iam/>的 IAM 主 控台。

2. 在左側的導覽窗格中,選擇 Policies (政策)。

如果這是您第一次選擇 Policies (政策),將會顯示 Welcome to Managed Policies (歡迎使用受管政 策) 頁面。選擇 Get Started (開始使用)。

- 3. 在頁面頂端,選擇 Create policy (建立政策)。
- 4. 在政策編輯器中,選擇 JSON 選項。
- 5. 輸入下列 JSON 政策文件:

```
{ 
     "Version": "2012-10-17", 
     "Statement": [ 
          { 
               "Effect": "Allow", 
              "Action": [ 
                   "cloudfront:GetDistribution", 
                   "cloudfront:CreateDistributionWithTags", 
                   "cloudfront:UpdateDistribution", 
                   "cloudfront:CreateDistribution", 
                   "cloudfront:TagResource", 
                   "tag:GetResources" 
              ], 
              "Resource": "*" 
          } 
     ]
}
```
6. 選擇下一步。

#### **a** Note

您可以隨時切換視覺化與 JSON 編輯器選項。不過,如果您進行變更或在視覺化編輯器中 選擇下一步,IAM 就可能會調整您的政策結構,以便針對視覺化編輯器進行最佳化。如需 詳細資訊,請參閱 IAM 使用者指南中的[調整政策結構。](https://docs.aws.amazon.com/IAM/latest/UserGuide/troubleshoot_policies.html#troubleshoot_viseditor-restructure)

- 7. 在檢視與建立頁面上,為您正在建立的政策輸入政策名稱與描述 (選用)。檢視此政策中定義的許 可,來查看您的政策所授予的許可。
- 8. 選擇 Create policy (建立政策) 儲存您的新政策。

## <span id="page-33-0"></span>(選擇性) 步驟 2:建立 MediaPackage VOD 的 IAM 政策

如果您或您的使用者將在中使用隨選視訊 (VOD) 功能 MediaPackage,請建立允許存 取mediapackage-vod服務資源的 IAM 政策。

以下章節說明如何建立允許所有動作的政策,以及允許唯讀權限的政策。透過新增或移除符合您的工作 流程的動作,政策就能進行自訂。

完整 VOD 存取權的原則

此政策允許使用者對所有 VOD 資源執行所有動作。

若要使用 JSON 政策編輯器來建立政策

- 1. 登入 AWS Management Console,並開啟位於 <https://console.aws.amazon.com/iam/>的 IAM 主 控台。
- 2. 在左側的導覽窗格中,選擇 Policies (政策)。

如果這是您第一次選擇 Policies (政策),將會顯示 Welcome to Managed Policies (歡迎使用受管政 策) 頁面。選擇 Get Started (開始使用)。

- 3. 在頁面頂端,選擇 Create policy (建立政策)。
- 4. 在政策編輯器中,選擇 JSON 選項。
- 5. 輸入下列 JSON 政策文件:

```
{ 
     "Version": "2012-10-17", 
     "Statement": [ 
          { 
               "Effect": "Allow", 
               "Action": "mediapackage-vod:*", 
               "Resource": "*" 
          } 
     ]
}
```
6. 選擇下一步。

#### **a** Note

您可以隨時切換視覺化與 JSON 編輯器選項。不過,如果您進行變更或在視覺化編輯器中 選擇下一步,IAM 就可能會調整您的政策結構,以便針對視覺化編輯器進行最佳化。如需 詳細資訊,請參閱 IAM 使用者指南中的[調整政策結構。](https://docs.aws.amazon.com/IAM/latest/UserGuide/troubleshoot_policies.html#troubleshoot_viseditor-restructure)

- 7. 在檢視與建立頁面上,為您正在建立的政策輸入政策名稱與描述 (選用)。檢視此政策中定義的許 可,來查看您的政策所授予的許可。
- 8. 選擇 Create policy (建立政策) 儲存您的新政策。

唯讀 VOD 存取的原則

此政策允許使用者檢視所有 VOD 資源。

若要使用 JSON 政策編輯器來建立政策

- 1. 登入 AWS Management Console,並開啟位於 <https://console.aws.amazon.com/iam/>的 IAM 主 控台。
- 2. 在左側的導覽窗格中,選擇 Policies (政策)。

如果這是您第一次選擇 Policies (政策),將會顯示 Welcome to Managed Policies (歡迎使用受管政 策) 頁面。選擇 Get Started (開始使用)。

- 3. 在頁面頂端,選擇 Create policy (建立政策)。
- 4. 在政策編輯器中,選擇 JSON 選項。
- 5. 輸入下列 JSON 政策文件:

```
{ 
     "Version": "2012-10-17", 
     "Statement": [ 
          { 
               "Effect": "Allow", 
               "Action": [ 
                    "mediapackage-vod:List*", 
                    "mediapackage-vod:Describe*" 
               ], 
               "Resource": "*" 
          } 
     ]
```
}

#### 6. 選擇下一步。

#### **a** Note

您可以隨時切換視覺化與 JSON 編輯器選項。不過,如果您進行變更或在視覺化編輯器中 選擇下一步,IAM 就可能會調整您的政策結構,以便針對視覺化編輯器進行最佳化。如需 詳細資訊,請參閱 IAM 使用者指南中的[調整政策結構。](https://docs.aws.amazon.com/IAM/latest/UserGuide/troubleshoot_policies.html#troubleshoot_viseditor-restructure)

- 7. 在檢視與建立頁面上,為您正在建立的政策輸入政策名稱與描述 (選用)。檢視此政策中定義的許 可,來查看您的政策所授予的許可。
- 8. 選擇 Create policy (建立政策) 儲存您的新政策。

### <span id="page-35-0"></span>步驟 3:在 IAM 主控台中建立角色

在 IAM 主控台中為您建立的每個政策建立角色。這可讓使用者擔任角色,而不是將個別策略附加到每 個使用者。

在 IAM 主控台中建立角色

- 1. 登入 AWS Management Console,並開啟位於 <https://console.aws.amazon.com/iam/>的 IAM 主 控台。
- 2. 在 IAM 主控台的導覽窗格中,選擇 Roles (角色),然後選擇 Create role (建立角色)。
- 3. 在 [選取信任的實體] 下,選擇 [AWS帳戶
- 4. 在AWS帳戶下,選取具有將擔任此角色之使用者的帳戶。
	- 如果第三方將要存取此角色,最佳做法是選取 [需要外部 ID]。如需有關外部 ID 的詳細資訊,請 參閱《[IAM 使用者指南》中的使用外部 ID 進行第三方存取](https://docs.aws.amazon.com/IAM/latest/UserGuide/id_roles_create_for-user_externalid.html)。
	- 最佳做法是要求多重要素驗證 (MFA)。您可以選取 [需要 MFA] 旁邊的核取方塊。如需 MFA 的 詳細資訊,請參閱 IAM 使用者指南中的[多因素驗證 \(MFA\)。](https://docs.aws.amazon.com/IAM/latest/UserGuide/id_credentials_mfa.html)
- 5. 選擇下一步。
- 6. 在 [權限原則] 下,搜尋並新增具有適當 MediaPackage 權限層級的原則。
	- 若要存取即時功能,請選擇下列其中一個選項:
		- 用於AWSElementalMediaPackageFullAccess允許使用者對中的所有即時資源執行所有動作 MediaPackage。
- 用於AWSElementalMediaPackageReadOnly為中的所有即時資源提供使用者唯讀權限 MediaPackage。
- 如需存取隨選視訊 (VOD) 功能,請使用您在[\(選擇性\) 步驟 2:建立 MediaPackage VOD 的 IAM](#page-33-0)  [政策](#page-33-0)步驟中所建立的政策。
- 7. 新增政策以允許 MediaPackage 主控台代表使用者撥打 Amazon CloudWatch 電話。沒有這些政 策時,使用者僅可以使用該服務的 API (非主控台)。請選擇下列其中一個選項:
	- 用於ReadOnlyAccess允許與 MediaPackage 使用者通訊 CloudWatch,並提供使用者對您帳戶 中所有AWS服務的唯讀存取權。
	- 使用CloudWatchReadOnlyAccessCloudWatchEventsReadOnlyAccess、和允許 與CloudWatchLogsReadOnlyAccess使 MediaPackage 用者通訊 CloudWatch,並限制使用者 的唯讀存取權限 CloudWatch。
- 8. (選擇性) 如果此使用者將從 MediaPackage 主控台建立 Amazon CloudFront 分發,請附加您在中 建立的政策[\(選擇性\) 步驟 1:建立適用於 Amazon 的 IAM 政策 CloudFront。](#page-31-0)
- 9. (選用) 設[定許可界限](https://docs.aws.amazon.com/IAM/latest/UserGuide/access_policies_boundaries.html)。這是進階功能,可用於服務角色,而不是服務連結的角色。
	- 1. 展開 Permissions boundary (許可界限) 區段,並選擇 Use a permissions boundary to control the maximum role permissions (使用許可界限來控制角色許可上限)。IAM 包含您帳戶中的 AWS 受管和客戶受管政策清單。
	- 2. 選取用於許可界限的政策,或者選擇 Create policy (建立政策) 以開啟新的瀏覽器標籤,並從頭 建立新的政策。如需詳細資訊,請參閱《IAM 使用者指南》中[的建立 IAM 政策。](https://docs.aws.amazon.com/IAM/latest/UserGuide/access_policies_create.html#access_policies_create-start)

3. 在您建立政策後,關閉該標籤並返回您的原始標籤,以選取用於許可界限的政策。

- 10. 確認已將正確的原則新增至此群組,然後選擇 [下一步]。
- 11. 如果可能,請輸入角色名稱或角色名稱後綴,以協助您識別此角色的用途。角色名稱在您的 AWS 帳戶 內必須是獨一無二的。它們無法透過大小寫進行區分。例如,您無法建立名為 **PRODROLE** 和 **prodrole** 的角色。因為有各種實體可能會參照角色,所以您無法在建立角色之後編輯角色名 稱。
- 12. (選用) 在 Description (說明) 中,輸入新角色的說明。
- 13. 在 Step 1: Select trusted entities (步驟 1:選取受信任的實體) 或者 Step 2: Select permissions (步驟 2:選取許可) 區段中選擇 Edit (編輯),可編輯角色的使用案例和許可。
- 14. (選用) 藉由連接標籤作為鍵值對,將中繼資料新增至使用者。如需有關在 IAM 中使用標籤的詳細 資訊,請參閱《IAM 使用者指南》中的[標記 IAM 資源。](https://docs.aws.amazon.com/IAM/latest/UserGuide/id_tags.html)
- 15. 檢閱角色,然後選擇 Create role (建立角色)。

# 步驟 4:從 IAM 主控台或 AWS CLI

檢視下列資源,瞭解如何授予使用者擔任角色的權限,以及使用者如何從 IAM 主控台或切換到該角色 AWS CLI。

- 如需有關授予使用者切換角色權限的詳細資訊,請參閱《[IAM 使用者指南》中的授與使用者切換角](https://docs.aws.amazon.com/IAM/latest/UserGuide/id_roles_use_permissions-to-switch.html) [色](https://docs.aws.amazon.com/IAM/latest/UserGuide/id_roles_use_permissions-to-switch.html)的權限。
- 如需有關切換角色 (主控台) 的詳細資訊,請參閱《IAM 使用者指南》中的[「切換到角色 \(主控](https://docs.aws.amazon.com/IAM/latest/UserGuide/id_roles_use_switch-role-console.html) [台\)」](https://docs.aws.amazon.com/IAM/latest/UserGuide/id_roles_use_switch-role-console.html)。
- 如需切換角色 (AWS CLI) 的詳細資訊,請參閱 [IAM 使用者指南中的切換到 IAM 角色 \(AWS CLI\)](https://docs.aws.amazon.com/IAM/latest/UserGuide/id_roles_use_switch-role-cli.html)。

# <span id="page-37-1"></span>允許AWS Elemental MediaPackage存取其他AWS服務

某些功能需要您允許 MediaPackage 訪問其他AWS服務,例如 Amazon S3 和AWS Secrets Manager(Secrets Manager)。若要允許此存取權,請建立具有適當許可的 IAM 角色和政策。下列步 驟說明如何建立 MediaPackage 功能的角色和政策。

#### 主題

- [步驟 1:建立策略](#page-37-0)
- [步驟 2:建立角色](#page-42-0)
- [步驟 3:修改信任關係](#page-44-0)

## <span id="page-37-0"></span>步驟 1:建立策略

IAM 政策定義 AWS Elemental MediaPackage (MediaPackage) 存取其他服務所需的許可。

- 對於隨選視訊 (VOD) 工作流程,請建立允 MediaPackage 許從 Amazon S3 儲存貯體讀取、驗證計 費方式以及擷取內容的政策。對於計費方式, MediaPackage 必須確認值區不需要請求者支付請求 費用。如果儲存貯體已啟用 requestPayment, MediaPackage 無法從該儲存貯體擷取內容。
- 對於即時 MediaPackage 至 VOD 工作流程,請建立允許從 Amazon S3 儲存貯體讀取的政策,並在 其中存放即時至 VOD 資產。
- 對於內容傳遞網路 (CDN) 授權,請建立允 MediaPackage 許從秘密管理員中讀取密碼的政策。

下列各節說明如何建立這些政策。

#### 主題

- [適用於 VOD 工作流程的 Amazon S3 存取](#page-38-0)
- [即時到 VOD 工作流程的政策](#page-39-0)
- [CDN 授權的 Secrets Manager 存取](#page-41-0)

### <span id="page-38-0"></span>適用於 VOD 工作流程的 Amazon S3 存取

如果您使用 MediaPackage 從 Amazon S3 儲存貯體內嵌 VOD 資產,以及封裝和交付該資產,則需要 一個可讓您在 Amazon S3 中執行以下操作的政策:

- GetObject- MediaPackage 可以從存儲桶中檢索 VOD 資產。
- GetBucketLocation- MediaPackage 可以擷取值區的「區域」。值區必須位於與 MediaPackage VOD 資源相同的區域。
- GetBucketRequestPayment- MediaPackage 可以檢索付款請求信息。 MediaPackage 使用此資 訊來驗證值區不需要請求者支付內容請求費用。

如果您也用 MediaPackage 於收集即時至 VOD 資產,請將PutObject動作新增至政策。如需實況錄 音影像隨選播送工作流程所需政策的詳細資訊,請參閱[即時到 VOD 工作流程的政策。](#page-39-0)

若要使用 JSON 政策編輯器來建立政策

- 1. 登入 AWS Management Console,並開啟位於 <https://console.aws.amazon.com/iam/>的 IAM 主 控台。
- 2. 在左側的導覽窗格中,選擇 Policies (政策)。

如果這是您第一次選擇 Policies (政策),將會顯示 Welcome to Managed Policies (歡迎使用受管政 策) 頁面。選擇 Get Started (開始使用)。

- 3. 在頁面頂端,選擇 Create policy (建立政策)。
- 4. 在政策編輯器中,選擇 JSON 選項。
- 5. 輸入下列 JSON 政策文件:

```
{ 
     "Version": "2012-10-17", 
     "Statement": [ 
          { 
               "Action": [ 
                    "s3:GetObject", 
                    "s3:GetBucketLocation",
```

```
 "s3:GetBucketRequestPayment", 
                    "s3:ListBucket" 
               ], 
               "Resource": [ 
                   "arn:aws:s3:::bucket_name/*", 
                   "arn:aws:s3:::bucket_name" 
               ], 
               "Effect": "Allow" 
          } 
     ]
}
```
6. 選擇下一步。

#### **a** Note

您可以隨時切換視覺化與 JSON 編輯器選項。不過,如果您進行變更或在視覺化編輯器中 選擇下一步,IAM 就可能會調整您的政策結構,以便針對視覺化編輯器進行最佳化。如需 詳細資訊,請參閱 IAM 使用者指南中的[調整政策結構。](https://docs.aws.amazon.com/IAM/latest/UserGuide/troubleshoot_policies.html#troubleshoot_viseditor-restructure)

- 7. 在檢視與建立頁面上,為您正在建立的政策輸入政策名稱與描述 (選用)。檢視此政策中定義的許 可,來查看您的政策所授予的許可。
- 8. 選擇 Create policy (建立政策) 儲存您的新政策。

<span id="page-39-0"></span>即時到 VOD 工作流程的政策

如果您使 MediaPackage 用從即時串流收集即時視訊點播資產,則需要一項政策允許您在 Amazon S3 中執行以下操作:

- PutObject: MediaPackage 可以將 VOD 資產儲存在值區中。
- GetBucketLocation: MediaPackage 可以擷取值區的「區域」。儲存貯體必須與 MediaPackage VOD 資源位於相同的 AWS 區域。

如果您也用 MediaPackage 於 VOD 資產傳送,請將下列動作新增至政 策:GetObject和GetBucketRequestPayment。如需 VOD 工作流程所需政策的詳細資訊,請參 閱[適用於 VOD 工作流程的 Amazon S3 存取](#page-38-0)。

若要使用 JSON 政策編輯器來建立政策

- 1. 登入 AWS Management Console,並開啟位於 <https://console.aws.amazon.com/iam/>的 IAM 主 控台。
- 2. 在左側的導覽窗格中,選擇 Policies (政策)。

如果這是您第一次選擇 Policies (政策),將會顯示 Welcome to Managed Policies (歡迎使用受管政 策) 頁面。選擇 Get Started (開始使用)。

- 3. 在頁面頂端,選擇 Create policy (建立政策)。
- 4. 在政策編輯器中,選擇 JSON 選項。
- 5. 輸入下列 JSON 政策文件:

```
{ 
     "Version": "2012-10-17", 
     "Statement": [ 
          { 
               "Action": [ 
                    "s3:PutObject", 
                    "s3:ListBucket", 
                    "s3:GetBucketLocation" 
               ], 
               "Resource": [ 
                    "arn:aws:s3:::bucket_name/*", 
                    "arn:aws:s3:::bucket_name" 
               ], 
               "Effect": "Allow" 
          } 
     ]
}
```
6. 選擇下一步。

#### **a** Note

您可以隨時切換視覺化與 JSON 編輯器選項。不過,如果您進行變更或在視覺化編輯器中 選擇下一步,IAM 就可能會調整您的政策結構,以便針對視覺化編輯器進行最佳化。如需 詳細資訊,請參閱 IAM 使用者指南中的[調整政策結構。](https://docs.aws.amazon.com/IAM/latest/UserGuide/troubleshoot_policies.html#troubleshoot_viseditor-restructure)

7. 在檢視與建立頁面上,為您正在建立的政策輸入政策名稱與描述 (選用)。檢視此政策中定義的許 可,來查看您的政策所授予的許可。

8. 選擇 Create policy (建立政策) 儲存您的新政策。

### <span id="page-41-0"></span>CDN 授權的 Secrets Manager 存取

如果您使用內容傳遞網路 (CDN) 授權標頭來限制對中端點的存取 MediaPackage,則需要一項允許您 在 Secrets Manager 中執行以下操作的政策:

- GetSecretValue- MediaPackage 可以從秘密版本中檢索加密的授權碼。
- DescribeSecret- MediaPackage 可以檢索密碼的詳細信息,不包括加密字段。
- ListSecrets- MediaPackage 可以檢索AWS帳戶中的秘密列表。
- ListSecretVersionIds: MediaPackage 可以檢索所有附加到指定密鑰的版本。
	- **a** Note

您不需要為您儲存在「秘密管理員」中的每個密碼設定個別的原則。如果您建立類似下列程序 所述的政策,則 MediaPackage 可以存取此區域中帳戶中的所有密碼。

若要使用 JSON 政策編輯器來建立政策

- 1. 登入 AWS Management Console,並開啟位於 <https://console.aws.amazon.com/iam/>的 IAM 主 控台。
- 2. 在左側的導覽欄中,選擇 Policies (政策)。

如果這是您第一次選擇 Policies (政策),將會顯示 Welcome to Managed Policies (歡迎使用受管政 策) 頁面。選擇 Get Started (開始使用)。

- 3. 在頁面頂端,選擇 Create policy (建立政策)。
- 4. 請選擇 JSON 標籤。
- 5. 輸入下列 JSON 政策文件,以您自己的資訊取代*##*、*## ID*、*#*碼*#######*:

```
{ 
   "Version": "2012-10-17", 
   "Statement": [ 
     { 
        "Effect": "Allow", 
        "Action": [ 
          "secretsmanager:GetSecretValue",
```

```
 "secretsmanager:DescribeSecret", 
          "secretsmanager:ListSecrets", 
          "secretsmanager:ListSecretVersionIds" 
       ], 
        "Resource": [ 
          "arn:aws:secretsmanager:region:account-id:secret:secret-name" 
       ] 
     }, 
     { 
        "Effect": "Allow", 
        "Action": [ 
           "iam:GetRole", 
           "iam:PassRole" 
         ], 
         "Resource": "arn:aws:iam::account-id:role/role-name" 
      } 
  \mathbf{I}}
```
6. 選擇 Review policy (檢閱政策)。

#### **a** Note

您可以隨時切換 Visual editor (視覺化編輯器) 與 JSON 標籤。不過,如果您進行更改或在 Visual editor (視覺編輯工具) 索引標籤中選擇 Review policy (檢閱政策),IAM 可能會調整 您的政策結構以針對視覺編輯工具進行最佳化。如需詳細資訊,請參閱 IAM 使用者指南中 的[調整政策結構](https://docs.aws.amazon.com/IAM/latest/UserGuide/troubleshoot_policies.html#troubleshoot_viseditor-restructure)。

7. 在 Review policy (檢閱政策) 頁面上,為您正在建立的政策輸入選用的 Name (名稱) 與 Description (描述)。檢閱政策 Summary (摘要) 來查看您的政策所授予的許可。然後選擇 Create policy (建立政策) 來儲存您的工作。

## <span id="page-42-0"></span>步驟 2:建立角色

[IAM 角色是](https://docs.aws.amazon.com/IAM/latest/UserGuide/id_roles.html)您可以在帳戶中建立的另一種 IAM 身分,具有特定的許可。IAM 角色類似於 IAM 使用者, 因為同樣是 AWS 身分,也有許可政策可決定該身分在 AWS 中可執行和不可執行的操作。但是,角色 的目的是讓需要它的任何人可代入,而不是單獨地與某個人員關聯。此外,角色沒有與之關聯的標準 長期憑證,例如密碼或存取金鑰。反之,當您擔任角色時,其會為您的角色工作階段提供臨時安全性憑 證。建立從 Amazon S3 擷取來源內容時AWS Elemental MediaPackage假設的角色。

建立角色時,請選擇 Amazon Elastic Compute Cloud (Amazon EC2) 做為可承擔該角色的受信任 實體,因為 MediaPackage 無法選取。在[中步驟 3:修改信任關係](#page-44-0),您可以將信任的實體變更為 MediaPackage。

建立 EC2 受信任實體 (IAM 主控台) 的服務角色

- 1. 登入 AWS Management Console,並開啟位於 <https://console.aws.amazon.com/iam/>的 IAM 主 控台。
- 2. 在 IAM 主控台的導覽窗格中,選擇 Roles (角色),然後選擇 Create role (建立角色)。
- 3. 對於 Trusted entity type (信任的實體類型),請選擇 AWS 服務。
- 4. 對於服務或使用案例,請選擇 EC2 受信任的實體,然後選擇 EC2 使用案例。
- 5. 選擇下一步。
- 6. 在 [附加權限原則] 頁面上,搜尋並選擇您在其中建立的原[則步驟 1:建立策略](#page-37-0)。然後選擇「下一 步:標籤和下一步:評論」。
- 7. (選用) 設[定許可界限](https://docs.aws.amazon.com/IAM/latest/UserGuide/access_policies_boundaries.html)。這是進階功能,可用於服務角色,而不是服務連結的角色。
	- a. 開啟 [設定權限界限] 區段,然後選擇 [使用權限界限] 控制最大角色權限。

IAM 在您的帳戶中包含受AWS管政策和客戶管理政策的清單。

- b. 選取用於許可界限的政策。
- 8. 選擇下一步。
- 9. 輸入角色名稱或角色名稱尾碼,以協助您識別角色的用途。

命名角色時,請注意下列事項:

• 角色名稱在您的內部必須是唯一的AWS 帳戶,並且不能根據大小寫將其唯一。

例如,請勿建立同時命名為**PRODROLE**和的角色**prodrole**。當角色名稱用於策略中或 作為 ARN 的一部分時,角色名稱會區分大小寫,但是當主控台中的客戶 (例如在登入程 序期間) 顯示角色名稱時,角色名稱不區分大小寫。

- 您無法在建立角色之後編輯該角色的名稱,因為其他實體可能會參照該角色。
- 10. (選擇性) 在說明中,輸入角色的說明。
- 11. (選擇性) 若要編輯角色的使用案例和權限,請在步驟 1:選取信任的實體或步驟 2:新增權限區段 中,選擇編輯。

**A** Important

- 12. (選擇性) 若要協助識別、組織或搜尋角色,請將標籤新增為鍵值配對。如需有關在 IAM 中使用標 籤的詳細資訊,請參閱《IAM 使用者指南》中的[標記 IAM 資源。](https://docs.aws.amazon.com/IAM/latest/UserGuide/id_tags.html)
- 13. 檢閱角色,然後選擇 Create role (建立角色)。

# <span id="page-44-0"></span>步驟 3:修改信任關係

信任關係會定義可擔任您在 [the section called "步驟 2:建立角色"](#page-42-0) 中建立之角色的實體。建立角色 並建立受信任關係時,選擇 Amazon EC2 做為受信任的實體。修改角色,讓您的 AWS 帳戶和 AWS Elemental MediaPackage 之間具有信任關係。

若要將信任關係變更為 MediaPackage

1. 存取您在 [步驟 2:建立角色](#page-42-0) 中建立的角色。

如果您尚未顯示該角色,請在 IAM 主控台的導覽窗格中選擇 [角色]。搜尋並選擇您建立的角色。

- 2. 在角色的 Summary (摘要) 頁面上,選擇 Trust relationships (信任關係)。
- 3. 選擇「編輯信任關係」。
- 4. 在 Edit Trust Relationship (編輯信任關係) 頁面上,於 Policy Document (政策文件) 中,將 ec2.amazonaws.com 變更為 mediapackage.amazonaws.com。

政策文件現在看起來應如下:

```
{ 
   "Version": "2012-10-17", 
   "Statement": [ 
      { 
        "Sid": "", 
        "Effect": "Allow", 
        "Principal": { 
           "Service": "mediapackage.amazonaws.com" 
        }, 
        "Action": "sts:AssumeRole" 
     } 
  \mathbf{I}}
```
- 5. 選擇 Update Trust Policy (更新信任政策)。
- 6. 在 Summary (摘要) 頁面上,記下 Role ARN (角色 ARN) 的值。當您為隨選影片 (VOD) 工作流程 擷取來源內容時,您會使用此 ARN。ARN 看起來像這樣:

arn:aws:iam::*111122223333*:role/*role-name*

在此範例中,*111122223333* 就是您的帳戶號碼。AWS

# (選擇性) 設定加密

透過內容加密和數位版權管理 (DRM),保護您的內容免受未經授權的使用。 AWS Elemental MediaPackage使[用AWS安全封裝程式和編碼器金鑰交換 \(SPEKE\) API](https://aws.amazon.com/media/tech/speke-basics-secure-packager-encoder-key-exchange-api/) 來促進 DRM 供應商的內容加 密和解密。DRM 供應商會使用 SPEKE, MediaPackage 透過 SPEKE API 提供加密金鑰。DRM 提供 商還向支持的媒體播放器提供許可證以進行解密。如需有關 SPEKE 如何與雲端中執行的服務和功能搭 配使用的詳細資訊,請參閱安全封裝程AWS式和編碼器金鑰 Exchange API 規格指[南中的雲端架構。](https://docs.aws.amazon.com/speke/latest/documentation/what-is-speke.html#services-architecture)

如果要加密內容,您必須要有 DRM 解決方案供應商,並設定使用加密。如需詳細資訊,請參閱[the](#page-133-0)  [section called "內容加密和 DRM"。](#page-133-0)

# (選用) 安裝 AWS CLI

若要搭配 AWS Elemental MediaPackage 使用 AWS CLI,請安裝 AWS CLI 最新版本。如需安裝 AWS CLI 或將其升級至最新版本的資訊,請參閱《AWS Command Line Interface 使用者指南》中 的[安裝 AWS Command Line Interface](https://docs.aws.amazon.com/cli/latest/userguide/installing.html)。

# AWS Elemental MediaPackage 入門

以下各節描述如何使用 AWS Elemental MediaPackage 快速開始接收和傳送內容。

### 主題

- [開始使用即時內容交付 AWS Elemental MediaPackage](#page-46-0)
- [開始使用即時到 VOD 內容交付 MediaPackage](#page-49-0)
- [開始使用 VOD 內容交付 MediaPackage](#page-57-0)

# <span id="page-46-0"></span>開始使用即時內容交付 AWS Elemental MediaPackage

本入門教學課程說明如何使用 AWS Elemental MediaPackage (MediaPackage) 主控台建立用於串流即 時視訊的頻道和端點。

### 主題

- [先決條件](#page-46-1)
- [步驟 1:存取 MediaPackage](#page-46-2)
- [步驟 2:建立頻道](#page-47-0)
- [步驟 3:建立端點](#page-47-1)
- [\(選擇性\) 步驟 4:監視 MediaPackage活動](#page-48-0)
- [步驟 5:清除](#page-48-1)

# <span id="page-46-1"></span>先決條件

在您可以使用之前 MediaPackage,您需要一個AWS帳戶和適當的權限來存取、檢視和編輯 MediaPackage 元件。請確定您的系統管理員已完成[設定](#page-29-0) 中的步驟,然後回到本教學課程。

如需支援的即時輸入和轉碼器,請參閱[即時支援的轉碼器和輸入類型](#page-11-0)。

# <span id="page-46-2"></span>步驟 1:存取 MediaPackage

使用您的 IAM 登入資料登入主 MediaPackage 控台:

https://console.aws.amazon.com/mediapackage/

## <span id="page-47-0"></span>步驟 2:建立頻道

通道是中的第一個元件 MediaPackage。它代表輸入到 MediaPackage 從編碼器,例如傳入的實時內 容AWS Elemental MediaLive。

MediaPackage 不需要您提供任何客戶資料。在通道中不會有預期您提供客戶資料的欄位。

#### 建立頻道

- 1. 在「 MediaPackage 頻道」頁面上,選擇「建立頻道」。
- 2. 針對 ID,輸入描述頻道的名稱,例如 **channelHLS1**。ID 是頻道的主要識別碼,而且對於您在中 的帳戶而言必須是唯一的AWS 區域。支援的字元包括字母、數字、底線 ( ) 和破折號 (-)。您不能 在 ID 中使用空格。
- 3. 保留剩餘欄位的預設值,然後選擇 [建立]。

MediaPackage 顯示新頻道的詳細資訊頁面。

4. 在頻道的詳細資訊頁面上,記下 URL、使用者名稱和密碼的值。如果您使用輸入備援,需要兩個 輸入 URL 的資訊。如果您只要將一個串流傳送至頻道,可提供任一個輸入 URL 的資訊。

MediaPackage 建立頻道時,會安全地產生 WebDAV 使用者名稱和密碼。如果您需要變更這些登 入資料,請參閱 [輪換輸入 URL 上的認證。](#page-65-0)

將這些欄位中的資訊提供給負責上游編碼器的人員。在編碼器的串流設定中,這位人員必須輸入目 的地做為輸入 URL,並且將 WebDAV 憑證做為頻道的使用者名稱和密碼。上游編碼器必須使用摘 要身份驗證 MediaPackage,並通過 HTTPS 將 WebDAV 推送到並包含這些憑據。如果您使用輸 入備援,此頻道的輸入串流必須擁有相同的編碼器設定。如需有關設定輸入備援來源串流的詳細資 訊,請參閱 [即時輸入備援AWS Elemental MediaPackage處理流程。](#page-20-0)

## <span id="page-47-1"></span>步驟 3:建立端點

端點附加到頻道,並表示即時內容的輸出。您可以將多個端點與單一頻道關聯。每個端點都可讓玩家和 下游 CDN (例如 Amazon CloudFront) 存取內容以進行播放。

MediaPackage 不需要您提供任何客戶資料。在端點中不會有預期您提供客戶資料的欄位。

#### 建立端點

1. 在 頻道頁面 上,選擇端點將與之關聯的頻道。

2. 在通道的詳細資料頁面上,選擇「Origin 端點」下的「管理端點」。

- 3. 針對 ID,輸入描述端點的名稱,例如 **HLSendpoint1**。ID 是端點的主要識別碼,而且對於您在 中的帳戶而言必須是唯一的AWS 區域。支援的字元包括字母、數字、底線 (\_) 和破折號 (-)。您不 能在 ID 中使用空格。
- 4. 保留剩餘的欄位的預設值,然後選擇 Save (儲存)。

MediaPackage 顯示頻道的詳細資料頁面,包括您剛建立的端點。

5. 在通道的詳細資料頁面上,記下端點 URL 欄位中的值。將此資訊提供給下游裝置 (CDN 或播放器) 負責人。在下游裝置,這位人員必須輸入請求目的地做為端點的 URL。

### <span id="page-48-0"></span>(選擇性) 步驟 4:監視 MediaPackage活動

使用 Amazon CloudWatch 追蹤 MediaPackage 活動,例如 MediaPackage 已接收和傳送的位元組計 數、回應時間以及請求計數。指標會先依服務命名空間分組,再依各命名空間內不同的維度組合分類。

使用 CloudWatch 主控台檢視指標

- 1. 在開啟 CloudWatch 主控台[https://console.aws.amazon.com/cloudwatch/。](https://console.aws.amazon.com/cloudwatch/)
- 2. 在導覽窗格中,選擇 Metrics (指標)。
- 3. 在「所有測量結果」下,選擇 AWS/ MediaPackage 命名空間。
- 4. 選擇指標維度,以檢視指標 (例如,選擇 channel 以檢視每個頻道的指標)。

<span id="page-48-1"></span>如需 MediaPackage 量度清單,請參[閱AWS Elemental MediaPackage即時內容量度。](#page-210-0)

### 步驟 5:清除

為了避免產生額外的費用,請務必刪除所有不必要的頻道和端點。您必須刪除頻道上的所有端點, 才能 刪除頻道。

#### 若要刪除端點

- 1. 在「通 MediaPackage 道」頁面上,選擇端點所關聯的通道。
- 2. 在頻道的詳細資料頁面上,在「Origin 端點」下,選取您要刪除的原始端點。
- 3. 選取 Delete (刪除)。
- 4. 在「刪除端點」確認對話方塊中,選擇「刪除」。

#### 若要刪除頻道

- 1. 在「頻道」頁面上,選擇您要刪除的頻道。
- 2. 選擇 刪除 。
- 3. 在「色版刪除」確認對話方塊中,選擇「刪除」。

MediaPackage 移除通道和所有關聯的端點。

# <span id="page-49-0"></span>開始使用即時到 VOD 內容交付 MediaPackage

這個入門指南說明如何使用 AWS Elemental MediaPackage 主控台來建立實況錄音影像隨選播送 (隨 選視訊) 內容,並提供進行播放。

若要交付實況錄音影像隨選播送內容,您需執行下列三件主要事項:

- 將即時 HLS 內容串流導入 MediaPackage
- 從串流擷取 VOD 資產
- 讓資產可供播放

#### **a** Note

您不需要使用此功能將即時影片轉換 MediaPackage 為 VOD 資產提供給觀眾。本教學課程 旨在說明如何使用 MediaPackage 完成實況錄音影像隨選播送工作流程。

以下章節是引導式教學,協助您熟悉這三件事和其他支援動作。

#### 主題

- [先決條件](#page-50-0)
- [步驟 1:存取 MediaPackage](#page-50-1)
- [步驟 2:擷取即時內容](#page-50-2)
- [步驟 3:擷取 VOD 資產](#page-51-0)
- [\(可選\)步驟 4:輸出視頻點播內容](#page-53-0)
- [\(選擇性\) 步驟 5:監視 MediaPackage活動](#page-55-0)
- [步驟 6:清除](#page-56-0)

# <span id="page-50-0"></span>先決條件

在您可以使用之前AWS Elemental MediaPackage,您需要一個AWS帳戶和適當的權限來存取、檢視 和編輯 MediaPackage 元件。請確定您的系統管理員已完[成設定](#page-29-0)中的下列步驟,然後回到本教學課 程:

- 若要建立 AWS 帳戶,請參閱[註冊 AWS。](#page-29-1)
- 若要允許非管理角色存取 MediaPackage,請參閱[建立原則和非系統管理角色。](#page-31-1)
- 若 MediaPackage 要允許存取 Amazon S3 儲存貯體以儲存和擷取即時視訊點播資產,請參閱。[允許](#page-37-1) [AWS Elemental MediaPackage存取其他AWS服務](#page-37-1)

# <span id="page-50-1"></span>步驟 1:存取 MediaPackage

使用您的 IAM 登入資料登入主AWS Elemental MediaPackage控台:

https://console.aws.amazon.com/mediapackage/

# <span id="page-50-2"></span>步驟 2: 擷取即時內容

若要將即時內容串流導入至 AWS Elemental MediaPackage 並從其中擷取隨選視訊 (VOD) 資產,請建 立頻道和端點。該通道是進入點 MediaPackage,端點提供對流的 MediaPackage 訪問,以便它可以 提取 VOD 資產。下列各節說明如何使用 MediaPackage 主控台來建立頻道和端點。

## 建立頻道

通道是中的第一個元件 MediaPackage。它代表輸入到 MediaPackage 從編碼器,例如傳入的實時內 容AWS Elemental MediaLive。

MediaPackage 不需要您提供任何客戶資料。在通道中不會有預期您提供客戶資料的欄位。

### 建立頻道

- 1. 在「 MediaPackage 頻道」頁面上,選擇「建立頻道」。
- 2. 針對 ID,輸入描述頻道的名稱,例如 **channelHLS1**。ID 是頻道的主要識別碼,而且對於您在中 的帳戶而言必須是唯一的AWS 區域。支援的字元包括字母、數字、底線 (\_) 和破折號 (-)。您不能 在 ID 中使用空格。
- 3. 保留剩餘欄位的預設值,然後選擇 [建立]。

MediaPackage 顯示新頻道的詳細資訊頁面。

4. 在頻道的詳細資訊頁面上,記下 URL、使用者名稱和密碼的值。如果您使用輸入備援,需要兩個 輸入 URL 的資訊。如果您只要將一個串流傳送至頻道,可提供任一個輸入 URL 的資訊。

MediaPackage 建立頻道時,會安全地產生 WebDAV 使用者名稱和密碼。如果您需要變更這些登 入資料,請參閱 [輪換輸入 URL 上的認證。](#page-65-0)

將這些欄位中的資訊提供給負責上游編碼器的人員。在編碼器的串流設定中,這位人員必須輸入目 的地做為輸入 URL,並且將 WebDAV 憑證做為頻道的使用者名稱和密碼。上游編碼器必須使用摘 要身份驗證 MediaPackage,並通過 HTTPS 將 WebDAV 推送到並包含這些憑據。如果您使用輸 入備援,此頻道的輸入串流必須擁有相同的編碼器設定。如需有關設定輸入備援來源串流的詳細資 訊,請參閱 [即時輸入備援AWS Elemental MediaPackage處理流程。](#page-20-0)

#### 建立端點

端點附加到頻道,並表示即時內容的輸出。當您建立收集任務以從即時內容擷取 VOD 資產時,您必須 指定要從中進行擷取的端點。您可以從透明(未加密)或加密的 HLS 和 DASH 端點收集資產,並且端 點必須定義啟動器窗口。如果您只有加密的端點,請參閱 [使用建立即時視訊點播資產 AWS Elemental](#page-121-0)  [MediaPackage](#page-121-0) 功能參考。

MediaPackage 不需要您提供任何客戶資料。在端點中不會有預期您提供客戶資料的欄位。

#### 建立端點

- 1. 在 頻道頁面 上,選擇端點將與之關聯的頻道。
- 2. 在通道的詳細資料頁面上,選擇「Origin 端點」下的「管理端點」。
- 3. 針對 ID,輸入描述端點的名稱,例如 **HLSendpoint1**。ID 是端點的主要識別碼,而且對於您在 中的帳戶而言必須是唯一的AWS 區域。支援的字元包括字母、數字、底線()和破折號 (-)。您不 能在 ID 中使用空格。
- 4. 保留剩餘的欄位的預設值,然後選擇 Save (儲存)。

MediaPackage 顯示頻道的詳細資料頁面,包括您剛建立的端點。

5. 在通道的詳細資料頁面上,記下端點 URL 欄位中的值。將此資訊提供給下游裝置 (CDN 或播放器) 負責人。在下游裝置,這位人員必須輸入請求目的地做為端點的 URL。

## <span id="page-51-0"></span>步驟 3: 擷取 VOD 資產

若要從即時內容串流擷取實況錄音影像隨選播送資產,請建立收集任務。收割工作會識別資產從哪個端 點取得、資產的開始和結束,以及資產收割後的 MediaPackage 儲存位置。

#### 建立收集任務

- 1. 在「收穫工作」頁面上,選擇「建立收割工作」。
- 2. 在 ID,中,輸入描述收集工作的名稱,例如 **gamehighlights**。ID 是任務的主要識別符。當您 帳戶的收集任務過期後,您可以重複使用該 ID。支援的字元包括字母、數字、底線 (\_) 和破折號 (-)。您不能在 ID 中使用空格。
- 3. 對於 Origin endpoint (來源端點),選取您要從中擷取 VOD 資產之即時內容串流的端點。端點必須 提供清晰(未加密)或加密的 DASH 或 HLS 內容。如果您想要從加密的即時內容中擷取,請參 閱[使用建立即時視訊點播資產 AWS Elemental MediaPackage。](#page-121-0)
- 4. 對於 Date and time format (日期和時間格式),保留預設值。
- 5. 針對「即時至 VOD」資產開始時,以及「即時至點播」資產結束時,請輸入擷取的 VOD 資產的 開始和結束日期與時間。我們建議開始時間是在直播開始之後以及目前時間之前 (「now」)。結束 時間必須在過去。

**a** Note

「現在」是根據EXT-X-PROGRAM-DATE-TIME,當它存在於來自編碼器的源內容中的當 前時間。因此,我們建議上游編碼器在源代碼中提供EXT-X-PROGRAM-DATE-TIME標 籤。

- 6. 對於 IAM 角色 ARN,請輸入 IAM 角色,該角色可 MediaPackage 將即時對點播資產寫入 Amazon S3 儲存貯體。如需角色的說明,請參[閱允許AWS Elemental MediaPackage存取其他](#page-37-1) [AWS服務](#page-37-1)。
- 7. 對於 Amazon S3 儲存貯體名稱,請選取您要存放即時對點播資產 MediaPackage 的 Amazon S3 儲存貯體。
- 8. 對於資訊清單金鑰,請在 Amazon S3 儲存貯體中輸入路徑,並為即時至 VOD 資產的父資訊清單 輸入識別碼。 MediaPackage 根據您輸入的路徑建立目錄。

#### **A** Important

資訊清單金鑰必須是唯一的。當您對多個收集任務使用相同的資訊清單金鑰時,資產的最 新播放清單會覆寫現有的播放清單。唯一應重複使用資訊清單金鑰的時機,是在收集相同 的內容時 (例如先前收集內容時發生問題)。

9. 選擇 建立 。

當 MediaPackage 處理收集工作時,它會在工作失敗或成功時傳送 CloudWatch 事件。此事件包含收 集任務的詳細資訊。如果任務失敗,此事件會包含原因資訊。此信息僅在 CloudWatch 活動中提供。如 需事件範例,請參閱 [收集工作通知事件](#page-225-0)。

### <span id="page-53-0"></span>(可選)步驟 4:輸出視頻點播內容

若要使「即時 MediaPackage 至 VOD」資產可供播放,請建立封裝群組、封裝組態和資產資源。該資 產會從 Amazon S3 儲存貯體擷取即時視訊點播資產。封裝群組擁有一或多個封裝組態,用於定義輸出 格式和設定。

#### <span id="page-53-1"></span>建立封裝群組

封裝群組會保留一或多個封裝組態。封裝組態可讓您定義所需的 VOD 輸出類型。若要套用這些輸出定 義,請將封裝群組與多個資產產生關聯。

#### Example

您有 15 個來源內容。您希望將它們全部提供為短跑,HLS 和加密的 HLS 輸出。若要這麼做,您可以 使用 DASH、HLS 和加密的 HLS 封裝組態來定義一個封裝群組。然後,您可以將該群組與代表這些內 容片段的資產資源相關聯。您不必為每個資產建立新的設定。

MediaPackage 不需要您提供任何客戶數據。封裝群組中沒有預期您會提供客戶資料的欄位。

#### 建立封裝群組

- 1. 在 [封裝群組] 頁面上,選擇 [建立群組]。
- 2. 在 ID 中,輸入描述群組的名稱,例如**gamehighlights**。ID 是群組的主要識別碼,而且在此帳 戶中必須是唯一的AWS 區域。支援的字元包括字母、數字、底線 (\_) 和破折號 (-)。您不能在 ID 中使用空格。
- 3. 選擇 建立 。

#### 建立封裝組態

封裝組態指定如何設定輸出資訊清單,例如串流選擇限制和排序。

MediaPackage 不需要您提供任何客戶資料。在封裝組態中沒有欄位,預期您會提供客戶資料。

#### 建立封裝組態

1. 在 Packaging groups (封裝群組) 頁面,選擇您剛建立的群組。

- 2. 在封裝群組的詳細資料頁面上,選擇 [封裝組態] 下方的 [管理組態]。
- 3. 在 [管理封裝組態] 頁面上,選擇 [新增],然後選擇 [新增組態]。
- 4. 針對 ID,輸入描述組態的名稱,例如 **hls\_highlights**。ID 是組態的主要識別碼,在此 ID 中對 您的帳戶而言必須是唯一的AWS 區域。支援的字元包括字母、數字、底線 (\_) 和破折號 (-)。您不 能在 ID 中使用空格。
- 5. 保留剩餘的欄位的預設值,然後選擇 Save (儲存)。

#### 建立資產

資產資源是AWS Elemental MediaPackage擷取、封裝和提供 VOD 內容的方式。資產與一或多個封裝 組態相關聯。下游裝置會將播放要求傳送至資產上的特定封裝組態。

MediaPackage 不需要您提供客戶資料,因此資產不會包含這些欄位。

#### 建立資產和擷取來源內容

- 1. 從 Amazon S3 儲存貯體中,判斷您使用哪個檔案做為來源內容。記下以下項目:
	- 存放檔案的 Amazon S3 儲存貯體的名稱
	- 該文件的完整路徑,例如 S3://桶/路徑/source-file-name
	- 允許從 Amazon S3 讀 MediaPackage 取的 IAM 角色
- 2. 在 MediaPackage 主控台上,前往 [資產] 頁面,然後選擇 [內嵌資產]。
- 3. 對於 Amazon S3 儲存貯體名稱,請選擇存放來源內容的儲存貯體。
- 4. 對於 IAM 角色,請選擇使用現有角色,然後選取允 MediaPackage 許從 Amazon S3 讀取的 IAM 角色。
- 5. 針對「檔案名稱」,輸入 Amazon S3 儲存貯體中 [.smil 資訊清單](#page-17-0) (MP4) 或 .m3u8 父播放清單 (HLS) 的完整路徑,包括來源內容的名稱。例如,如果您的內容被呼叫,lion\_movie.m3u8且位 於值區中名為的子目錄thursday\_night中movies,您可以在「檔案名稱」欄位中輸入下列內 容:

thursday\_night/lion\_movie.m3u8

您不需要輸入儲存貯體名稱,因為您在 Amazon S3 儲存貯體名稱欄位中選擇了該名稱。

- 6. 在「封裝」群組中,選擇您在其中建立的群組[建立封裝群組](#page-53-1)。
- 7. 選擇 Ingest assets (擷取資產)。

#### 提供播放網址

創建資產資源後,AWS Elemental MediaPackage準備為打包清單提供給觀眾。這是在背景中進行,可 能需要一些時間,視來源內容的大小和複雜性而定,但通常在幾分鐘之內。資訊清單的 URL 會立即出 現在資產的詳細資訊頁面,但尚無內容可供播放。

每個資訊清單的處理完成後, MediaPackage 將 Amazon CloudWatch 事件傳送到您的帳戶。

在資產上, MediaPackage 提供每個封裝組態的 URL。此 URL 可讓下游裝置 (CDN 或播放裝置) 從 MediaPackage 請求 VOD 內容。

#### 取得播放 URL

- 1. 在 MediaPackage 主控台上,前往「資產」頁面,然後選擇您在其中建立的資產 ID [步驟 4:建立](#page-59-0) [資產](#page-59-0)。
- 2. 在資產的詳細資訊頁面,取得每個封裝組態的 URL。
- 3. 將 URL 提供給下游裝置 (CDN 或播放器) 負責人。在下游裝置,這個人員必須輸入請求目的地, 作為來自相應封裝組態的 URL。

每個 URL 都是固定。在此資產和封裝組態的組合存留期,永遠不會變更。將 URL 提供給下游裝置 (CDN 或播放器) 負責人。在下游裝置,這位人員必須使用資產的 URL 作為請求目的地。

### <span id="page-55-0"></span>(選擇性) 步驟 5:監視 MediaPackage活動

使用 Amazon CloudWatch 追蹤 MediaPackage 活動,例如 MediaPackage 已接收和傳送的位元組計 數、回應時間以及請求計數。指標會先依服務命名空間分組,再依各命名空間內不同的維度組合分類。

使用 CloudWatch 主控台檢視指標

- 1. 在開啟 CloudWatch 主控台[https://console.aws.amazon.com/cloudwatch/。](https://console.aws.amazon.com/cloudwatch/)
- 2. 在導覽窗格中,選擇 Metrics (指標)。
- 3. 在「所有測量結果」下,選擇 AWS/ MediaPackage 命名空間。
- 4. 選擇指標維度,以檢視指標 (例如,選擇 channel 以檢視每個頻道的指標)。

如需 MediaPackage 量度清單,請參[閱AWS Elemental MediaPackage使用 Amazon CloudWatch 指標](#page-208-0) [監控](#page-208-0)。

# <span id="page-56-0"></span>步驟 6:清除

為了避免產生額外費用,請刪除您不再使用的資源。

#### **a** Note

收集任務會自動從您的帳戶過期,且無法手動刪除。

#### 刪除即時資源

當您完成從即時內容導入、提供服務及收集後,請刪除頻道和端點。您必須先從頻道刪除所有端點,然 後才能刪除頻道。

#### 若要刪除端點

- 1. 在「通 MediaPackage 道」頁面上,選擇端點所關聯的通道。
- 2. 在頻道的詳細資料頁面上,在「Origin 端點」下,選取您要刪除的原始端點。
- 3. 選取 Delete (刪除)。
- 4. 在「刪除端點」確認對話方塊中,選擇「刪除」。

#### 若要刪除頻道

- 1. 在「頻道」頁面上,選擇您要刪除的頻道。
- 2. 選擇 刪除 。
- 3. 在「色版刪除」確認對話方塊中,選擇「刪除」。

MediaPackage 移除通道和所有關聯的端點。

#### 刪除視頻點播資源

當您完成導入和服務 VOD 內容後,請刪除額外的資源。如果您想要停止提供特定的輸出,請從封裝群 組中刪除封裝組態。如果您想要使資產無法再從任何輸出來播放,請刪除資產。

#### 刪除資產

- 1. 在 MediaPackage 主控台上,前往「資產」頁面,然後選擇資產的 ID。
- 2. 在資產的詳細資訊頁面上,選擇 Delete (刪除)。

3. 在確認對話方塊中,選擇 Delete (刪除)。

#### 刪除封裝組態

- 1. 在 MediaPackage 主控台上,移至 [封裝群組] 頁面。
- 2. 選擇群組的 ID,而此群組包含您要刪除的組態。
- 3. 在封裝群組的詳細資訊頁面上,在 Packaging configurations (封裝組態) 區段中找到組態並選擇其 ID。
- 4. 在封裝組態的詳細資訊頁面上,選擇 Delete (刪除)。
- 5. 在確認對話方塊中,選擇 Delete (刪除)。

# <span id="page-57-0"></span>開始使用 VOD 內容交付 MediaPackage

這個入門指南說明如何使用 AWS Elemental MediaPackage 主控台來擷取隨需影片 (VOD) 內容,並提 供進行播放。

#### 主題

- [先決條件](#page-57-1)
- [步驟 1:存取 MediaPackage](#page-58-0)
- [步驟 2:建立包裝群組](#page-58-1)
- [步驟 3:建立封裝設定](#page-58-2)
- [步驟 4:建立資產](#page-59-0)
- [步驟 5:提供播放網址](#page-60-0)
- [\(選擇性\) 步驟 6:監視 MediaPackage活動](#page-60-1)
- [步驟 7:清除](#page-61-0)

# <span id="page-57-1"></span>先決條件

您必須符合以下條件,才能使用 AWS Elemental MediaPackage VOD 功能:

- 您擁有一個AWS帳戶和適當的權限來存取、檢視和編輯 MediaPackage 元件。請確定您的系統管理 員已完成[設定](#page-29-0) 中的步驟,然後回到本教學課程。
- 您在一或多個 Amazon S3 儲存貯體中有以檔案為基礎的來源內容。

## <span id="page-58-0"></span>步驟 1:存取 MediaPackage

使用您的 IAM 登入資料登入主AWS Elemental MediaPackage控台:

https://*region*.console.aws.amazon.com/mediapackage/home

## <span id="page-58-1"></span>步驟 2:建立包裝群組

封裝群組會保留一或多個封裝組態。封裝組態可讓您定義所需的 VOD 輸出類型。若要套用這些輸出定 義,請將封裝群組與多個資產產生關聯。

#### Example

您有 15 個來源內容。您希望將它們全部提供為短跑,HLS 和加密的 HLS 輸出。若要這麼做,您可以 使用 DASH、HLS 和加密的 HLS 封裝組態來定義一個封裝群組。然後,您可以將該群組與代表這些內 容片段的資產資源相關聯。您不必為每個資產建立新的設定。

MediaPackage 不需要您提供任何客戶數據。封裝群組中沒有預期您會提供客戶資料的欄位。

#### 建立封裝群組

1. 在 [封裝群組] 頁面上,選擇 [建立群組]。

- 2. 在 ID 中,輸入描述群組的名稱,例如**gamehighlights**。ID 是群組的主要識別碼,而且在此帳 戶中必須是唯一的AWS 區域。支援的字元包括字母、數字、底線 (\_) 和破折號 (-)。您不能在 ID 中使用空格。
- 3. 選擇 建立 。

### <span id="page-58-2"></span>步驟 3:建立封裝設定

封裝組態指定如何設定輸出資訊清單,例如串流選擇限制和排序。

MediaPackage 不需要您提供任何客戶資料。在封裝組態中沒有欄位,預期您會提供客戶資料。

#### 建立封裝組態

1. 在 Packaging groups (封裝群組) 頁面,選擇您剛建立的群組。

- 2. 在封裝群組的詳細資料頁面上,選擇 [封裝組態] 下方的 [管理組態]。
- 3. 在 [管理封裝組態] 頁面上,選擇 [新增],然後選擇 [新增組態]。
- 4. 針對 ID,輸入描述組態的名稱,例如 **hls\_highlights**。ID 是組態的主要識別碼,在此 ID 中對 您的帳戶而言必須是唯一的AWS 區域。支援的字元包括字母、數字、底線 (\_) 和破折號 (-)。您不 能在 ID 中使用空格。
- 5. 保留剩餘的欄位的預設值,然後選擇 Save (儲存)。

### <span id="page-59-0"></span>步驟 4:建立資產

資產資源是 MediaPackage 擷取、封裝和提供 VOD 內容的方式。資產與一或多個封裝組態相關聯。下 游裝置會將播放要求傳送至資產上的特定封裝組態。

MediaPackage 不需要您提供客戶資料,因此資產不會包含這些欄位。

#### 建立資產的步驟

- 1. 從 Amazon S3 儲存貯體中,判斷您使用哪個檔案做為來源內容。記下以下項目:
	- 存放檔案的 Amazon S3 儲存貯體的名稱
	- 該文件的完整路徑,例如 S3://桶/路徑/source-file-name
	- 允許從 Amazon S3 讀 MediaPackage 取的 IAM 角色
- 2. 在 MediaPackage 主控台上,前往 [資產] 頁面,然後選擇 [內嵌資產]。
- 3. 對於 Amazon S3 儲存貯體名稱,請選擇存放來源內容的儲存貯體。
- 4. 對於 IAM 角色,請選擇使用現有角色,然後選取允 MediaPackage 許從 Amazon S3 讀取的 IAM 角色。
- 5. 針對「檔案名稱」,輸入 Amazon S3 儲存貯體中 .smil 資訊清單 (MP4) 或 .m3u8 父播放清單 (HLS) 的完整路徑,包括來源內容的名稱。您不需要輸入儲存貯體名稱,因為您在 Amazon S3 儲 存貯體名稱欄位中選擇了該名稱。例如,如果您的內容被呼叫, lion movie.m3u8且位於值區 中名為的子目錄thursday\_night中movies,您可以在「檔案名稱」欄位中輸入下列內容:

thursday\_night/lion\_movie.m3u8

如需搭 MediaPackage配使用 .smil 資訊清單的詳細資訊,請參閱。[對於 .smil 清單的要求](#page-17-0)

- 6. 在「封裝」群組中,選擇您在其中建立的群組[步驟 2:建立包裝群組。](#page-58-1)
- 7. 選擇 Ingest assets (擷取資產)。

## <span id="page-60-0"></span>步驟 5:提供播放網址

創建資產資源後,AWS Elemental MediaPackage準備為打包清單提供給觀眾。這是在背景中進行,可 能需要一些時間,視來源內容的大小和複雜性而定,但通常在幾分鐘之內。資訊清單的 URL 會立即出 現在資產的詳細資訊頁面,但尚無內容可供播放。

每個資訊清單的處理完成後, MediaPackage 將 Amazon CloudWatch 事件傳送到您的帳戶。

在資產上, MediaPackage 提供每個封裝組態的 URL。此 URL 可讓下游裝置 (CDN 或播放裝置) 從 MediaPackage 請求 VOD 內容。

取得播放 URL

- 1. 在 MediaPackage 主控台上,前往「資產」頁面,然後選擇您在其中建立的資產 ID [步驟 4:建立](#page-59-0) [資產](#page-59-0)。
- 2. 在資產的詳細資訊頁面,取得每個封裝組態的 URL。
- 3. 將 URL 提供給下游裝置 (CDN 或播放器) 負責人。在下游裝置,這個人員必須輸入請求目的地, 作為來自相應封裝組態的 URL。

每個 URL 都是固定。在此資產和封裝組態的組合存留期,永遠不會變更。將 URL 提供給下游裝置 (CDN 或播放器) 負責人。在下游裝置,這位人員必須使用資產的 URL 作為請求目的地。

### <span id="page-60-1"></span>(選擇性) 步驟 6:監視 MediaPackage活動

使用 Amazon CloudWatch 追蹤 MediaPackage 活動,例如 MediaPackage 已接收和傳送的位元組計 數、回應時間以及請求計數。指標會先依服務命名空間分組,再依各命名空間內不同的維度組合分類。

使用 CloudWatch 主控台檢視指標

- 1. 在開啟 CloudWatch 主控台[https://console.aws.amazon.com/cloudwatch/。](https://console.aws.amazon.com/cloudwatch/)
- 2. 在導覽窗格中,選擇 Metrics (指標)。
- 3. 在「所有測量結果」下,選擇 AWS/ MediaPackage 命名空間。
- 4. 選擇指標維度,以檢視指標 (例如,選擇 channel 以檢視每個頻道的指標)。

如需 MediaPackage 量度清單,請參[閱AWS Elemental MediaPackageVOD 內容指標。](#page-216-0)

# <span id="page-61-0"></span>步驟 7:清除

為了避免產生額外費用,請刪除 VOD 資源。如果您想要停止提供特定的輸出,請從封裝群組中刪除封 裝組態。如果您想要使資產無法再從任何輸出來播放,請刪除資產。

#### 刪除資產

- 1. 在 MediaPackage 主控台上,前往「資產」頁面,然後選擇資產的 ID。
- 2. 在資產的詳細資訊頁面上,選擇 Delete (刪除)。
- 3. 在確認對話方塊中,選擇 Delete (刪除)。

#### 刪除封裝組態

- 1. 在 MediaPackage 主控台上,移至 [封裝群組] 頁面。
- 2. 選擇群組的 ID,而此群組包含您要刪除的組態。
- 3. 在封裝群組的詳細資訊頁面上,在 Packaging configurations (封裝組態) 區段中找到組態並選擇其 ID。
- 4. 在封裝組態的詳細資訊頁面上,選擇 Delete (刪除)。
- 5. 在確認對話方塊中,選擇 Delete (刪除)。

# 提供直播內容 AWS Elemental MediaPackage

AWS Elemental MediaPackage 對即時內容使用以下資源:

• 管道是來自上游編碼器即時串流的進入點。

如需支援的即時輸入和轉碼器,請參閱[即時支援的轉碼器和輸入類型](#page-11-0)。

• 端點會告訴 MediaPackage 如何封裝輸出內容。端點會與管道關聯,並且會保留加密、串流和封裝 設定。

以下各節說明如何使用這些資源來管理中的即時內容 MediaPackage。

主題

- [使用中的頻道 AWS Elemental MediaPackage](#page-62-0)
- [使用中的端點 AWS Elemental MediaPackage](#page-67-0)

# <span id="page-62-0"></span>使用中的頻道 AWS Elemental MediaPackage

通道包含AWS Elemental MediaPackage (MediaPackage) 從源 (例如AWS Elemental MediaLive或 另一個編碼器)接收實時內容流所需的所有信息。該頻道接收內容,封裝後將其透過端點輸出到請求內 容的下游裝置 (例如影片播放器或 CDN)。

建立頻道後, MediaPackage 會提供一組輸入 URL,無論未來可能發生任何故障或升級,其在頻道使 用期限內都是固定的。上游編碼器的輸出指向將串流交付到 MediaPackage 的 URL。

如需支援的即時輸入和轉碼器,請參閱[即時支援的轉碼器和輸入類型](#page-11-0)。

主題

- [建立頻道](#page-63-0)
- [查看頻道詳情](#page-64-0)
- [編輯頻道](#page-64-1)
- [輪換輸入 URL 上的認證](#page-65-0)
- [刪除頻道](#page-66-0)
- [將端點新增至通道](#page-66-1)

# <span id="page-63-0"></span>建立頻道

建立頻道,以開始接收內容串流。之後,將端點新增到頻道。這個端點是內容播放請求的存取點。

您可以使用AWS Elemental MediaPackage主控台AWS CLI、或 MediaPackage API 建立頻道。如需 透過AWS CLI或 MediaPackage API 建立頻道的詳細資訊,請參閱 [AWS Elemental MediaPackageAPI](https://docs.aws.amazon.com/mediapackage/latest/apireference/) [參考](https://docs.aws.amazon.com/mediapackage/latest/apireference/)資料。

建立管道時,請勿將客戶帳號等敏感識別資訊放入任意格式欄位 (例如「名稱」欄位) 中。這包括當您 使 MediaPackage 用主 MediaPackage控台AWS CLI、 MediaPackage API 或 AWS SDK 時。您輸入 的任何資料都 MediaPackage可能會被拾取,以便包含在診斷日誌或 Amazon CloudWatch 事件中。

#### 若要建立頻道 (主控台)

- 1. [請在以下位置開啟 MediaPackage 主控台。](https://console.aws.amazon.com/mediapackage/) https://console.aws.amazon.com/mediapackage/
- 2. 在功能窗格的 [即時] 下,選擇 [頻道]。
- 3. 在 Channels (頻道) 頁面上,選擇 Create new queue (建立新頻道)。
- 4. 針對 ID,請輸入描述頻道的名稱。ID 是頻道的主要識別碼,且對於該區域裡的帳戶必須是唯一 的。
- 5. (選擇性) 在說明中,輸入任何可協助您識別頻道的描述性文字。
- 6. 對於 Input type (輸入類型),請選擇 Apple HLS。
- 7. 選擇 建立 。

MediaPackage 顯示新頻道的詳細資訊頁面。

該頻道處於活動狀態,可以在創建後立即開始接收內容。 MediaPackage 擴展和縮減資源, 以便為您的流量提供適當的容量。如果您使用輸入備援,而其中一個輸入會停止傳送內容,則 MediaPackage 會自動切換至來源內容的另一個輸入。如需輸入備援運作方式的更多詳細資訊,請 參閱[即時輸入備援AWS Elemental MediaPackage處理流程。](#page-20-0)

建立頻道時,如果超過帳戶配額,您將收到錯誤訊息。類似於請求過多的錯誤,請再試一次。超 過資源限制表示您已超過 API 請求配額,或者您已達到帳戶允許的頻道數量上限。如果這是您的 第一個頻道,或是您認為錯誤的收到此錯誤,請使用 Service Quotas (服務配額) 主控台來[申請提](https://console.aws.amazon.com/servicequotas/home?region=us-east-1#!/services/mediapackage/quotas) [高配額](https://console.aws.amazon.com/servicequotas/home?region=us-east-1#!/services/mediapackage/quotas)。如需中配額的詳細資訊 MediaPackage,請參閱[AWS Elemental MediaPackage 中的配](#page-248-0) [額](#page-248-0)。

# <span id="page-64-0"></span>查看頻道詳情

查看在 AWS Elemental MediaPackage 中設定的所有頻道,或查看特定頻道的詳細資訊,包括與其關 聯的端點。

您可以使用 MediaPackage 主控台AWS CLI、或 MediaPackage API 來檢視頻道詳細資訊。如需透過 AWS CLI或 MediaPackage API 檢視頻道的詳細資訊,請參閱 [AWS Elemental MediaPackageAPI 參](https://docs.aws.amazon.com/mediapackage/latest/apireference/) [考](https://docs.aws.amazon.com/mediapackage/latest/apireference/)資料。

若要查看頻道 (主控台)

- 1. [請在以下位置開啟 MediaPackage 主控台。](https://console.aws.amazon.com/mediapackage/) https://console.aws.amazon.com/mediapackage/
- 2. 如果 頻道 頁面沒有出現,請在 MediaPackage 首頁上選擇 Skip and go to console (跳過並前往主 控台)。

所有現有的頻道 都顯示在主控台上。

- 3. (選擇性) 選擇「偏好設定」以調整檢視偏好設定 (例如頁面大小和顯示的屬性)。
- 4. 要查看有關特定頻道的詳細資訊,請選擇您要查看頻道的名稱。

MediaPackage 顯示重要資訊,例如輸入 URL 的值以及每個輸入 URL 的 WebDAV 使用者名 稱和密碼。為上游編碼器串流目的地設定提供此資訊。如果您使用輸入備援,請提供兩個輸入 URL 的資訊。如果您只要將一個串流傳送至頻道,可提供任一個輸入 URL 的資訊。 如需輸入備 援運作方式的詳細資訊,請參閱 [即時輸入備援AWS Elemental MediaPackage處理流程。](#page-20-0)

**a** Note

所有管道都有兩個輸入 URL。對於在輸入備援之前存在的通道, MediaPackage 建 立了兩個新的輸入 URL。您可以使用舊的或新的 URL 輸入到頻道。父清單應該被命 名**channel.m3u8**。

如果您是從 MediaPackage 主控台建立 Amazon CloudFront 分發,您也會看到來自通道的高階分 發資訊 (例如狀態和 ID)。當您在中添加端點時 MediaPackage,源也會添加到分發中,您也將從 渠道的詳細信息頁面看到 CloudFront CDN URL。

## <span id="page-64-1"></span>編輯頻道

編輯頻道的描述,以便日後更輕鬆識別。

您可以編輯頻道上的說明,或從AWS Elemental MediaPackage主控台啟用 Amazon CloudFront 分發 建立。

#### **a** Note

要對現有分發進行更改(即使它是從中創建 MediaPackage),請轉到 Amazon CloudFront 控 制台。

您可以使用 MediaPackage 控制台AWS CLI、或 MediaPackage API 編輯頻道。如需透過AWS CLI或 MediaPackage API 編輯頻道的詳細資訊,請參閱 [AWS Elemental MediaPackageAPI 參考資](https://docs.aws.amazon.com/mediapackage/latest/apireference/)料。

編輯頻道時,請勿將客戶帳號等敏感識別資訊放入任意格式欄位 (例如「名稱」欄位) 中。這包括當您 使 MediaPackage 用主 MediaPackage控台AWS CLI、 MediaPackage API 或 AWS SDK 時。您輸入 的任何資料都 MediaPackage可能會被拾取,以便包含在診斷日誌或 Amazon CloudWatch 事件中。

#### 若要編輯頻道 (主控台)

- 1. [請在以下位置開啟 MediaPackage 主控台。](https://console.aws.amazon.com/mediapackage/) https://console.aws.amazon.com/mediapackage/
- 2. 如果 頻道 頁面沒有出現,請在 MediaPackage 首頁上選擇 Skip and go to console (跳過並前往主 控台)。
- 3. 在 Channels (頻道) 頁面上,選擇您要編輯的頻道的名稱。
- 4. 在頻道的詳細資料頁面上,選擇 [編輯]。
- 5. 依照您想要的進行變更。
- 6. 選擇 Update (更新)。

## <span id="page-65-0"></span>輪換輸入 URL 上的認證

在輸入 URL 上輪換登入資料以產生新的 WebDAV 使用者名稱和密碼。

您可以使用AWS Elemental MediaPackage主控台或 MediaPackage API 輪換認證。如需透過 MediaPackage API 輪換認證的相關資訊,請參閱 [AWS Elemental MediaPackageAPI 參考。](https://docs.aws.amazon.com/mediapackage/latest/apireference/)

#### 輪換登入資料 (主控台)

- 1. [請在以下位置開啟 MediaPackage 主控台。](https://console.aws.amazon.com/mediapackage/) https://console.aws.amazon.com/mediapackage/
- 2. 如果 頻道 頁面沒有出現,請在 MediaPackage 首頁上選擇 Skip and go to console (跳過並前往主 控台)。
- 3. 在 Channels (頻道) 頁面,選擇頻道的名稱;此頻道擁有您要輪換登入資料的輸入 URL。
- 4. 在頻道的詳細資訊頁面,選擇您的輪換輸入資料擷取 URL,然後選擇 Rotate credentials (輪換登 入資料)。
- 5. 若要確認您要產生新的使用者名稱和密碼,請選擇 Rotate (輪換)。

MediaPackage 顯示新的身份證明。

### <span id="page-66-0"></span>刪除頻道

刪除頻道以停止 AWS Elemental MediaPackage 接收更多內容。您必須先刪除頻道的端點 (如 [刪除端](#page-94-0) [點](#page-94-0) 中所述),然後才能刪除頻道。

您可以使用 MediaPackage 控制台AWS CLI、或 MediaPackage API 刪除頻道。如需透過AWS CLI或 MediaPackage API 刪除頻道的相關資訊,請參閱 [AWS Elemental MediaPackageAPI 參考資](https://docs.aws.amazon.com/mediapackage/latest/apireference/)料。

#### 若要刪除頻道 (主控台)

- 1. [請在以下位置開啟 MediaPackage 主控台。](https://console.aws.amazon.com/mediapackage/) https://console.aws.amazon.com/mediapackage/
- 2. 如果 頻道 頁面沒有出現,請在 MediaPackage 首頁上選擇 Skip and go to console (跳過並前往主 控台)。
- 3. 在「頻道」頁面上,選擇您要刪除的頻道名稱。
- 4. 選擇 刪除 。

如果有 Amazon CloudFront 分發與頻道相關聯,請在確認對話方塊中選取 CloudFront 連結以移至 CloudFront 主控台以刪除分發。 MediaPackage 刪除頻道時,不會刪除分佈。如需刪除中的說明 CloudFront,請參閱 Amazon CloudFront 開發人員指南中的[刪除分發](https://docs.aws.amazon.com/AmazonCloudFront/latest/DeveloperGuide/HowToDeleteDistribution.html)。

5. 在中的確認對話方塊中 MediaPackage,選擇刪除以繼續刪除色版。

### <span id="page-66-1"></span>將端點新增至通道

將端點新增至頻道,以允許下游視訊播放器和內容傳遞網路 (CDN) 開始要求播放內容。

您可以使用AWS Elemental MediaPackage控制台AWS CLI、或 MediaPackage API 將端點新 增至通道。如需透過AWS CLI或 MediaPackage API 新增的相關資訊,請參閱 [AWS Elemental](https://docs.aws.amazon.com/mediapackage/latest/apireference/) [MediaPackageAPI 參考資](https://docs.aws.amazon.com/mediapackage/latest/apireference/)料。

如需從 MediaPackage 主控台將端點新增至通道的指示,請參[閱the section called "使用 端點"](#page-67-0)。

# <span id="page-67-0"></span>使用中的端點 AWS Elemental MediaPackage

端點定義頻道的單一交付點。端點會保留與播放器或內容交付網路 (CDN) (例如 Amazon) 整合所需的 所有資訊 CloudFront。AWS Elemental MediaPackage設定此端點在其中一個可用串流格式,以輸出 內容:

- Apple HTTP 將內容封裝為 Apple HTTP 即時串流 (HLS)
- Microsoft 流暢的流媒體 包內容為 Microsoft 流暢流媒體播放器
- DASH-ISO 將內容封裝為符合 DASH-ISO ABR 串流通訊協定
- CMAF 將內容包裝到支持蘋果 HLS 碎片 MP4(fMP4)的設備

此外,端點擁有有關數位版權管理 (DRM) 和加密整合、串流位元速率簡報順序等等的資訊。

### 主題

- [建立 端點](#page-67-1)
- [檢視與通道相關聯的所有端點](#page-93-0)
- [檢視單一端點](#page-93-1)
- [編輯端點](#page-93-2)
- [刪除端點](#page-94-0)
- [預覽端點](#page-95-0)

# <span id="page-67-1"></span>建立 端點

在頻道上建立端點以定義 AWS Elemental MediaPackage 準備交付內容的方式。無法從頻道提供 內容,直到它具有端點。如果您使用輸入備援,各個端點一次都會從一個輸入 URL 接收內容。如 果 MediaPackage 在一個輸入 URL 的輸入執行容錯移轉,則端點會自動開始從另一個輸入 URL 接 收內容。如需輸入備援和容錯移轉之運作方式的詳細資訊,請參閱 [即時輸入備援AWS Elemental](#page-20-0) [MediaPackage處理流程](#page-20-0)。

建立端點時,會為其 MediaPackage 指派一個在端點生命週期內固定的公用 URL,而不論任何失敗或 升級可能會隨時間推移而發生。此 URL 是播放器或 CDN 從端點存取串流的方式。

您可以使用 MediaPackage 控制台AWS CLI、或 MediaPackage API 建立端點。如需透過AWS CLI或 MediaPackage API 建立端點的相關資訊,請參閱 [AWS Elemental MediaPackageAPI 參考。](https://docs.aws.amazon.com/mediapackage/latest/apireference/)

### MediaPackage 不需要您提供客戶資料,因此端點不會包含這些欄位。

#### 主題

- [建立 HLS 端點](#page-68-0)
- [建立破折號端點](#page-74-0)
- [建立 Microsoft 流暢的串流端點](#page-82-0)
- [建立 CMAF 端點](#page-86-0)

### <span id="page-68-0"></span>建立 HLS 端點

建立端點,其格式化支援 Apple HLS 的裝置的內容。

建立 Apple HLS 端點 (主控台)

- 1. 存取與端點相關聯的頻道,如 [查看頻道詳情](#page-64-0) 所述。
- 2. 在通道的詳細資料頁面上,選擇「Origin 端點」下的「管理端點」。
- 3. 如下列主題所述填寫欄位:
	- [新端點欄位](#page-69-0)
	- [封裝程式設定欄位](#page-69-1)
	- [Package 加密欄位](#page-71-0)
	- [存取控制設定欄位](#page-73-0)
	- [串流選取欄位](#page-74-1)
- 4. 選擇 儲存 。

如果您從AWS Elemental MediaPackage主控台啟用 Amazon CloudFront 分發建立,並且這是通 道上的第一個端點,請在分發中 MediaPackage 新增一個來源。您可以在頻道詳細資料頁面的端 點區段中檢視 CloudFront CDN URL 和端點資訊。

端點處於作用中狀態,並可在要求傳送至其 URL 端點後立即傳送內容。 MediaPackage 擴展和縮 減資源,以便為您的流量提供適當的容量。

建立端點時,如果您超出帳戶配額,就會收到錯誤訊息。類似於請求過多的錯誤,請再試一次。 超過資源限制表示您已超過 API 請求配額,或者已達到此通道允許的端點數目上限。如果您認 為錯誤地收到此錯誤,請使用 Service Quotas 控制台要[求增加配額。](https://console.aws.amazon.com/servicequotas/home?region=us-east-1#!/services/mediapackage/quotas)如需中配額的詳細資訊 MediaPackage,請參[閱AWS Elemental MediaPackage 中的配額](#page-248-0)。

#### <span id="page-69-0"></span>新端點欄位

建立端點時,請勿將客戶帳號等敏感識別資訊放入任意格式欄位 (例如「名稱」欄位) 中。這包括 當您使AWS Elemental MediaPackage用主 MediaPackage 控台AWS CLI、 MediaPackage API 或 AWS SDK 時。您輸入的任何資料都 MediaPackage 可能會被拾取,以便包含在診斷日誌或 Amazon CloudWatch 事件中。

- 1. 針對 ID,輸入描述端點的名稱。ID 是端點的主要識別碼,對於您在中的帳戶而言,ID 必須是唯一 的AWS 區域。
- 2. (選擇性) 在說明中,輸入任何可協助您識別端點的描述性文字。
- 3. 在資訊清單名稱中,輸入要附加到端點 URL 結尾的短字串。此資訊清單名稱有助於建立此端點的唯 一路徑。
- 4. (選擇性) 對於 Startover 視窗,請輸入視窗大小 (以秒為單位),以建立可供隨選檢視的即時串流視 窗。檢視器可從頭播放或回看在時段內的內容。如需有關執行從頭播放和回看電視的詳細資訊,請 參閱 [時移檢視參考 AWS Elemental MediaPackage。](#page-173-0)
- 5. (選擇性) 對於「時間延遲」,請輸入玩家可使用內容時延遲的持續時間 (以秒為單位)。最短時間為 5 秒。最長時間是 86,400 秒 (24 小時)。

使用時間延遲來重新定義即時點,並讓內容在「現在」減去延遲指定的時間內可用。延遲 60 秒的時 間後,12:20 MediaPackage 接收的內容必須等到 12:21 才能使用。會從 12:19 提供內容給在 12:20 播放的請求。同樣地,如果您跨時區提供內容,則您可以設定時間延遲等於時區的差別,讓內容可 用,例如,8:00 本地時間。

當您使用時間延遲搭配從頭播放時段時,時間延遲持續時間必須少於從頭播放時段持續時間。

**G** Tip

使用短輸出區段的輸入備援時,請使用時間延遲來協助減少輸入切換期間的緩衝。請注意, 延遲可能會增加內容播放的延遲。

<span id="page-69-1"></span>封裝程式設定欄位

物件封裝程式設定欄位保存有關該端點的一般資訊。

1. 針對「包裝類型」,選擇「蘋果 HLS」。

- 2. (選用) 對於 Segment duration (區段持續時間),輸入每個區段的持續時間 (以秒為單位)。輸入 輸入區段持續時間等於或倍數的值。如果您輸入的值與輸入區段持續時間不同,請將區段AWS Elemental MediaPackage四捨五入至輸入區段持續時間的最接近倍數。
- 3. (選擇性) 對於即時播放清單視窗持續時間,請輸入上層資訊清單的總持續時間 (以秒為單位)。
- 4. (選擇性) 選取 [使用音訊轉譯群組],將所有音軌群組到單一 HLS 轉譯群組中。如需有關轉譯群組的 詳細資訊,請參[閱轉譯群組參照 AWS Elemental MediaPackage](#page-166-0)。
- 5. (選擇性) 選取「包含 DVB 字幕」,將 DVB 字幕傳遞至輸出。
- 6. (選擇性) 選取「僅包含 iFrame 串流」,在資訊清單中包含額外的「僅 I-frame 串流」以及其他音 軌。 MediaPackage 僅從資訊清單中的第一個轉譯產生 I 框架串流。服務會在輸出資訊清單中插 入EXT-I-FRAMES-ONLY標籤,然後在串流中產生並包含僅 I-Frames 播放清單。此播放清單可啟用 播放器功能,如向前快轉及倒轉。
- 7. (選擇性) 在 [程式日期/時間間隔] 中,輸入在資訊清單中插 MediaPackage 入EXT-X-PROGRAM-DATE-TIME標籤的間隔 (以秒為單位)。

EXT-X-PROGRAM-DATE-TIME 標籤會保留區段的時間。如果源內容中包含項目日期時間(PDT) 信息,那么請在輸出內容上 MediaPackage 使用相同的信息。否則,將 MediaPackage 使用國際標 準時間 (UTC) 作為 PDT。

PDT 資訊可協助下游播放器將串流與時鐘同步化,啟用瀏覽者可在播放時間軸上尋找時間和可在播 放器上顯示時間之類的功能。

8. (選擇性) 對於播放清單類型,請選擇 [事件] 或 [VOD]。當指定為事件或 VOD 時,媒體播放清單中會 包含對應的EXT-X-PLAYLIST-TYPE項目。指出播放清單是否為 VOD 內容即時播放。

SCTE-35 選購配件

下列欄位會指定如何 MediaPackage 處理來自輸入串流的 SCTE-35 訊息。如需詳細資訊,請參 閱[SCTE-35 訊息選項位於 AWS Elemental MediaPackage。](#page-168-0)

1. (選擇性) 對於廣告標記,請選擇廣告標記在封裝內容中的包含方式。

請選擇下列項目:

- 無 省略輸出中的所有 SCTE-35 廣告標記。
- 直通 將 SCTE-35 廣告標記直接從輸入 HLS 輸入串流複製到輸出。
- SCTE-35 增強 根據輸入串流中的 SCTE-35 輸入訊息,在輸出中產生廣告標記和中斷標記。
- 日期範圍 在 HLS 和 CMAF 清單中發出EXT-X-DATERANGE標籤,以信號廣告和程序過渡。
- 2. (選擇性) 如果是廣告觸發器,請選擇要在輸出中視為廣告標記的 SCTE-35 訊息類型。如果您未在此 處進行選擇,請根據以下訊息類型在輸出資訊清單中 MediaPackage 插入廣告標記:
	- 接合插入
	- 供應商廣告
	- 經銷商廣告
	- 供應商置放機會
	- 經銷商置放機會
- 3. (選擇性) 針對放送限制的廣告,請根據 SCTE-35 訊息區段描述元中的傳送限制旗標,選擇 MediaPackage 要採取的廣告插入動作。
	- 無 MediaPackage 不在輸出資訊清單中插入任何廣告標記。
	- 受限制 當您在「自訂廣告觸發器」中指定的 SCTE-35 訊息類型中有傳送限制時, MediaPackage 插入廣告標記。
	- 不受限制 當您在「自訂廣告觸發器」中指定的 SCTE-35 訊息類型中沒有傳遞限制時, MediaPackage插入廣告標記。
	- 兩者 MediaPackage 插入廣告標記,無論您在自訂廣告觸發器中指定的 SCTE-35 訊息類型中 是否有傳遞限制。

#### <span id="page-71-0"></span>Package 加密欄位

透過內容加密和數位版權管理 (DRM),保護您的內容免受未經授權的使用。 AWS Elemental MediaPackage使[用AWS安全封裝程式和編碼器金鑰交換 \(SPEKE\) API](https://aws.amazon.com/media/tech/speke-basics-secure-packager-encoder-key-exchange-api/) 來促進 DRM 供應商的內容加 密和解密。DRM 供應商會使用 SPEKE, MediaPackage 透過 SPEKE API 提供加密金鑰。DRM 提供 商還向支持的媒體播放器提供許可證以進行解密。如需有關 SPEKE 如何與雲端中執行的服務和功能搭 配使用的詳細資訊,請參閱安全封裝程AWS式和編碼器金鑰 Exchange API 規格指[南中的雲端架構。](https://docs.aws.amazon.com/speke/latest/documentation/what-is-speke.html#services-architecture)

**a** Note

如果要加密內容,您必須要有 DRM 供應商,並設定使用加密。如需相關資訊,請參閱 [the](#page-133-0)  [section called "內容加密和 DRM"。](#page-133-0)

定義加密值。

- 1. 若要不使用著作權保護來提供內容,請維持選取 No encryption (不加密)。
- 2. 若要使用著作權保護提供內容,請選擇 Encrypt content (加密內容),並完成以下的其他欄位:
a. 在「資源 ID」中,輸入內容的識別碼。服務會將其傳送至金鑰伺服器,以識別目前的端點。您 的獨特性取決於您希望訪問控制的精細程度。此服務不允許您針對兩個同時加密程序使用相同的 ID。資源 ID 也稱為內容 ID。

下列範例顯示資源 ID。

MovieNight20171126093045

- b. 對於 System IDs (系統 ID),輸入用於串流協定及 DRM 系統的唯一識別符。提供一個系統 ID。 如果您不知道您的 ID,請詢問您的 DRM 供應商。
- c. 針對 URL,請輸入您設定要與金鑰伺服器通訊的 API Gateway 代理伺服器 URL。API Gateway 代理伺服器必須AWS 區域與 MediaPackage.

下面的例子顯示了一個 URL。

https://1wm2dx1f33.execute-api.us-west-2.amazonaws.com/SpekeSample/copyProtection

d. 對於角色 ARN,請輸入 IAM 角色的 Amazon 資源名稱 (ARN),該角色可讓您存取透過 API Gateway 傳送請求。從您的 DRM 解決方案提供商處獲取此信息。

下面的例子顯示了一個角色 ARN。

arn:aws:iam::444455556666:role/SpekeAccess

e. 憑證 ARN — (選擇性) 輸入要用於內容金鑰加密的 2048 RSA 憑證 ARN。只有在您的 DRM 金鑰 提供者支援內容金鑰加密時,才可使用這個選項。如果您使用此功能,而您的金鑰提供者不支援 此功能,則事件會失敗。

若要在此處輸入憑證 ARN,您必須已在 AWS Certificate Manager 中匯入對應的憑證。然後在這 裡輸入來自 ACM 的憑證 ARN。

如需內容金鑰加密的資訊,請參閱[準備和管理憑證以搭配內容金鑰使用。](#page-137-0)

- f. 對於加密方法,選擇蘋果 HLS 的採樣-艾斯 FairPlay 或選擇 AES-128 為蘋果 HLS AES-128。
- g. (選擇性) 對於「常數」初始化向量,輸入 128 位元組 16 位元組的十六進位元組值 (由 32 個字元 的字串表示),以與加密內容的金鑰搭配使用。
- h. (選擇性) 針對金鑰旋轉間隔,輸入即時工作流程的重要變更頻率 (以秒為單位),內容即時串流。 服務會在即時內容開始串流之前擷取內容金鑰,然後在工作流程的生命週期內視需要擷取它們。 根據預設,按鍵旋轉設定為 60 秒,相當於將其設定為60。若要停用金鑰旋轉,請將此間隔設定

## 下列範例設定會導致服務每隔 30 分鐘輪換一次金鑰。

#### 1800

如需輪換金鑰的詳細資訊,請參閱[瞭解按鍵旋轉行為。](#page-138-0)

i. (選擇性) 如果您希望服務在資訊清單的每個區段之前重複此金鑰,請選取重複 EXT-X- KEY。默 認情況下,密鑰只寫一次,標題之後和段之前。如果您選取「重複 EXT-X-KEY」,資訊清單會寫 入標頭、金鑰、區段、索引鍵、區段、金鑰等,且每個區段前面都有金鑰。根據玩家的需要進行 設置。選取此選項可能會導致用戶端對 DRM 伺服器的要求增加。

存取控制設定欄位

定義存取控制值。

1. 選取「允許產生」以啟用此端點將內容提供給要求的裝置。通常不會在端點上禁止發送。

一般而言,不允許端點提供內容的唯一原因是,該端點只用來從即時串流收集 VOD 內容。如需詳細 資訊,請參[閱使用建立即時視訊點播資產 AWS Elemental MediaPackage](#page-121-0)。

2. 選擇「允許所有內送用戶端將內容提供給所有要求的 IP 位址和範圍」,或選擇「依 IP 位址限制」 以限制此端點提供的 IP 位址。如果您以 IP 位址限制,對於 IP 允許清單,請輸入此端點提供內容的 IP 位址和範圍。每行一個 CIDR 區塊。

**a** Note

僅允許使用 IPv4 位址。

- 3. 選取 [使用 CDN 授權],要求對此端點的內容要求包含有效的授權碼。完成剩餘欄位:
	- a. 對於密碼角色 ARN,請為授予 MediaPackage 存取權的 IAM 角色輸入 ARN。AWS Secrets Manager「密碼」角色 ARN 必須使用以下格式:arn:aws:iam::*accountID*:role/*name*
	- b. 對於 CDN 標識符密鑰 ARN,請在您的 CDN 用於授權訪問端點的 Secrets Manager 中輸入授權代碼密鑰的 ARN。CDN 識別碼秘密 ARN 必須採用以下格 式:arn:aws:secretsmanager:*region*:*accountID*:secret*guid*。

如需有關此授權如何運作的資訊,請參閱 [中的 CDN 授權 AWS Elemental MediaPackage](#page-128-0)。

串流選取欄位

定義要包含的串流。

最小值和最大值僅考慮視訊位元速率。如果視訊位元速率低於最低指定速率,則不論其他音軌的位元率 總和為何,都不會包含在輸出中。同樣的,如果視訊位元速率低於最大指定速率,則會包含在輸出中, 無論其他軌道的位元速率總和是多少。

1. (選用) 在 Stream order (串流順序) 中,選擇以下項目:

- Original (原始),依傳入來源使用的相同順序來排序輸出串流。
- 視頻比特率升序以從最低的比特率開始對輸出流進行排序,並以最高位元率結束。
- 視頻比特率降低以從最高比特率開始對輸出流進行排序,並以最低位元率結束。
- 2. (選擇性) 對於最小視訊位元速率,請輸入視訊軌道必須等於或高於的最小位元速率 (以每秒位元數為 單位),才能從此端點播放。
- 3. (選擇性) 對於最大視訊位元速率,請輸入視訊軌道必須等於或低於的最大位元速率 (以每秒位元數為 單位),才能從此端點播放。

建立破折號端點

建立端點,其格式化支援 MPEG-DASH 的裝置內容。

建立 MPEG-DASH 端點 (主控台)

- 1. 存取與端點相關聯的頻道,如 [查看頻道詳情](#page-64-0) 所述。
- 2. 在通道的詳細資料頁面上,選擇「Origin 端點」下的「管理端點」。
- 3. 選擇「管理端點」。
- 4. 如下列主題所述填寫欄位:
	- [新端點欄位](#page-75-0)
	- [封裝程式設定欄位](#page-76-0)
	- [Package 加密欄位](#page-79-0)
	- [存取控制設定欄位](#page-81-0)
	- [串流選取欄位](#page-81-1)
- 5. 選擇 儲存 。

如果您從AWS Elemental MediaPackage主控台啟用 Amazon CloudFront 分發建立,並且這是通 道上的第一個端點,請在分發中 MediaPackage 新增一個來源。您可以在頻道詳細資料頁面的端 點區段中檢視 CloudFront CDN URL 和端點資訊。

端點處於作用中狀態,並可在要求傳送至其 URL 端點後立即傳送內容。 MediaPackage 擴展和縮 減資源,以便為您的流量提供適當的容量。

建立端點時,如果您超出帳戶配額,就會收到錯誤訊息。類似於請求過多的錯誤,請再試一次。 超過資源限制表示您已超過 API 請求配額,或者已達到此通道允許的端點數目上限。如果您認 為錯誤地收到此錯誤,請使用 Service Quotas 控制台要[求增加配額。](https://console.aws.amazon.com/servicequotas/home?region=us-east-1#!/services/mediapackage/quotas)如需中配額的詳細資訊 MediaPackage,請參[閱AWS Elemental MediaPackage 中的配額](#page-248-0)。

<span id="page-75-0"></span>新端點欄位

建立端點時,請勿將客戶帳號等敏感識別資訊放入任意格式欄位 (例如「名稱」欄位) 中。這包括 當您使AWS Elemental MediaPackage用主 MediaPackage 控台AWS CLI、 MediaPackage API 或 AWS SDK 時。您輸入的任何資料都 MediaPackage 可能會被拾取,以便包含在診斷日誌或 Amazon CloudWatch 事件中。

- 1. 針對 ID,輸入描述端點的名稱。ID 是端點的主要識別碼,對於您在中的帳戶而言必須是唯一的 AWS 區域。
- 2. (選擇性) 在說明中,輸入任何可協助您識別端點的描述性文字。
- 3. 在資訊清單名稱中,輸入要附加到端點 URL 結尾的短字串。此資訊清單名稱有助於建立此端點的唯 一路徑。
- 4. (選擇性) 對於 Startover 視窗,請輸入視窗大小 (以秒為單位),以建立可供隨選檢視的即時串流視 窗。檢視器可從頭播放或回看在時段內的內容。如需有關執行從頭播放和回看電視的詳細資訊,請 參閱 [時移檢視參考 AWS Elemental MediaPackage。](#page-173-0)
- 5. (選擇性) 對於「時間延遲」,請輸入玩家可使用內容時延遲的持續時間 (以秒為單位)。最短時間為 5 秒。最長時間是 86,400 秒 (24 小時)。

使用時間延遲來重新定義即時點,並讓內容在「現在」減去延遲指定的時間內可用。延遲 60 秒的時 間後,12:20 MediaPackage 接收的內容必須等到 12:21 才能使用。會從 12:19 提供內容給在 12:20 播放的請求。同樣地,如果您跨時區提供內容,則您可以設定時間延遲等於時區的差別,讓內容可 用,例如,8:00 本地時間。

當您使用時間延遲搭配從頭播放時段時,時間延遲持續時間必須少於從頭播放時段持續時間。

## **G** Tip

使用短輸出區段的輸入備援時,請使用時間延遲來協助減少輸入切換期間的緩衝。請注意, 延遲可能會增加內容播放的延遲。

<span id="page-76-0"></span>封裝程式設定欄位

- 1. 對於包裝類型,請選擇 DASH ISO。
- 2. (選用) 對於 Segment duration (區段持續時間),輸入每個區段的持續時間 (以秒為單位)。輸入 輸入區段持續時間等於或倍數的值。如果您輸入的值與輸入區段持續時間不同,請將區段AWS Elemental MediaPackage四捨五入至輸入區段持續時間的最接近倍數。

### A Important

如果您在區段範本格式中啟用具有持續時間的數字,則在建立端點之後,就無法變更區段持 續時間。

- 3. (選擇性) 針對資訊清單視窗持續時間,輸入資訊清單的總持續時間 (以秒為單位)。
- 4. (選擇性) 在描述檔中,選擇決定輸出區段和資訊清單格式的 DASH 描述檔。
	- 無 輸出不使用 DASH 描述檔。
	- HbbTV 1.5 輸出符合 HbbTV V1.5. 有關 HbbTV v1.5 的資訊,請參閱 [H](https://www.hbbtv.org/resource-library/specifications/) bbTV 規格網站。
	- 混合動力廣播 輸出符合混合動力廣播。如需有關混合廣播的詳細資訊,請參閱 [IPTV 論壇日](https://www.iptvforum.jp/en/hybridcast/specification.html) [本](https://www.iptvforum.jp/en/hybridcast/specification.html)混合廣播規格。如果您在封裝設定上啟用 Hybridcast 設定檔,就無法使用 DASH [週期](#page-78-0)觸發程 序。
	- DVB-短跑 2014 輸出符合 DVB-短跑 2014. [有關 DVB-短跑的更多信息 2014, 看到 DVB-短跑規](https://www.etsi.org/deliver/etsi_ts/103200_103299/103285/01.01.01_60/ts_103285v010101p.pdf) [範.](https://www.etsi.org/deliver/etsi_ts/103200_103299/103285/01.01.01_60/ts_103285v010101p.pdf)
- 5. (選擇性) 對於 Manifest 版面配置,請選擇是否 MediaPackage 要提供完整或壓縮資訊清單以回應播 放要求。
	- 如果您選擇每個 Full (完整),則 MediaPackage 會為資訊清單中的每個 Representation 呈現 SegmentTemplate 和 SegmentTimeline 標籤。
	- 如果您選擇 Compact (精簡),則 MediaPackage 會結合重複的 SegmentTemp $1$ ate 標籤,並將 它們顯示在資訊清單的開頭。如此可縮短資訊清單,使得一些裝置能夠輕鬆處理它。

如需資訊清單選項的詳細資訊,請參[閱壓實短跑清單](#page-147-0)。

- 6. (選擇性) 對於最小更新期間,請輸入播放程式在要求資訊清單更新之前應等待的時間下限 (以秒為單 位)。較低的數值表示資訊清單更新的比較頻繁,但較低的數值也有助於請求與回應網路流量。
- 7. (選用) 在 Min buffer time (最小緩衝時間) 中,輸入播放器必須保持在緩衝區的最少時間量 (以秒為單 位)。如果網路狀況中斷播放,在播放器播放失敗前,播放器會有額外的緩衝內容,在檢視器體驗受 到影響之前允許復原時間。
- 8. (選用) 在 Suggested presentation delay (建議的簡報延遲) 中,輸入播放器應該從資訊清單尾端所 需的時間 (以秒為單位)。這會讓內容起點從資訊清單的尾端後退 x 秒 (在該點內容是即時的)。例 如,具有 35 秒的簡報延遲,請求在 5:30 接收從 5:29:25 來的內容。與時間延遲一起使用時,會 MediaPackage 將建議的簡報延遲新增至延遲時間。
- 9. (選擇性) 對於區段範本格式,請選擇每個區段的參照方式 MediaPackage 和播放請求。
	- 如果您選擇 Number with timeline (數字與時間軸), MediaPackage 會使用 \$Number \$ 變數來參考 SegmentTemplate 標籤的 media 屬性中的區段。變數的值為區段的序 號。SegmentTimeline 會包含在每個區段範本中。
	- 如果您選擇 Number with duration (號碼與持續時間), MediaPackage 會使用 \$Number\$ 變數, 並將 SegmentTimeline 物件以區段範本中的 duration 屬性取代。

**a**) Note

此選項不支援與多重期間 DASH 結合。

• 如果您選擇 Time with timeline (時間與時間軸), MediaPackage 會使用 \$Time\$ 變數來參考區 段。變數的值為區段在資訊清單時間軸上開始的時間戳記。SegmentTimeline 包含在每個區段 範本中。

如需 SegmentTemplate 標記格式化選項的詳細資訊,請參閱 [DASH 清單區段範本格式](#page-149-0)。

10.(選擇性) 對於 UTC 計時,請選取播放程式用來同步到國際標準時間 (UTC) 掛鐘時間的方法。這使 播放器並 MediaPackage 在相同的 UTC 掛鐘時間上運行。這是一項要求,否則可能會發生播放時間 或同步問題。

選項包括HTTP-HEADHTTP-ISO、HTTP-XSDATE、和NONE。此值將設定為輸出媒體簡報說明 中UTCTiming元素的@schemeIdURI屬性。如需有關的資訊UTCTiming,請參閱 [DASH](https://www.iso.org/standard/79884.html),世界標 準時間描述元 5.8.4.11。

11.(選擇性) 對於 UTC 計時 URI,請指定要用於 UTC 同步處理的 URI。這是根據 UTC 定時定義 的方案,用於獲取定時數據的 URI。僅當 UTC 時間不是時,此值才有效NONE。該值將被設置 為UTCTiming元素的@value屬性。如需有關的資訊@value,請參閱[破折號](https://www.iso.org/standard/79884.html),短跑 UTC 計時配 置,5.8.5.7。

12.(選擇性) 選取「僅包含 iFrame 串流」,在資訊清單中包含額外的「僅 I-frame 串流」以 及其他音軌。 MediaPackage 僅從資訊清單中的第一個轉譯產生 I 框架串流。服務會插 入<EssentialProperty schemeIdUri="http://dashif.org/guidelines/trickmode" value="*X*"/>描述元,其中 *X* 是原始適應集的識別碼,然後在串流中產生並僅包含 I 框架轉譯。如 果您使用加 MediaPackage 密,請使用與原始視訊轉譯相同的內容金鑰來加密僅 I-frame 節目。此 節目可啟用播放器功能,例如快進和倒帶。

- <span id="page-78-0"></span>13.針對期間觸發程式,選擇在 DASH 輸出資訊清單中 MediaPackage 建立媒體簡報說明 (MPD) 期間 的方式。請選擇下列項目:
	- 無 MediaPackage 不建立其他期間。它會格式化資訊清單為單一期間,且不包含區段中的 SCTE-35 標記。
	- 觸發新的廣告期間 MediaPackage 根據輸入內容中的 SCTE-35 廣告標記,在資訊清單中建 立並插入多個期間。這些期間區隔了內容部分,例如在主要內容和廣告內容間設定邊界。如需如 何在資訊清單中 MediaPackage 設定期間的詳細資訊,請參閱[。短跑清單選項 AWS Elemental](#page-143-0)  **[MediaPackage](#page-143-0)**

### **A** Important

如果您要使用 AWS Elemental MediaTailor 在 DASH 內容中插入個人化廣告,多重期間 是不可或缺的。如需有關此服務的詳細資訊,請參閱 [AWS Elemental MediaTailor 使用者](https://docs.aws.amazon.com/mediatailor/latest/ug/) [指南](https://docs.aws.amazon.com/mediatailor/latest/ug/)。

## SCTE-35 選購配件

下列欄位會指定如何 MediaPackage 處理來自輸入串流的 SCTE-35 訊息。如需詳細資訊,請參 閱[SCTE-35 訊息選項位於 AWS Elemental MediaPackage。](#page-168-0)

- 1. (選擇性) 如果是廣告觸發器,請選擇要在輸出中視為廣告標記的 SCTE-35 訊息類型。如果您未在此 處進行選擇,請根據以下訊息類型在輸出資訊清單中 MediaPackage 插入廣告標記:
	- 接合插入
	- 供應商廣告
	- 經銷商廣告
	- 供應商置放機會
	- 經銷商置放機會
- 2. (選擇性) 針對放送限制的廣告,請根據 SCTE-35 訊息區段描述元中的傳送限制旗標,選擇 MediaPackage 要採取的廣告插入動作。
- 無 MediaPackage 不在輸出資訊清單中插入任何廣告標記。
- 受限制 當您在「自訂廣告觸發器」中指定的 SCTE-35 訊息類型中有傳送限制時, MediaPackage 插入廣告標記。
- 不受限制 當您在「自訂廣告觸發器」中指定的 SCTE-35 訊息類型中沒有傳遞限制時, MediaPackage插入廣告標記。
- 兩者 MediaPackage 插入廣告標記,無論您在自訂廣告觸發器中指定的 SCTE-35 訊息類型中 是否有傳遞限制。

如果您選擇不插入廣告標記, MediaPackage 也不會建立期間。輸出資訊清單包含在單一期間中。

<span id="page-79-0"></span>Package 加密欄位

透過內容加密和數位版權管理 (DRM),保護您的內容免受未經授權的使用。 AWS Elemental MediaPackage使[用AWS安全封裝程式和編碼器金鑰交換 \(SPEKE\) API](https://aws.amazon.com/media/tech/speke-basics-secure-packager-encoder-key-exchange-api/) 來促進 DRM 供應商的內容加 密和解密。DRM 供應商會使用 SPEKE, MediaPackage 透過 SPEKE API 提供加密金鑰。DRM 提供 商還向支持的媒體播放器提供許可證以進行解密。如需有關 SPEKE 如何與雲端中執行的服務和功能搭 配使用的詳細資訊,請參閱安全封裝程AWS式和編碼器金鑰 Exchange API 規格指[南中的雲端架構。](https://docs.aws.amazon.com/speke/latest/documentation/what-is-speke.html#services-architecture)

**a** Note

如果要加密內容,您必須要有 DRM 解決方案供應商,並設定使用加密。如需相關資訊,請參 閱 [the section called "內容加密和 DRM"。](#page-133-0)

定義加密值。

- 1. 若要不使用著作權保護來提供內容,請維持選取 No encryption (不加密)。
- 2. 若要使用著作權保護提供內容,請選擇 Encrypt content (加密內容),並完成以下的其他欄位:
	- a. 在「資源 ID」中,輸入內容的識別碼。服務會將其傳送至金鑰伺服器,以識別目前的端點。您 的獨特性取決於您希望訪問控制的精細程度。此服務不允許您針對兩個同時加密程序使用相同的 ID。資源 ID 也稱為內容 ID。

下列範例顯示資源 ID。

MovieNight20171126093045

- b. 針對系統 ID,請輸入串流通訊協定和 DRM 系統的唯一識別碼。最多提供兩個 ID。如果您提供多 個系統 ID,請每行輸入一個系統 ID,然後選擇「新增」。如需常用系統 ID 清單,請參閱 [DASH-](https://dashif.org/identifiers/content_protection/)[IF 系統 ID](https://dashif.org/identifiers/content_protection/)。如果您不知道自己的 ID,請洽詢 DRM 解決方案供應商。
- c. 針對 URL,請輸入您設定要與金鑰伺服器通訊的 API Gateway 代理伺服器 URL。API Gateway 代理伺服器必須AWS 區域與 MediaPackage.

下面的例子顯示了一個 URL。

https://1wm2dx1f33.execute-api.us-west-2.amazonaws.com/SpekeSample/copyProtection

d. 對於角色 ARN,請輸入 IAM 角色的 Amazon 資源名稱 (ARN),該角色可讓您存取透過 API Gateway 傳送請求。從您的 DRM 解決方案提供商處獲取此信息。

下面的例子顯示了一個角色 ARN。

arn:aws:iam::444455556666:role/SpekeAccess

e. (選擇性) 對於 SPEKE 版本,請選取您要用於加密的 SPEKE 版本。SPEKE 1.0 版是使用 CPIX 2.0 版的舊版本,並支援單一金鑰加密。SPIKE 2.0 版本使用 CPIX 2.3 版,並支援多重 金鑰加密。如需有關搭配使用 SPEKE 的詳細資訊 MediaPackage,請參閱中[的內容加密和](https://docs.aws.amazon.com/mediapackage/latest/ug/using-encryption.html) [DRM](https://docs.aws.amazon.com/mediapackage/latest/ug/using-encryption.html)。AWS Elemental MediaPackage

如果您選取 SPEKE 2.0 版,也請選擇視訊加密預設集和音訊加密預設集。視訊和音訊預設集會 決定哪些內容金鑰 MediaPackage 用來加密串流中的音訊和視訊軌道。如需這些預設集的詳細資 訊,請參閱[斯佩克 2.0 版預設](#page-138-1)。

使用 SPEKE 2.0 版時, MediaPackage 會停用金鑰旋轉。

f. 憑證 ARN — (選擇性) 輸入要用於內容金鑰加密的 2048 RSA 憑證 ARN。只有在您的 DRM 金鑰 提供者支援內容金鑰加密時,才可使用這個選項。如果您使用此功能,而您的金鑰提供者不支援 此功能,則事件會失敗。

若要在此處輸入憑證 ARN,您必須已在 AWS Certificate Manager 中匯入對應的憑證。然後在這 裡輸入來自 ACM 的憑證 ARN。

如需內容金鑰加密的資訊,請參閱[準備和管理憑證以搭配內容金鑰使用。](#page-137-0)

g. (選擇性) 針對金鑰旋轉間隔,輸入即時工作流程的重要變更頻率 (以秒為單位),內容即時串流。 服務會在即時內容開始串流之前擷取內容金鑰,然後在工作流程的生命週期內視需要擷取它們。 根據預設,按鍵旋轉設定為 60 秒,相當於將其設定為60。若要停用金鑰旋轉,請將此間隔設定 下列範例設定會導致服務每隔 30 分鐘輪換一次金鑰。

1800

如需輪換金鑰的詳細資訊,請參閱[瞭解按鍵旋轉行為。](#page-137-0)

<span id="page-81-0"></span>存取控制設定欄位

定義存取控制值。

1. 選取「允許產生」以啟用此端點將內容提供給要求的裝置。通常不會在端點上禁止發送。

一般而言,不允許端點提供內容的唯一原因是,該端點只用來從即時串流收集 VOD 內容。如需詳細 資訊,請參[閱使用建立即時視訊點播資產 AWS Elemental MediaPackage](#page-121-0)。

- 2. 選擇「允許所有內送用戶端將內容提供給所有要求的 IP 位址和範圍」,或選擇「依 IP 位址限制」 以限制此端點提供的 IP 位址。如果您以 IP 位址限制,對於 IP 允許清單,請輸入此端點提供內容的 IP 位址和範圍。每行一個 CIDR 區塊。
- 3. 選取 [使用 CDN 授權],要求對此端點的內容要求包含有效的授權碼。
- 4. (選擇性) 對於密碼角色 ARN,請為授與 MediaPackage 存取權的 IAM 角 色輸入 ARN。AWS Secrets Manager「密碼」角色 ARN 必須使用以下格 式:arn:aws:iam::*accountID*:role/*name*。
- 5. (可選)對於 CDN 標識符密鑰 ARN,請在您的 CDN 用於授權訪問端點的 Secrets Manager 中輸入授權代碼密鑰的 ARN。CDN 識別碼必須採用以下格 式:arn:aws:secretsmanager:*region*:*accountID*:secret:*guid*。

如需有關此授權如何運作的資訊,請參閱 [中的 CDN 授權 AWS Elemental MediaPackage。](#page-128-0)

<span id="page-81-1"></span>串流選取欄位

定義要包含的串流。

最小值和最大值僅考慮視訊位元速率。如果視訊位元速率低於最低指定速率,則不論其他音軌的位元率 總和為何,都不會包含在輸出中。同樣的,如果視訊位元速率低於最大指定速率,則會包含在輸出中, 無論其他軌道的位元速率總和是多少。

- 1. (選擇性) 對於「串流順序」,請選擇視訊位元速率要呈現給播放程式的順序:
	- Original (原始),依傳入來源使用的相同順序來排序輸出串流。
- 視頻比特率升序以從最低的比特率開始對輸出流進行排序,並以最高位元率結束。
- 視頻比特率降低以從最高比特率開始對輸出流進行排序,並以最低位元率結束。
- 2. (選擇性) 對於最小視訊位元速率,請輸入視訊軌道必須等於或高於的最小位元速率 (以每秒位元數為 單位),才能從此端點播放。
- 3. (選擇性) 對於最大視訊位元速率,請輸入視訊軌道必須等於或低於的最大位元速率 (以每秒位元數為 單位),才能從此端點播放。

建立 Microsoft 流暢的串流端點

建立端點,其格式化支援 Microsoft Smooth 串流的裝置內容。

若要建立 Microsoft 流暢串流端點 (主控台)

- 1. 存取與端點相關聯的頻道,如 [查看頻道詳情](#page-64-0) 所述。
- 2. 在通道的詳細資料頁面上,選擇「Origin 端點」下的「管理端點」。
- 3. 如下列主題所述填寫欄位:
	- [新端點欄位](#page-83-0)
	- [封裝程式設定欄位](#page-83-1)
	- [Package 加密欄位](#page-84-0)
	- [存取控制設定欄位](#page-85-0)
	- [串流選取欄位](#page-86-0)
- 4. 選擇 儲存 。

如果您從AWS Elemental MediaPackage主控台啟用 Amazon CloudFront 分發建立,並且這是通 道上的第一個端點,請在分發中 MediaPackage 新增一個來源。您可以在頻道詳細資料頁面的端 點區段中檢視 CloudFront CDN URL 和端點資訊。

端點處於作用中狀態,並可在要求傳送至其 URL 端點後立即傳送內容。 MediaPackage 擴展和縮 減資源,以便為您的流量提供適當的容量。

建立端點時,如果您超出帳戶配額,就會收到錯誤訊息。類似於請求過多的錯誤,請再試一次。 超過資源限制表示您已超過 API 請求配額,或者已達到此通道允許的端點數目上限。如果您認 為錯誤地收到此錯誤,請使用 Service Quotas 控制台要[求增加配額。](https://console.aws.amazon.com/servicequotas/home?region=us-east-1#!/services/mediapackage/quotas)如需中配額的詳細資訊 MediaPackage,請參[閱AWS Elemental MediaPackage 中的配額](#page-248-0)。

#### <span id="page-83-0"></span>新端點欄位

建立端點時,請勿將客戶帳號等敏感識別資訊放入任意格式欄位 (例如「名稱」欄位) 中。這包括 當您使AWS Elemental MediaPackage用主 MediaPackage 控台AWS CLI、 MediaPackage API 或 AWS SDK 時。您輸入的任何資料都 MediaPackage 可能會被拾取,以便包含在診斷日誌或 Amazon CloudWatch 事件中。

- 1. 針對 ID,輸入描述端點的名稱。ID 是端點的主要識別碼,對於您在中的帳戶而言必須是唯一的 AWS 區域。
- 2. (選擇性) 在說明中,輸入任何可協助您識別端點的描述性文字。
- 3. 在資訊清單名稱中,輸入要附加到端點 URL 結尾的短字串。此資訊清單名稱有助於建立此端點的唯 一路徑。
- 4. (選擇性) 對於 Startover 視窗,請輸入視窗大小 (以秒為單位),以建立可供隨選檢視的即時串流視 窗。檢視器可從頭播放或回看在時段內的內容。如需有關執行從頭播放和回看電視的詳細資訊,請 參閱 [時移檢視參考 AWS Elemental MediaPackage。](#page-173-0)
- 5. (選擇性) 對於「時間延遲」,請輸入玩家可使用內容時延遲的持續時間 (以秒為單位)。最短時間為 5 秒。最長時間是 86,400 秒 (24 小時)。

使用時間延遲來重新定義即時點,並讓內容在「現在」減去延遲指定的時間內可用。延遲 60 秒的時 間後,12:20 MediaPackage 接收的內容必須等到 12:21 才能使用。會從 12:19 提供內容給在 12:20 播放的請求。同樣地,如果您跨時區提供內容,則您可以設定時間延遲等於時區的差別,讓內容可 用,例如,8:00 本地時間。

當您使用時間延遲搭配從頭播放時段時,時間延遲持續時間必須少於從頭播放時段持續時間。

**G** Tip

使用短輸出區段的輸入備援時,請使用時間延遲來協助減少輸入切換期間的緩衝。請注意, 延遲可能會增加內容播放的延遲。

<span id="page-83-1"></span>封裝程式設定欄位

物件封裝程式設定欄位保存有關該端點的一般資訊。

1. 對於包裝類型,選擇 Microsoft 平滑。

- 2. (選用) 對於 Segment duration (區段持續時間),輸入每個區段的持續時間 (以秒為單位)。輸入 輸入區段持續時間等於或倍數的值。如果您輸入的值與輸入區段持續時間不同,請將區段AWS Elemental MediaPackage四捨五入至輸入區段持續時間的最接近倍數。
- 3. (選擇性) 針對資訊清單視窗持續時間,輸入資訊清單的總持續時間 (以秒為單位)。

<span id="page-84-0"></span>Package 加密欄位

透過內容加密和數位版權管理 (DRM),保護您的內容免受未經授權的使用。 AWS Elemental MediaPackage使[用AWS安全封裝程式和編碼器金鑰交換 \(SPEKE\) API](https://aws.amazon.com/media/tech/speke-basics-secure-packager-encoder-key-exchange-api/) 來促進 DRM 供應商的內容加 密和解密。DRM 供應商會使用 SPEKE, MediaPackage 透過 SPEKE API 提供加密金鑰。DRM 提供 商還向支持的媒體播放器提供許可證以進行解密。如需有關 SPEKE 如何與雲端中執行的服務和功能搭 配使用的詳細資訊,請參閱安全封裝程AWS式和編碼器金鑰 Exchange API 規格指[南中的雲端架構。](https://docs.aws.amazon.com/speke/latest/documentation/what-is-speke.html#services-architecture)

**a** Note

如果要加密內容,您必須要有 DRM 解決方案供應商,並設定使用加密。如需相關資訊,請參 閱 [the section called "內容加密和 DRM"。](#page-133-0)

定義加密值。

- 1. 若要不使用著作權保護來提供內容,請維持選取 No encryption (不加密)。
- 2. 若要使用著作權保護提供內容,請選擇 Encrypt content (加密內容),並完成以下的其他欄位:
	- a. 在「資源 ID」中,輸入內容的識別碼。服務會將其傳送至金鑰伺服器,以識別目前的端點。您 的獨特性取決於您希望訪問控制的精細程度。此服務不允許您針對兩個同時加密程序使用相同的 ID。資源 ID 也稱為內容 ID。

下列範例顯示資源 ID。

MovieNight20171126093045

- b. 對於 System IDs (系統 ID),輸入用於串流協定及 DRM 系統的唯一識別符。最多提供一個系統 ID。如果您不知道自己的 ID,請洽詢 DRM 解決方案供應商。
- c. 針對 URL,請輸入您設定要與金鑰伺服器通訊的 API Gateway 代理伺服器 URL。API Gateway 代理伺服器必須AWS 區域與 MediaPackage.

下面的例子顯示了一個 URL。

https://1wm2dx1f33.execute-api.us-west-2.amazonaws.com/SpekeSample/copyProtection

d. 對於角色 ARN,請輸入 IAM 角色的 Amazon 資源名稱 (ARN),該角色可讓您存取透過 API Gateway 傳送請求。從您的 DRM 解決方案提供商處獲取此信息。

下列範例顯示角色 ARN。

arn:aws:iam::444455556666:role/SpekeAccess

e. 憑證 ARN — (選擇性) 輸入要用於內容金鑰加密的 2048 RSA 憑證 ARN。只有在您的 DRM 金鑰 提供者支援內容金鑰加密時,才可使用這個選項。如果您使用此功能,而您的金鑰提供者不支援 此功能,則事件會失敗。

若要在此處輸入憑證 ARN,您必須已在 AWS Certificate Manager 中匯入對應的憑證。然後在這 裡輸入來自 ACM 的憑證 ARN。

如需金鑰加密的詳細資訊,請參閱[準備和管理憑證以搭配內容金鑰使用。](#page-137-0)

<span id="page-85-0"></span>存取控制設定欄位

定義存取控制值。

1. 選取「允許產生」以啟用此端點將內容提供給要求的裝置。通常不會在端點上禁止發送。

一般而言,不允許端點提供內容的唯一原因是,該端點只用來從即時串流收集 VOD 內容。如需詳細 資訊,請參[閱使用建立即時視訊點播資產 AWS Elemental MediaPackage](#page-121-0)。

- 2. 選擇「允許所有內送用戶端將內容提供給所有要求的 IP 位址和範圍」,或選擇「依 IP 位址限制」 以限制此端點提供的 IP 位址。如果您以 IP 位址限制,對於 IP 允許清單,請輸入此端點提供內容的 IP 位址和範圍。每行一個 CIDR 區塊。
- 3. 選取 [使用 CDN 授權],要求對此端點的內容要求包含有效的授權碼。
- 4. (選擇性) 對於密碼角色 ARN,請為授與 MediaPackage 存取權的 IAM 角色輸入 ARN。AWS Secrets Manager秘密角色 ARN 必須採用以下格式:arn:aws:iam::*accountID*:role/*name*。
- 5. (可選)對於 CDN 標識符密鑰 ARN,請在您的 CDN 用於授權訪問端點的 Secrets Manager 中輸入授權代碼密鑰的 ARN。CDN 識別碼必須採用以下格 式:arn:aws:secretsmanager:*region*:*accountID*:secret*guid*。

如需有關此授權如何運作的資訊,請參閱 [中的 CDN 授權 AWS Elemental MediaPackage。](#page-128-0)

<span id="page-86-0"></span>串流選取欄位

定義要包含的串流。

最小值和最大值僅考慮視訊位元速率。如果視訊位元速率低於最低指定速率,則不論其他音軌的位元率 總和為何,都不會包含在輸出中。同樣的,如果視訊位元速率低於最大指定速率,則會包含在輸出中, 無論其他軌道的位元速率總和是多少。

1. (選擇性) 對於「串流順序」,請選擇視訊位元速率要呈現給播放程式的順序。

- Original (原始),依傳入來源使用的相同順序來排序輸出串流。
- 視頻比特率升序以從最低的比特率開始對輸出流進行排序,並以最高位元率結束。
- 視頻比特率降低以從最高比特率開始對輸出流進行排序,並以最低位元率結束。
- 2. (選擇性) 對於最小視訊位元速率,請輸入視訊軌道必須等於或高於的最小位元速率 (以每秒位元數為 單位),才能從此端點播放。
- 3. (選擇性) 對於最大視訊位元速率,請輸入視訊軌道必須等於或低於的最大位元速率 (以每秒位元數為 單位),才能從此端點播放。

# 建立 CMAF 端點

建立端點,其格式化支援 Apple HLS 分段式 MP4 (fMP4) 裝置的內容。

建立 CMAF 端點 (主控台)

- 1. 存取與端點相關聯的頻道,如 [查看頻道詳情](#page-64-0) 所述。
- 2. 在通道的詳細資料頁面上,選擇「Origin 端點」下的「管理端點」。
- 3. 如下列主題所述填寫欄位:
	- [新端點欄位](#page-87-0)
	- [封裝程式設定欄位](#page-88-0)
	- [Package 加密欄位](#page-90-0)
	- [存取控制設定欄位](#page-92-0)
	- [串流選取欄位](#page-92-1)
- 4. 選擇 儲存 。

如果您從AWS Elemental MediaPackage主控台啟用 Amazon CloudFront 分發建立,並且這是通 道上的第一個端點,請在分發中 MediaPackage 新增一個來源。您可以在頻道詳細資料頁面的端 點區段中檢視 CloudFront CDN URL 和端點資訊。

端點處於作用中狀態,並可在要求傳送至其 URL 端點後立即傳送內容。 MediaPackage 擴展和縮 減資源,以便為您的流量提供適當的容量。

建立端點時,如果您超出帳戶配額,就會收到錯誤訊息。類似於請求過多的錯誤,請再試一次。 超過資源限制表示您已超過 API 請求配額,或者已達到此通道允許的端點數目上限。如果您認 為錯誤地收到此錯誤,請使用 Service Quotas 控制台要[求增加配額。](https://console.aws.amazon.com/servicequotas/home?region=us-east-1#!/services/mediapackage/quotas)如需中配額的詳細資訊 MediaPackage,請參[閱AWS Elemental MediaPackage 中的配額](#page-248-0)。

## <span id="page-87-0"></span>新端點欄位

建立端點時,請勿將客戶帳號等敏感識別資訊放入任意格式欄位 (例如「名稱」欄位) 中。這包括 當您使AWS Elemental MediaPackage用主 MediaPackage 控台AWS CLI、 MediaPackage API 或 AWS SDK 時。您輸入的任何資料都 MediaPackage 可能會被拾取,以便包含在診斷日誌或 Amazon CloudWatch 事件中。

- 1. 針對 ID,輸入描述端點的名稱。ID 是端點的主要識別碼,對於您在中的帳戶而言必須是唯一的 AWS 區域。
- 2. (選擇性) 在說明中,輸入任何可協助您識別端點的描述性文字。
- 3. 在資訊清單名稱中,輸入要附加到端點 URL 結尾的短字串。此資訊清單名稱有助於建立此端點的唯 一路徑。
- 4. (選擇性) 對於 Startover 視窗,請輸入視窗大小 (以秒為單位),以建立可供隨選檢視的即時串流視 窗。檢視器可從頭播放或回看在時段內的內容。如需有關執行從頭播放和回看電視的詳細資訊,請 參閱 [時移檢視參考 AWS Elemental MediaPackage。](#page-173-0)
- 5. (選擇性) 對於「時間延遲」,請輸入玩家可使用內容時延遲的持續時間 (以秒為單位)。最短時間為 5 秒。最長時間是 86,400 秒 (24 小時)。

使用時間延遲來重新定義即時點,並讓內容在「現在」減去延遲指定的時間內可用。延遲 60 秒的時 間後,12:20 MediaPackage 接收的內容必須等到 12:21 才能使用。會從 12:19 提供內容給在 12:20 播放的請求。同樣地,如果您跨時區提供內容,則您可以設定時間延遲等於時區的差別,讓內容可 用,例如,8:00 本地時間。

當您使用時間延遲搭面從頭播放時段時,時間延遲持續時間必須少於從頭播放時段持續時間。

### **G** Tip

使用短輸出區段的輸入備援時,請使用時間延遲來協助減少輸入切換期間的緩衝。請注意, 延遲可能會增加內容播放的延遲。

## <span id="page-88-0"></span>封裝程式設定欄位

物件封裝程式設定欄位保存有關該端點的一般資訊。

- 1. 對於「封裝類型」,請選擇「通用媒體應用程式格式 (CMAF)」。
- 2. 針對 HLS 資訊清單識別碼,輸入將做為資訊清單主要識別碼的 ID。此端點的 ID 必須是唯一的。您 無法在建立此 ID 之後變更它。
- 3. (選擇性) 對於區段首碼,在 HLS 子資訊清單中輸入區段的自訂名稱。區段字首會附加在該區段名 稱,以為每個區段建立唯一的識別符。

### Example

如果該區段字首是 movie,則子資訊清單中的區段為 movie\_1\_2.ts。

- 4. (選用) 對於 Segment duration (區段持續時間),輸入每個區段的持續時間 (以秒為單位)。輸入 輸入區段持續時間等於或倍數的值。如果您輸入的值與輸入區段持續時間不同,請將區段AWS Elemental MediaPackage四捨五入至輸入區段持續時間的最接近倍數。
- 5. (選擇性) 對於即時播放清單視窗持續時間,請輸入上層資訊清單的總持續時間 (以秒為單位)。
- 6. 在資訊清單名稱中,輸入要附加到端點 URL 結尾的字串。此資訊清單名稱有助於在此端點建立至此 資訊清單的唯一路徑。HLS 資訊清單名稱會覆寫您在 New Endpoint (新端點) Manifest name (資訊 清單名稱) 欄位中所提供的資訊清單名稱 (如果適用)。
- 7. (選擇性) 選取「僅包含 iFrame 串流」,在資訊清單中包含額外的「僅 I-frame 串流」以及其他音 軌。 MediaPackage 僅從資訊清單中的第一個轉譯產生 I 框架串流。服務會在輸出資訊清單中插 入EXT-I-FRAMES-ONLY標籤,然後在串流中編譯並包含僅 I-Frames 播放清單。此播放清單可啟用 播放器功能,如向前快轉及倒轉。
- 8. (選擇性) 在 [程式日期/時間間隔] 中,輸入 MediaPackage 應在資訊清單中插入EXT-X-PR0GRAM-DATE-TIME標籤的間隔 (以秒為單位)。

EXT-X-PROGRAM-DATE-TIME 標籤會保留區段的時間。如果源內容中包含項目日期時間(PDT) 信息,那么請在輸出內容上 MediaPackage 使用相同的信息。否則,將 MediaPackage 使用國際標 準時間 (UTC) 作為 PDT。

PDT 資訊可協助下游播放器將串流與時鐘同步化,啟用瀏覽者可在播放時間軸上尋找時間和可在播 放器上顯示時間之類的功能。

- 9. (選擇性) 對於播放清單類型,請選擇「無」、「事件」或「VOD」。當指定為事件或 VOD 時,媒 體播放清單中會包含對應的EXT-X-PLAYLIST-TYPE項目。指出播放清單是否為 VOD 內容即時播 放。
- 10.(選用) 使用下列欄位來指定 MediaPackage 如何處理輸入串流中的 SCTE-35 訊息。如需詳細資訊, 請參[閱SCTE-35 訊息選項位於 AWS Elemental MediaPackage。](#page-168-0)
	- a. (選擇性) 對於廣告標記,請選擇廣告標記在封裝內容中的包含方式。

請選擇下列項目:

- 無 省略輸出中的所有 SCTE-35 廣告標記。
- 直通 將 SCTE-35 廣告標記直接從輸入 HLS 輸入串流複製到輸出。
- SCTE-35 增強 根據輸入串流中的 SCTE-35 輸入訊息,在輸出中產生廣告標記和中斷標 記。
- 日期範圍 在 HLS 和 CMAF 清單中發出EXT-X-DATERANGE標籤,以信號廣告和程序過渡。
- b. (選擇性) 如果是廣告觸發器,請選擇要在輸出中視為廣告標記的 SCTE-35 訊息類型。如果您未 在此處進行選擇,請根據以下訊息類型在輸出資訊清單中 MediaPackage 插入廣告標記:
	- 接合插入
	- 供應商廣告
	- 經銷商廣告
	- 供應商置放機會
	- 經銷商置放機會
- c. (選擇性) 針對放送限制的廣告,請根據 SCTE-35 訊息區段描述元中的傳送限制旗標,選擇 MediaPackage 要採取的廣告插入動作。
	- 無 MediaPackage 不在輸出資訊清單中插入任何廣告標記。
	- 受限制 當您在「自訂廣告觸發器」中指定的 SCTE-35 訊息類型中有傳送限制時, MediaPackage 插入廣告標記。
	- 不受限制 當您在「自訂廣告觸發器」中指定的 SCTE-35 訊息類型中沒有傳遞限制時, MediaPackage插入廣告標記。
	- 兩者 MediaPackage 插入廣告標記,無論您在自訂廣告觸發器中指定的 SCTE-35 訊息類型 中是否有傳遞限制。

#### <span id="page-90-0"></span>Package 加密欄位

透過內容加密和數位版權管理 (DRM),保護您的內容免受未經授權的使用。 AWS Elemental MediaPackage使[用AWS安全封裝程式和編碼器金鑰交換 \(SPEKE\) API](https://aws.amazon.com/media/tech/speke-basics-secure-packager-encoder-key-exchange-api/) 來促進 DRM 供應商的內容加 密和解密。DRM 供應商會使用 SPEKE, MediaPackage 透過 SPEKE API 提供加密金鑰。DRM 提供 商還向支持的媒體播放器提供許可證以進行解密。如需有關 SPEKE 如何與雲端中執行的服務和功能搭 配使用的詳細資訊,請參閱安全封裝程AWS式和編碼器金鑰 Exchange API 規格指[南中的雲端架構。](https://docs.aws.amazon.com/speke/latest/documentation/what-is-speke.html#services-architecture)

## **A** Important

若要加密內容,您必須擁有 DRM 提供者並使用 AWS SPEKE 版本。如需有關如何使用加密的 詳細資訊 MediaPackage,請參閱[中AWS Elemental MediaPackage的內容加密和 DRM。](https://docs.aws.amazon.com/mediapackage/latest/ug/using-encryption.html)

## 定義加密值。

- 1. 若要不使用著作權保護來提供內容,請維持選取 No encryption (不加密)。
- 2. 若要使用著作權保護提供內容,請選擇 Encrypt content (加密內容),並完成以下的其他欄位:
	- a. 在「資源 ID」中,輸入內容的識別碼。服務會將其傳送至金鑰伺服器,以識別目前的端點。您 的獨特性取決於您希望訪問控制的精細程度。此服務不允許您針對兩個同時加密程序使用相同的 ID。資源 ID 也稱為內容 ID。

下列範例顯示資源 ID。

MovieNight20171126093045

- b. 針對「系統 ID」,請輸入串流通訊協定和 DRM 系統的唯一識別碼。最多可提供三個 ID。如果您 提供多個系統 ID,請每行輸入一個系統 ID,然後選擇「新增」。如果您不知道自己的 ID,請洽 詢您的系統供應商。
- c. 針對 URL,請輸入您設定要與金鑰伺服器通訊的 API Gateway 代理伺服器 URL。API Gateway 代理伺服器必須AWS 區域與 MediaPackage.

下面的例子顯示了一個 URL。

https://1wm2dx1f33.execute-api.us-west-2.amazonaws.com/SpekeSample/copyProtection

d. 對於角色 ARN,請輸入 IAM 角色的 Amazon 資源名稱 (ARN),該角色可讓您存取透過 API Gateway 傳送請求。從您的 DRM 解決方案提供商處獲取此信息。

下列範例顯示角色 ARN。

arn:aws:iam::444455556666:role/SpekeAccess

e. (選擇性) 對於 SPEKE 版本,請選取您要用於加密的 SPEKE 版本。SPEKE 1.0 版是使用 CPIX 2.0 版的舊版本,並支援單一金鑰加密。SPIKE 2.0 版本使用 CPIX 2.3 版,並支援多重金鑰加 密。如需有關搭配使用 SPEKE 的詳細資訊 MediaPackage,請參閱中[的內容加密和 DRM。](https://docs.aws.amazon.com/mediapackage/latest/ug/using-encryption.html) **MediaPackage** 

如果您選取 SPEKE 2.0 版,也請選擇視訊加密預設集和音訊加密預設集。視訊和音訊預設集會 決定哪些內容金鑰 MediaPackage 用來加密串流中的音訊和視訊軌道。如需這些預設集的詳細資 訊,請參閱[斯佩克 2.0 版預設](#page-138-1)。

使用 SPEKE 2.0 版時, MediaPackage 會停用金鑰旋轉。

f. 憑證 ARN — (選擇性) 輸入要用於內容金鑰加密的 2048 RSA 憑證 ARN。只有在您的 DRM 金鑰 提供者支援內容金鑰加密時,才可使用這個選項。如果您使用此功能,而您的金鑰提供者不支援 此功能,則事件會失敗。

若要在此處輸入憑證 ARN,您必須已在 AWS Certificate Manager 中匯入對應的憑證。然後在這 裡輸入來自 ACM 的憑證 ARN。

如需內容金鑰加密的資訊,請參閱[準備和管理憑證以搭配內容金鑰使用。](#page-137-0)

- g. 對於加密方法,選擇樣本 AES 為 CMAF 蘋果 HLS FairPlay 或選擇 AES- CTR Microsoft 和谷歌 維德文。 PlayReady
- h. (選擇性) 對於「常數」初始化向量,輸入 128 位元組 16 位元組的十六進位元組值 (由 32 個字元 的字串表示),以與加密內容的金鑰搭配使用。
- i. (選擇性) 針對金鑰旋轉間隔,輸入即時工作流程的重要變更頻率 (以秒為單位),內容即時串流。 服務會在即時內容開始串流之前擷取內容金鑰,然後在工作流程的生命週期內視需要擷取它們。 根據預設,按鍵旋轉設定為 60 秒,相當於將其設定為60。若要停用金鑰旋轉,請將此間隔設定 為 0 (零)。

下列範例設定會導致服務每隔 30 分鐘輪換一次金鑰。

1800

如需輪換金鑰的詳細資訊,請參閱[瞭解按鍵旋轉行為。](#page-137-0)

<span id="page-92-0"></span>存取控制設定欄位

定義存取控制值。

1. 選取「允許產生」以啟用此端點將內容提供給要求的裝置。不允許在端點上產生並不常見。

一般而言,不允許端點提供內容的唯一原因是,該端點只用來從即時串流收集 VOD 內容。如需詳細 資訊,請參[閱使用建立即時視訊點播資產 AWS Elemental MediaPackage](#page-121-0)。

- 2. 選擇「允許所有內送用戶端將內容提供給所有要求的 IP 位址和範圍」,或選擇「依 IP 位址限制」 以限制此端點提供的 IP 位址。如果您以 IP 位址限制,對於 IP 允許清單,請輸入此端點提供內容的 IP 位址和範圍。每行一個 CIDR 區塊。
- 3. 選取 [使用 CDN 授權],要求對此端點的內容要求包含有效的授權碼。
- 4. (選擇性) 對於密碼角色 ARN,請為授與 MediaPackage 存取權的 IAM 角色輸入 ARN。AWS Secrets Manager秘密角色 ARN 必須是這種格式:arn:aws:iam::*accountID*:role/*name*
- 5. (可選)對於 CDN 標識符密鑰 ARN,請在您的 CDN 用於授權訪問端點的 Secrets Manager 中輸入授權代碼密鑰的 ARN。CDN 識別碼必須是以下格 式:arn:aws:secretsmanager:*region*:*accountID*:secret:*guid*

<span id="page-92-1"></span>如需有關此授權如何運作的資訊,請參閱 [中的 CDN 授權 AWS Elemental MediaPackage。](#page-128-0)

串流選取欄位

定義要包含的串流。

最小值和最大值僅考慮視訊位元速視訊位元速率低於最低指定速率,則不論其他音軌的位元率 總和為何,都不會包含在輸出中。同樣的,如果視訊位元速率低於最大指定速率,則會包含在輸出中, 無論其他軌道的位元速率總和是多少。

- 1. (選擇性) 對於「串流順序」,請選擇視訊位元速率要呈現給播放程式的順序。
	- Original (原始),依傳入來源使用的相同順序來排序輸出串流。
	- 視頻比特率升序以從最低的比特率開始對輸出流進行排序,並以最高位元率結束。
	- 視頻比特率降低以從最高比特率開始對輸出流進行排序,並以最低位元率結束。
- 2. (選擇性) 對於最小視訊位元速率,請輸入視訊軌道必須等於或高於的最小位元速率 (以每秒位元數為 單位),才能從此端點播放。
- 3. (選擇性) 對於最大視訊位元速率,請輸入視訊軌道必須等於或低於的最大位元速率 (以每秒位元數為 單位),才能從此端點播放。

# 檢視與通道相關聯的所有端點

檢視所有與特定頻道相關的端點,以確保內容在所有必要串流格式中可用。

您可以使用AWS Elemental MediaPackage主控台AWS CLI、或 MediaPackage API 來檢視與通道相 關聯的端點。如需透過AWS CLI或 MediaPackage API 檢視端點的相關資訊,請參閱 [AWS Elemental](https://docs.aws.amazon.com/mediapackage/latest/apireference/) [MediaPackageAPI 參考。](https://docs.aws.amazon.com/mediapackage/latest/apireference/)

檢視頻道的端點 (主控台)

1. 存取與端點相關聯的頻道,如 [查看頻道詳情](#page-64-0) 所述。

MediaPackage 將所有現有端點顯示為表格或個別卡片。

2. (選擇性) 選擇「偏好設定」以調整檢視偏好設定 (例如頁面大小和顯示的屬性)。

# 檢視單一端點

檢視有關特定端點的詳細資料,以取得其播放 URL 並檢視其目前使用的封裝設定。

您可以使用AWS Elemental MediaPackage主控台AWS CLI、或 MediaPackage API 來檢視端點的 詳細資料。如需透過AWS CLI或 MediaPackage API 檢視端點詳細資訊的相關資訊,請參閱 [AWS](https://docs.aws.amazon.com/mediapackage/latest/apireference/)  [Elemental MediaPackageAPI 參考。](https://docs.aws.amazon.com/mediapackage/latest/apireference/)

檢視單一端點的詳細資訊 (主控台)

- 1. 存取與端點相關聯的頻道,如 [查看頻道詳情](#page-64-0) 所述。
- 2. 在頻道的詳細資料頁面的 Origin 端點下,選擇端點 ID 以檢視套件資訊和播放預覽等詳細資料。針 對下游裝置請求,您必須提供 Endpoint URL (端點 URL) 欄位或 CloudFront CDN URL。

# 編輯端點

在端點上編輯封裝偏好設定,以最佳化觀賞體驗。在您儲存一個端點後,您無法變更物件封裝程式類 型。若要提供不同物件封裝程式給內容,請建立不同的端點。

如果您編輯通道以從AWS Elemental MediaPackage主控台啟用 Amazon CloudFront 分發建立,也 可以編輯端點以將來源新增至分發 (如果您尚未透過替代方式新增原點)。當您儲存已編輯的端點時, MediaPackage 會自動使用 CloudFront 以建立原點。

您可以使用AWS Elemental MediaPackage控制台AWS CLI、或 MediaPackage API 來變更端點 的設定。如需有關透過AWS CLI或 MediaPackage API 編輯端點的資訊,請參閱 [AWS Elemental](https://docs.aws.amazon.com/mediapackage/latest/apireference/) [MediaPackageAPI 參考。](https://docs.aws.amazon.com/mediapackage/latest/apireference/)

編輯端點時,請勿將客戶帳號等敏感識別資訊放入任意格式欄位 (例如「名稱」欄位) 中。這包括當您 使 MediaPackage 用主控台AWS CLI、 MediaPackage API 或 AWS SDK 時。您輸入的任何資料都 MediaPackage 可能會被拾取,以便包含在診斷日誌或 Amazon CloudWatch 事件中。

編輯端點 (主控台)

- 1. 存取與端點相關聯的頻道,如 [查看頻道詳情](#page-64-0) 所述。
- 2. 在通道的詳細資料頁面的 Origin 端點下,選擇端點 ID,然後選擇「管理端點」。
- 3. 編輯您欲變更的端點選項。

如需端點屬性的資訊,請參閱[建立 端點](#page-67-0)。

4. 選擇 儲存 。

# 刪除端點

端點可以提供內容,直到它們被刪除為止。刪除端點,如果它不再需要回應播放請求。您必須先從頻道 刪除所有端點,然後才能刪除頻道。

**A** Warning

如果您刪除端點,則播放 URL 停止運作。

您可以使用AWS Elemental MediaPackage控制台AWS CLI、或 MediaPackage API 刪除端點。如需 透過AWS CLI或 MediaPackage API 刪除端點的相關資訊,請參閱 [AWS Elemental MediaPackageAPI](https://docs.aws.amazon.com/mediapackage/latest/apireference/) [參考](https://docs.aws.amazon.com/mediapackage/latest/apireference/)。

刪除端點 (主控台)

- 1. 存取與端點相關聯的頻道,如 [查看頻道詳情](#page-64-0) 所述。
- 2. 在頻道的詳細資料頁面上,在「Origin 端點」下,選取您要刪除的原始端點。
- 3. 選取 Delete (刪除)。
- 4. 在「刪除端點」確認對話方塊中,選擇「刪除」。

# 預覽端點

預覽端點的播放,確認 AWS Elemental MediaPackage 確實接收內容串流且可封裝。預覽有助於避免 端點發佈後的播放失敗,以及在發生任何播放問題時稍後進行疑難排解。

您可以使用 MediaPackage 控制台從端點預覽播放。

預覽端點的播放 (主控台)

- 1. 存取與端點相關聯的頻道,如 [查看頻道詳情](#page-64-0) 所述。
- 2. 在頻道的詳細資料頁面上的「Origin 端點」下,選取您要預覽的原始端點。
- 3. 若要預覽播放,請執行以下其中一項:
	- 選擇「預覽」以使用內嵌播放程式播放內容。
	- 選擇 QR code (QR 代碼),在相容的裝置上檢視和掃描播放的 QR 代碼。

# 從傳送 VOD 內容 AWS Elemental MediaPackage

AWS Elemental MediaPackage 對隨選影片 (VOD) 內容使用以下資源:

- 封裝群組會保留一或多個封裝組態。群組可讓您同時將多個輸出組態套用到資產。您可以將群組與多 個資產關聯,使得它們的輸出會有相同的組態。
- 封裝組態會告訴 MediaPackage 如何封裝資產的輸出。在組態中,您可以定義加密、位元速率和封 裝設定。
- 資產會擷取您的來源內容,並動態套用封裝組態以回應播放請求。

如需支援的 VOD 輸入和轉碼器,請參閱[VOD 支持的編解碼器和輸入類型。](#page-14-0)

以下各節說明如何使用這些資源來管理中的 VOD 內 MediaPackage容。

# 主題

- [使用中的包裝群組 AWS Elemental MediaPackage](#page-96-0)
- [使用中的封裝組態 AWS Elemental MediaPackage](#page-99-0)
- [使用中的資產 AWS Elemental MediaPackage](#page-116-0)

# <span id="page-96-0"></span>使用中的包裝群組 AWS Elemental MediaPackage

封裝群組會保留一或多個封裝組態。當封裝群組與資產相關聯時,封裝組態會定義可從資產使用的輸 出。您可以將多個資產與一個封裝群組相關聯。這可讓您將相同的組態套用到多個資產。

## 主題

- [建立封裝群組](#page-97-0)
- [檢視封裝群組明細](#page-97-1)
- [編輯封裝群組](#page-98-0)
- [刪除封裝群組](#page-98-1)
- [將封裝組態新增至封裝群組](#page-99-1)

# <span id="page-97-0"></span>建立封裝群組

建立封裝群組來保留資產的所有封裝組態。例如,封裝群組會告知 AWS Elemental MediaPackage, 某個資產可用於對支援 Apple HLS 和 DASH-ISO 之裝置的輸出。

當您建立封裝群組時,您可以選擇啟用 CDN 授權。如需 CDN 授權的詳細資訊,請參閱 [中的 CDN 授](#page-128-0) [權 AWS Elemental MediaPackage。](#page-128-0)

若要建立封裝群組,您可以使用 MediaPackage 主控台、或 API。有關使用或 MediaPackage API 建 立封裝群組的資訊,請參閱 VOD MediaPackage API 參考資料中的[封裝群組。](https://docs.aws.amazon.com/mediapackage-vod/latest/apireference/packaging_groups.html)AWS CLI AWS CLI AWS Elemental MediaPackage

當您建立封裝群組時,請勿將客戶帳戶號碼等敏感識別資訊填入自由格式欄位,例如 ID 欄位。這適用 於您使用主 MediaPackage 控台、 MediaPackage API、AWS CLI 或 AWS SDK 時。您輸入的任何資 料都 MediaPackage 可能會被拾取,以便包含在診斷日誌或 Amazon CloudWatch 事件中。

建立封裝群組 (主控台)

- 1. [請在以下位置開啟 MediaPackage 主控台。](https://console.aws.amazon.com/mediapackage/) https://console.aws.amazon.com/mediapackage/
- 2. 在導覽窗格中,選擇 Video on demand (隨需影片),然後選擇 Packaging groups (封裝群組)。
- 3. 在 [封裝群組] 頁面上,選擇 [建立群組]。
- 4. 在 Creating packaging group (建立封裝群組) 對話方塊,執行下列動作:
	- 1. 對於 ID,輸入描述封裝群組的名稱。ID 是群組的主要識別碼,而且在此帳戶中必須是唯一的 AWS 區域。
	- 2. 選擇 建立 。

MediaPackage 顯示新封裝群組的詳細資訊頁面。

當您建立封裝群組時,如果超過帳戶的配額,您會收到錯誤。如果您收到類似於請求過多的錯誤, 請再試一次。超過資源限制,可能是您已經超過 API 請求配額,或者您已達到帳戶允許的封裝群組 數目上限。如果此為您的第一個群組,或者您認為您錯誤地收到此錯誤,請使用 Service Quotas (服 務配額) 主控台[來申請提高配額](https://console.aws.amazon.com/servicequotas/home?region=us-east-1#!/services/mediapackage/quotas)。如需中配額的詳細資訊 MediaPackage,請參閱[AWS Elemental](#page-248-0)  [MediaPackage 中的配額。](#page-248-0)

# <span id="page-97-1"></span>檢視封裝群組明細

您可以檢視 AWS Elemental MediaPackage 中設定的所有封裝群組,或特定封裝群組的詳細資訊,包 括相關聯的封裝組態。

若要檢視封裝群組詳細資訊,您可以使用AWS Elemental MediaPackage主控台AWS CLI、或 API。有 關使用AWS CLI或 MediaPackage API 檢視封裝群組的資訊,請參閱 VOD MediaPackage API 參考資 料中的[封裝群組識別碼](https://docs.aws.amazon.com/mediapackage-vod/latest/apireference/packaging_groups-id.html)。AWS Elemental MediaPackage

# 檢視封裝群組 (主控台)

- 1. [請在以下位置開啟 MediaPackage 主控台。](https://console.aws.amazon.com/mediapackage/) https://console.aws.amazon.com/mediapackage/
- 2. 在導覽窗格中,選擇 Video on demand (隨需影片),然後選擇 Packaging groups (封裝群組)。

主控台會顯示所有群組。

3. 若要檢視特定封裝群組的詳細資訊,請選擇群組的名稱。

MediaPackage 顯示摘要資訊,例如與此封裝群組相關聯的資產。

# <span id="page-98-0"></span>編輯封裝群組

編輯封裝群組以設定存取控制設定。

**a** Note

您無法在封裝群組建立後編輯封裝程式群組 ID。若要變更封裝群組 ID,您必須建立新的封裝 群組。

您可以使用AWS Elemental MediaPackage控制台AWS CLI、或 MediaPackage API 編輯封裝群 組的存取控制設定。如需使用AWS CLI或 MediaPackage API 編輯封裝群組的詳細資訊,請參閱 [MediaPackage VOD API 參考資](https://docs.aws.amazon.com/mediapackage-vod/latest/apireference/packaging_groups)料。

# <span id="page-98-1"></span>刪除封裝群組

若要防止 AWS Elemental MediaPackage 傳送來自資產的更多內容,請刪除封裝群組。在您可以刪除 封裝群組之前,您必須刪除該群組的封裝組態,以及使用群組的任何資產。

- 若要刪除封裝組態,請參閱 [刪除封裝組態](#page-115-0)。
- 若要[刪除資產](#page-120-0),請參閱刪除資產。

若要刪除封裝群組,您可以使用 MediaPackage 主控台AWS CLI、或 MediaPackage API。如需使用 AWS CLI或 MediaPackage API 刪除封裝群組的詳細資訊,請參閱 VOD API 參考資料中[的封裝群組識](https://docs.aws.amazon.com/mediapackage-vod/latest/apireference/packaging_groups-id.html) [別碼](https://docs.aws.amazon.com/mediapackage-vod/latest/apireference/packaging_groups-id.html)。AWS Elemental MediaPackage

# 刪除封裝群組 (主控台)

- 1. [請在以下位置開啟 MediaPackage 主控台。](https://console.aws.amazon.com/mediapackage/) https://console.aws.amazon.com/mediapackage/
- 2. 在導覽窗格中,選擇 Video on demand (隨需影片),然後選擇 Packaging groups (封裝群組)。
- 3. 在 [封裝群組] 頁面上,選擇要刪除的封裝群組。
- 4. 選擇 刪除 。
- 5. 在 [封裝群組刪除] 對話方塊中,選擇 [刪除] 以完成刪除封裝群組。

# <span id="page-99-1"></span>將封裝組態新增至封裝群組

若要定義 AWS Elemental MediaPackage 如何設定來自資產的輸出格式,請將封裝組態新增到封裝群 組。

若要將封裝設定新增至封裝群組,您可以使用 MediaPackage 主控台AWS CLI、或 MediaPackage API。如需使用AWS CLI或 MediaPackage API 新增封裝組態的詳細資訊,請參閱 VO [D API 參考中的](https://docs.aws.amazon.com/mediapackage-vod/latest/apireference/packaging_configurations.html) [封裝組態](https://docs.aws.amazon.com/mediapackage-vod/latest/apireference/packaging_configurations.html)。AWS Elemental MediaPackage

<span id="page-99-0"></span>如需從 MediaPackage 主控台新增封裝組態到封裝群組的詳細資訊,請參閱 [建立封裝組態](#page-100-0)。

# 使用中的封裝組態 AWS Elemental MediaPackage

封裝組態定義資產的單一交付點。組態會保留與播放器或內容交付網路 (CDN) (例如 Amazon) 整合所 需的所有資訊 CloudFront。AWS Elemental MediaPackage設定組態以其中一種可用的串流格式輸出 內容:

- Apple HTTP 將內容封裝為 Apple HTTP 即時串流 (HLS)
- Microsoft Smooth 針對 Microsoft Smooth 串流播放器來封裝內容
- 常見的媒體應用程式格式 (CMAF) 針對支援 Apple HLS 分段式 MP4 (fMP4) 的裝置來封裝內容
- DASH-ISO 將內容封裝為符合 DASH-ISO ABR 串流通訊協定

此外,封裝組態保留有關數位版權管理 (DRM) 和加密整合、位元速率呈現順序等等的資訊。

# 主題

- [建立封裝組態](#page-100-0)
- [檢視封裝組態詳細資](#page-114-0)
- [編輯封裝組態](#page-115-1)
- [刪除封裝組態](#page-115-0)

# <span id="page-100-0"></span>建立封裝組態

建立封裝組態來定義 AWS Elemental MediaPackage 如何準備從資產交付的內容。

若要建立封裝設定,您可以使用 MediaPackage 主控台AWS CLI、或 MediaPackage API。如需 使用AWS CLI或 MediaPackage API 建立封裝組態的相關資訊,請參閱 VO [D API 參考中的封裝組](https://docs.aws.amazon.com/mediapackage-vod/latest/apireference/packaging_configurations.html) [態](https://docs.aws.amazon.com/mediapackage-vod/latest/apireference/packaging_configurations.html)。AWS Elemental MediaPackage

當您建立封裝組態時,請勿將客戶帳戶號碼等敏感識別資訊填入自由格式欄位,例如 ID 欄位。這適用 於您使用 MediaPackage 主控台AWS CLI、 MediaPackage API 或 AWS SDK 時。您輸入的任何資料 都 MediaPackage 可能會被拾取,以便包含在診斷日誌或 Amazon CloudWatch 事件中。

# 主題

- [建立 HLS 封裝組態](#page-100-1)
- [創建一個 DASH 包裝配置](#page-104-0)
- [創建一個 Microsoft 的平滑包裝配置](#page-108-0)
- [建立 CMAF 封裝組態](#page-111-0)

# <span id="page-100-1"></span>建立 HLS 封裝組態

針對支援 Apple HLS 的裝置,建立封裝組態來設定內容的格式。

建立 Apple HLS 封裝組態 (主控台)

- 1. [請在以下位置開啟 MediaPackage 主控台。](https://console.aws.amazon.com/mediapackage/) https://console.aws.amazon.com/mediapackage/
- 2. 在導覽窗格中,選擇 Video on demand (隨需影片),然後選擇 Packaging groups (封裝群組)。
- 3. 在 Packaging groups (封裝群組) 頁面上選擇群組,其中包含您要建立的組態。
- 4. 在封裝群組的詳細資料頁面上,選擇 [封裝組態] 底下的 [管理組態]。
- 5. 在 [管理封裝組態] 頁面的 [封裝組態] 下,選擇 [新增],然後選取 [新增設定]
- 6. 如下列主題所述填寫欄位:
- [一般設定欄位](#page-101-0)
- [清單設定欄位](#page-101-1)
- [串流選取欄位](#page-102-0)
- [加密欄位](#page-103-0)
- 7. 選擇儲存。

當您建立封裝組態時,如果超過帳戶的配額,您會收到錯誤。如果您收到類似於請求過多的錯誤, 請再試一次。超過資源限制,可能是您已經超過 API 請求配額,或者您已達到帳戶允許的封裝群組 數目上限。如果此為您的第一個群組,或者您認為您錯誤地收到此錯誤,請使用 Service Quotas (服 務配額) 主控台[來申請提高配額](https://console.aws.amazon.com/servicequotas/home?region=us-east-1#!/services/mediapackage/quotas)。如需中配額的詳細資訊 MediaPackage,請參閱[AWS Elemental](#page-248-0)  [MediaPackage 中的配額。](#page-248-0)

## <span id="page-101-0"></span>一般設定欄位

提供適用於整個封裝組態的一般設定。

- 1. 針對 ID,輸入描述組態的名稱。ID 是組態的主要識別碼,對於您在中的帳戶而言,ID 必須是唯一 的AWS 區域。
- 2. 對於 Package type (封裝類型),選擇 Apple HLS。
- 3. (選用) 對於 Segment duration (區段持續時間),輸入每個區段的持續時間 (以秒為單位)。輸入 輸入區段持續時間等於或倍數的值。如果您輸入的值與輸入區段持續時間不同,請將區段AWS Elemental MediaPackage四捨五入至輸入區段持續時間的最接近倍數。

## <span id="page-101-1"></span>清單設定欄位

對於使用此封裝組態的資產,指定 AWS Elemental MediaPackage 從這個資產交付的資訊清單格式。

- 1. (選用) 對於 Manifest name (資訊清單名稱),輸入附加到端點 URL 的簡短字串。資訊清單名稱建立 這個端點的唯一路徑。如果您不輸入值, MediaPackage 會使用預設的資訊清單名稱:index。
- 2. (選擇性) 選取「僅包含 iFrame 串流」,在資訊清單中包含額外的僅 I-frame 串流以及其他音軌。 MediaPackage 僅從資訊清單中的第一個轉譯產生 I 框架串流。服務會在輸出資訊清單中插入EXT-I-FRAMES-ONLY標籤,然後在串流中產生並包含僅 I-Frames 播放清單。此播放清單可啟用播放器 功能,如向前快轉及倒轉。
- 3. (選擇性) 選取「使用音訊轉譯群組」,將所有音軌分組為單一 HLS 轉譯群組。如需有關轉譯群組的 詳細資訊,請參[閱轉譯群組參照 AWS Elemental MediaPackage](#page-166-0)。
- 4. (選擇性) 如果您希望服務在資訊清單的每個區段之前重複此金鑰,請選取重複 EXT-X- KEY。默認 情況下,密鑰只寫一次,標題之後和段之前。如果您選取「重複 EXT-X-KEY」,資訊清單會寫入標 頭、金鑰、區段、索引鍵、區段、金鑰等,且每個區段前面都有金鑰。根據玩家的需要進行設置。 選取此選項可能會導致用戶端對 DRM 伺服器的要求增加。
- 5. (選擇性) 選取 [包含 DVB 字幕],將數位視訊廣播 (DVB) 字幕傳輸至輸出。
- 6. (選擇性) 針對 [程式日期/時間間隔],輸入 MediaPackage 應在資訊清單中插入EXT-X-PROGRAM-DATE-TIME標籤的間隔 (以秒為單位)。

標EXT-X-PROGRAM-DATE-TIME籤會將串流與掛鐘同步,以啟用像是檢視者在播放時間軸中搜尋的 功能,以及播放器上的時間顯示。

7. (選擇性) 對於廣告標記,請選擇廣告標記在封裝內容中的包含方式。

請選擇下列項目:

- 無 省略輸出中的所有 SCTE-35 廣告標記。
- 直通 將 SCTE-35 廣告標記直接從輸入 HLS 輸入串流複製到輸出。
- SCTE-35 增強功能 根據輸入串流中的 SCTE-35 輸入訊息,產生廣告標記和中斷標記。

<span id="page-102-0"></span>串流選取欄位

限制播放時可用的傳入位元速率,以及在使用此封裝組態的資產的輸出中排序串流。

最小值和最大值僅考慮視訊位元速視訊位元速率低於最低指定速率,則不論其他音軌的位元率 總和為何,都不會包含在輸出中。同樣的,如果視訊位元速率低於最大指定速率,則會包含在輸出中, 無論其他軌道的位元速率總和是多少。

若要設定最小位元率和最大位元率並排序輸出,請選取「啟用串流選取」並完成其他欄位,如下所示:

1. (選用) 在 Stream order (串流順序) 中,選擇以下項目:

- Original (原始),依傳入來源使用的相同順序來排序輸出串流。
- Ascending (遞增),從最低的位元速率開始並以最高的位元速率結束來排序輸出串流。
- Descending (遞減),從最高的位元速率開始並以最低的位元速率結束來排序輸出串流。
- 2. (選擇性) 對於最小視訊位元速率,請輸入視訊軌道必須等於或高於才能從此端點播放的最小位元速 率閾值 (以每秒位元數為單位)。這樣可以確保音軌至少具有特定的比特率。
- 3. (選擇性) 對於最大視訊位元速率,請輸入視訊軌道必須等於或低於才能從此端點播放的最大位元速 率閾值 (以每秒位元數為單位)。這樣可以確保音軌不超過特定的比特率。

## <span id="page-103-0"></span>加密欄位

透過內容加密和數位版權管理 (DRM),保護您的內容免受未經授權的使用。 AWS Elemental MediaPackage使[用AWS安全封裝程式和編碼器金鑰交換 \(SPEKE\) API](https://aws.amazon.com/media/tech/speke-basics-secure-packager-encoder-key-exchange-api/) 來促進 DRM 供應商的內容加 密和解密。DRM 供應商會使用 SPEKE, MediaPackage 透過 SPEKE API 提供加密金鑰。DRM 提供 商還向支持的媒體播放器提供許可證以進行解密。如需有關 SPEKE 如何與雲端中執行的服務和功能搭 配使用的詳細資訊,請參閱安全封裝程AWS式和編碼器金鑰 Exchange API 規格指[南中的雲端架構。](https://docs.aws.amazon.com/speke/latest/documentation/what-is-speke.html#services-architecture)

**a** Note

如果要加密內容,您必須要有 DRM 解決方案供應商,並設定使用加密。如需相關資訊,請參 閱 [the section called "內容加密和 DRM"。](#page-133-0)

若要提供具有版權保護的內容,請選取「啟用加密」,然後完成下列其他欄位:

- 1. 對於加密方法,選擇蘋果 HLS 的採樣-艾斯 FairPlay 或選擇 AES-128 為蘋果 HLS AES-128。
- 2. (選擇性) 對於「常數」初始化向量,輸入 128 位元組 16 位元組的十六進位元組值 (由 32 個字元的 字串表示),用於加密內容的金鑰。
- 3. 針對 URL,請輸入您設定要與金鑰伺服器通訊的 API Gateway 代理伺服器 URL。API Gateway 代 理伺服器必須AWS 區域與 MediaPackage.

下面的例子顯示了一個 URL。

https://1wm2dx1f33.execute-api.us-west-2.amazonaws.com/SpekeSample/copyProtection

4. 對於角色 ARN,請輸入 IAM 角色的 Amazon 資源名稱 (ARN),該角色可讓您存取透過 API Gateway 傳送請求。從您的 DRM 解決方案提供商處獲取此信息。

下列範例顯示角色 ARN。

arn:aws:iam::444455556666:role/SpekeAccess

5. 針對系統 ID,請輸入串流通訊協定和 DRM 系統的唯一識別碼。最多可為 CMAF 提供三個 ID,兩個 ID 用於 DASH,另一個 ID 用於其他串流通訊協定。如果您提供多個系統 ID,請每行輸入一個系統 ID,然後選擇「新增」。如需常用系統 ID 清單,請參閱 [DASH-IF 系統 ID。](https://dashif.org/identifiers/content_protection/)如果您不知道您的 ID, 請向 DRM 解決方案供應商詢問。

# <span id="page-104-0"></span>創建一個 DASH 包裝配置

針對支援 DASH-ISO 的裝置,建立封裝組態來設定內容的格式。

建立 DASH-ISO 封裝組態 (主控台)

- 1. [請在以下位置開啟 MediaPackage 主控台。](https://console.aws.amazon.com/mediapackage/) https://console.aws.amazon.com/mediapackage/
- 2. 在導覽窗格中,選擇 Video on demand (隨需影片),然後選擇 Packaging groups (封裝群組)。
- 3. 在 Packaging groups (封裝群組) 頁面上選擇群組,其中包含您要建立的組態。
- 4. 在封裝群組的詳細資料頁面上,選擇 [封裝組態] 底下的 [管理組態]。
- 5. 在 [管理封裝組態] 頁面的 [封裝組態] 下,選擇 [新增及新增設定]。
- 6. 如下列主題所述填寫欄位:
	- [一般設定欄位](#page-104-1)
	- [清單設定欄位](#page-105-0)
	- [串流選取欄位](#page-106-0)
	- [加密欄位](#page-107-0)
- 7. 選擇儲存。

當您建立封裝組態時,如果超過帳戶的配額,您會收到錯誤。如果您收到類似於請求過多的錯誤, 請再試一次。超過資源限制,可能是您已經超過 API 請求配額,或者您已達到帳戶允許的封裝群組 數目上限。如果此為您的第一個群組,或者您認為您錯誤地收到此錯誤,請使用 Service Quotas (服 務配額) 主控台[來申請提高配額](https://console.aws.amazon.com/servicequotas/home?region=us-east-1#!/services/mediapackage/quotas)。如需中配額的詳細資訊 MediaPackage,請參閱[AWS Elemental](#page-248-0)  [MediaPackage 中的配額。](#page-248-0)

<span id="page-104-1"></span>一般設定欄位

提供適用於整個封裝組態的一般設定。

- 1. 針對 ID,輸入描述組態的名稱。此 ID 是組態的主要識別符,且在區域中對您的帳戶而言必須是唯 一的。
- 2. 對於 Package type (封裝類型),選擇 DASH-ISO。
- 3. (選用) 對於 Segment duration (區段持續時間),輸入每個區段的持續時間 (以秒為單位)。輸入 輸入區段持續時間等於或倍數的值。如果您輸入的值與輸入區段持續時間不同,請將區段AWS Elemental MediaPackage四捨五入至輸入區段持續時間的最接近倍數。

### <span id="page-105-0"></span>清單設定欄位

對於使用此封裝組態的資產,指定 AWS Elemental MediaPackage 從這個資產交付的資訊清單格式。

- 1. (選用) 對於 Manifest name (資訊清單名稱),輸入附加到端點 URL 的簡短字串。此資訊清單名稱有 助於建立此端點的唯一路徑。如果您不輸入值,則預設資訊清單名稱為 index。
- 2. (選用) 在 Min buffer time (最小緩衝時間) 中,輸入播放器必須保持在緩衝區的最少時間量 (以秒為單 位)。如果網路狀況中斷播放,在播放器播放失敗前,播放器會有額外的緩衝內容,在檢視器體驗受 到影響之前允許復原時間。
- 3. (可選) 對於「輪廓」,指定虛線輪廓。

請選擇下列項目:

- 無 輸出不使用 DASH 設定檔
- HbbTV 1.5 輸出符合 HbbTV V1.5. 有關 HbbTV v1.5 的資訊,請參閱 [H](https://www.hbbtv.org/resource-library/specifications/) bbTV 規格網站。
- 4. (選擇性) 對於資訊清單配置,請選擇是否 MediaPackage 要提供完整、精簡或 DRM 頂層壓縮資訊 清單以回應播放要求。
	- 如果您選擇每個 Full (完整),則 MediaPackage 會為資訊清單中的每個 Representation 呈現 SegmentTemplate 和 SegmentTimeline 標籤。
	- 如果您選擇 Compact (精簡),則 MediaPackage 會結合重複的 SegmentTemplate 標籤,並將 它們顯示在資訊清單的開頭。如此可縮短資訊清單,使得一些裝置能夠輕鬆處理它。
	- 如果您選擇 DRM 頂層壓縮,則會 MediaPackage 將內容保護元素置於媒體簡報描述 (MPD) 層 級,並在層級中AdaptationSet參照。只有在使用 SPEKE 1.0 版或 2.0 共用預設集時,才能選 擇此選項。

如需資訊清單選項的詳細資訊,請參[閱壓實短跑清單](#page-147-0)。

- 5. (選擇性) 對於區段範本格式,請選擇每個區段的參照方式 MediaPackage 和播放請求。
	- 如果您選擇 Number with timeline (數字與時間軸), MediaPackage 會使用 \$Number \$ 變數來參考 SegmentTemplate 標籤的 media 屬性中的區段。變數的值為區段的序 號。SegmentTimeline 會包含在每個區段範本中。
	- 如果您選擇 Time with timeline (時間與時間軸), MediaPackage 會使用 \$Time\$ 變數來參考區 段。變數的值為區段在資訊清單時間軸上開始的時間戳記。SegmentTimeline 包含在每個區段 範本中。
	- 如果您選擇 Number with duration (號碼與持續時間), MediaPackage 會使用 \$Number\$ 變數, 並將 SegmentTimeline 物件以區段範本中的 duration 屬性取代。

**a** Note

此選項不支援與多重期間 DASH 結合。

如需 SegmentTemplate 標記格式化選項的詳細資訊,請參閱 [DASH 清單區段範本格式](#page-149-0)。

- 6. (選擇性) 選取「僅包含 iFrame 串流」,在資訊清單中包含額外的僅 I-frame 串流以及其他音軌。 MediaPackage 僅從資訊清單中的第一個轉譯產生 | 框架串流。此播放清單可啟用播放器功能,如向 前快轉及倒轉。
- 7. 針對期間觸發程式,選取如何在 DASH 輸出資訊清單中 MediaPackage 建立 MPD 期間。
	- 無 MediaPackage 不建立其他期間。它會格式化資訊清單為單一期間,且不包含區段中的 SCTE-35 標記。
	- 觸發新的廣告期間 MediaPackage 根據輸入內容中的 SCTE-35 廣告標記,在資訊清單中建 立並插入多個期間。這些期間區隔了內容部分,例如在主要內容和廣告內容間設定邊界。如需如 何在資訊清單中 MediaPackage 設定期間的詳細資訊,請參閱[。短跑清單選項 AWS Elemental](#page-143-0)  **[MediaPackage](#page-143-0)**

## **A** Important

如果您要使用 AWS Elemental MediaTailor 在 DASH 內容中插入個人化廣告,多重期間 是不可或缺的。如需有關此服務的詳細資訊,請參閱 [AWS Elemental MediaTailor 使用者](https://docs.aws.amazon.com/mediatailor/latest/ug/) [指南](https://docs.aws.amazon.com/mediatailor/latest/ug/)。

- 8. 對於 SCTE 標記來源,請指定要從輸入 HLS 內容中使用的 SCTE-35 標記來源。
	- 選取「區段」以使用輸入 HLS 媒體區段中的 SCTE-35 標記。
	- 從輸入 HLS 子資訊清單中選取資訊清單,使用 SCTE-35 增強型語法 (標#EXT-OATCLS-SCTE35籤) 格式化的 SCTE-35 標記。不支援 SCTE-35 元素和 SCTE-35 日期範圍語法。
- 9. (選擇性) 選取 [在區段中包含編碼器組態], MediaPackage 以將編碼器的序列參數集 (SPS)、圖片 參數集 (PPS) 和視訊參數集 (VPS) 中繼資料放在每個視訊片段中,而不是放置在 init 片段中。這可 以讓您在內容播放期間為資產使用不同的 SPS/PPS/VPS 設定。

<span id="page-106-0"></span>串流選取欄位

限制播放時可用的傳入位元速率,以及在使用此封裝組態的資產的輸出中排序串流。

最小值和最大值僅考慮視訊位元視視訊位元速率低於最低指定速率,則不論其他音軌的位元率 總和為何,都不會包含在輸出中。同樣的,如果視訊位元速率低於最大指定速率,則會包含在輸出中, 無論其他軌道的位元速率總和是多少。

若要設定最小位元率和最大位元率並排序輸出,請選取「啟用串流選取」並完成其他欄位,如下所示:

1. (選用) 在 Stream order (串流順序) 中,選擇以下項目:

- Original (原始),依傳入來源使用的相同順序來排序輸出串流。
- Ascending (遞增),從最低的位元速率開始並以最高的位元速率結束來排序輸出串流。
- Descending (遞減),從最高的位元速率開始並以最低的位元速率結束來排序輸出串流。
- 2. (選擇性) 對於最小視訊位元速率,請輸入視訊軌道必須等於或高於才能從此端點播放的最小位元速 率閾值 (以每秒位元數為單位)。這樣可以確保音軌至少具有特定的比特率。
- 3. (選擇性) 對於最大視訊位元速率,請輸入視訊軌道必須等於或低於才能從此端點播放的最大位元速 率閾值 (以每秒位元數為單位)。這樣可以確保音軌不超過特定的比特率。

### <span id="page-107-0"></span>加密欄位

透過內容加密和數位版權管理 (DRM),保護您的內容免受未經授權的使用。 AWS Elemental MediaPackage使[用AWS安全封裝程式和編碼器金鑰交換 \(SPEKE\) API](https://aws.amazon.com/media/tech/speke-basics-secure-packager-encoder-key-exchange-api/) 來促進 DRM 供應商的內容加 密和解密。DRM 供應商會使用 SPEKE, MediaPackage 透過 SPEKE API 提供加密金鑰。DRM 提供 商還向支持的媒體播放器提供許可證以進行解密。如需有關 SPEKE 如何與雲端中執行的服務和功能搭 配使用的詳細資訊,請參閱安全封裝程AWS式和編碼器金鑰 Exchange API 規格指[南中的雲端架構。](https://docs.aws.amazon.com/speke/latest/documentation/what-is-speke.html#services-architecture)

### **a** Note

如果要加密內容,您必須要有 DRM 解決方案供應商,並設定使用加密。如需相關資訊,請參 閱 [the section called "內容加密和 DRM"。](#page-133-0)

若要提供具有版權保護的內容,請選取「啟用加密」,然後完成下列其他欄位:

1. 針對 URL,請輸入您設定要與金鑰伺服器通訊的 API Gateway 代理伺服器 URL。API Gateway 代 理伺服器必須AWS 區域與 MediaPackage.

下面的例子顯示了一個 URL。

https://1wm2dx1f33.execute-api.us-west-2.amazonaws.com/SpekeSample/copyProtection
2. 對於角色 ARN,請輸入 IAM 角色的 Amazon 資源名稱 (ARN),該角色可讓您存取透過 API Gateway 傳送請求。從您的 DRM 解決方案提供商處獲取此信息。

下列範例顯示角色 ARN。

arn:aws:iam::444455556666:role/SpekeAccess

- 3. 針對系統 ID,請輸入串流通訊協定和 DRM 系統的唯一識別碼。最多可為 CMAF 提供三個 ID,兩個 ID 用於 DASH,另一個 ID 用於其他串流通訊協定。如果您提供多個系統 ID,請每行輸入一個系統 ID,然後選擇「新增」。如需常用系統 ID 清單,請參閱 [DASH-IF 系統 ID。](https://dashif.org/identifiers/content_protection/)如果您不知道您的 ID, 請向 DRM 解決方案供應商詢問。
- 4. (選擇性) 對於 SPEKE 版本,請選擇您要用於加密的 SPEKE 版本。SPEKE 1.0 版是使用 CPIX 2.0 版的舊版本,並支援單一金鑰加密。SPIKE 2.0 版本使用 CPIX 2.3 版,並支援多重金鑰加密。如需 有關搭配使用 SPEKE 的詳細資訊 MediaPackage,請參閱中的[內容加密和 DRM](https://docs.aws.amazon.com/mediapackage/latest/ug/using-encryption.html)。 MediaPackage

如果您選取 SPEKE 2.0 版,也請選擇視訊加密預設集和音訊加密預設集。視訊和音訊預設集會決定 哪些內容金鑰 MediaPackage 用來加密串流中的音訊和視訊軌道。如需這些預設集的詳細資訊,請 參[閱斯佩克 2.0 版預設。](#page-138-0)

使用 SPEKE 2.0 版時, MediaPackage 會停用金鑰旋轉。

創建一個 Microsoft 的平滑包裝配置

針對支援 Microsoft Smooth 的裝置,建立封裝組態來設定內容的格式。

建立 Microsoft Smooth 封裝組態 (主控台)

- 1. [請在以下位置開啟 MediaPackage 主控台。](https://console.aws.amazon.com/mediapackage/) https://console.aws.amazon.com/mediapackage/
- 2. 在導覽窗格中,選擇 Video on demand (隨需影片),然後選擇 Packaging groups (封裝群組)。
- 3. 在 Packaging groups (封裝群組) 頁面上選擇群組,其中包含您要建立的組態。
- 4. 在封裝群組的詳細資料頁面上,選擇 [封裝組態] 底下的 [管理組態]。
- 5. 在 [管理封裝組態] 頁面的 [封裝組態] 下,選擇 [新增],然後選取 [新增設定]
- 6. 如下列主題所述填寫欄位:
	- [一般設定欄位](#page-109-0)
	- [清單設定欄位](#page-109-1)
	- [串流選取欄位](#page-109-2)

• [加密欄位](#page-110-0)

7. 選擇儲存。

當您建立封裝組態時,如果超過帳戶的配額,您會收到錯誤。如果您收到類似於請求過多的錯誤, 請再試一次。超出資源限制,可能是您已超過 API 要求配額,或是您已達到帳戶允許的封裝群組數 目上限。如果此為您的第一個群組,或者您認為您錯誤地收到此錯誤,請使用 Service Quotas (服 務配額) 主控台[來申請提高配額](https://console.aws.amazon.com/servicequotas/home?region=us-east-1#!/services/mediapackage/quotas)。如需 MediaPackage 中配額的詳細資訊,請參閱 [AWS Elemental](#page-248-0)  [MediaPackage 中的配額。](#page-248-0)

<span id="page-109-0"></span>一般設定欄位

提供適用於整個封裝組態的一般設定。

- 1. 針對 ID,輸入描述組態的名稱。此 ID 是組態的主要識別符,且在區域中對您的帳戶而言必須是唯 一的。
- 2. 對於 Package type (封裝類型),選擇 Microsoft Smooth。
- 3. (選用) 對於 Segment duration (區段持續時間),輸入每個區段的持續時間 (以秒為單位)。輸入 輸入區段持續時間等於或倍數的值。如果您輸入的值與輸入區段持續時間不同,請將區段AWS Elemental MediaPackage四捨五入至輸入區段持續時間的最接近倍數。

<span id="page-109-1"></span>清單設定欄位

對於使用此封裝組態的資產,指定 AWS Elemental MediaPackage 從這個資產交付的資訊清單格式。

• (選用) 對於 Manifest name (資訊清單名稱),輸入附加到端點 URL 的簡短字串。此資訊清單名稱有 助於建立此端點的唯一路徑。如果您不輸入值,則預設資訊清單名稱為 index。

<span id="page-109-2"></span>串流選取欄位

限制播放時可用的傳入位元速率,以及在使用此封裝組態的資產的輸出中排序串流。

最小值和最大值僅考慮視訊位元視視訊位元速率低於最低指定速率,則不論其他音軌的位元率 總和為何,都不會包含在輸出中。同樣的,如果視訊位元速率低於最大指定速率,則會包含在輸出中, 無論其他軌道的位元速率總和是多少。

若要設定最小位元率和最大位元率並排序輸出,請選取「啟用串流選取」並完成其他欄位,如下所示:

1. (選用) 在 Stream order (串流順序) 中,選擇以下項目:

- Original (原始),依傳入來源使用的相同順序來排序輸出串流。
- Ascending (遞增),從最低的位元速率開始並以最高的位元速率結束來排序輸出串流。
- Descending (遞減),從最高的位元速率開始並以最低的位元速率結束來排序輸出串流。
- 2. (選擇性) 對於最小視訊位元速率,請輸入視訊軌道必須等於或高於才能從此端點播放的最小位元速 率閾值 (以每秒位元數為單位)。這樣可以確保音軌至少具有特定的比特率。
- 3. (選擇性) 對於最大視訊位元速率,請輸入視訊軌道必須等於或低於才能從此端點播放的最大位元速 率閾值 (以每秒位元數為單位)。這樣可以確保音軌不超過特定的比特率。

#### <span id="page-110-0"></span>加密欄位

透過內容加密和數位版權管理 (DRM),保護您的內容免受未經授權的使用。 AWS Elemental MediaPackage使[用AWS安全封裝程式和編碼器金鑰交換 \(SPEKE\) API](https://aws.amazon.com/media/tech/speke-basics-secure-packager-encoder-key-exchange-api/) 來促進 DRM 供應商的內容加 密和解密。DRM 供應商會使用 SPEKE, MediaPackage 透過 SPEKE API 提供加密金鑰。DRM 提供 商還向支持的媒體播放器提供許可證以進行解密。如需有關 SPEKE 如何與雲端中執行的服務和功能搭 配使用的詳細資訊,請參閱安全封裝程AWS式和編碼器金鑰 Exchange API 規格指[南中的雲端架構。](https://docs.aws.amazon.com/speke/latest/documentation/what-is-speke.html#services-architecture)

#### **a** Note

如果要加密內容,您必須要有 DRM 解決方案供應商,並設定使用加密。如需相關資訊,請參 閱 [the section called "內容加密和 DRM"。](#page-133-0)

若要提供具有版權保護的內容,請選取「啟用加密」,然後完成下列其他欄位:

1. 針對 URL,請輸入您設定要與金鑰伺服器通訊的 API Gateway 代理伺服器 URL。API Gateway 代 理伺服器必須AWS 區域與 MediaPackage.

下面的例子顯示了一個 URL。

https://1wm2dx1f33.execute-api.us-west-2.amazonaws.com/SpekeSample/copyProtection

2. 對於角色 ARN,請輸入 IAM 角色的 Amazon 資源名稱 (ARN),該角色可讓您存取透過 API Gateway 傳送請求。從您的 DRM 解決方案提供商處獲取此信息。

下列範例顯示角色 ARN。

arn:aws:iam::444455556666:role/SpekeAccess

3. 針對系統 ID,請輸入串流通訊協定和 DRM 系統的唯一識別碼。最多可為 CMAF 提供三個 ID,兩個 ID 用於 DASH,另一個 ID 用於其他串流通訊協定。如果您提供多個系統 ID,請每行輸入一個系統 ID,然後選擇「新增」。如需常用系統 ID 清單,請參閱 [DASH-IF 系統 ID。](https://dashif.org/identifiers/content_protection/)如果您不知道您的 ID, 請向 DRM 解決方案供應商詢問。

#### 建立 CMAF 封裝組態

針對支援 Apple HLS 分段式 MP4 (fMP4) 的裝置,建立封裝組態來設定內容的格式。

建立 CMAF 封裝組態 (主控台)

- 1. [請在以下位置開啟 MediaPackage 主控台。](https://console.aws.amazon.com/mediapackage/) https://console.aws.amazon.com/mediapackage/
- 2. 在導覽窗格中,選擇 Video on demand (隨需影片),然後選擇 Packaging groups (封裝群組)。
- 3. 在 Packaging groups (封裝群組) 頁面上選擇群組,其中包含您要建立的組態。
- 4. 在封裝群組的詳細資料頁面上,選擇 [封裝組態] 底下的 [管理組態]。
- 5. 在 [管理封裝組態] 頁面的 [封裝組態] 下,選擇 [新增],然後選取 [新增設定]
- 6. 如下列主題所述填寫欄位:
	- [一般設定欄位](#page-111-0)
	- [清單設定欄位](#page-112-0)
	- [串流選取欄位](#page-113-0)
	- [加密欄位](#page-113-1)
- 7. 選擇儲存。

當您建立封裝組態時,如果超過帳戶的配額,您會收到錯誤。如果您收到類似於請求過多的錯誤, 請再試一次。超過資源限制,可能是您已經超過 API 請求配額,或者您已達到帳戶允許的封裝群組 數目上限。如果此為您的第一個群組,或者您認為您錯誤地收到此錯誤,請使用 Service Quotas (服 務配額) 主控台[來申請提高配額](https://console.aws.amazon.com/servicequotas/home?region=us-east-1#!/services/mediapackage/quotas)。如需中配額的詳細資訊 MediaPackage,請參閱[AWS Elemental](#page-248-0)  [MediaPackage 中的配額。](#page-248-0)

<span id="page-111-0"></span>一般設定欄位

提供適用於整個封裝組態的一般設定。

1. 針對 ID,輸入描述組態的名稱。此 ID 是組態的主要識別符,且在區域中對您的帳戶而言必須是唯 一的。

- 2. 對於 Package type (封裝類型),選擇 Common Media Application Format (CMAF) (常見的媒體應用 程式格式 (CMAF))。
- 3. (選用) 對於 Segment duration (區段持續時間),輸入每個區段的持續時間 (以秒為單位)。輸入 輸入區段持續時間等於或倍數的值。如果您輸入的值與輸入區段持續時間不同,請將區段AWS Elemental MediaPackage四捨五入至輸入區段持續時間的最接近倍數。

#### <span id="page-112-0"></span>清單設定欄位

對於使用此封裝組態的資產,指定 AWS Elemental MediaPackage 從這個資產交付的資訊清單格式。

- 1. (選用) 對於 Manifest name (資訊清單名稱),輸入附加到端點 URL 的簡短字串。資訊清單名稱建立 這個端點的唯一路徑。如果您不輸入值, MediaPackage 會使用預設的資訊清單名稱:index。
- 2. (選擇性) 在具有單一視訊軌道的串流集中,選取「僅包含 iFrame 串流」,以便在資訊清單中包含 額外的「僅限 I-frame 串流」以及其他音軌。 MediaPackage 在資訊清單中插入EXT-I-FRAMES-ONLY標籤,然後在串流中編譯並包含僅 I-Frames 播放清單。此播放清單可啟用播放器功能,如向 前快轉及倒轉。
- 3. (選擇性) 如果您希望服務在資訊清單的每個區段之前重複此金鑰,請選取重複 EXT-X- KEY。默認 情況下,密鑰只寫一次,標題之後和段之前。如果您選取「重複 EXT-X-KEY」,資訊清單會寫入標 頭、金鑰、區段、索引鍵、區段、金鑰等,且每個區段前面都有金鑰。根據玩家的需要進行設置。 選取此選項可能會導致用戶端對 DRM 伺服器的要求增加。
- 4. (選擇性) 在 [程式日期/時間間隔] 中,輸入 MediaPackage 應在資訊清單中插入EXT-X-PR0GRAM-DATE-TIME標籤的間隔。

標EXT-X-PROGRAM-DATE-TIME籤會將串流與掛鐘同步,以啟用像是檢視者在播放時間軸中搜尋的 功能,以及播放器上的時間顯示。

5. (選擇性) 對於廣告標記,請選擇廣告標記在封裝內容中的包含方式。

請選擇下列項目:

- 無 省略輸出中的所有 SCTE-35 廣告標記。
- 直通 將 SCTE-35 廣告標記直接從輸入 HLS 輸入串流複製到輸出。
- SCTE-35 增強功能 根據輸入串流中的 SCTE-35 輸入訊息,產生廣告標記和中斷標記。
- 6. (選擇性) 選取「在區段中包含編碼器組態」, MediaPackage 以便將編碼器的序列參數集 (SPS)、 圖片參數集 (PPS) 和視訊參數集 (VPS) 中繼資料放在每個視訊片段中,而不是放置在 init 片段中。 這可以讓您在內容播放期間為資產使用不同的 SPS/PPS/VPS 設定。

<span id="page-113-0"></span>串流選取欄位

限制播放時可用的傳入位元速率,以及在使用此封裝組態的資產的輸出中排序串流。

最小值和最大值僅考慮視訊位元速率。如果視訊位元速率低於最低指定速率,則不論其他音軌的位元率 總和為何,都不會包含在輸出中。同樣的,如果視訊位元速率低於最大指定速率,則會包含在輸出中, 無論其他軌道的位元速率總和是多少。

若要設定最小位元率和最大位元率並排序輸出,請選取「啟用串流選取」並完成其他欄位,如下所示:

1. (選用) 在 Stream order (串流順序) 中,選擇以下項目:

- Original (原始),依傳入來源使用的相同順序來排序輸出串流。
- Ascending (遞增),從最低的位元速率開始並以最高的位元速率結束來排序輸出串流。
- Descending (遞減),從最高的位元速率開始並以最低的位元速率結束來排序輸出串流。
- 2. (選擇性) 對於最小視訊位元速率,請輸入視訊軌道必須等於或高於才能從此端點播放的最小位元速 率閾值 (以每秒位元數為單位)。這樣可以確保音軌至少具有特定的比特率。
- 3. (選擇性) 對於最大視訊位元速率,請輸入視訊軌道必須等於或低於才能從此端點播放的最大位元速 率閾值 (以每秒位元數為單位)。這樣可以確保音軌不超過特定的比特率。

<span id="page-113-1"></span>加密欄位

透過內容加密和數位版權管理 (DRM),保護您的內容免受未經授權的使用。 AWS Elemental MediaPackage使[用AWS安全封裝程式和編碼器金鑰交換 \(SPEKE\) API](https://aws.amazon.com/media/tech/speke-basics-secure-packager-encoder-key-exchange-api/) 來促進 DRM 供應商的內容加 密和解密。DRM 供應商會使用 SPEKE, MediaPackage 透過 SPEKE API 提供加密金鑰。DRM 提供 商還向支持的媒體播放器提供許可證以進行解密。如需有關 SPEKE 如何與雲端中執行的服務和功能搭 配使用的詳細資訊,請參閱安全封裝程AWS式和編碼器金鑰 Exchange API 規格指[南中的雲端架構。](https://docs.aws.amazon.com/speke/latest/documentation/what-is-speke.html#services-architecture)

**a** Note

如果要加密內容,您必須要有 DRM 解決方案供應商,並設定使用加密。如需相關資訊,請參 閱 [the section called "內容加密和 DRM"。](#page-133-0)

若要提供具有版權保護的內容,請選取 [啟用加密],然後完成下列其他欄位:

1. 針對系統 ID,請輸入串流通訊協定和 DRM 系統的唯一識別碼。最多提供兩個系統 ID。如果您提供 多個系統 ID,請每行輸入一個系統 ID。如果您不知道自己的 ID,請洽詢 DRM 解決方案供應商。

2. 針對 URL,請輸入您設定要與金鑰伺服器通訊的 API Gateway 代理伺服器 URL。API Gateway 代 理伺服器必須AWS 區域與 MediaPackage.

下面的例子顯示了一個 URL。

https://1wm2dx1f33.execute-api.us-west-2.amazonaws.com/SpekeSample/copyProtection

3. (選擇性) 對於 SPEKE 版本,請選擇您要用於加密的 SPEKE 版本。SPEKE 1.0 版是使用 CPIX 2.0 版的舊版本,並支援單一金鑰加密。SPIKE 2.0 版本使用 CPIX 2.3 版,並支援多重金鑰加密。如需 有關搭配使用 SPEKE 的詳細資訊 MediaPackage,請參閱中的[內容加密和 DRM](https://docs.aws.amazon.com/mediapackage/latest/ug/using-encryption.html)。 MediaPackage

如果您選取 SPEKE 2.0 版,也請選擇視訊加密預設集和音訊加密預設集。視訊和音訊預設集會決定 哪些內容金鑰 MediaPackage 用來加密串流中的音訊和視訊軌道。如需這些預設集的詳細資訊,請 參[閱斯佩克 2.0 版預設。](#page-138-0)

使用 SPEKE 2.0 版時, MediaPackage 會停用金鑰旋轉。

- 4. (選擇性) 對於「常數」初始化向量,輸入 128 位元組 16 位元組的十六進位元組值 (由 32 個字元的 字串表示),用於加密內容的金鑰。
- 5. 對於角色 ARN,請輸入 IAM 角色的 Amazon 資源名稱 (ARN),該角色可讓您存取透過 API Gateway 傳送請求。從您的 DRM 解決方案提供商處獲取此信息。

下列範例顯示角色 ARN。

arn:aws:iam::444455556666:role/SpekeAccess

### 檢視封裝組態詳細資

若要確保內容支援所有必要的串流格式,請檢視與特定封裝群組或資產相關聯的所有封裝組態。

若要檢視封裝設定,您可以使用AWS Elemental MediaPackage主控台AWS CLI、或 MediaPackage API。如需使用AWS CLI或 MediaPackage API 檢視封裝組態的相關資訊,請參閱 VOD API 參考中 的[封裝 \\_ 組態識別碼。](https://docs.aws.amazon.com/mediapackage-vod/latest/apireference/packaging_configurations-id.html)AWS Elemental MediaPackage

檢視封裝群組中的封裝組態 (主控台)

- 1. [請在以下位置開啟 MediaPackage 主控台。](https://console.aws.amazon.com/mediapackage/) https://console.aws.amazon.com/mediapackage/
- 2. 在導覽窗格中,選擇 Video on demand (隨需影片),然後選擇 Packaging groups (封裝群組)。
- 3. 在 Packaging groups (封裝群組) 頁面上選擇群組,其中包含您要檢視的組態。

Packaging configurations (封裝組態) 區段會顯示此群組中的所有組態。

4. 若要檢視特定封裝組態的詳細資訊,請選擇該組態的 Id。

MediaPackage 顯示摘要資訊,例如與此封裝組態相關聯的資產。

檢視與資產相關聯的所有封裝組態 (主控台)

- 1. [請在以下位置開啟 MediaPackage 主控台。](https://console.aws.amazon.com/mediapackage/) https://console.aws.amazon.com/mediapackage/
- 2. 在導覽窗格中,選擇 Video on demand (隨需影片),然後選擇 Assets (資產)。
- 3. 在 Assets (資產) 頁面,選擇您要稽核的資產。

Playback details (播放詳細資訊) 區段會顯示與此資產相關聯的所有組態。在此頁面上,您可以在 「狀態」欄中檢視資產的播放狀態。可用的狀態如下:

- 未處理-資產尚未處理。
- 處理中- MediaPackage 正在處理資產。資產尚未提供播放。
- 已處理-資產已處理完畢,可播放。
- 失敗-處理失敗。

#### **a** Note

狀態資訊不適用於 2021 年 9 月 30 日之前擷取的大多數資產。

## 編輯封裝組態

您無法編輯封裝組態。如果您需要進行變更,請建立新的組態並刪除原始組態。

- 若要建立組態,請參閱[建立封裝組態](#page-97-0)。
- 若要刪除組態,請參閱[刪除封裝組態](#page-98-0)。

刪除封裝組態

若要從資產移除播放端點,請刪除封裝組態。

若要刪除封裝設定,您可以使用AWS Elemental MediaPackage主控台AWS CLI、或 MediaPackage API。如需使用AWS CLI或 MediaPackage API 刪除封裝組態的相關資訊,請參閱 VOD API 參考中 的[封裝 \\_ 組態識別碼。](https://docs.aws.amazon.com/mediapackage-vod/latest/apireference/packaging_configurations-id.html)AWS Elemental MediaPackage

#### 刪除封裝組態 (主控台)

- 1. [請在以下位置開啟 MediaPackage 主控台。](https://console.aws.amazon.com/mediapackage/) https://console.aws.amazon.com/mediapackage/
- 2. 在導覽窗格中,選擇 Video on demand (隨需影片),然後選擇 Packaging groups (封裝群組)。
- 3. 在 Packaging groups (封裝群組) 頁面上選擇群組,其中包含您要刪除的組態。
- 4. 在封裝群組的詳細資料頁面上,在 [封裝組態] 下,選擇您要刪除之組態的封裝組態識別碼,然後 選擇 [刪除],或選擇 [管理組態]、[動作]、[刪除]。
- 5. 在 [刪除封裝組態] 頁面上,選擇 [刪除]。

# 使用中的資產 AWS Elemental MediaPackage

資產包含從 Amazon S3 等來源擷取以檔案為基礎的視訊內容所 MediaPackage 需的所有資訊。透過資 產, MediaPackage 擷取並動態封裝內容,以回應播放要求。與資產相關聯的組態決定如何封裝資產 以便輸出。

當您擷取資產後,AWS Elemental MediaPackage 會提供與資產相關聯的每個播放組態的 URL。無論 隨著時間而可能發生的任何失敗,此 URL 在資產的存留期之內固定。下游裝置使用 URL 來傳送播放 請求。

如需支援的 VOD 輸入和轉碼器,請參閱[VOD 支持的編解碼器和輸入類型。](#page-14-0)

#### 主題

- [攝取資產](#page-116-0)
- [檢視資產明細](#page-119-0)
- [編輯資產](#page-120-0)
- [刪除資產](#page-120-1)

# <span id="page-116-0"></span>攝取資產

若要擷取來源內容,請在 AWS Elemental MediaPackage 中建立資產。當 MediaPackage 擷取內容 時,它會為每個與資產相關聯的封裝組態建立唯一的播放 URL。

#### **A** Important

若要內嵌資產, MediaPackage 必須具有存取存放來源內容的 Amazon S3 儲存貯體的權限。 若要建立授予正確權限 MediaPackage 的角色,請參[閱允許AWS Elemental MediaPackage存](#page-37-0) [取其他AWS服務](#page-37-0)。

若要建立資產,您可以使用 MediaPackage 主控台AWS CLI、或 MediaPackage API。如需使用AWS CLI或 MediaPackage API 建立封裝設定的相關資訊,請參閱 AWS Elemental MediaPackageVOD API 參考[資](https://docs.aws.amazon.com/mediapackage-vod/latest/apireference/assets.html)料中的資產。

當您建立資產時,請勿將客戶帳戶號碼等敏感識別資訊填入自由格式欄位,例如 ID 欄位。這適用於 您使用 MediaPackage 主控台AWS CLI、 MediaPackage API 或 AWS SDK 時。您輸入的任何資料都 MediaPackage 可能會被拾取,以便包含在診斷日誌或 Amazon CloudWatch 事件中。

#### 擷取資產 (主控台)

- 1. [請在以下位置開啟 MediaPackage 主控台。](https://console.aws.amazon.com/mediapackage/) https://console.aws.amazon.com/mediapackage/
- 2. 在導覽窗格中,選擇 Video on demand (隨需影片),然後選擇 Assets (資產)。
- 3. 在「資產」頁面上,選擇「內嵌資產」。
- 4. 在「內嵌資產」頁面上,依照下列主題所述完成欄位:
	- [資產存取欄位](#page-118-0)
	- [資產明細欄位](#page-118-1)
	- [封裝設定欄位](#page-119-1)
- 5. 選擇 Ingest assets (擷取資產)。

擷取 VOD 資產是一種非同步動作。資產可用於播放所需的時間可能會因數個因素而有所不同,例 如資產持續時間和資產複雜性。您可以監控資產準備好播放時 MediaPackage 傳送的 CloudWatch VodAssetPlayable事件,藉此追蹤 VOD 資產何時可以播放。如需詳細資訊,請參閱[VOD Playback](#page-222-0)  [Events。](#page-222-0)

當您建立封裝組態時,如果超過帳戶的配額,您會收到錯誤。如果您收到類似於請求過多的錯誤, 請再試一次。超過資源限制,可能是您已經超過 API 請求配額,或者您已達到帳戶允許的封裝群組 數目上限。如果此為您的第一個群組,或者您認為您錯誤地收到此錯誤,請使用 Service Quotas (服 務配額) 主控台[來申請提高配額](https://console.aws.amazon.com/servicequotas/home?region=us-east-1#!/services/mediapackage/quotas)。如需中配額的詳細資訊 MediaPackage,請參閱[AWS Elemental](#page-248-0)  [MediaPackage 中的配額。](#page-248-0)

### <span id="page-118-0"></span>資產存取欄位

下列欄位說明如何AWS Elemental MediaPackage存取 Amazon S3 儲存貯體中的來源內容。 MediaPackage 必須具有存取值區的權限。若要建立具有正確權限的 IAM 角色,請參閱[允許AWS](#page-37-0)  [Elemental MediaPackage存取其他AWS服務](#page-37-0)。

1. 對於 Amazon S3 儲存貯體名稱,請從帳戶中偵測到的儲存貯體清單中選擇,或輸入儲存貯體的名 稱。 MediaPackage Amazon S3 儲存貯體會保留 MediaPackage 擷取的來源內容和封裝以進行播 放。如果您輸入了值區的名稱,則 MediaPackage 無法查看此值區,因此無法判斷值區是否相容。

#### **a** Note

如果您沒有檢視 Amazon S3 儲存貯體的權限,則不 MediaPackage 會顯示任何選項。請聯 絡您的 AWS 管理員,或在 Specify bucket name (指定儲存貯體名稱) 欄位中手動輸入儲存 貯體名稱。

- 2. 對於 IAM 角色,請選擇具有要從 Amazon S3 儲存貯體讀取 MediaPackage 許可的 IAM 角色。
	- 若要從帳戶中偵測到的 MediaPackage 角色清單中進行選擇,請選擇 [使用現有角色],然後選擇 角色。

#### **a** Note

如果您沒有檢視 IAM 角色的權限,則不 MediaPackage 會顯示任何選項。請聯絡您的 AWS 管理員,或在 Specify custom role name (指定自訂角色名稱) 欄位中手動輸入角色 ARN。

• 若要使用 MediaPackage 未偵測到的角色,請選擇 [指定自訂角色名稱],然後輸入角色的自訂 ARN。因為 MediaPackage 沒有這個角色的可見度,它無法判斷角色是否提供了正確的權限。

### <span id="page-118-1"></span>資產明細欄位

以下欄位描述此資產使用的來源內容。

如果此資產有多個來源,請選擇 Add asset (新增資產) 並填寫欄位。請對所有來源內容執行此操作。

#### **A** Important

來源內容必須使用 .smil (MP4) 或 .m3u8 (HLS/TS) 檔案格式。

1. 針對「檔案名稱」,輸入 Amazon S3 儲存貯體中 .smil 資訊清單 (MP4) 或 .m3u8 父播放清 單 (HLS) 的完整路徑,包括來源內容的名稱。因為您已在 S3 bucket name (S3 儲存貯體名 稱) 欄位中選擇儲存貯體名稱,所以不需要輸入儲存貯體名稱。例如,如果您的內容被呼叫, lion\_movie.m3u8且位於值區中名為的子目錄thursday\_night中movies,您可以在「檔案 名稱」欄位中輸入下列內容:

thursday\_night/lion\_movie.m3u8

如需搭 MediaPackage配使用 .smil 資訊清單的詳細資訊,請參閱[。對於 .smil 清單的要求](#page-17-0)

- 2. 在 ID 中,輸入描述資產的名稱。ID 是資產的主要識別碼,而且對於您在此區域中的帳戶而言必須 是唯一的。支援的字元包括字母、數字、底線 (\_) 和破折號 (-)。
- 3. (選擇性) 在資源 ID 中,輸入內容的識別碼。當您使用 SPEKE 時,資源 ID 是金鑰伺服器用來參考 內容的識別碼。 MediaPackage 將 ID 傳送至金鑰伺服器,以識別目前的資產。ID 的唯一性要多高 取決於您需要的存取控制等級。此服務不允許兩個同時的加密程序使用相同的 ID。資源 ID 也稱為 內容 ID。

#### Example

MovieNight20171126093045

### <span id="page-119-1"></span>封裝設定欄位

以下欄位決定 AWS Elemental MediaPackage 如何封裝這個資產的輸出。

• 針對「封裝」群組,選擇保留您要用於此資產之組態的群組。封裝群組決定 MediaPackage 在封裝 內容以滿足播放請求時,使用哪些封裝組態。

### <span id="page-119-0"></span>檢視資產明細

您可以檢視 AWS Elemental MediaPackage 中設定的所有資產,或特定資產的詳細資訊,包括相關聯 的封裝組態。

若要檢視資產詳細資訊,您可以使用 MediaPackage 主控台AWS CLI、或 MediaPackage API。 如需使用AWS CLI或 MediaPackage API 建立封裝設定的相關資訊,請參閱 AWS Elemental MediaPackageVOD API 參[考資料中的資產識別碼](https://docs.aws.amazon.com/mediapackage-vod/latest/apireference/assets-id.html)。

#### 檢視資產 (主控台)

- 1. [請在以下位置開啟 MediaPackage 主控台。](https://console.aws.amazon.com/mediapackage/) https://console.aws.amazon.com/mediapackage/
- 2. 在導覽窗格中,選擇 Video on demand (隨需影片),然後選擇 Assets (資產)。

主控台會顯示所有資產。

3. 若要檢視特定資產的詳細資訊,請選擇資產的名稱。

MediaPackage 顯示摘要資訊,例如與此封裝資產相關聯的封裝設定及其播放 URL。

# <span id="page-120-0"></span>編輯資產

您無法編輯資產。若要進行變更,請再次擷取資產並刪除原始資產。

- 若要擷取資產,請參閱[建立封裝組態](#page-116-0)。
- 若要刪除資產,請參閱[刪除封裝組態](#page-120-1)。

# <span id="page-120-1"></span>刪除資產

若要移除封裝群組 URL 並停止 AWS Elemental MediaPackage 傳遞進一步的內容,請刪除資產。

若要刪除資產,您可以使用 MediaPackage 主控台AWS CLI、或 MediaPackage API。如需使用AWS CLI或 MediaPackage API 建立封裝設定的相關資訊,請參閱 AWS Elemental MediaPackageVOD API 參考[資料中的資產識別碼](https://docs.aws.amazon.com/mediapackage-vod/latest/apireference/assets-id.html)。

刪除資產 (主控台)

- 1. [請在以下位置開啟 MediaPackage 主控台。](https://console.aws.amazon.com/mediapackage/) https://console.aws.amazon.com/mediapackage/
- 2. 在導覽窗格中,選擇 Video on demand (隨需影片),然後選擇 Assets (資產)。
- 3. 在「資產」頁面上,選取您要刪除的資產。
- 4. 選擇 刪除 。

# <span id="page-121-1"></span>使用建立即時視訊點播資產 AWS Elemental MediaPackage

實況錄音影像隨選播送 (隨選視訊) 資產是即時串流的一部分,即時串流會先行擷取並儲存起來以供稍 後播放。例如,您可以儲存遊戲中的片段以便製作精彩片段,或是廣播節目的片段以便稍後用於節目廣 告。

若要在中建立即時至 VOD 資產 MediaPackage,請建立收穫工作資源。收穫任務是您建立的請求, 用於擷 MediaPackage 取即時串流的一部分,並將剪輯儲存為 Amazon S3 儲存貯體中的即時 VOD 資 產。任務執行一次,然後 MediaPackage 會在您的帳戶中保留其記錄 90 天。此記錄僅供參考。您無法 刪除或修改它。

#### **A** Important

若要建立即時視訊點播資產,您必須允許存取並儲存 MediaPackage 至 Amazon S3 儲存貯 體。如需相關指示,請參閱[允許AWS Elemental MediaPackage存取其他AWS服務。](#page-37-0)

下列主題提供 MediaPackage 中實況錄音影像隨選播送資產的詳細資訊。

- 主題
- [直播至 VOD 需求](#page-121-0)
- [如何生活到 VOD 的工作原理](#page-122-0)
- [與收穫工作工作](#page-123-0)

# <span id="page-121-0"></span>直播至 VOD 需求

在 AWS Elemental MediaPackage 中建立實況錄音影像隨選播送儲存資產時,請謹記這些要求。

端點要求

您要從中收集實況錄音影像隨選播送資產的端點,必須符合下列要求:

- 必須啟用「啟動」,且啟動轉移視窗必須在 14 天或更短時間內。若要檢查或變更時段的大小,請參 閱[the section called "檢視單一端點"。](#page-93-0)
- 您的端點必須提供清晰(未加密)或加密的 DASH 或 HLS 內容。
- 對於 DASH 端點-您的 DASH 端點必須使用帶時間軸的數字或時間與時間線段範本格式。如需建立 DASH 端點的資訊,請參閱[建立破折號端點。](#page-74-0)

• MediaPackage VOD 目前不支援擷取加密資產。如果您在隨選 MediaPackage 視訊工作流程中使 用收集的資產,且端點已加密,請在相同通道上建立未加密的陰影端點。若要這樣做,請取消選取 「允許產生」,這樣新的端點就無法用於播放。 MediaPackage 會為未啟用起始的端點建立 URL, 但 MediaPackage 回應傳送至此端點的播放要求時發生錯誤。

#### 實況錄音影像隨選播送資產要求

實況錄音影像隨選播送資產必須符合以下要求:

- 其開始時間必須落在編碼器的開始時間或之後。
- 其開始和結束時間必須位於端點上的啟動器視窗內。
- 其持續時間不得超過「即時至 VOD」資訊清單長度上限,即 24 小時。

# <span id="page-122-0"></span>如何生活到 VOD 的工作原理

在即時至 VOD (隨選視訊) 內容的處理流程中,會從即時內容串流AWS Elemental MediaPackage擷 取視訊片段。 MediaPackage 將此片段儲存為 Amazon S3 中的即時視訊點播資產。您可以使用中的 VOD 內容處理功能,將資產傳送 MediaPackage 至播放裝置,也可以使用支援 HLS 或 DASH 輸入的 VOD 編碼服務。

以下概述主要步驟:

- 1. 您可以建立頻道和端點來擷取即時串流,並將其封裝以供 HLS 或 DASH 輸出使用。端點必須符 [合直播至 VOD 需求](#page-121-0)中所述的要求。
- 2. 您會建立收集任務,用以定義您要從即時串流擷取的實況錄音影像隨選播送資產。該資產也必須符 合實況錄音影像隨選播送要求中所述的要求。
- 3. MediaPackage 收穫您在收穫工作中指定的時間範圍。資產的準確度以區段為準。這表示如果您有 一個 6 秒的區段,而收集任務進入區段的開始時間為 3 秒,則資產會提早三秒,在區段開始時開 始。

擷取 MediaPackage 資產後,它會將資產儲存在您在收割工作中指定的 Amazon S3 儲存貯體中。 MediaPackage 在該存儲桶中創建一個目錄,並根據您在收穫作業的 Manifest 密鑰中提供的信息 命名父清單。例如,如果資訊清單金鑰是**thursdaynight/highlights/index.m3u8**,請在 Amazon S3 儲存貯體中 MediaPackage建立一個thursdaynight/highlights目錄並命名父資訊 清單index.m3u8。

MediaPackage 在收割工作完成或失敗時建立 CloudWatch 事件。如需收集任務的事件資訊,請參 閱 [收集工作通知事件。](#page-225-0)

MediaPackage 在您的帳戶中保留工作的唯讀參考資料 90 天。90 天後,從您的帳戶中 MediaPackage 刪除工作記錄。目前,如果您的工作流程有需要,您可以重複使用收集任務的識別 符。

4. 此時,中的即時至 VOD 功能已完成。 MediaPackage 即時至 VOD 資產位於 Amazon S3 儲存貯體 中,您可以根據工作流程需要使用它。例如,您可以使用 MediaPackage 中的 VOD 功能或編碼服 務,來將資產用於播放。

# <span id="page-123-0"></span>與收穫工作工作

收集任務代表在過去特定時間範圍,從端點擷取實況錄音影像隨選播送 (隨選視訊) 資產的請求。AWS Elemental MediaPackage 使用收集任務的資訊來判斷資產的開始和結束時間,以及在收集任務完成後 的存放位置。

收割工作只會在建立後執行一次。 MediaPackage 在您的帳戶中保存工作記錄,僅供參考。建立收集 任務後,您就無法修改或刪除記錄。

#### 主題

- [創建收穫工作](#page-123-1)
- [檢視收割工作詳細資](#page-126-0)
- [編輯收割工作](#page-126-1)
- [刪除收割工作](#page-127-0)

## <span id="page-123-1"></span>創建收穫工作

建立收集任務,從加密或清晰 (未加密) 即時 HLS 或 DASH 串流擷取即時 VOD 資產。

**A** Important

若要執行收割任務並儲存即時至 VOD 資產, MediaPackage 必須具有存取和寫入資產存放所 在的 Amazon S3 儲存貯體的權限。若要建立授予正確權限 MediaPackage 的角色,請參閱[允](#page-37-0) [許AWS Elemental MediaPackage存取其他AWS服務。](#page-37-0)

您可以使用 MediaPackage 主控台AWS CLI、或 MediaPackage API 來建立收割工作。如需透過AWS CLI或 MediaPackage API 建立工作的詳細資訊,請參閱 [AWS Elemental MediaPackageAPI 參考資](https://docs.aws.amazon.com/mediapackage/latest/apireference/) 料。

當您建立收集任務時,請勿將客戶帳戶號碼等敏感識別資訊填入自由格式欄位,例如 ID 欄位。這適用 於您使用 MediaPackage 主控台AWS CLI、 MediaPackage API 或 AWS SDK 時。您輸入的任何資料 都 MediaPackage 可能會被拾取,以便包含在診斷日誌或 Amazon CloudWatch 事件中。

#### 建立收集任務 (主控台)

- 1. 開啟主 MediaPackage 控台[,網址為 https://console.aws.amazon.com/mediapackage/。](https://console.aws.amazon.com/mediapackage/)
- 2. 在導覽窗格的 Live (即時) 下,選擇 Harvest jobs (收集任務)。
- 3. 在「收穫工作」頁面上,選擇「建立收割工作」。
- 4. 在 Create harvest job (建立收集任務) 頁面上,依照下列主題所述填寫欄位:
	- [基本細節](#page-124-0)
	- [開始和結束日期和時間](#page-125-0)
	- [目的地](#page-126-2)
- 5. 選擇 建立 。

#### <span id="page-124-0"></span>基本細節

收集任務的基本詳細資訊將定義其識別符和實況錄音影像隨選播送資產的來源。

- 1. 在 ID 中,輸入描述收集任務的名稱。ID 是收集任務的主要識別符。當您帳戶的收集任務過期時, 您可以重複使用該 ID。支援的字元包括字母、數字、底線 ( ) 和破折號 (-)。
- 2. 針對 Origin endpoint (來源端點),選取提供您要從中收集實況錄音影像隨選播送資產之即時串流的 端點。

#### 請注意下列考量事項。

• 您的收穫工作必須落在 MediaPackage 端點的啟動窗口內。啟動視窗會決定可從您的端點收集 資產的時間範圍。例如,如果您的端點有三天的啟動期間,則您可以在該時間範圍內隨時收集資 產。

MediaPackage 端點可以有一個介於零到 14 天之間的啟動視窗。若要調整端點的啟動視窗,請參 閱[。檢視單一端點](#page-93-0)

- 您收穫的「即時點播」資產的最長持續時間為 24 小時。若要設定即時至 VOD 資產持續時間,請 參閱本[章開始和結束日期和時間](#page-125-0)中的〈〉。
- 您的端點必須提供清晰(未加密)或加密的 DASH 或 HLS 內容。
- MediaPackage VOD 目前不支援擷取加密資產。如果您在隨選 MediaPackage 視訊工作流程中 使用收集的資產,且端點已加密,請在相同通道上建立未加密的陰影端點。若要這樣做,請取消 選取「允許產生」,這樣新的端點就無法用於播放。 MediaPackage 會為未啟用起始的端點建立 URL, 但 MediaPackage 回應傳送至此端點的播放要求時發生錯誤。如需詳細資訊,請參[閱使用](#page-121-1) [建立即時視訊點播資產 AWS Elemental MediaPackage](#page-121-1)。

#### <span id="page-125-0"></span>開始和結束日期和時間

開始和結束日期和時間資訊將定義收集任務的時間範圍。收割工作的最長持續時間為 24 小時。時間是 以編碼器的節目日期時間 (PDT) 為準。

**a** Note

實況錄音影像隨選播送資產的準確度以區段為準。這表示如果您指定的開始或結束時間落在區 段內,則 MediaPackage 會將整個區段包含在資產中。如果您有一個 3 秒的區段,而開始時間 落在區段的第三秒,則資產會提早兩秒,在區段的開始時間開始。

- 1. 針對 Date and time format (日期和時間格式),選擇您用來表示實況錄音影像隨選播送資產開始和結 束時間的格式。
	- 本地時間-日期和時間根據您當前瀏覽器會話的設置進行格式化。當地時間使用 24 小時制。
	- 紀元秒-日期和時間自紀元以秒為單位進行格式化。
	- ISO-8601-日期和時間會根據 ISO-8601 標準進行格式化。
- 2. 對於 「即時至 VOD」資產開始時,請輸入「即時至點播」資產開始時。資產的開始時間必須位在 即時事件開始的同時或之後。開始時間也必須位在端點的從頭播放時段內。如果端點的時段為 5 小 時,而開始時間為 6 小時前,則收集任務會失敗。
- 3. 對於「即時轉換點播」資產結束時,請輸入「即時轉換點播」資產的結束時間。資產的長度不能超 過端點的從頭播放時段。如果端點的時段為 5 小時,而您的開始時間是 2019/07/29 07:15:00,則結 束時間不能在 2019/07/29 12:15:00 之後。結束時間也必須在過去。

#### <span id="page-126-2"></span>目的地

目的地資訊會定義從即時串流中擷取「即時至 VOD」資產後,如何 MediaPackage 儲存該資產。

- 1. 對於 IAM 角色 ARN,請輸入 IAM 角色的 ARN,該角色可讓您 MediaPackage 存放即時對 VOD 資 產的 Amazon S3 儲存貯體進行讀取和寫入。此為您在 [允許AWS Elemental MediaPackage存取其](#page-37-0) [他AWS服務](#page-37-0) 中建立的角色。
- 2. 對於 Amazon S3 儲存貯體名稱,請輸入要存放即時 MediaPackage 至 VOD 資產的儲存貯 體。Amazon S3 儲存貯體名稱必須位於從中收集 MediaPackage 的相同區域。
- 3. 針對 Manifest key (資訊清單金鑰),輸入儲存貯體內實況錄音影像隨選播送資產的路徑,包括資產 父系資訊清單的檔案名稱。如果值區中尚未存在目錄結構,請 MediaPackage 建立該目錄結構。

#### **A** Important

資訊清單金鑰必須是唯一的。當您對多個收集任務使用相同的資訊清單金鑰時,資產的最新 播放清單會覆寫現有的播放清單。唯一應重複使用資訊清單金鑰的時機,是在收集相同的內 容時 (例如先前收集內容時發生問題)。

### <span id="page-126-0"></span>檢視收割工作詳細資

檢視您在過去 90 天內建立的所有收集任務。過了 90 天後,收集任務就會從您的帳戶過期。

您可以使用 MediaPackage 主控台AWS CLI、或 MediaPackage API 來檢視收割工作。如需透過AWS CLI或 MediaPackage API 檢視工作的相關資訊,請參閱 [AWS Elemental MediaPackageAPI 參考資](https://docs.aws.amazon.com/mediapackage/latest/apireference/) 料。

檢視收集任務詳細資訊 (主控台)

- 1. 開啟主 MediaPackage 控台[,網址為 https://console.aws.amazon.com/mediapackage/。](https://console.aws.amazon.com/mediapackage/)
- 2. 在導覽窗格的 Live (即時) 下,選擇 Harvest jobs (收集任務)。
- 3. 在「收穫工作」頁面上,選擇收割工作以檢視其詳細資訊。

### <span id="page-126-1"></span>編輯收割工作

您無法編輯收集任務。若要使用不同的設定來建立收集任務,請參閱[創建收穫工作](#page-123-1)。

# <span id="page-127-0"></span>刪除收割工作

您無法刪除收集任務。

- 若要使用不同的設定來建立收集任務,請參閱[創建收穫工作](#page-123-1)。
- 若要刪除透過收割任務 MediaPackage 建立的 VOD 資產,請參閱 Amazon 簡單儲存服務入門指南 中的刪除物件和儲存[貯體](https://docs.aws.amazon.com/AmazonS3/latest/gsg/DeletingAnObjectandBucket.html)。

# AWS Elemental MediaPackage 功能

以下小節描述 AWS Elemental MediaPackage 中提供的功能和其運作方式。

### 主題

- [中的 CDN 授權 AWS Elemental MediaPackage](#page-128-0)
- [內容加密和 DRM AWS Elemental MediaPackage](#page-133-0)
- [短跑清單選項 AWS Elemental MediaPackage](#page-142-0)
- [清單篩選](#page-155-0)
- [中繼資料直通](#page-164-0)
- [轉譯群組參照 AWS Elemental MediaPackage](#page-166-0)
- [SCTE-35 訊息選項位於 AWS Elemental MediaPackage](#page-168-0)
- [時移檢視參考 AWS Elemental MediaPackage](#page-173-0)
- [與技巧遊戲一起工作 AWS Elemental MediaPackage](#page-177-0)

# <span id="page-128-0"></span>中的 CDN 授權 AWS Elemental MediaPackage

內容交付網路 (CDN) 授權可協助您保護內容以避免未經授權的使用。當您設定 CDN 授權時, MediaPackage 只會滿足 MediaPackage 與 CDN 之間授權的播放要求。這可避免使用者繞過 CDN 來 直接存取您原始伺服器上的內容。

# 運作方式

您可以將 CDN (例如 Amazon CloudFront) 設定為在內容請求中包含自訂 HTTP 標頭 MediaPackage。

自訂 HTTP 標頭和範例值。

X-MediaPackage-CDNIdentifier: *9ceebbe7-9607-4552-8764-876e47032660*

您會以私密的形式將標頭值存放在 AWS Secrets Manager 中。CDN 傳送播放要求時,請 MediaPackage 驗證密碼的值是否符合自訂 HTTP 標頭值。 MediaPackage 被賦予使用AWS Identity and Access Management權限策略和角色讀取密碼的權限。

#### 私密金鑰和範例值。

{"MediaPackageCDNIdentifier": "*9ceebbe7-9607-4552-8764-876e47032660*"}

如果值相符,則會將內容與 HTTP 200\_0K 狀態碼一起 MediaPackage 提供。如果它不匹配,或者授 權請求失敗,則 MediaPackage 不提供內容,並發送 HTTP 403 Unauthorized 狀態碼。

下圖顯示了使用 Amazon 成功的 CDN 授權 CloudFront。

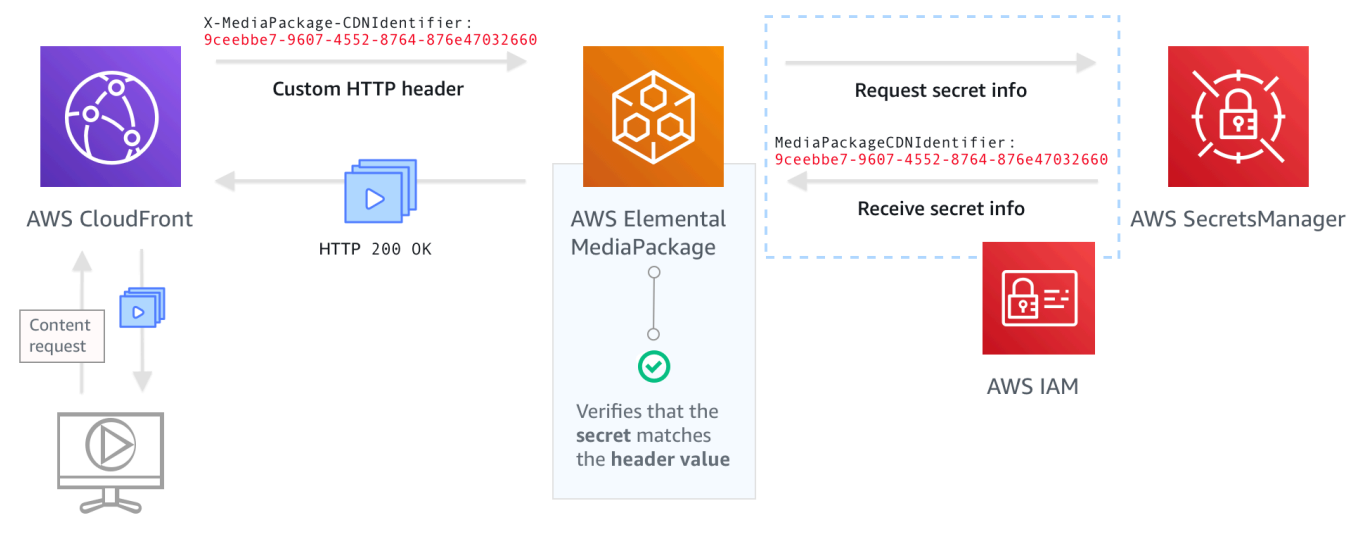

**Playback Device** 

如需有 step-by-step 關如何設定 CDN 授權的指示,請參[閱設定 CDN 授權。](#page-129-0)

# <span id="page-129-0"></span>設定 CDN 授權

完成下列步驟以設定 CDN 授權。

主題

- [步驟 1:設定 CDN 自訂原始伺服器 HTTP 標頭](#page-129-1)
- [步驟 2:以私密的形式將值存放在 AWS Secrets Manager 中](#page-130-0)
- [步驟 3:建立 IAM 政策和角色以 MediaPackage 存取機 Secrets Manager](#page-131-0)
- [步驟 4:在中啟用 CDN 授權 MediaPackage](#page-131-1)

<span id="page-129-1"></span>步驟 1:設定 CDN 自訂原始伺服器 HTTP 標頭

在 CDN 中,設定包含 **X-MediaPackage-CDNIdentifier** 標頭和值的自訂原始伺服器 HTTP 標 頭。對於值,我們建議您使用 [UUID 版本 4](https://www.ietf.org/rfc/rfc4122.txt) 格式,該格式會產生 36 個字元的字串。如果您使用的不是 UUID 第 4 版格式,此值的長度必須介於 8 至 128 個字元。

#### **A** Important

您選擇的值應為靜態值。CDN 與 AWS Secrets Manager 之間沒有原生整合,因此此值在 CDN 和 AWS Secrets Manager 中皆應為靜態。如果在設定 CDN 和密碼之後變更此值,則必 須手動旋轉該值。如需詳細資訊,請參閱 [輪換 CDN 標頭值。](#page-133-1)

範例標頭和值

X-MediaPackage-CDNIdentifier: *9ceebbe7-9607-4552-8764-876e47032660*

在 Amazon 中創建自定義標題 CloudFront

- 1. 登入AWS Management Console並開啟 CloudFront 主控台,位於[https://](https://console.aws.amazon.com/cloudfront/v4/home)  [console.aws.amazon.com/cloudfront/v4/home](https://console.aws.amazon.com/cloudfront/v4/home)。
- 2. 建立或編輯分佈。
- 3. 在 Origin Settings (原點設定) 中,完成該欄位。您將在秘密管理器中為您的密碼使用此相同的 值。
	- 針對 Header Name (標頭名稱),輸入 **X-MediaPackage-CDNIdentifier**。
	- 在值中,輸入值。我們建議您使用 UUID 第 4 版格式,該格式會產生 36 個字元的字串。如果您 使用的不是 UUID 第 4 版格式,此值的長度必須介於 8 至 128 個字元。
- 4. 完成其餘的欄位,然後儲存此分發。

如需中自訂標頭的詳細資訊 CloudFront,請參閱 Amazon CloudFront 開發人員指南中的[將客戶標頭轉](https://docs.aws.amazon.com/AmazonCloudFront/latest/DeveloperGuide/forward-custom-headers.html) [寄至您的來源](https://docs.aws.amazon.com/AmazonCloudFront/latest/DeveloperGuide/forward-custom-headers.html)。

<span id="page-130-0"></span>步驟 2:以私密的形式將值存放在 AWS Secrets Manager 中

將您在原始伺服器 HTTP 標頭中使用的同一個值以私密形式存放在 AWS Secrets Manager 中。私密必 須使用與 AWS Elemental MediaPackage 資源相同的 AWS 帳戶和區域設定。 MediaPackage 不支援 跨帳戶或區域共用私密。不過,您可在同一個區域中和同一個帳戶上跨多個端點使用同一個私密。

#### 在秘密管理員中儲存秘密

1. 前往以下位置登入 AWS Secrets Manager 主控台:[https://console.aws.amazon.com/](https://console.aws.amazon.com/secretsmanager/)  [secretsmanager/](https://console.aws.amazon.com/secretsmanager/)。

- 2. 選擇存放新的機密。對於密碼類型,選擇其他類型的密碼。
- 3. 對於機碼/值配對,請輸入金鑰和值資訊。
	- 在左側的方塊中,輸入 **MediaPackageCDNIdentifier**。
	- 在右側的方塊中,輸入您已針對自訂原始伺服器 HTTP 標頭設定的值。例如 9ceebbe7-9607-4552-8764-876e47032660。
- 4. 對於加密金鑰,您可以將預設值保留為DefaultEncryptionKey。
- 5. 選擇下一步。
- 6. 針對 Secret name (私密名稱),建議您為其加上 **MediaPackage/** 的前綴,這樣即可知道這是用 於 MediaPackage 的私密。例如 **MediaPackage/cdn\_auth\_us-west-2**。
- 7. 選擇下一步。
- 8. 針對 Configure automatic rotation (設定自動輪換),保留預設 Disable automatic rotation (停用自 動輪換) 設定。

如果您稍後需要輪換授權碼,請參閱 [輪換 CDN 標頭值。](#page-133-1)

9. 選擇 Next (下一步),然後選擇 Store (存放)。

這會帶您前往私密清單。

10. 選取私密名稱以檢視 Secret ARN (私密 ARN)。ARN 具有與 arn:aws:secretsmanager:uswest-2:123456789012:secret:MediaPackage/cdn\_auth\_test-xxxxxx 類似的值。當 您在「步驟4 : 在 MediaPackage 中啟用 CDN 授權」針對 MediaPackage 設定 CDN 授權時,您 會使用私密 ARN。

<span id="page-131-0"></span>步驟 3:建立 IAM 政策和角色以 MediaPackage 存取機 Secrets Manager

建立身分與存取權管理員政策和角色,以授予 Secrets Manager 的 MediaPackage 讀取權 當 MediaPackage 收到來自 CDN 的播放請求時,它會驗證存放的私密值是否符合自訂 HTTP 標頭中的 值。請按照[the section called "允許AWS Elemental MediaPackage存取其他AWS服務"](#page-37-0) 中的步驟設定 政策和角色。

### <span id="page-131-1"></span>步驟 4:在中啟用 CDN 授權 MediaPackage

您可以使用 MediaPackage 主控台或 MediaPackage API 為端點或隨選視訊 (VOD) 封裝群組啟用 CDN 授權。AWS CLI您可以將 ARN 用於在步驟 3:建立 IAM 政策和角色以 MediaPackage 存取 Secrets Manager 中建立的 IAM 政策和角色。

G Tip

在相同區域和相同帳戶的多個端點上使用相同的秘密。只有在工作流程需要時,才建立新的私 密來降低成本。

使用主控台啟用即時內容的 CDN 授權

- 1. [請在以下位置開啟 MediaPackage 主控台。](https://console.aws.amazon.com/mediapackage/) https://console.aws.amazon.com/mediapackage/
- 2. 如果您還沒有頻道,請建立頻道。如需協助,請參閱 [建立頻道](#page-63-0)。
- 3. 建立或編輯端點。
- 4. 在 [存取控制設定] 中,選取 [使用 CDN 授權]。完成欄位:
	- 在密碼角色 ARN 中,針對您在中建立的 IAM 角色輸入 ARN。[步驟 3:建立 IAM 政策和角色以](#page-131-0)  [MediaPackage 存取機 Secrets Manager](#page-131-0)
	- 在 CDN 識別碼秘密 ARN 中,在您的 CDN 用於授權存取端點的秘 Secrets Manager 中輸入秘 密 ARN。
- 5. 根據需要完成其餘欄位並儲存端點。

使用主控台啟用 VOD 內容的 CDN 授權

- 1. [請在以下位置開啟 MediaPackage 主控台。](https://console.aws.amazon.com/mediapackage/) https://console.aws.amazon.com/mediapackage/
- 2. 如果您還沒有 VOD 封裝群組,請建立一個。如需協助,請參閱 [建立封裝群組。](#page-97-0)
- 3. 建立或編輯封裝群組。
- 4. 在設定存取控制中,選取啟用授權。完成欄位:
	- 在密碼角色 ARN 中,針對您在中建立的 IAM 角色輸入 ARN。[步驟 3:建立 IAM 政策和角色以](#page-131-0)  [MediaPackage 存取機 Secrets Manager](#page-131-0)
	- 在 CDN 識別碼秘密 ARN 中,在您的 CDN 用於授權存取端點的秘 Secrets Manager 中輸入秘 密 ARN。
- 5. 視需要完成其餘欄位,並儲存封裝群組。

您現在已經完成 CDN 授權的設定。對此端點的要求必須包含您儲存在 Secrets Manager 中的相同授權 碼。

使用 MediaPackage API 啟用 CDN 授權

如需使用 MediaPackage API 啟用 CDN 授權的相關資訊,請參閱下列 API 參考資料:

- [MediaPackage 即時 API 參考](https://docs.aws.amazon.com/mediapackage/latest/apireference/resources.html)
- [MediaPackage 視頻點播 API 參考](https://docs.aws.amazon.com/mediapackage-vod/latest/apireference/)

## <span id="page-133-1"></span>輪換 CDN 標頭值

如果您變更 CDN 自訂原始 HTTP 標頭值,則需要在密碼管理員中輪替儲存的密碼值。下列程序說明如 何在 Secrets Manager 中輪換您的值,以確定 CDN 的 HTTP 標頭值和秘 Secrets Manager 儲存的密 碼值是同步的。

如何輪換值

1. 依照AWS Secrets Manager使用者指南中[修改密碼中的說明,更新 Sec](https://docs.aws.amazon.com/secretsmanager/latest/userguide/manage_update-secret.html) rets Manager 中儲存的密 碼值。

為了確保持續播放作用中串流,請 MediaPackage 授權使用 Secrets Manager 中目前值或返回一 個版本的要求。

- 2. 請等待 10 分鐘, MediaPackage 以辨識 Secrets Manager 中的值已變更。
- 3. 在 CDN 中,將 X-MediaPackage-CDNIdentifier 中的值更新為新的授權碼。
- 4. 等待您的 CDN 完全使用新的值進行更新,然後透過它發送任何請求至 MediaPackage。

若要停用上一個私密值,請將新的私密值儲存兩次。如此一來,目前和先前的秘密版本都會具有相 同的值。

# <span id="page-133-0"></span>內容加密和 DRM AWS Elemental MediaPackage

透過內容加密和數位版權管理 (DRM),保護您的內容免受未經授權的使用。 AWS Elemental MediaPackage使[用AWS安全封裝程式和編碼器金鑰交換 \(SPEKE\) API](https://aws.amazon.com/media/tech/speke-basics-secure-packager-encoder-key-exchange-api/) 來促進 DRM 供應商的內容加 密和解密。DRM 供應商會使用 SPEKE, MediaPackage 透過 SPEKE API 提供加密金鑰。DRM 提供 商還向支持的媒體播放器提供許可證以進行解密。如需有關 SPEKE 如何與雲端中執行的服務和功能搭 配使用的詳細資訊,請參閱安全封裝程AWS式和編碼器金鑰 Exchange API 規格指[南中的雲端架構。](https://docs.aws.amazon.com/speke/latest/documentation/what-is-speke.html#services-architecture)

### 限制和要求

實作的內容加密時AWS Elemental MediaPackage,請參閱下列限制和需求:

- 使用AWS安全封裝程式和編碼器金鑰交換 (SPEKE) API 來促進與數位版權管理 (DRM) 供應商的整 合。如需 SPEKE 的相關資訊,請參閱[什麼是安全封裝程式和編碼器金鑰交](https://docs.aws.amazon.com/speke/latest/documentation/what-is-speke.html)換?
- 您的 DRM 供應商必須支援 SPEKE。如需支援 SPEKE 的 DRM 供應商清單,請參閱使用者指南中 的「[透過 DRM 平台提供者上機」](https://docs.aws.amazon.com/speke/latest/documentation/customer-onboarding.html#choose-drm-provider)MediaPackage 主題。您的 DRM 解決方案提供商可以幫助您在中 設置 DRM 加密使用。 MediaPackage
- 用於 MediaPackage 加密即時和隨選視訊 (VOD) 內容。必須透過 MediaPackage VOD 服務傳送 的資產必須從未加密的 HLS 即時端點取得。您可以從受 DRM 或加密保護的 HLS 和 DASH 端點收 集即時點播資產。不過, MediaPackage VOD 服務無法擷取這些資產,因為這些資產已加密 (不 清楚) 內容。如需此類工作流程的詳細資訊,請參[閱使用建立即時視訊點播資產 AWS Elemental](#page-121-1)  [MediaPackage](#page-121-1)。

以下各節提供有關如何使用 SPEKE for 來選擇和實作內容加密的 MediaPackage指引。

#### 主題

- [選擇正確的 SPEKE 版本](#page-134-0)
- [部署斯佩克](#page-136-0)
- [準備和管理憑證以搭配內容金鑰使用](#page-137-0)
- [瞭解按鍵旋轉行為](#page-138-1)
- [斯佩克 2.0 版預設](#page-138-0)

## <span id="page-134-0"></span>選擇正確的 SPEKE 版本

[SPIKE 第 1 版支](https://docs.aws.amazon.com/speke/latest/documentation/the-speke-api.html)援所有音訊和視訊軌道使用單一加密金鑰,並使用 [CPIX](https://dashif.org/docs/DASH-IF-CPIX-v2-0.pdf) 2.0 版。對於音訊和視訊軌 道,[SPEKE 2.0 版](https://docs.aws.amazon.com/speke/latest/documentation/the-speke-api-v2.html)支援使用多個不同的加密金鑰,並使用 [CPIX](https://dashif.org/docs/CPIX2.3/Cpix.html) 2.3 版。如需 SPEKE 2.0 版加密組態 的詳細資訊,請參閱[斯佩克 2.0 版預設](#page-138-0)。

如果多重金鑰加密或內容保護資訊交換 (CPIX) 2.3 版是內容傳遞的強制性要求,那麼 SPEKE 2.0 版就 是一個不錯的選擇。不過,SPEKE 2.0 版支援在中的端點類型中 MediaPackage是漸進式的。這意味 著某些實時選項(例如按鍵旋轉)尚不可用。制定 SPEKE 整合策略時,請考慮這些限制。若要深入瞭 解 SPEKE 2.0 版的藍圖 MediaPackage,請聯絡您的AWS 帳戶團隊。

支援的通訊協定和 DRM 平台

下表列出 SPEKE 1.0 版和 SPEKE 2.0 版支援的不同通訊協定和數位版權管理 (DRM) 平台。

## **a** Note

愛迪德內容保護與 SPEKE 1.0 版一起不支援。

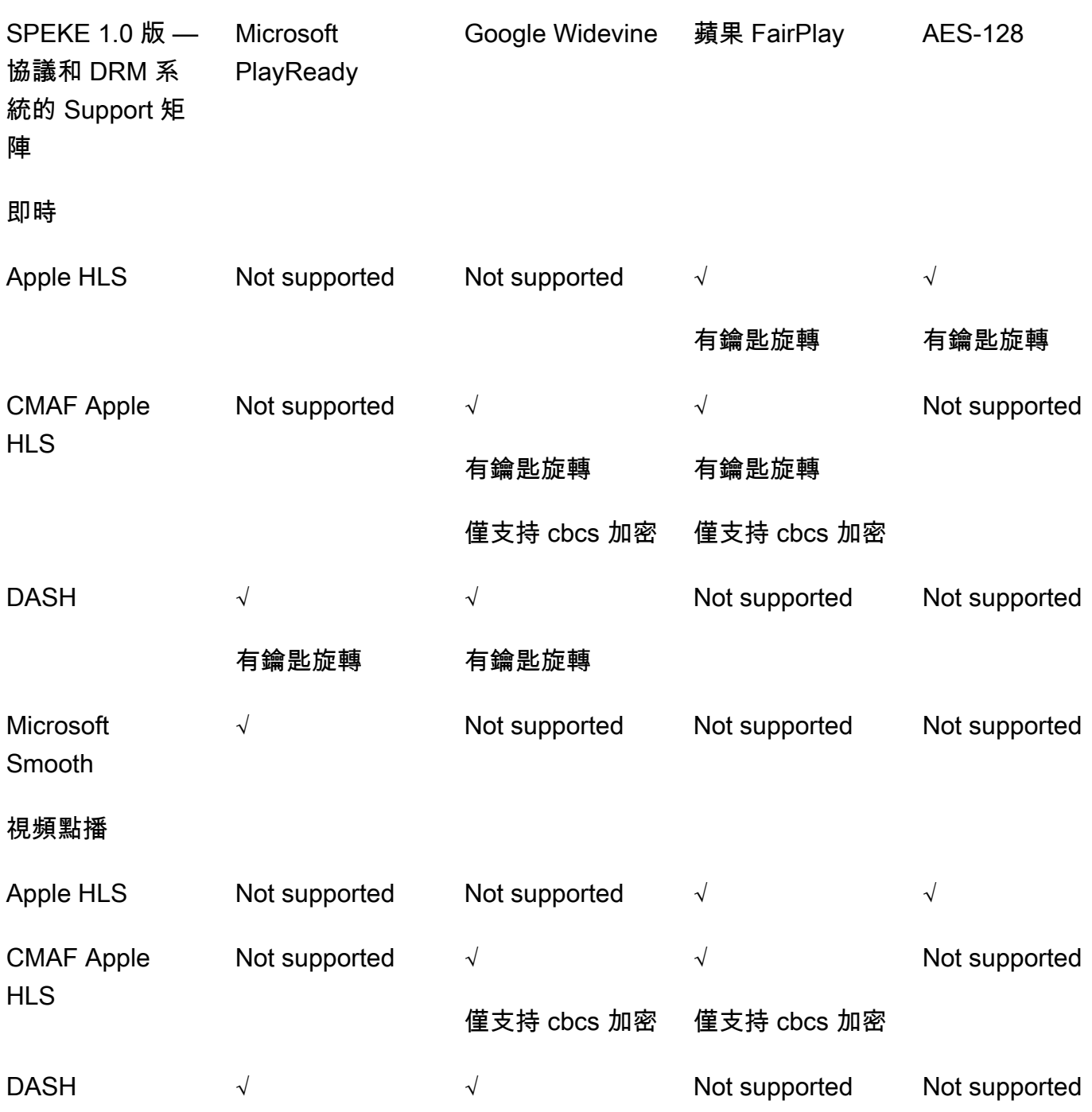

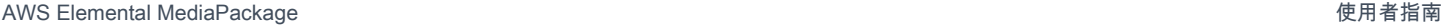

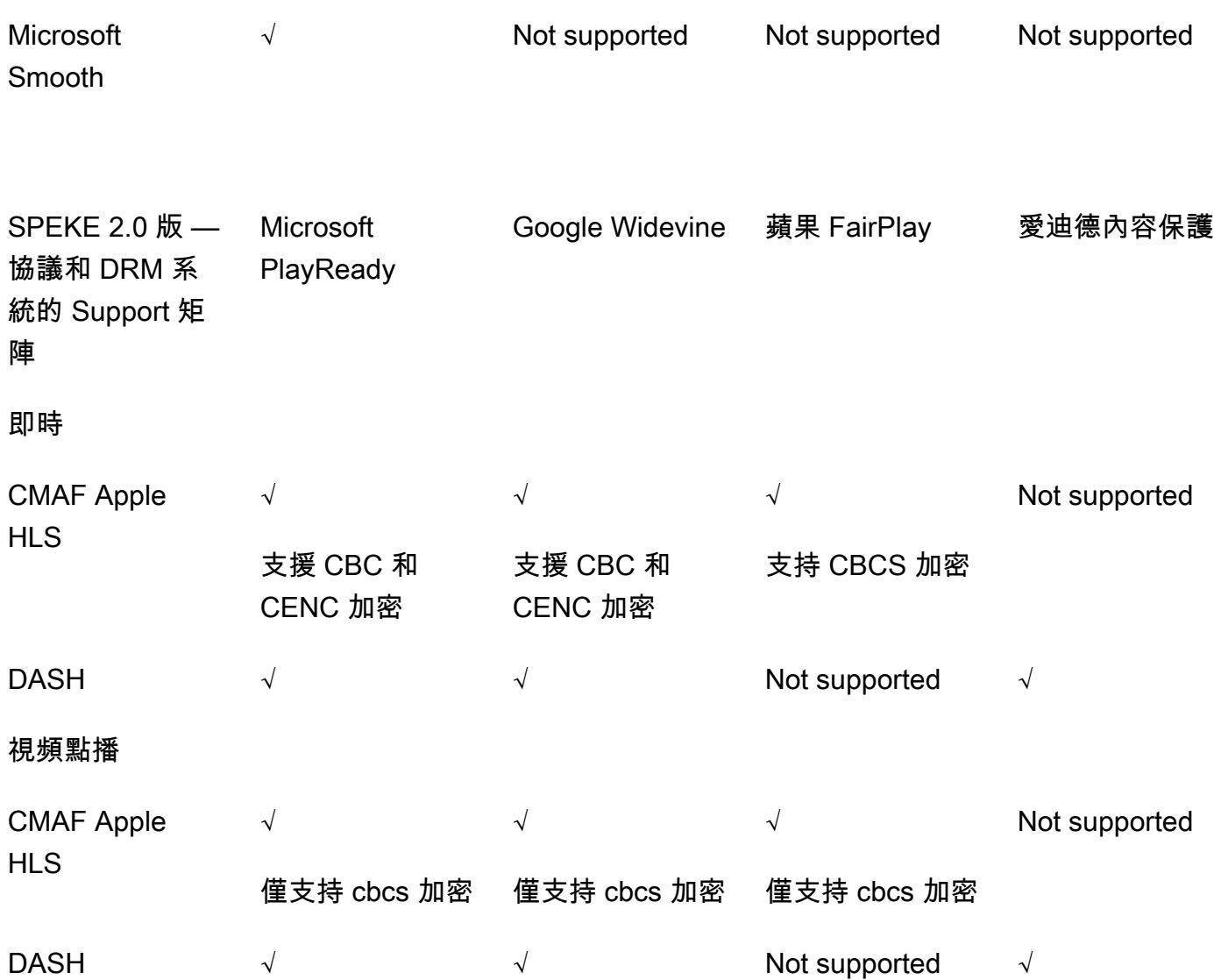

# <span id="page-136-0"></span>部署斯佩克

您的數位版權管理 (DRM) 解決方案提供者可協助您設定在中使用 DRM 加密。 MediaPackage一般而 言,提供者會為您提供 SPEKE 閘道,以便AWS 帳戶在您執行的相同AWS 區域 MediaPackage 位置 部署。除了使用正確的加密設定來設定來源端點之外,您還必須[針對產生為 CloudWatch 事件的金](https://docs.aws.amazon.com/mediapackage/latest/ug/cloudwatch-events-notification.html)[鑰提](https://docs.aws.amazon.com/mediapackage/latest/ug/cloudwatch-events-example.html#key-provider-state-events) [供者事](https://docs.aws.amazon.com/mediapackage/latest/ug/cloudwatch-events-example.html#key-provider-state-events) [MediaPackage 件設定事件通知](https://docs.aws.amazon.com/mediapackage/latest/ug/cloudwatch-events-notification.html)[。如需為端點設定加密設定的相關資訊,請參閱通訊協定適用](https://docs.aws.amazon.com/mediapackage/latest/ug/endpoints-dash-encryption.html) [章節:](https://docs.aws.amazon.com/mediapackage/latest/ug/endpoints-dash-encryption.html)[HLS 加密欄位](https://docs.aws.amazon.com/mediapackage/latest/ug/endpoints-hls-encryption.html)[、M](https://docs.aws.amazon.com/mediapackage/latest/ug/endpoints-dash-encryption.html)[SS 加密欄位](https://docs.aws.amazon.com/mediapackage/latest/ug/endpoints-smooth-encryption.html)[、C](https://docs.aws.amazon.com/mediapackage/latest/ug/endpoints-dash-encryption.html)[MAF 加密欄位和 DASH 加密欄](https://docs.aws.amazon.com/mediapackage/latest/ug/endpoints-cmaf-encryption.html)[位。](https://docs.aws.amazon.com/mediapackage/latest/ug/endpoints-dash-encryption.html)

如果您必須建立自己的 API Gateway MediaPackage 來連接金鑰服務,您可以使用上提供的 SPEKE [參考伺](https://github.com/awslabs/speke-reference-server)服器 GitHub 作為起點。

# <span id="page-137-0"></span>準備和管理憑證以搭配內容金鑰使用

AWS Elemental MediaPackage使用內容保護資訊交換 (CPIX) 文件,與 SPIKE 溝通有關用於加密您內 容的內容金鑰。若要取得最安全的數位版權管理 (DRM) 加密解決方案,請在 CPIX 文件中使用加密的 內容金鑰。

如果要使用加密內容金鑰,則必須符合以下需求:

- 加密內容必須已上線。隨選影片 (VOD) 和實況影像隨選播送工作流程不支援 CPIX 文件中的加密內 容金鑰。
- 您的 DRM 金鑰提供者必須支援加密內容金鑰。如果金鑰提供者無法處理內容金鑰加密,仍啟用此功 能,則播放會失敗。
- 您必須將適當的憑證匯入您執行 MediaPackage的相同區域中的 AWS Certificate Manager (ACM)。 如需 ACM 的詳細資訊,請參閱 [AWS Certificate Manager 使用者指南](https://docs.aws.amazon.com/acm/latest/userguide/)。

下列程序將說明如何準備和管理憑證。

為 DRM 內容金鑰加密準備憑證

- 1. 取得 2048 RSA,SHA-512 簽署的憑證。
- 2. 前往<https://console.aws.amazon.com/acm/>開啟 ACM 主控台。
- 3. 根據將憑證匯入 [AWS 憑證管理員中的指示,將憑證匯入](https://docs.aws.amazon.com/acm/latest/userguide/import-certificate.html) ACM。記下產生的憑證 ARN,因為稍後 需要使用它。

若要用於 DRM 加密,您的憑證狀態必須為 ACM 中的「已發行」。

在 AWS Elemental MediaPackage 使用憑證

當您在您的端點組態使用 DRM 加密時,在加密參數提供您的憑證 ARN。這可啟用內容金鑰加密。您 可以針對多個事件使用相同的憑證 ARN。如需詳細資訊,請參閱 [the section called "使用 端點"](#page-67-0) 中的加 密設定資訊。

#### 續約憑證

若要更新您在中使用的憑證AWS Elemental MediaPackage,請在 ACM 中重新匯入憑證。續約憑證不 會中斷其在 MediaPackage 的使用。

#### 刪除憑證

若要從 ACM 刪除憑證,該憑證不得與任何其他服務產生關聯。從您有使用憑證的端點配置刪除憑證 ARN,然後同樣刪除 ACM 的憑證 ARN。

#### **a** Note

如果您從使用中的端點刪除憑證 ARN,端點會繼續執行,但會停止使用內容金鑰加密。

### <span id="page-138-1"></span>瞭解按鍵旋轉行為

當您從 HLS、CMAF 和 DASH 端點啟用即時內容的金鑰輪換時,AWS Elemental MediaPackage 會在 即時內容開始前擷取內容金鑰。隨著內容的進行,按照您在端點上設定的間隔 MediaPackage 擷取新 金鑰,如中[Package 加密欄位](#page-71-0)所述。

如果 MediaPackage 無法擷取內容金鑰,則會執行下列動作:

- 如果之前 MediaPackage 已成功擷取此端點的內容金鑰,它會使用其擷取的最後一個金鑰。這能確 保先前運作的端點能繼續運作。
- 如果之前 MediaPackage 未成功擷取此端點的內容金鑰,請以錯誤 404 MediaPackage 回應播放要 求。

在所有情況下,當 MediaPackage 無法擷取內容[金鑰](#page-224-0)時,就會產生 CloudWatch 事件,如中所述金鑰 [提供者通知事件](#page-224-0)。

## <span id="page-138-0"></span>斯佩克 2.0 版預設

SPEKE 2.0 版支援在音訊和視訊軌道上使用多個不同的加密金鑰。 MediaPackage 使用預設集來配置 加密。 MediaPackage API 會定義這些預設集,並顯示在「Package 加密端點設定」區段的「視訊加 密預設集」和「音訊加密」預設集功能表中的 MediaPackage 主控台中。預設集會根據音軌的頻道數 目,以及視訊軌道的視訊解析度,將加密金鑰對應至特定的音訊或視訊軌道。 MediaPackage 使用音 訊和視訊加密預設集的特定組合,以支援三種不同的加密案例:

- [案例 1:未加密的軌道和加密的軌道](#page-139-0)
- [案例 2:適用於所有音訊和視訊軌道的單一加密金鑰](#page-139-1)
- [案例 3:音訊和視訊軌道的多個加密金鑰](#page-139-2)

### <span id="page-139-0"></span>案例 1:未加密的軌道和加密的軌道

您可以選擇不加密音訊或視訊軌道,方法是在「視訊加密預設集」或「音訊加密」預設集選單中選取 「未加密」預設集。您無法針對音訊和視訊預設集選取「未加密」,因為這樣做表示您根本不打算加密 任何音軌。此外,您無法結合音訊和視訊的未加密和共用預設集,因為 SHA RED 是特殊的預設集。如 需詳細資訊,請參閱 [案例 2:適用於所有音訊和視訊軌道的單一加密金鑰](#page-139-1)。

下列清單說明未加密預設集的有效組合:

- 音軌未加密,以及名稱開頭為的任何視頻預設 PRESET-VIDEO-
- 視頻軌道未加密,以及名稱開頭為的任何音頻預設 PRESET-AUDIO-

### <span id="page-139-1"></span>案例 2:適用於所有音訊和視訊軌道的單一加密金鑰

SPEKE 2.0 版共用預設集會針對所有音訊和視訊軌道使用單一加密金鑰,如 SPEKE 1.0 版所示。當您 選取 SHA RED 預設集時,請同時選取該預設集以進行音訊和視訊加密。

<span id="page-139-2"></span>案例 3:音訊和視訊軌道的多個加密金鑰

當您使用名稱開頭為PRESET-VIDEO-或的預設集時PRESET-AUDIO-,會使用特定 MediaPackage 預 設集定義的加密金鑰數量加密音軌和視訊軌道。下表顯示來自金鑰伺服器的金鑰 MediaPackage 要求 數目,以及這些按鍵對應至追蹤的方式。如果沒有任何軌道符合特定密鑰的條件,則 MediaPackage 不要使用該密鑰來加密任何軌道。

MediaPackage 加密 I 幀只有欺騙軌道與對應於它們的分辨率的關鍵。

在下表中,索引鍵名稱值是 CPIX 文件中 MediaPackage 使用

的ContentKeyUsageRule@IntendedTrackType屬性值。這會傳送至 SPEKE 伺服器以取得特定 內容金鑰。

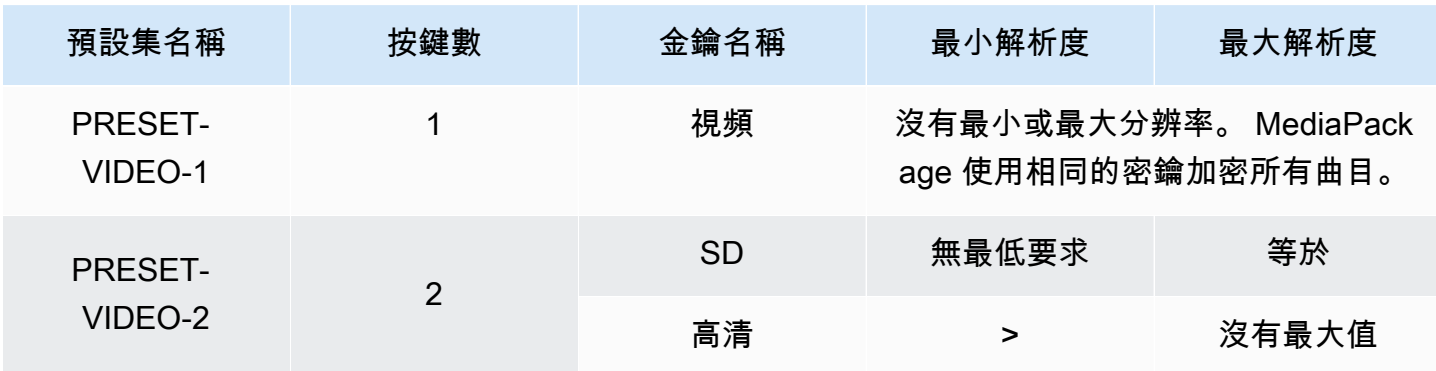

視訊加密預設集

AWS Elemental MediaPackage **between the controlled as a controlled and the controlled and the controlled and the controlled and the controlled and the controlled and the controlled and the controlled and the controlled an** 

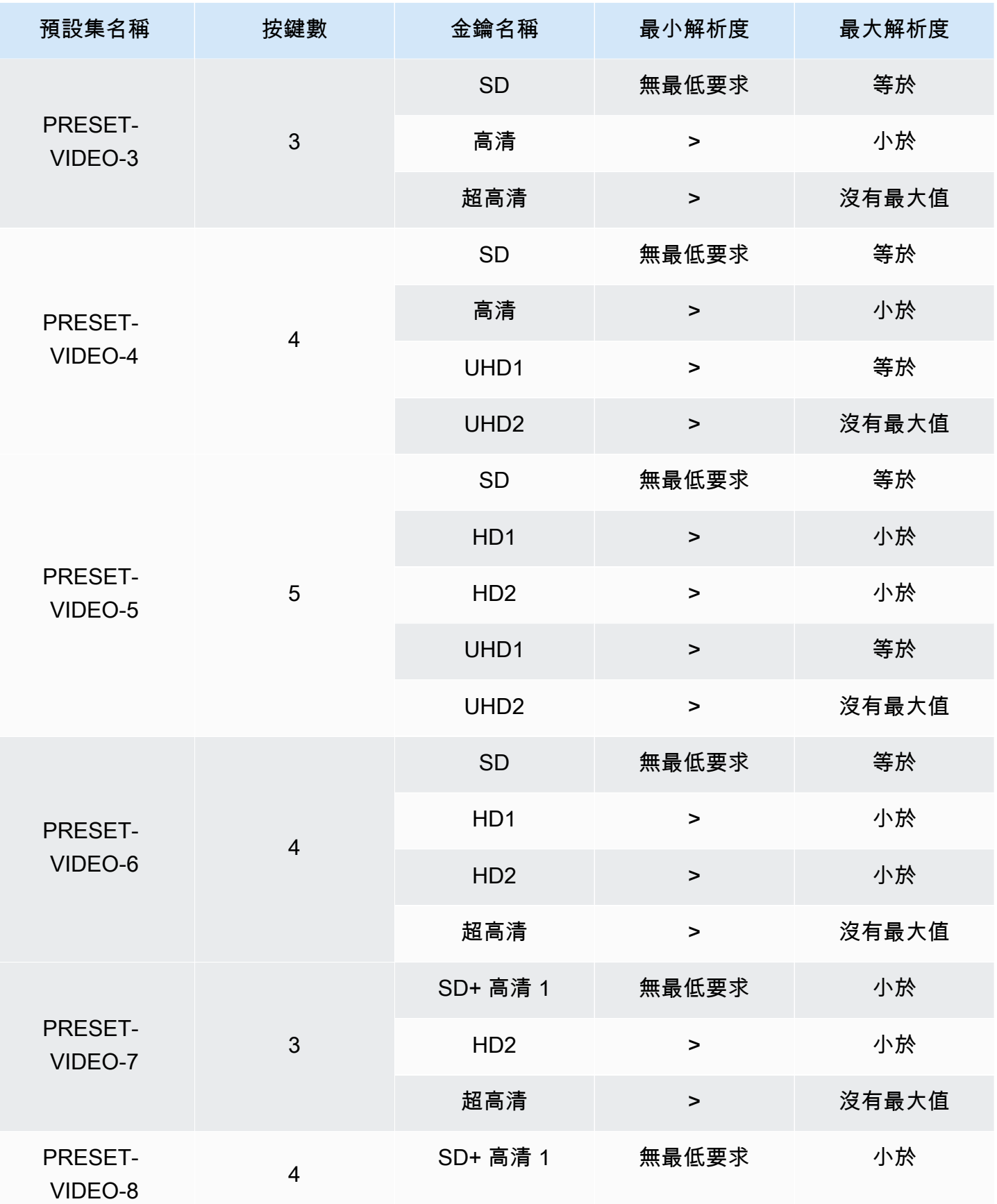

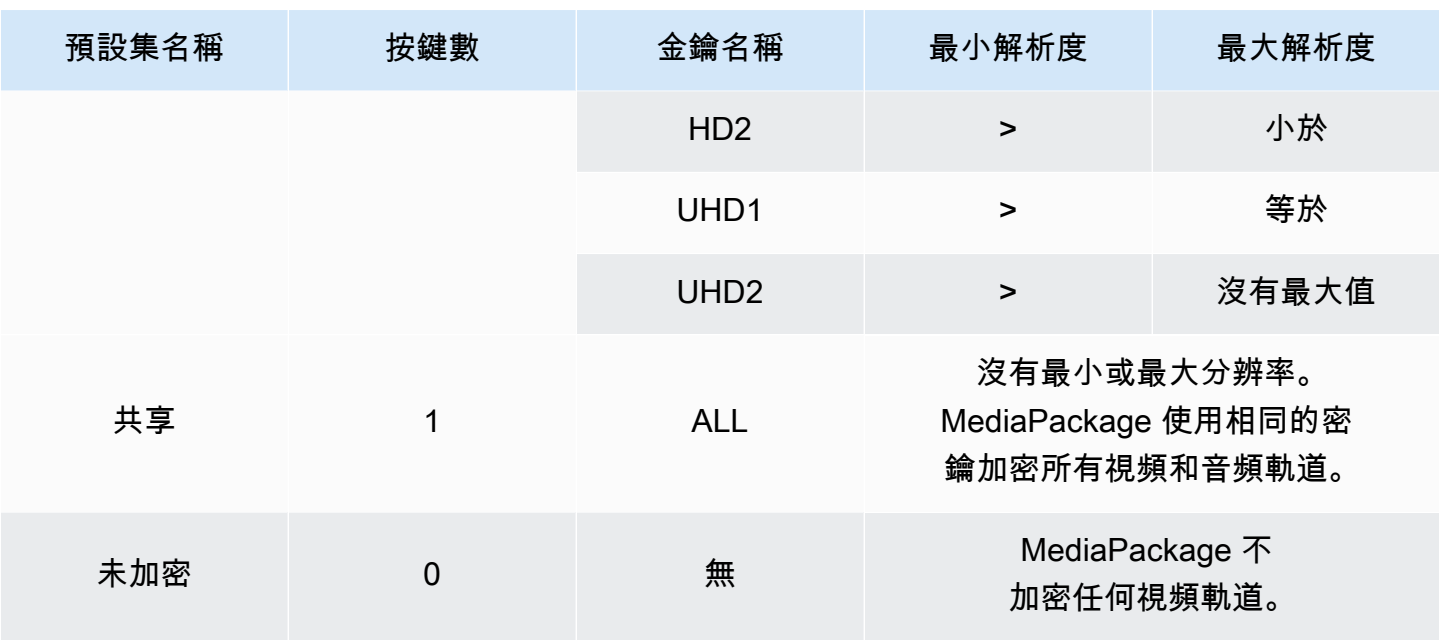

### 在下表中,索引鍵名稱值是 CPIX 文件中 MediaPackage 使用

的ContentKeyUsageRule@IntendedTrackType屬性值。這會傳送至 SPEKE 伺服器以取得特定 內容金鑰。

音訊加密預設集

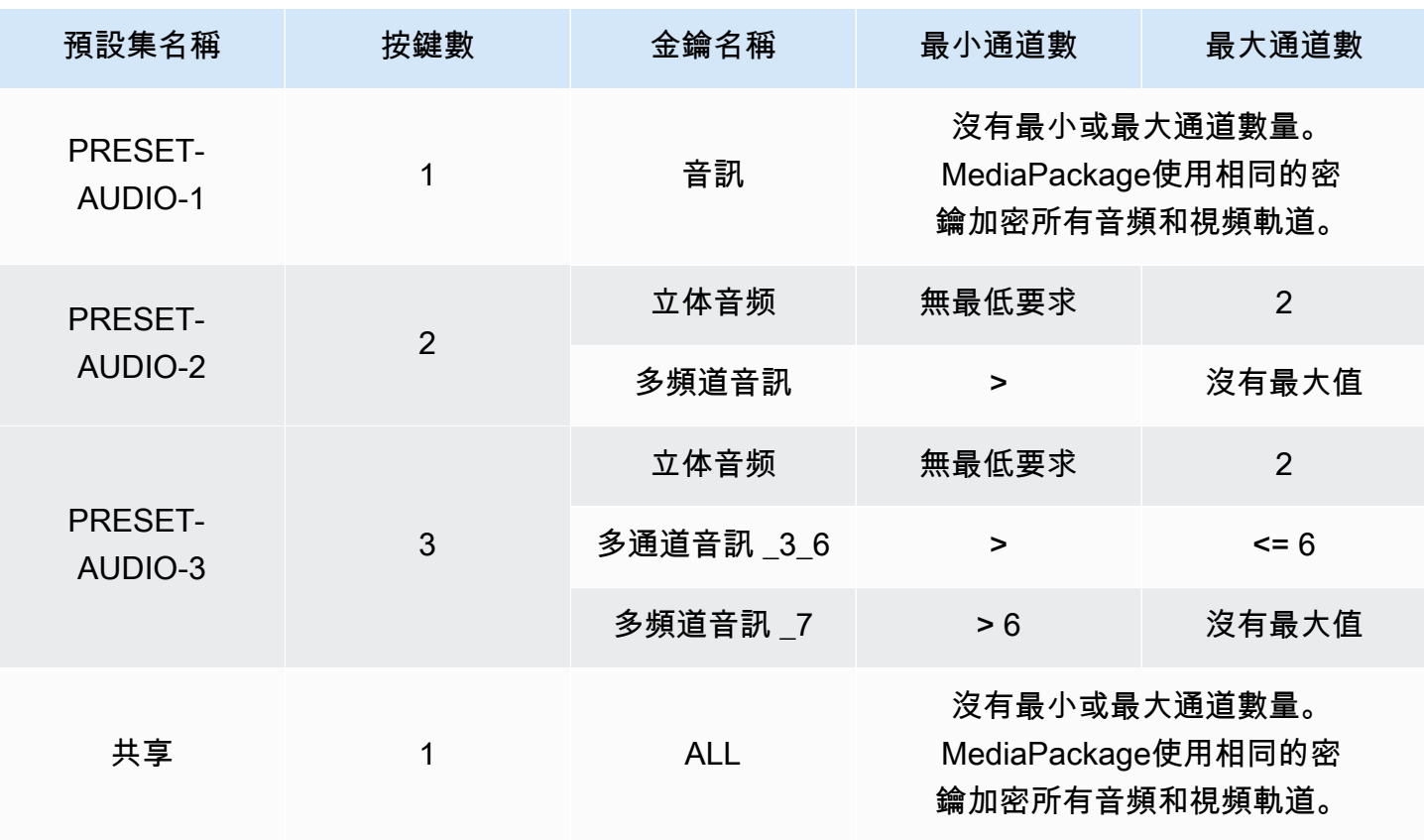

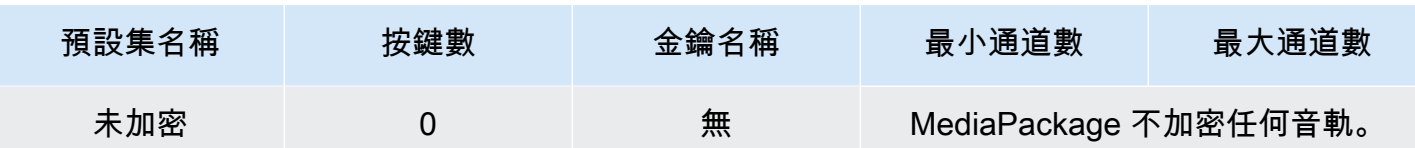

現在您知道如何 MediaPackage 支持 SPEKE 2.0 版預設未加密的軌道和加密軌道。使用這些預設集, 您可以對所有音訊和視訊軌道使用單一加密金鑰,並針對音訊和視訊軌道使用多個加密金鑰。

# <span id="page-142-0"></span>短跑清單選項 AWS Elemental MediaPackage

本小節描述 AWS Elemental MediaPackage 提供用於修改即時輸出 DASH 資訊清單的選項。

這些選項不適用於隨選視訊 (VOD) 輸出或所收集的實況錄音影像隨選播送資產。

預設 DASH 資訊清單

以下是截斷的 DASH 資訊清單範例,未包含處理方式:

```
<MPD> 
   <Period> 
     <AdaptationSet> 
       <Representation> 
          <SegmentTemplate> 
            <SegmentTimeline> 
              <S /> 
            </SegmentTimeline> 
          </SegmentTemplate> 
       </Representation> 
     </AdaptationSet> 
 . 
 . 
   </Period>
</MPD>
```
DASH 資訊清單的元素會在 MPD (媒體呈現描述) 物件內形成巢狀。這些是資訊清單的元素:

- Period-整個資訊清單嵌套在一個週期內。
- AdaptationSet-將相同類型的表示(視頻,音頻或字幕)組合在一起。Period 中有一或多個 AdaptationSets。
- Representation-描述音頻,視頻或字幕軌道。每個 AdaptationSet 中有一或多個 Representations。每個呈現是一個軌。
- SegmentTemplate-定義表示的屬性,例如媒體和初始化區段的時間範圍和存取 URL。每個 Representation 會有一個 SegmentTemplate。
- SegmentTimeline-描述每個片段何時可播放。每個 SegmentTemplate 會有一個 SegmentTimeline。
- S-說明區段何時可用 (t值)、區段的持續時間 (d值),以及具有相同持續時間 (r值) 的其他連續區段數 目的計數。SegmentTimeline 中有一或多個區段。

MediaPackage 可以修改輸出資訊清單中某些元素的呈現方式。您可以在輸出即時資訊清單上使用以下 處理方式選項:

- 將資訊清單分成多個期間以允許廣告休息時間。請參閱 [短跑清單選項 AWS Elemental](#page-143-0)  [MediaPackage](#page-143-0)。
- 減少資訊清單的長度,讓處理和播放更有效率。請參閱 [壓實短跑清單](#page-147-0)。
- 在 SegmentTemplate 屬性中控制要在媒體 URL 中使用哪些區段資訊。請參[閱DASH 清單區段範](#page-149-0) [本格式](#page-149-0)。

## <span id="page-143-0"></span>AWS Elemental MediaPackage 中的多重期間 DASH

在中提供在 DASH 資訊清單中為 VOD 和即時通訊清單插入多個句點的功能。AWS Elemental **MediaPackage** 

期間是 DASH 資訊清單中的一種內容區塊,由開始時間和持續時間所定義。根據預設,整個資訊清單 包含在一個期間,但 MediaPackage 可以將 DASH 資訊清單分割為多個期間,以指出廣告與主要內 容之間的界限。舉例來說,如果您要 MediaPackage 搭配下游廣告服務 (例如) 使用AWS Elemental MediaTailor,請在中的 MPEG-DASH 端點上選擇 [觸發新的廣告期間]。 MediaPackage此選項告 MediaPackage 訴 DASH 資訊清單將使用多個句點進行格式化。

- 如需 AWS Elemental MediaTailor 的詳細資訊,請參閱 [AWS Elemental MediaTailor 使用者指南](https://docs.aws.amazon.com/mediatailor/latest/ug/)。
- 若要取得有關中的 DAS-ISO 端點的資訊 MediaPackage,請參閱。[建立破折號端點](#page-74-0)
- 有關多週期 DASH 如何工作的更多信息 MediaPackage,請參閱下面的工作原理部分。

### 多週期 DASH 如何工作

若要使用多週期 DASH 功能, MediaPackage 必須輸入 SCTE-35 廣告標記訊息。這些訊息會告知 MediaPackage 要在何處建立週期邊界。這是 MediaPackage 處理這些消息的方式:
1. MediaPackage 偵測來自輸入來源的 SCTE-35 訊息。

2. 使用 SCTE-35 訊息的屬性, MediaPackage 計算主要內容結尾與廣告之間的界限。此計算方式為 (節點 35 ptsAdjustment + 節點 35)/(ptsTime)。EventStream timescale

Example

在下列範例中,該期間的開始為 44.075 秒,因為 (183003 + 3783780)/90000 = 44.075:

```
<Period start="PT44.075S" id="21"> 
     <EventStream timescale="90000" schemeIdUri="urn:scte:scte35:2013:xml"> 
       <Event> 
         <scte35:SpliceInfoSection protocolVersion="0" ptsAdjustment="183003" 
 tier="4095"> 
           <scte35:SpliceInsert spliceEventId="1000" 
 spliceEventCancelIndicator="false" outOfNetworkIndicator="true" 
 spliceImmediateFlag="false" uniqueProgramId="7" availNum="1" availsExpected="4"> 
             <scte35:Program><scte35:SpliceTime ptsTime="3783780"/></scte35:Program> 
           </scte35:SpliceInsert> 
         </scte35:SpliceInfoSection> 
       </Event> 
     </EventStream> 
 . 
 .
</Period>
```
3. MediaPackage 將包含其他資訊的EventStreamEvent、和scte35標記插入資訊清單中,並 以Period標記圍住廣告期間,如上述範例所示。 MediaPackage 將第一個廣告期間之前的所有適 應集分組為一個時段,廣告後的任何後續適應集都會分組為一個時段,直到下一個 SCTE-35 標記為 止。以下是擁有多重期間的完整資訊清單範例。它使用了 SpliceInsert SCTE-35 廣告標記:

Example

```
<?xml version="1.0" encoding="utf-8"?>
<MPD> 
  <Period start="PT0.000S" id="0" duration="PT44.075S"> 
     <AdaptationSet mimeType="video/mp4" segmentAlignment="true" 
 subsegmentAlignment="true" startWithSAP="1" subsegmentStartsWithSAP="1" 
 bitstreamSwitching="true"> 
       <Representation id="1" width="960" height="540" frameRate="30000/1001" 
 bandwidth="1000000" codecs="avc1.4D401F">
```

```
 <SegmentTemplate timescale="30000" media="index_video_1_0_$Number$.mp4?
m=1528413503" initialization="index_video_1_0_init.mp4?m=1528413503" startNumber="6" 
  presentationTimeOffset="0"> 
           <SegmentTimeline> 
             <S t="361301" d="60060" r="15"/> 
           </SegmentTimeline> 
         </SegmentTemplate> 
       </Representation> 
     </AdaptationSet> 
     <AdaptationSet mimeType="audio/mp4" segmentAlignment="0" lang="eng"> 
       <Representation id="2" bandwidth="96964" audioSamplingRate="48000" 
  codecs="mp4a.40.2"> 
         <SegmentTemplate timescale="48000" media="index_audio_2_0_$Number$.mp4?
m=1528413503" initialization="index_audio_2_0_init.mp4?m=1528413503" startNumber="6" 
  presentationTimeOffset="0"> 
           <SegmentTimeline> 
             <S t="578305" d="96256" r="3"/> 
             <S t="963329" d="95232"/> 
             <S t="1058561" d="96256" r="5"/> 
             <S t="1636097" d="95232"/> 
             <S t="1731329" d="96256" r="3"/> 
           </SegmentTimeline> 
         </SegmentTemplate> 
       </Representation> 
     </AdaptationSet> 
   </Period> 
   <Period start="PT44.075S" id="21"> 
     <EventStream timescale="90000" schemeIdUri="urn:scte:scte35:2013:xml"> 
       <Event> 
         <scte35:SpliceInfoSection protocolVersion="0" ptsAdjustment="183003" 
  tier="4095"> 
           <scte35:SpliceInsert spliceEventId="1000" 
  spliceEventCancelIndicator="false" outOfNetworkIndicator="true" 
  spliceImmediateFlag="false" uniqueProgramId="7" availNum="1" availsExpected="4"> 
             <scte35:Program><scte35:SpliceTime ptsTime="3783780"/></scte35:Program> 
           </scte35:SpliceInsert> 
         </scte35:SpliceInfoSection> 
       </Event> 
     </EventStream> 
     <AdaptationSet mimeType="video/mp4" segmentAlignment="true" 
  subsegmentAlignment="true" startWithSAP="1" subsegmentStartsWithSAP="1" 
  bitstreamSwitching="true"> 
       <Representation id="1" width="960" height="540" frameRate="30000/1001" 
  bandwidth="1000000" codecs="avc1.4D401F">
```

```
 <SegmentTemplate timescale="30000" media="index_video_1_0_$Number$.mp4?
m=1528413503" initialization="index_video_1_0_init.mp4?m=1528413503" startNumber="22" 
  presentationTimeOffset="1322261"> 
           <SegmentTimeline> 
              <S t="1322261" d="60060" r="13"/> 
           </SegmentTimeline> 
         </SegmentTemplate> 
       </Representation> 
     </AdaptationSet> 
     <AdaptationSet mimeType="audio/mp4" segmentAlignment="0" lang="eng"> 
       <Representation id="2" bandwidth="96964" audioSamplingRate="48000" 
  codecs="mp4a.40.2"> 
         <SegmentTemplate timescale="48000" media="index_audio_2_0_$Number$.mp4?
m=1528413503" initialization="index_audio_2_0_init.mp4?m=1528413503" startNumber="22" 
  presentationTimeOffset="2115617"> 
           <SegmentTimeline> 
              <S t="2116353" d="96256"/> 
              <S t="2212609" d="95232"/> 
              <S t="2307841" d="96256" r="5"/> 
              <S t="2885377" d="95232"/> 
              <S t="2980609" d="96256" r="4"/> 
            </SegmentTimeline> 
         </SegmentTemplate> 
       </Representation> 
     </AdaptationSet> 
   </Period>
</MPD>
```
如果您輸入的內容包含 TimeSignal SCTE-35 廣告標記而非廣告標記SpliceInsert,則在廣告 期間 EventStream 內如下所示:

```
<EventStream timescale="90000" schemeIdUri="urn:scte:scte35:2013:xml"> 
  <Event> 
     <scte35:SpliceInfoSection protocolVersion="0" ptsAdjustment="183265" tier="4095"> 
       <scte35:TimeSignal> 
         <scte35:SpliceTime ptsTime="1350000"/> 
       </scte35:TimeSignal> 
       <scte35:SegmentationDescriptor segmentationEventId="1073741825" 
segmentationEventCancelIndicator="false" segmentationDuration="450000">
         <scte35:DeliveryRestrictions webDeliveryAllowedFlag="false" 
 noRegionalBlackoutFlag="true" archiveAllowedFlag="true" deviceRestrictions="3"/>
```

```
 <scte35:SegmentationUpid segmentationUpidType="1" segmentationUpidLength="3" 
 segmentationTypeId="48" segmentNum="0" segmentsExpected="0">012345</
scte35:SegmentationUpid> 
       </scte35:SegmentationDescriptor> 
     </scte35:SpliceInfoSection> 
  </Event>
</EventStream>
```
MediaPackage 也會將scte35:SpliceInsert訊息做為中繼資料嵌入個別影片片段中。

如果您使用的是下游廣告服務,該服務會在資訊清單中尋找 SCTE-35 標記,以根據這些標記 MediaPackage 提供並插入廣告。

## <span id="page-147-0"></span>壓實短跑清單

緊湊型 DASH 的能力可以在中提高低功率設備上的性能和處理能力,用於 VOD 和 Live。AWS Elemental MediaPackage

來自的默認 DASH 清單 MediaPackage 包括有關每個表示(跟踪)的重複數據。對於有些播放程式, 要處理具有這所有資料的資訊清單既困難且緩慢。為了減輕某些負擔, MediaPackage 可以通過將某 些屬性從對象移動到對Representation象來壓縮清單。AdaptationSet以此方式,不需在資訊清 單中為每個呈現定義屬性,而是在更高層級定義一次即可。然後呈現會從調節集繼承這些屬性。

Example 預設 DASH 資訊清單

在下列範例中,SegmentTemplate 物件及其所有元素會列在每個 Representation. 中。資訊清單 中的每個調節集會有相同的配置:

```
<AdaptationSet mimeType="video/mp4" segmentAlignment="true" subsegmentAlignment="true" 
  startWithSAP="1" subsegmentStartsWithSAP="1" bitstreamSwitching="true"> 
    <Representation id="1" width="640" height="360" frameRate="30/1" bandwidth="749952" 
  codecs="avc1.640029"> 
       <SegmentTemplate timescale="30000" media="index_video_1_0_$Number$.mp4?
m=1543947824" initialization="index_video_1_0_init.mp4?m=1543947824" startNumber="1"> 
          <SegmentTimeline> 
            <S t="62000" d="60000" r="9"/> 
          </SegmentTimeline> 
       </SegmentTemplate> 
    </Representation> 
    <Representation id="2" width="854" height="480" frameRate="30/1" bandwidth="1000000" 
  codecs="avc1.640029">
```

```
 <SegmentTemplate timescale="30000" media="index_video_3_0_$Number$.mp4?
m=1543947824" initialization="index_video_3_0_init.mp4?m=1543947824" startNumber="1"> 
          <SegmentTimeline> 
            <S t="62000" d="60000" r="9"/> 
          </SegmentTimeline> 
       </SegmentTemplate> 
    </Representation> 
    <Representation id="3" width="1280" height="720" frameRate="30/1" 
  bandwidth="2499968" codecs="avc1.640029"> 
       <SegmentTemplate timescale="30000" media="index_video_5_0_$Number$.mp4?
m=1543947824" initialization="index_video_5_0_init.mp4?m=1543947824" startNumber="1"> 
          <SegmentTimeline> 
            <S t="62000" d="60000" r="9"/> 
          </SegmentTimeline> 
       </SegmentTemplate> 
    </Representation>
</AdaptationSet>
```
Example 精簡的 DASH 資訊清單

在這個範例中,SegmentTemplate 物件和其所有元素都收合成一個,並移動到 AdaptationSet。 播放裝置了解此調節集中的每個呈現會使用此相同的範本:

```
<AdaptationSet mimeType="video/mp4" segmentAlignment="true" subsegmentAlignment="true" 
  startWithSAP="1" subsegmentStartsWithSAP="1" bitstreamSwitching="true"> 
    <SegmentTemplate timescale="30000" media="index_video_$RepresentationID$_0_
$Number$.mp4?m=1543947824" initialization="index_video_$RepresentationID$_0_init.mp4?
m=1543947824" startNumber="1"> 
      <SegmentTimeline> 
        <S t="62000" d="60000" r="9"/> 
      </SegmentTimeline> 
    </SegmentTemplate> 
    <Representation id="1" width="640" height="360" frameRate="30/1" bandwidth="749952" 
  codecs="avc1.640029"/> 
    <Representation id="2" width="854" height="480" frameRate="30/1" bandwidth="1000000" 
  codecs="avc1.640029"/> 
    <Representation id="3" width="1280" height="720" frameRate="30/1" 
  bandwidth="2499968" codecs="avc1.640029"/>
</AdaptationSet>
```
如需精簡 DASH 資訊清單的詳細資訊,請參閱 [AWS Elemental MediaPackage 如何精簡資訊清單](#page-149-0)。

## <span id="page-149-0"></span>如何AWS Elemental MediaPackage緊湊表現

要從AWS Elemental MediaPackage控制台壓縮 DASH 清單,請在 DASH 端點上為清單佈局選擇壓 縮。為確保可在適當的時間取得軌, MediaPackage 會檢查來源內容中的影格率和音訊取樣速率,以 判斷是否可以精簡資訊清單。

### **a** Note

字幕音軌始終使用相同的速率,因此請務 MediaPackage 必使用字幕壓縮適應集。

MediaPackage 會執行下列動作:

- 如果調節集中所有呈現的速率都是相同的, MediaPackage 會將所有 SegmentTemplate 物件 收合成一個,並將它移動到 AdaptationSet 層級。以此方式,範本中的資訊不會在整個資訊 清單中重複。若要允許播放裝置跨表示使用相同的範本資訊,請將\$RepresentationID\$變數 MediaPackage 新增至media並initialization請求 URL。播放裝置會以目前要求的表示 ID 取 代此變數。 MediaPackage 當ContentProtection元素存在時,也會將元素移動到適應集。
- 如果各表示的費率不同, MediaPackage 則壓縮並以最頻繁SegmentTemplate的速率移 至。AdaptationSet具有不同速率的呈現會保有自己的區段範本。此呈現的速率會覆寫位於調節集 的呈現。
- 如果視訊調節集中使用了確切兩個影格率,則 MediaPackage 會以如下所示方式精簡:
	- 使用 24 和 48 時,精簡的範本會對影格率使用 48,以及對時間基礎使用 48000。
	- 使用 25 和 50 時,精簡的範本會對影格率使用 50,以及對時間基礎使用 50000。
	- 使用 29.97 和 59.94 時,精簡的範本會對影格率使用 59.95,以及對時間基礎使用 60000。
	- 使用 30 和 60 時,精簡的範本會對影格率使用 60,以及對時間基礎使用 60000。

如果有兩個視訊影格率使用中,但兩者不是以上所述的任一個加倍模式,則無法將該集精簡。

• 如果調節集中的呈現間沒有重複的速率,則將無法將該集精簡。

## DASH 清單區段範本格式

只有針對 AWS Elemental MediaPackage 中的即時工作流程,才能選取 DASH 區段範本的格式。

以下各節說明如何修改 DASH 資訊清單中的 SegmentTemplate 物件,以更滿足播放裝置的要求。

主題

- [SegmentTemplate 中的 media 屬性](#page-150-0)
- [SegmentTemplate 中的 duration 屬性](#page-151-0)

## <span id="page-150-0"></span>**SegmentTemplate** 中的 **media** 屬性

SegmentTemplate 屬性 (Property) 中的 media 屬性 (Attribute) 定義可讓播放裝置傳送區段請 求的 URL。根據預設,此 URL 會使用\$Number\$變數來識別要求的特定區段。當播放裝置請求該 區段時,它會將變數取代為區段的數字識別符。對於呈現中的第一個區段,請將此識別符以來自 SegmentTemplate 屬性的 startNumber 的值取代。每個額外的區段會以一的增量遞增。

在播放可用時,若改為以時間戳記識別區段,有些播放程式能夠更順利地導覽區段。為了支援此使用案 例,在 media 屬性的 URL 中, MediaPackage 會使用 \$Time\$ 變數,而不是 \$Number\$。當播放裝 置請求區段時,它會將此變數換成區段的可用開始時間。此開始時間可在 SegmentTimeline 物件中 區段 (S) 屬性的 t 值中識別。如需範例,請參閱[運作方式。](#page-150-1)

### <span id="page-150-1"></span>**\$Time\$**變數的運作方式

透過 DASH 端點上的區段範本格式設定啟用\$Time\$變數,如中所[述建立破折號端點](#page-74-0)。 AWS Elemental MediaPackage會執行下列動作:

1. MediaPackage 產生 DASH 資訊清單時,它會在SegmentTemplate物件的media值中使用\$Time \$變數,如下列範例所示:

Example

```
<SegmentTemplate timescale="30" media="index_video_1_0_$Time$.mp4?m=1122792372" 
 initialization="index_video_1_0_init.mp4?m=1122792372" startNumber="2937928">
```
2. 當播放裝置要求區段時,它會使用media屬性中定義的 URL,並以要求之區段的可用性開始時間取 代變數。

**A** Important

取代該變數的值,必須是區段確切的 t 值。如果請求使用任意時間戳記,則 MediaPackage 不會尋求最接近的區段。

Example

以下是來自某個簡報的區段範本範例。它使用 \$Time\$ 變數。

```
<SegmentTemplate timescale="30000" media="155_video_1_2_$Time$.mp4?m=1545421124" 
 initialization="155_video_1_2_init.mp4?m=1545421124" startNumber="710"> 
  <SegmentTimeline> 
        <S t="255197799" d="360360" r="8"/> 
        <S t="258441039" d="334334"/> 
   </SegmentTimeline>
</SegmentTemplate>
```
第一個區段的請求 URL 為 **155\_video\_1\_2\_***255197799***.mp4**。有了 360360 的持續時間,下一 個區段請求為 **155\_video\_1\_2\_***255558159***.mp4**,以此類推,一直到第九個區段。

最後一個區段請求為 **155\_video\_1\_2\_***258441039***.mp4**。

## <span id="page-151-0"></span>**SegmentTemplate** 中的 **duration** 屬性

在預設 DASH 資訊清單中,SegmentTemplate 保留 SegmentTimeline。時間軸描述 Representation 中的所有區段,包括其持續時間及其開始時間。透過即時事件,AWS Elemental MediaPackage 會將它從編碼器收到的區段新增到時間軸。若要瞭解最新可用的區段,播放裝置必須定 期向中要求更新的資訊清單 MediaPackage。

如果表示中的所有區段都有相同的持續時間,您可以透過啟用 MediaPackage 移 除SegmentTimeline物件來協助減少延遲並縮短資訊清單。取而代之的是, MediaPackage 將duration屬性添加到SegmentTemplate屬性中。播放裝置會使用 duration 和 startNumber 來計算何時有可用區段。由於播放裝置不需要倚賴更新的資訊清單來了解區段,所以不需要持續請求更 新來維持播放。如需 duration 屬性運作方式的相關資訊,請參閱以下各節。

### 主題

- duration[屬性的工作原理](#page-151-1)
- duration[具有壓縮 DASH 清單的屬性](#page-154-0)

### <span id="page-151-1"></span>**duration**屬性的工作原理

透過 DASH 端點上的「區段範本格式」設定啟用\$duration\$屬性,如中所述[建立破折號端點。](#page-74-0)以下 發生在資訊清單的情形:

1. 當 AWS Elemental MediaPackage 產生 DASH 資訊清單時,它會將 duration 屬性新增到 SegmentTemplate 物件,如以下範例所示:

#### Example

```
<SegmentTemplate timescale="30000" media="index_video_1_0_$Number$.mp4?
m=1535562908" initialization="index_video_1_0_init.mp4?m=1535562908" 
  startNumber="175032" duration="90000" presentationTimeOffset="62061"/>
```
區段範本不包含區段時間軸和個別區段描述。

### **A** Important

最終區段除外,區段偏離持續時間值不得超過 50%。如果使用 9 萬個持續時間,區段必須 介於 45000 到 135000 之間 (具有 3 萬個時間刻度為 1.5 至 4.5 秒)。

### Example

以下是區段範本中使用 duration 的調節集範例 ·

```
<AdaptationSet mimeType="video/mp4" segmentAlignment="true" 
  subsegmentAlignment="true" startWithSAP="1" subsegmentStartsWithSAP="1" 
  bitstreamSwitching="true"> 
   <Representation id="1" width="852" height="480" frameRate="30/1" 
  bandwidth="1200000" codecs="avc1.4D401F"> 
     <SegmentTemplate timescale="30000" media="index_video_1_0_$Number
$.mp4?m=1535562908" initialization="index_video_1_0_init.mp4?m=1535562908" 
  startNumber="175032" duration="90000" presentationTimeOffset="62061"/> 
   </Representation> 
   <Representation id="2" width="640" height="360" frameRate="30/1" bandwidth="800000" 
  codecs="avc1.4D401E"> 
     <SegmentTemplate timescale="30000" media="index_video_3_0_$Number
$.mp4?m=1535562908" initialization="index_video_3_0_init.mp4?m=1535562908" 
  startNumber="175032" duration="90000" presentationTimeOffset="62061"/> 
   </Representation> 
   <Representation id="3" width="320" height="240" frameRate="30/1" bandwidth="499968" 
  codecs="avc1.4D400D"> 
     <SegmentTemplate timescale="30000" media="index_video_5_0_$Number
$.mp4?m=1535562908" initialization="index_video_5_0_init.mp4?m=1535562908" 
  startNumber="175032" duration="90000" presentationTimeOffset="62061"/> 
   </Representation>
</AdaptationSet>
```
- 2. 播放裝置會使用media屬性中定義的 URL 來要求區段。在 URL 中,它會將 \$Number\$ 變數換成區 段號碼,而第一個區段是從 SegmentTemplate 中的 startNumber 值開始。
- 3. 如果播放裝置需要判斷最新的區段, 它會使用下列公式:

((時鐘時間 - availabilityStartTime ) / (duration / timescale )) + startNumber

Example

播放裝置會使用以下值來計算最新的區段:

- 來自播放設備的掛鐘時間:2018-11-16T19:18:30 Z
- availabilityStartTime-來自資訊清單MPD物件的屬性:2018-11-16T19:08:30 Z
- duration-來自資訊清單SegmentTemplate物件的屬性:90000
- timescale-屬性來自SegmentTemplate:3 萬
- startNumber-來自下列項目的屬性SegmentTemplate:

使用的計算是 ((2018-11-16T19:18:30Z - 2018-11-16T19:08:30Z) / (90000/30000)) + 175032

然後,這個計算會成為 (600 秒經歷時間)/(3 秒區段持續時間) = 200 的經歷區段。將這些區段新增到 175032 開始區段會將最新的區段變成 175232。

### **duration**屬性限制

為了確保適當播放,並協助防止區段持續時間衝突的問題,AWS Elemental MediaPackage 會對 duration 屬性強制執行下列限制:

• 只有在建立端點時才能啟用此功能。

您無法在稍後修改端點將 duration 屬性新增到 DASH 資訊清單。其中包括將一個區段範本格式變 更為 duration 所使用的格式。例如,您無法建立端點將 \$Time\$ 變數用於 SegmentTimeline, 然後編輯端點將 \$Number\$ 變數用於 duration。

• 您必須保留您建立端點時所設定的 segment duration (區段持續時間)。

### 您無法編輯端點來修改區段持續時間。

• 您必須從使用 duration 的端點來產生單期間 DASH 資訊清單。

您無法將多期間 DASH 用於 duration 屬性。

• 您無法在擷取串流中使用可變區段長度。例如,由於與 SCTE-35 相關的分割所產生的。

### <span id="page-154-0"></span>**duration**具有壓縮 DASH 清單的屬性

合併含有 duration 屬性的精簡資訊清單,以進一步降低資訊清單的大小,但不會降太多。精簡資訊 清單中每個調節集各有一個 SegmentTimeline 和 SegmentTemplate。當您使用 duration 屬性 時,AWS Elemental MediaPackage 會移除區段時間軸。對於這兩種處理方法,資訊清單中每個調節 集各有一個 SegmentTemplate,而沒有 SegmentTimeline。請參閱以下範例。

如需精簡資訊清單的詳細資訊,請參閱[壓實短跑清單](#page-147-0)。

### **A** Important

如果簡報中的區段刻意有不同大小的區段,請勿使用 duration 屬性。只有在區段是一致大小 時,此處理方法才適用。

### Example

以下是壓縮資訊清單的範例:

```
<AdaptationSet mimeType="video/mp4" segmentAlignment="true" 
  subsegmentAlignment="true" startWithSAP="1" subsegmentStartsWithSAP="1" 
  bitstreamSwitching="true"> 
    <SegmentTemplate timescale="30000" media="index_video_$RepresentationID
$_0_$Number$.mp4?m=1543947824" initialization="index_video_$RepresentationID
$_0_init.mp4?m=1543947824" startNumber="1"> 
      <SegmentTimeline> 
        <S t="62000" d="60000" r="9"/> 
      </SegmentTimeline> 
    </SegmentTemplate> 
    <Representation id="1" width="640" height="360" frameRate="30/1" 
  bandwidth="749952" codecs="avc1.640029"/> 
    <Representation id="2" width="854" height="480" frameRate="30/1" 
  bandwidth="1000000" codecs="avc1.640029"/> 
    <Representation id="3" width="1280" height="720" frameRate="30/1" 
  bandwidth="2499968" codecs="avc1.640029"/>
</AdaptationSet>
```
以下是具有duration屬性的壓縮資訊清單的範例:

```
<AdaptationSet mimeType="video/mp4" segmentAlignment="true" 
  subsegmentAlignment="true" startWithSAP="1" subsegmentStartsWithSAP="1" 
  bitstreamSwitching="true"> 
    <SegmentTemplate timescale="30000" media="index_video_$RepresentationID
$_0_$Number$.mp4?m=1543947824" initialization="index_video_$RepresentationID
$_0_init.mp4?m=1543947824" startNumber="1" duration="60000"/> 
    <Representation id="1" width="640" height="360" frameRate="30/1" 
  bandwidth="749952" codecs="avc1.640029"/> 
    <Representation id="2" width="854" height="480" frameRate="30/1" 
  bandwidth="1000000" codecs="avc1.640029"/> 
    <Representation id="3" width="1280" height="720" frameRate="30/1" 
  bandwidth="2499968" codecs="avc1.640029"/>
</AdaptationSet>
```
# 清單篩選

AWS Elemental MediaPackage 可透過資訊清單篩選,根據您在附加至播放請求的查詢中指定的參 數動態產生用戶端資訊清單。這可讓您從單一端點執行各種操作,例如限制觀眾存取優質 4K HEVC 內容,或鎖定特定裝置類型和音訊取樣率範圍等。之前,您必須設定多個端點才能完成此行為。 MediaPackage 現在提供了一種符合成本效益的方式,可在同一個端點上動態產生不同的用戶端

## 使用資訊清單篩選條件

當您使用資訊清單篩選條件時,產生的資訊清單只會包含符合您在查詢中指定之特性音訊和影片串流。 如果沒有使用資訊清單篩選條件,則所有內嵌串流都會出現在端點輸出串流中。但如果您已經為端點設 定串流篩選條件,例如最小影片位元率,此情況則屬例外。在這種情況下,資訊清單篩選條件會套用在 串流篩選條件之後,這可能會扭曲您的輸出,因此不建議使用。

資訊清單篩選可用於以下支援的所有端點類型 MediaPackage:

- Apple HLS
- DASH-ISO
- Microsoft Smooth Streaming
- CMAF

若要使用資訊清單篩選,請將aws.manifestfilter查詢參數附加至播放要求 MediaPackage。 MediaPackage 評估查詢,並根據這些查詢參數提供用戶端資訊清單。資訊清單查詢不區分大小寫,字 數上限為 1024 個字元。如果查詢格式不正確,或者沒有符合查詢參數的串流,則 MediaPackage 會傳 回不完整或空白的資訊清單。如需查詢語法,請參閱下一節。

### **a** Note

如果您使用的是蘋果 HLS 或 CMAF 端點,則適用特殊條件。如需這些條件的資訊,請參閱 [HLS 和 CMAF 資訊清單的特殊條件](#page-162-0)。

查詢語法

基本查詢參數是 aws.manifestfilter,後接可選參數名稱和值對。若要建構查詢,? aws.manifestfilter=請附加到 MediaPackage 端點 URL 的結尾,後面接著參數名稱和值。如需 所有可用參數的清單,請參閱 [資訊清單篩選條件查詢參數](#page-157-0)。

Apple HLS 篩選條件查詢看起來可能像這樣:

https://example-mediapackage-endpoint.mediapackage.uswest-2.amazonaws.com/out/v1/examplemediapackage/index.m3u8*? aws.manifestfilter=audio\_sample\_rate:0-44100;video\_bitrate:0-2147483647;video\_codec:h265;audio\_language:fr,en-US,de*

下表列出查詢語法。

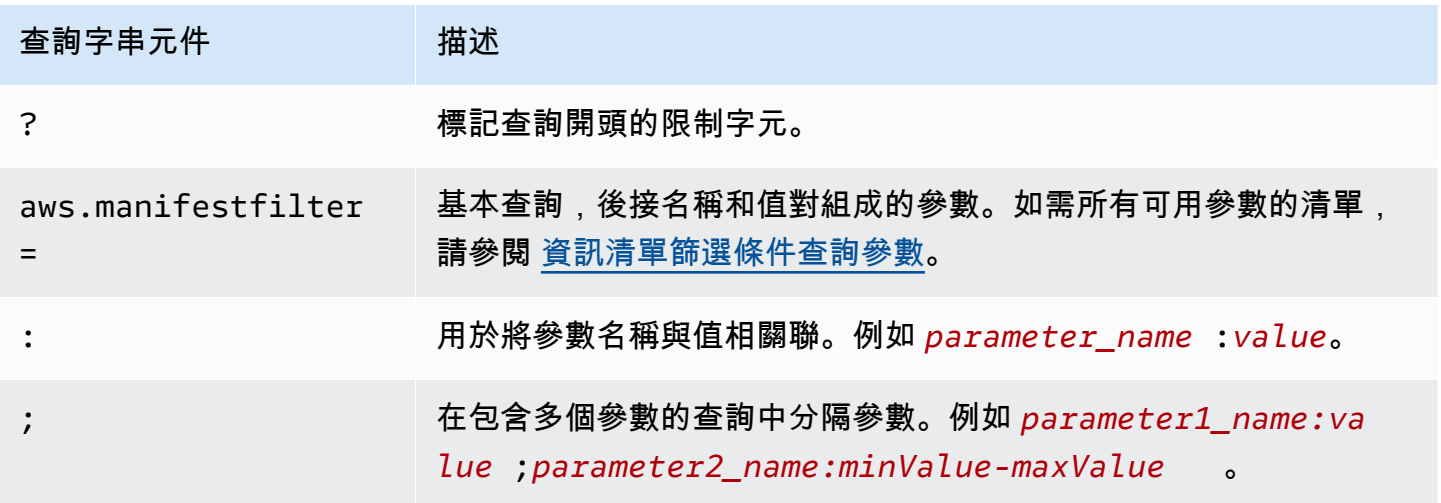

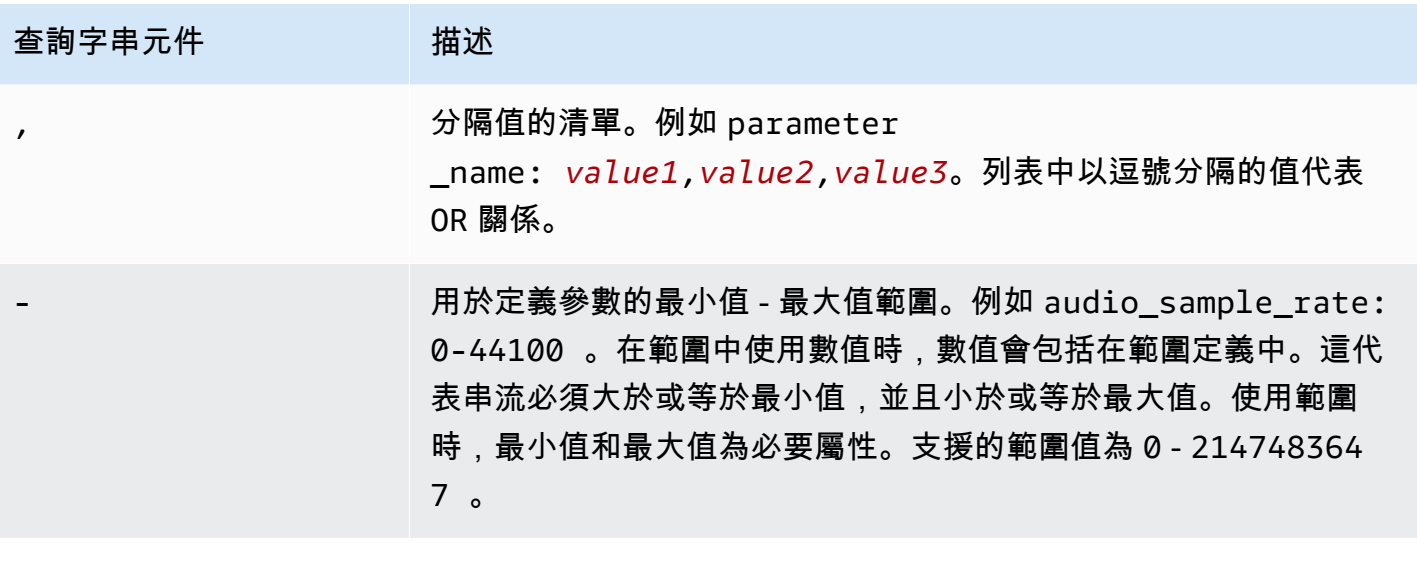

## **a** Note

如果您使用 Amazon CloudFront 做為 CDN,則可能需要設定其他組態。如需詳細資訊,請參 閱 [Configure cache behavior for all endpoints](https://docs.aws.amazon.com/AmazonCloudFront/latest/DeveloperGuide/live-streaming.html#live-streaming-with-mediapackage-create-cache-behavior) (設定所有端點的快取行為)。

# <span id="page-157-0"></span>資訊清單篩選條件查詢參數

MediaPackage 支援下列查詢參數。

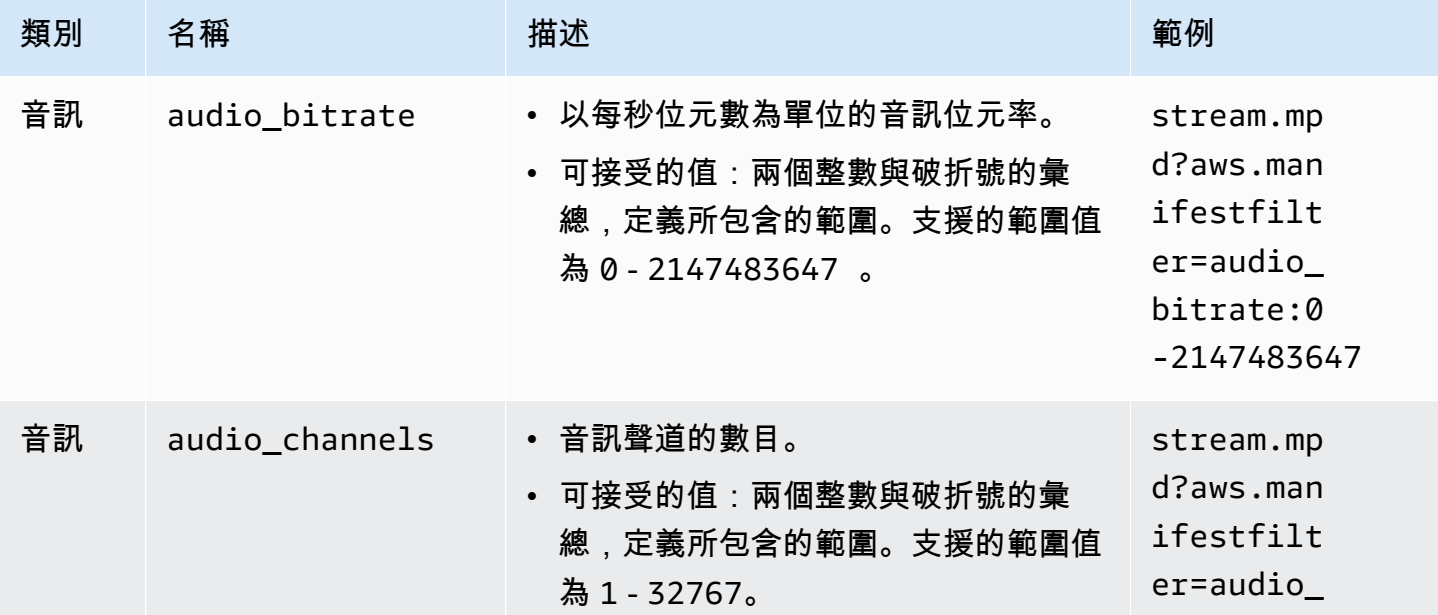

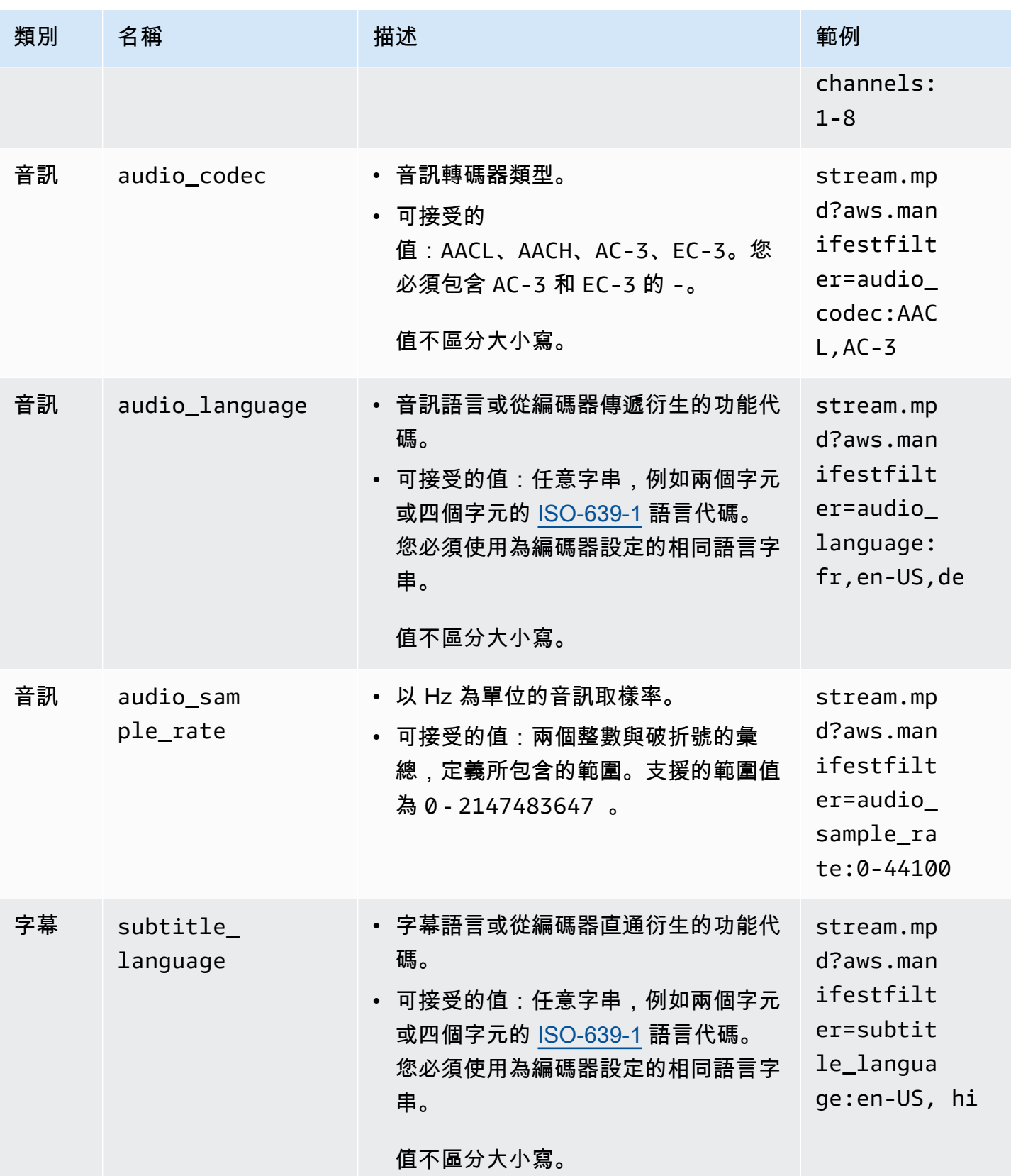

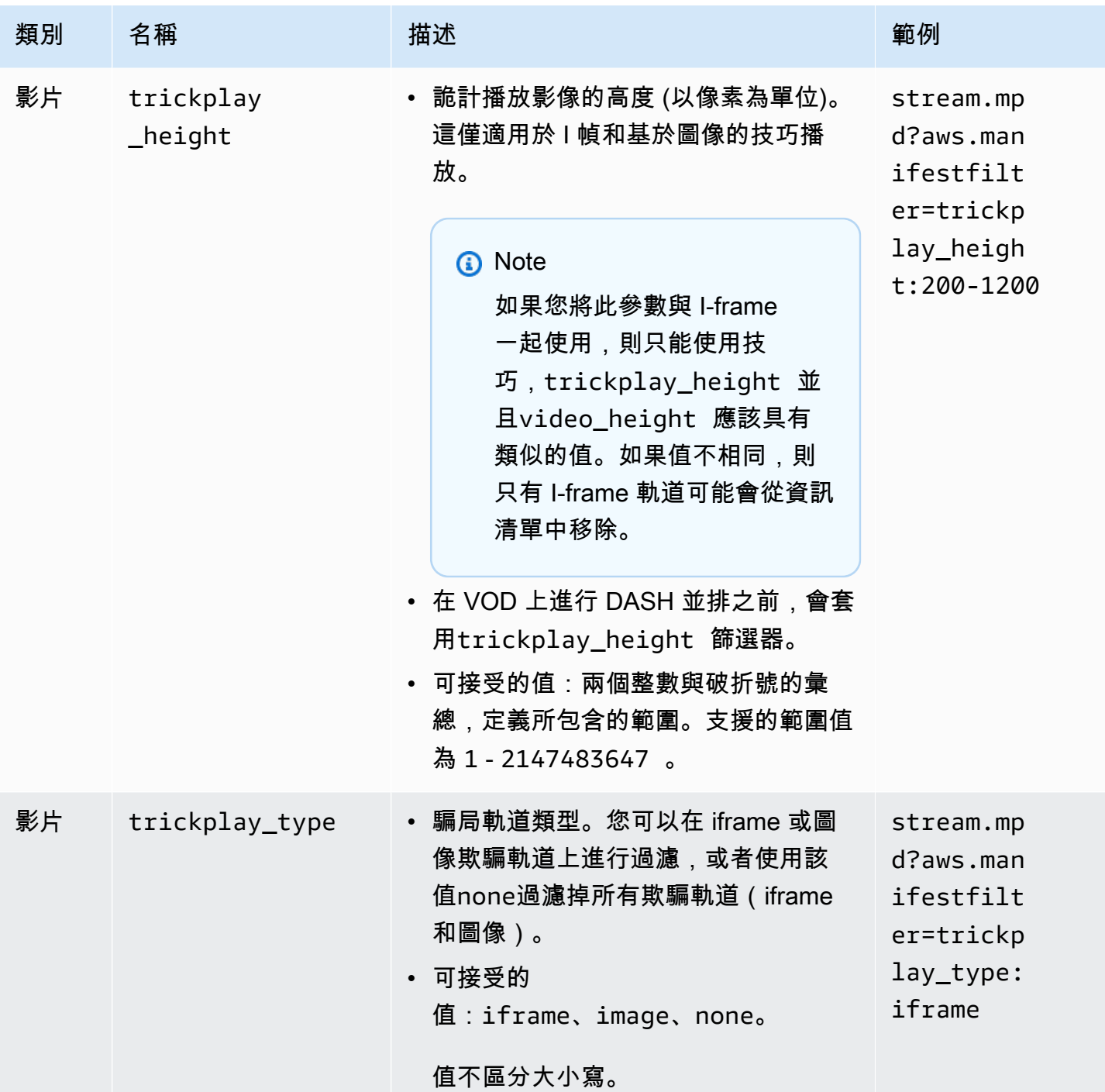

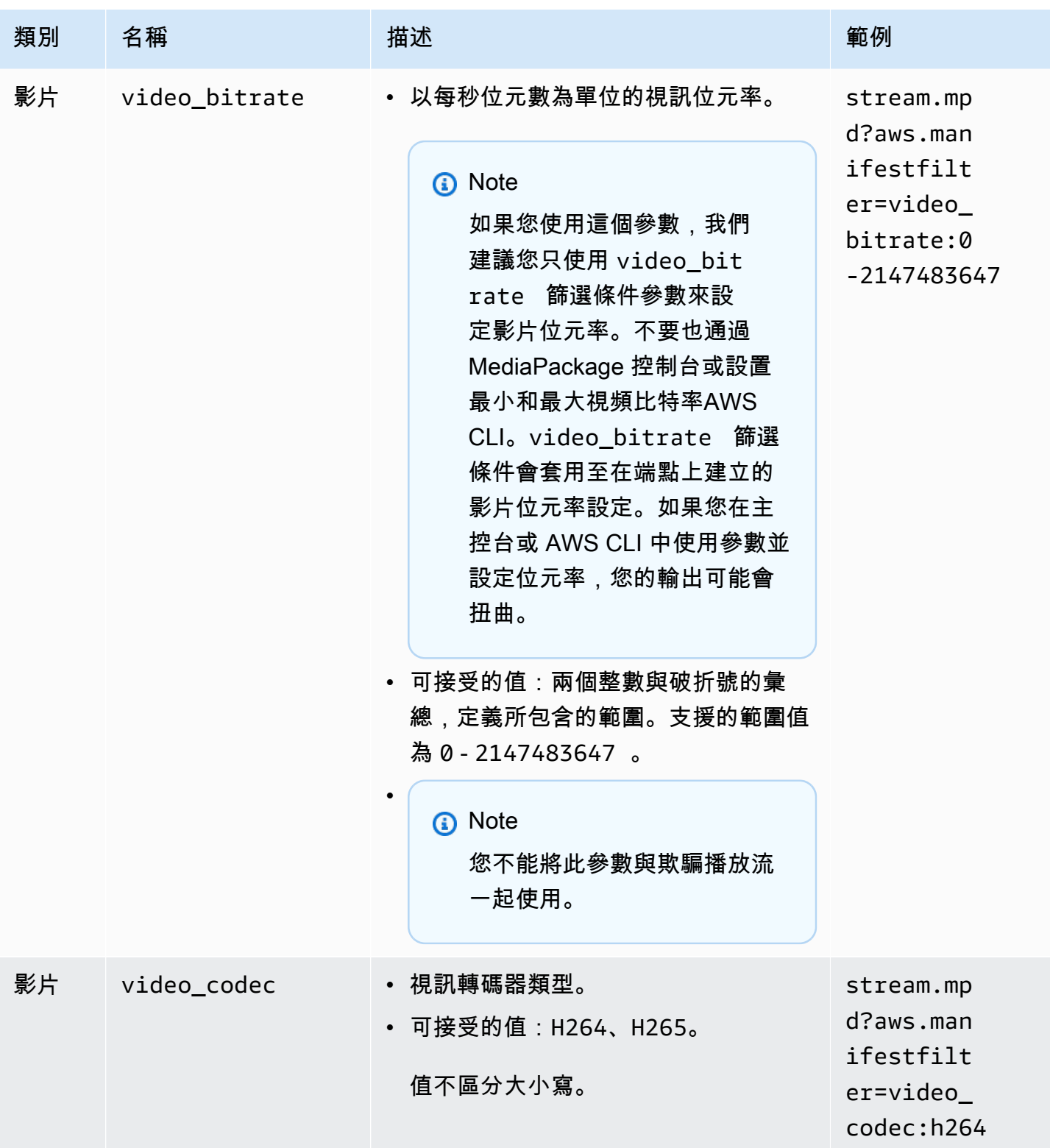

| 類別 | 名稱                      | 描述                                                                                                    | 範例                                                                           |
|----|-------------------------|----------------------------------------------------------------------------------------------------|------------------------------------------------------------------------------|
| 影片 | video_dyn<br>amic_range | • 視頻動態範圍。<br>• 可接受的值:hdr10、hlg、sdr。<br>值不區分大小寫。                                                                                                    | stream.mp<br>d?aws.man<br>ifestfilt<br>er=video_<br>dynamic_r<br>ange:hdr10  |
| 影片 | video_framerate         | • NTSC 格式的視訊影格速率範圍。<br>• 可接受的值:兩個浮點數與破折號的<br>彙總,定義所包含的範圍。每個數字<br>最多可以有三個選用的分數值。例如<br>29.97 或 29.764。支援的範圍值為 1<br>$-999.999.$                                                                                   | stream.mp<br>d?aws.man<br>ifestfilt<br>$er=video$<br>framerate<br>:23.976-30 |
| 影片 | video_height            | • 以像素為單位的視訊高度。<br><b>a</b> Note<br>如果您將此參數與 I-frame<br>一起使用,則只能使用技<br>巧, trickplay_height 並<br>且video_height 應該具有<br>類似的值。如果值不相同,則<br>只有 I-frame 軌道可能會從資訊<br>清單中移除。<br>• 可接受的值:兩個整數與破折號的彙<br>總,定義所包含的範圍。支援的範圍值 | stream.mp<br>d?aws.man<br>ifestfilt<br>$er=video$<br>height:72<br>$0 - 1080$ |

# 資訊清單篩選範例

## 這些是資訊清單篩選範例。

Example 1:針對支援 AVC 和 44.1k 音訊取樣率的播放器

觀眾正在只能支援 AVC 和 44.1k 音頻採樣率的設備上播放內容。您可以設置 video\_codec 和 audio\_sample\_rate 篩選掉不符合這些需求的串流。

?aws.manifestfilter=audio\_sample\_rate:0-44100;video\_codec:h264

Example 2:限制 4k HEVC 內容

您的 4K HEVC 串流為 15 Mbps,而所有其他串流都低於 9 Mbps。若要從串流集排除 4K 串流,請設 定每秒 9,000,000 位元的閾值,以篩選出較高的位元率。

?aws.manifestfilter=video\_bitrate:0-9000000

Example 3:包含每秒 23.976 至 30 個影格之間的視訊

若只要包含特定影格速率範圍內的視訊,請使用 video\_framerate。此參數接受具有最多三個選用 小數值的浮點數。

<span id="page-162-0"></span>?aws.manifestfilter=video\_framerate:23.976-30

## HLS 和 CMAF 資訊清單的特殊條件

如果您使用 HLS 或 CMAF 資訊清單,則適用這些特殊條件。

- 對於 HLS 資訊清單,我們強烈建議您使用音訊轉譯群組,以避免將篩選出音訊串流的多工影片串流 移除。如需有關轉譯群組的詳細資訊,請參閱[轉譯群組參照 AWS Elemental MediaPackage。](#page-166-0)
- 在 HLS 和 CMAF 資訊清單中,音訊取樣率不會發出訊號,因此要以視覺方式檢查此設定的原始清單 或篩選清單並不容易。若要驗證音訊取樣率,請檢查編碼器級別和輸出級別的音訊取樣率。
- 在 HLS 和 CMAF 資訊清單中,變體的 BANDWIDTH 屬性會將音訊軌道的頻寬與影片軌道相關聯,可 能是影片軌道多工處理相關聯,或是由影片軌道所參考的音訊轉譯軌道相關聯。因此,您無法直觀地 檢查原始清單和過濾清單以確認過濾video\_bitrate器是否正常工作。若要驗證篩選條件,請在編 碼器級別和輸出級別檢查影片位元率。
- 對於 HLS 和 CMAF 資訊清單,請求參數附加到位元率播放列表或段,將會導致 HTTP 400 錯誤。

## 錯誤情況

下表列出常見的錯誤情況。

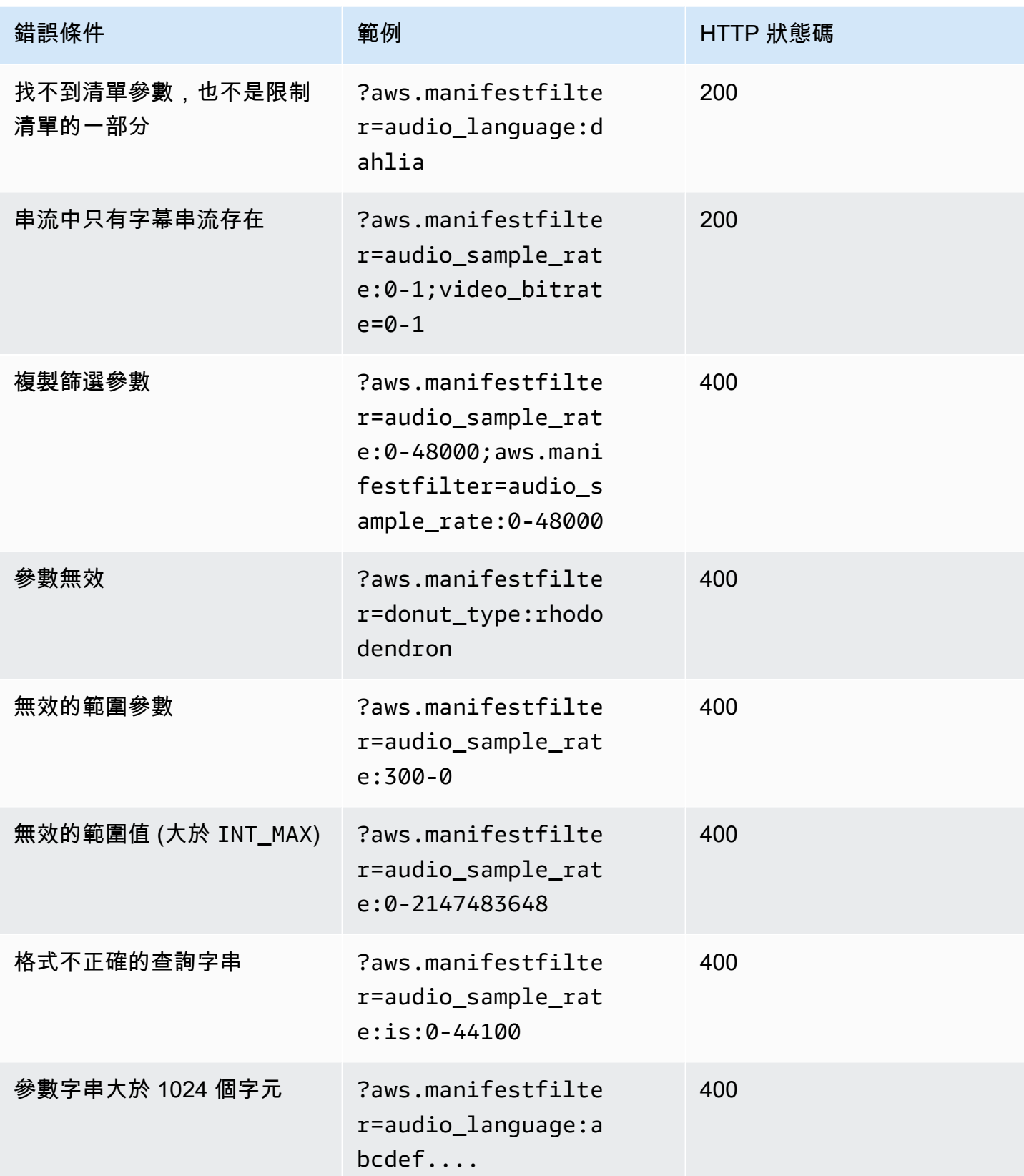

AWS Elemental MediaPackage 使用者指南

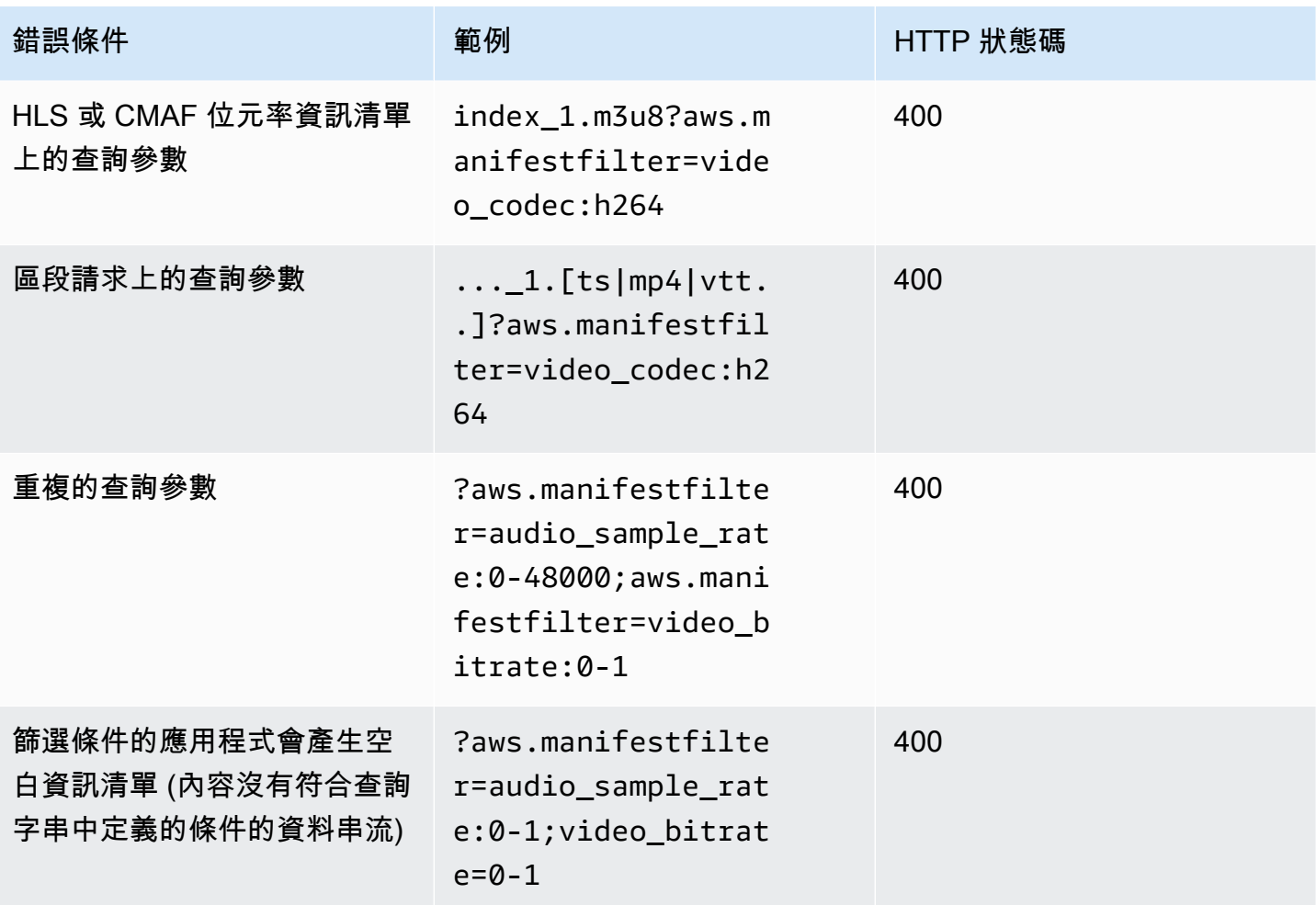

# 中繼資料直通

AWS Elemental MediaPackage自動將 ID3 和 key-length-value (KLV)中繼資料從通道的輸入傳遞到 通道的輸出流。您無需調整端點的配置即可啟用元數據傳遞。

如需如何 MediaPackage 處理中繼資料的詳細資訊,請參閱下列各節。

### 主題

- [ID3 中繼資料考量](#page-164-0)
- [KLV 中繼資料考量](#page-165-0)

## <span id="page-164-0"></span>ID3 中繼資料考量

定時 ID3 中繼資料是一種通用機制,可將同步化的中繼資料新增至串流。中繼資料用於各種用途,從 互動式應用程式到受眾測量。

支援的 MediaPackage 端點類型

MediaPackage 支援下列端點類型的 ID3 中繼資料傳遞:

• 直播和點播 HLS、破折號和 CMAF 端點

### 元數據托架

以下是 ID3 在以下規格中作為元數據進行的方式:

- HLS-元數據在基本流進行。如需詳細資訊,請[參閱「HTTP 即時串流的 Apple 計時中繼資料」參考](https://developer.apple.com/library/archive/documentation/AudioVideo/Conceptual/HTTP_Live_Streaming_Metadata_Spec/2/2.html) [資料第 2.0 節](https://developer.apple.com/library/archive/documentation/AudioVideo/Conceptual/HTTP_Live_Streaming_Metadata_Spec/2/2.html)。
- CMAF 和 DASH-元數據在事件消息框版本 1 中進行。如需詳細資訊,請參[閱在 CMAF 中載入 ID3](https://aomediacodec.github.io/id3-emsg/)  [計時中繼](https://aomediacodec.github.io/id3-emsg/)資料。事件訊息方塊包括設定為的scheme\_id\_uri欄位https://aomedia.org/emsg/ ID3和設定為的value欄位0。

### 中繼資料信號

DASH 清單包含一個<InbandEventStream schemeIdUri="https://aomedia.org/emsg/ ID3" value="0"/>元素,其中包 AdaptationSets 含帶有 ID3 元數據的軌道。

HLS 資訊清單沒有特定的中繼資料訊號。

### Medial ive配置

您可以[透過 ID3 中繼資料傳遞或使用排程插入 ID3 中繼資料](https://docs.aws.amazon.com/medialive/latest/ug/passthru-metadata.html)[,在AWS Elemental MediaLive](https://docs.aws.amazon.com/medialive/latest/ug/insert-usercreated-metadata.html) [MediaPackage 輸出群組](https://docs.aws.amazon.com/medialive/latest/ug/creating-mediapackage-output-group.html)[中產生 ID3 中繼資料。](https://docs.aws.amazon.com/medialive/latest/ug/insert-usercreated-metadata.html)

## <span id="page-165-0"></span>KLV 中繼資料考量

KLV 是在串流中包含同步中繼資料的資料編碼標準。KLV 的二進位本質可在中繼資料量很大時提高效 率。KLV 可用於各種使用案例,從航空監控到工業使用案例中傳輸感測器資料,或用於即時運動使用 案例中的運動員和物體追蹤。

支援的 MediaPackage 端點類型

MediaPackage 支援下列端點類型的 KLV 中繼資料傳遞:

• 即時破折號端點

### 元數據托架

中繼資料會在事件訊息方塊版本 1 中攜帶,如 [MISB ST 1910.1](https://nsgreg.nga.mil/doc/view?i=5097) 規格中所述。對於同步 KLV 軌道, 事件訊息方塊包含設定為的scheme id uri欄位urn:misb:KLV:bin:1910.1,value欄位設定 為KLVx:01FC。對於非同步 KLV 軌道,值欄位會設定為KLVx:01BD。在這兩種情況下,都x是流中軌 道的索引。

### 中繼資料信號

DASH 清單包含一個<InbandEventStream schemeIdUri="urn:misb:KLV:bin:1910.1" value="KLVx:01FC"/>或<InbandEventStream schemeIdUri="urn:misb:KLV:bin:1910.1" value="KLVx:01BD"/>元素,其中包 AdaptationSets 含帶有 KLV 元數據的軌道,具體取決於進行的軌道的同步性質。

### Medial ive配置

您可以從 MediaLive 頻道傳遞 KLV 中繼資料。如需詳細資訊,請參閱《AWS Elemental MediaLive 使 用者指南》中的 [klv](https://docs.aws.amazon.com/medialive/latest/apireference/channels.html#channels-prop-m2tssettings-klv)。

# <span id="page-166-0"></span>轉譯群組參照 AWS Elemental MediaPackage

Rendition groups (轉譯群組) 是用於 HLS 與 CMAF 輸出。轉譯群組收集所有字幕或音軌,並讓它們可 用於串流中的所有影片轉譯。當您啟用節目群組時, MediaPackage 會將所有音訊變體 (例如不同的語 言或轉碼器) 匯集在一起,並將它們分組為與任何視訊節目搭配使用。 MediaPackage 會自動將字幕放 入節目群組中。

音訊和字幕軌都必須在針對 CMAF 輸出自己的轉譯群組中。

以下部分進一步說明何時可以使用轉譯群組。

### **a** Note

DASH 和 Microsoft 流暢流不使用節目組。這是因為所有音訊、影片、字幕或字幕軌都會呈現 給播放器,並且播放器會確定在播放期間使用的音軌。

## 何時使用節目群組

轉譯群組僅用於 HLS 與 CMAF 輸出。當您的串流有多種語言或多個音訊編解碼器時,轉譯群組是最有 利的。轉譯群組應該使用在下列使用案例中:

**a** Note

如果您從具有轉譯群組的即時 HLS 串流收集實況錄音影像隨選播送資產,該群組也會傳遞至資 產。

• 針對 CMAF 輸出,是否有任何音訊或字幕軌

CMAF 要求所有音軌在一個轉譯群組,而所有字幕在另一個轉譯群組。音訊或字幕無法和視訊軌混 合。

• 一或多個具有多個音訊語言或編解碼器的視訊軌

啟用節目群組時,會 MediaPackage 將所有音訊轉譯提取在一起,以便在視訊軌道之間共用。利用 這種方式,您不必在所有視訊軌中複製所有音訊選項。

• 多個純音訊軌和多個字幕軌

當音訊軌和字幕道位於轉譯群組,所有音訊選項可與任何字幕軌組合。

• 純音訊軌和多個字幕軌

MediaPackage 自動將字幕軌道拉到節目組中,以便可以將音軌與任何字幕一起使用。由於只有一個 音訊和字幕已分組,所以此情況下,無需告訴 MediaPackage 使用轉譯群組。

## 何時不使用節目群組

轉譯群組不能也不該用於在下列使用案例中:

• 在串流中有多個視訊軌,但只有一種語言或編解碼器用於音訊。如果在多個視訊軌道上使用相同的音 訊,並且也使用節目群組,則您的節目群組將會有相同音軌的重複項目 (每個視訊各一個)。

將音訊和視訊混合在串流中,且不使用轉譯群組。

• DASH 或 Microsoft Smooth Streaming 輸出。這些通訊協定不支援轉譯群組。反之,輸出串流包含 所有音軌,而且播放器根據來自播放器端或資訊清單的規則來確定要播放的內容 (例如語言或位元速 率選擇)。

若要限制播放器可使用的曲目,請使用 MediaPackage 主控台或 MediaPackage API 中的串流選擇 選項。

# SCTE-35 訊息選項位於 AWS Elemental MediaPackage

本節描述 AWS Elemental MediaPackage (MediaPackage) 提供的選項,用於配置 SCTE-35 訊息在即 時 HLS、破折號和 CMAF 輸出中的處理方式。對於實況錄音影像隨選播送資產, MediaPackage 會將 SCTE-35 訊息從即時串流傳遞到收集的資產。這些選項不適用於 Microsoft Smooth Streaming 或隨選 視訊 (VOD) 輸出。

SCTE-35 訊息隨附於您來源內容中的視訊。這些訊息會在 MediaPackage 封裝內容以進行輸出時,指 出應插入廣告標記的位置。在預設情況下, MediaPackage 會在來源內容中插入以下訊息內容類型的 標記:

- splice\_insert
- time\_signal 與下列分隔類型:
	- 供應商廣告
	- 經銷商廣告
	- 供應商置放機會
	- 經銷商置放機會

time\_signal 也必須在 segmentation\_descriptor 中包含交付限制旗幟。

出現這些命令時,在輸出資訊清單中 MediaPackage 插入對應的廣告標記:

- 對於 HLS 和 CMAF 輸出, MediaPackage 插入EXT-X-CUE-OUT和標籤。EXT-X-CUE-IN
- 對於 DASH 輸出,當您啟用多期間資訊清單時, MediaPackage 插入EventStream標籤以建立多 個期間。

下列各節說明如何修改 MediaPackage SCTE-35 郵件處理行為。

## SCTE-35 中的設定值 MediaPackage

您可以修改來源內容中 MediaPackage 與 SCTE-35 訊息的互動方式。在您的端點上設定以下設定。如 需詳細資訊,請參閱下列內容:

- 如需 MediaPackage 主控台的資訊,請參[閱the section called "建立 端點"](#page-67-0)。
- 如需 MediaPackage API,請參閱AWS Elemental MediaPackage即時 API [參考中的原始端點。](https://docs.aws.amazon.com/mediapackage/latest/apireference/origin_endpoints.html)

### **A** Important

若要修改 SCTE-35 訊息的 MediaPackage 處理方式,您應該熟悉 SCTE-35 標準。您可以在此 處檢視最新標準:[SCTE 標準目錄](https://www.scte.org/standards/library/catalog/)。您也應該熟悉如何在您的來源內容中實作 SCTE-35。

### 廣告標記

此設定適用於 HLS 和 CMAF 端點。

廣告標記可讓您指定當 MediaPackage 偵測到 SCTE-35 訊息時應如何處理。選項如下:

- 無 MediaPackage 忽略 SCTE-35 訊息,且輸出資訊清單中不包含廣告標記。
- SCTE-35 增強功能 在符合「自訂廣告觸發條件」和「放送時廣告」限制中要求的 SCTE-35 訊息的輸出資訊清單中 MediaPackage包含廣告標記和中斷標記。
- 傳遞 MediaPackage 複製來源內容中的所有 SCTE-35 訊息,並將其插入輸出資訊清單中。

### Customize ad triggers (自訂廣告觸發)

此設定可在 HLS、破折號和 CMAF 端點上使用。

自訂廣告觸發器可識別哪些 SCTE-35 訊息類型 MediaPackage 會在輸出資訊清單中視為廣告。

如果您未變更此設定,請 MediaPackage 將這些訊息類型視為廣告:

- 接合插入
- 供應商廣告
- 經銷商廣告
- 供應商置放機會
- 經銷商置放機會

Ads on delivery restrictions (廣告的交付限制)

此設定可在 HLS、破折號和 CMAF 端點上使用。

Ads on delivery restrictions (廣告的交付限制) 設定 SCTE-35 訊息成為廣告的條件,它依據訊息的 segmentation\_descriptor 中的交付限制旗標。 MediaPackage 會廣告標記插入對應至符合交 付限制條件之正確類型訊息的位置。

如果您未變更此設定,則會 MediaPackage 將分類為受限制的郵件 (具有傳送限制旗標) 轉換為輸出 資訊清單中的廣告標記。

### **a** Note

接合插入 SCTE-35 訊息沒有 segmentation descriptor。如果您在 Customize ad triggers (自訂廣告觸發) 中選擇接合插入,所有接合插入都會成為輸出資訊清單中的廣告標 記。

# 運作方式

「廣告標記」、「自訂廣告觸發條件」和「放送時的廣告」設定 MediaPackage 會共同運作,以決定 來源內容中的 SCTE-35 訊息有何作用。

當來源內容中有 SCTE-35 訊息時, MediaPackage 會根據您在廣告標記中選取的值採取下列動作:

- 對於「無」,對 SCTE-35 訊息 MediaPackage 不執行任何動作。沒有任何廣告標記會插入至輸出資 訊清單。
- 針對「傳遞」, MediaPackage 複製來源內容中的所有 SCTE-35 訊息,並將它們插入輸出資訊清單 中。
- 如果是 SCTE-35 增強版,請 MediaPackage 檢查是否符合您設定之需求的郵件。在輸出資訊清單 中, MediaPackage 會插入對應至適用訊息的廣告標記。要檢查您的要求,請執 MediaPackage 行 以下操作:
	- 1. 檢查是否有任何 SCTE-35 訊息符合您在 Customize ad triggers (自訂廣告觸發) 中指示的訊息類 型。
	- 2. 對於正確類型的訊息,會檢查 segmentation\_descriptor 中的交付限制旗幟是否符合您在 Ads on delivery restrictions (廣告的交付限制) 中設定的條件。
	- 3. 如本章先前所述,對於符合交付限制條件的正確類型訊息,將會在輸出資訊清單中插入廣告標 記。
	- 4. 對於 Daterange,在 HLS 和 CMAF 輸出資訊清單中 MediaPackage 插入EXT-X-DATERANGE標 籤以發出廣告信號和程式轉換事件。

## EXT-X 日期範圍廣告標記

Daterange 廣告標記用於在即時 HLS 和 CMAF 資訊清單中發出廣告和程式轉換的信號。當您在端點 上啟用日期範圍廣告標記時,請在存在 SCTE-35 time\_signal 或標EXT-X-DATERANGE籤的資訊清 單中 MediaPackage 插入splice insert標記。 EXT-X-DATERANGE與EXT-X-PROGRAM-DATE-TIME標籤配合使用。

如需 HLS EXT-X-DATERANGE 和標EXT-X-PROGRAM-DATE-TIME籤的相關資訊,請參閱 [HTTP 即時](https://tools.ietf.org/html/draft-pantos-hls-rfc8216bis-07#section-4.4.5.1) [串流第 2 版規格](https://tools.ietf.org/html/draft-pantos-hls-rfc8216bis-07#section-4.4.5.1)。

### 透過主控台啟用日期範圍

若要在建立或編輯端點時啟用日期範圍廣告標記,請在 MediaPackage主控台的「封裝程式設定 > 其 他設定 > 廣告標記」下,選擇「日期範圍」。

如果您選擇「日期範圍」,則還必須輸入大於的程式日期/時間間隔 (秒) 值。**0**程式日期/時間間隔是在 與廣告標記設定相同的 [其他設定] 窗格中設定。

### 透過啟用日期範圍 AWS CLI

要為端點啟用日期範圍廣告標記,請使用您自己的信息在AWS CLI替換*##*中運行以下命令:

```
 aws --endpoint=https://mediapackage.region.amazonaws.com mediapackage --region region
 create-origin-endpoint --channel-id test_channel --id hlsmuxed 
  --hls-package "{\"ProgramDateTimeIntervalSeconds\":60,\"AdMarkers\":\"DATERANGE\"}"
```
**A** Important

您必須設定大於的ProgramDateTimeIntervalSeconds值**0**。

透過 MediaPackage API 或 SDK 啟用日期範圍 AWS

要了解如何通過 MediaPackage 實時 API 或 AWS SDK 為 HLS 端點啟用日期範圍廣告標記,請參閱以 下內容:

- [MediaPackage 即時 API 參考資料](https://docs.aws.amazon.com/mediapackage/latest/apireference/origin_endpoints.html)
- [AWS 開發套件](https://aws.amazon.com/getting-started/tools-sdks/)

## 顯示 SCTE-35 EXT-X 大範圍訊號傳輸的 HLS 資訊清單範例

此示例 HLS 清單由 MediaPackage 使用EXT-X-DATERANGE和EXT-X-PROGRAM-DATE-TIME標籤生 成,用於在實時流中發出事件信號。

### **a** Note

EXT-X-DATERANGE標籤的DURATIONPLANNED-DURATION、和END-DATE屬性是選擇性的。 如果這些屬性不存在於 SCTE-35 輸入中,或者在透過 MediaPackage API 建立端點時未設 定,則會從產生的資訊清單中省略這些屬性。

#EXTM3U #EXT-X-VERSION:3 #EXT-X-TARGETDURATION:8 #EXT-X-MEDIA-SEQUENCE:11 #EXT-X-DATERANGE:ID="2415919105",START-DATE="2020-05-03T00:01:00.018Z",PLANNED-DURATION=29.988,SCTE35- 0UT=0xFC303000000002CDE400FFF00506FE00526C14001A021843554549900000017FC00000292EA80A04ABCD00013 #EXT-X-DATERANGE:ID="2147483649",START-DATE="2020-05-03T00:00:30.030Z",PLANNED-DURATION=90.006,SCTE35- CMD=0xFC303000000002CDE400FFF00506FE00293D6C001A021843554549800000017FFF00007B9ABC0A04ABCD00011 #EXT-X-PROGRAM-DATE-TIME:2020-05-03T00:01:08.040Z #EXTINF:7.560, ../../../../index\_1\_11.ts?m=1588607409 #EXTINF:7.560, ../../../../index\_1\_12.ts?m=1588607409 #EXTINF:6.846, ../../../../index\_1\_13.ts?m=1588607409 #EXT-X-DATERANGE:ID="2415919105",START-DATE="2020-05-03T00:01:00.018Z",END-DATE="2020-05-03T00:01:30.006Z",DURATION=29.988 #EXTINF:0.714, ../../../../index\_1\_14.ts?m=1588607409 #EXTINF:7.560, ../../../../index\_1\_15.ts?m=1588607409 #EXTINF:7.560, ../../../../index\_1\_16.ts?m=1588607409 #EXTINF:7.560,  $\ldots/\ldots/\ldots/$ index $1$ \_17.ts?m=1588607409 #EXTINF:6.636, ../../../../index\_1\_18.ts?m=1588607409 #EXT-X-DATERANGE:ID="2147483649",START-DATE="2020-05-03T00:00:30.030Z",END-DATE="2020-05-03T00:02:00.036Z",DURATION=90.006,SCTE35- CMD=0xFC304A00000002CDE400FFF00506FE00A4D8280034021843554549800000017FC0000000000000A04ABCD00011 #EXT-X-DATERANGE:ID="2147483650",START-DATE="2020-05-03T00:02:00.036Z",PLANNED-DURATION=90.006,SCTE35- CMD=0xFC304A00000002CDE400FFF00506FE00A4D8280034021843554549800000017FC0000000000000A04ABCD00011 #EXTINF:0.924, ../../../../index\_1\_19.ts?m=1588607409 #EXTINF:7.560, ../../../../index\_1\_20.ts?m=1588607409 #EXT-X-PROGRAM-DATE-TIME:2020-05-03T00:02:08.520Z #EXTINF:7.560, ../../../../index\_1\_21.ts?m=1588607409 #EXT-X-ENDLIST

# 時移檢視參考 AWS Elemental MediaPackage

時間轉移檢視可供 AWS Elemental MediaPackage 中的即時工作流程使用。

時間移動的觀看意味著觀眾可以在比「現在」更早的時間開始觀看直播,從一開始就可以加入已在進行 中的節目或觀看已經完成的節目。 MediaPackage 支援時移檢視最多 336 小時 (14 天) 的內容。在端點 上定義 startover window (從頭播放視窗),您就可以為這段內容的部分或全部啟用時間轉移檢視。當播 放請求包含有效的啟動和結束參數時,則可播放時間落在該時段的內容。如果請求不在端點設定時段範 圍的內容,將會引發 HTTP 錯誤 404。

或者,您可以收集即時串流的剪輯,並將其做為隨選視訊 (VOD) 資產來提供。如需收集 VOD 資產的 相關資訊,請參閱[使用建立即時視訊點播資產 AWS Elemental MediaPackage。](#page-121-0)

在下列步驟中,「現在」是根據程式日期時間 (PDT) 的目前時間 (如果該時間存在於編碼器的來源內容 中)。如果來源內容不包含 PDT 資訊,「now」是指最近區段的 MediaPackage 擷取時間。

啟用時間轉移檢視

1. 在端點物件上輸入 Startover 視窗的值,以啟用時移檢視。 MediaPackage 您可以通過 MediaPackage 控制台或 MediaPackage API 執行此操作。

將具有 startover 視窗內的 start 和 end 參數的要求傳送至此端點時, MediaPackage 會針對要求 的時間範圍產生資訊清單。如果啟動或結束參數都不在從頭播放時段範圍內,這時的播放請求將會 失敗。如果沒有使用啟動和結束參數,該服務會產生標準的資訊清單。

**a** Note

您可能會注意到,當您最初在端點上建立從頭播放視窗時,資訊清單落後於即時。這是因 為 MediaPackage 從窗口的開頭開始填充清單,並且工作到「現在」。所以,如果你有一 個 24 小時的啟動窗口, MediaPackage 填充清單從 24 小時前開始,直到「現在」。

2. 確保內容請求包含開始和結束參數。 MediaPackage 接受最多 24 小時的內容請求。

如需有關如何表示參數的 packager 專用規則,請參閱 [開始和結束參數的規則](#page-175-0)。

啟動和結束參數確定資訊清單的時間邊界。這些是基於請求開始和結束參數的預期行為:

• 如果在 URL 中使用啟動和結束參數,則產生的資訊清單具有與指定的啟動和結束參數相對應的 固定開始和結束時間。

如果結束時間在未來,資訊清單中的標籤與即時資訊清單一致。否則,如果結束時間在過去,資 訊清單中的標籤會與隨選影片 (VOD) 資訊清單一致。如需有關資訊清單差異的資訊,請參閱 [即](#page-22-0) [時和 VOD 資訊清單參考。](#page-22-0)

• 如果指定了啟動參數,但沒有結束參數,則產生的資訊清單會具有與所指定的啟動參數相對應的 固定啟動時間,並且資訊清單的結尾隨著即時內容的進展而增長。

**a** Note

用於 HLS 輸出時,許多播放裝置會從目前時間 (「現在」) 開始播放。若要從播放視窗 的實際開始時間檢視內容,瀏覽者可以在播放進度列上返回搜尋。

- 如果未指定任何參數,則會產生一個標準資訊清單,且啟動時間為「現在」,但沒有結束時間。
- 如果指定了結束參數但沒有啟動,則會以未指定參數的方式產生資訊清單。資訊清單「現在」啟 動,沒有結束時間。

A Important

使用時移檢視時,我們建議在播放器工作階段之間使用一致的播放視窗,而不是為每個檢視者 產生唯一的開始或結束時間。這樣可以在 CDN 上產生更好的緩存,並且可以避免在級別上遇 到與這些請求相關的潛在 MediaPackage 節流。

## <span id="page-175-0"></span>開始和結束參數的規則

啟動和結束參數表示時間轉移資訊清單的開始和結束。播放裝置可以將參數附加到資訊清單請求的結 尾,或者在請求中包含參數。

在所有情況下,日期和時間必須以下列其中一個格式表示:

- 日期,例如:18:54 2017-08-18T21 其中-08:00 是世界標準時區-08:00 的時區。
- POSIX (或 Epoch) 時間,例如 1503091134

以下主題按 packager 類型描述了位置規則。

### 破折號參數規則

對 DASH 內容的 URL 請求中的啟動和結束參數可以使用標準參數表示法,也可以做為路徑元素包含在 URL 中。

• 查詢參數標記法 — 開始和結束參數包含在請求 URL 的結尾

#### Example

```
https://cf98fa7b2ee4450e.mediapackage.us-east-1.amazonaws.com/out/
v1/997cbb27697d4863bb65488133bff26f/sports.mpd?start=1513717228&end=1513720828
```
• 路徑元素 — 開始和結束參數包含在請求 URL 的路徑

Example

https://cf98fa7b2ee4450e.mediapackage.us-east-1.amazonaws.com/out/ v1/997cbb27697d4863bb65488133bff26f/*start*/*2017-12-19T13:00:28-08:00*/*end*/ *2017-12-19T14:00:28-08:00*/sports.mpd

## HLS 和 CMAF 參數規則

對 HLS 內容的 URL 請求中的啟動和結束參數可以使用標準參數表示法,也可以做為路徑元素包含在 URL 中。HLS 和 CMAF 規則是相同的,但若您在 CMAF 端點插入路徑元素時則例外,該元素必須在 URL 的資訊清單 ID 之後。 開始和結束參數的規則 <sup>168</sup>

### • 查詢參數標記法 — 開始和結束參數包含在請求 URL 的結尾

### Example HLS

https://cf98fa7b2ee4450e.mediapackage.us-east-1.amazonaws.com/out/ v1/064134724fd74667ba294657a674ae72/ comedy.m3u8?*start=2017-12-19T13:00:28-08:00&end=2017-12-19T14:00:28-08:00*

### Example CMAF

```
https://cf98fa7b2ee4450e.mediapackage.us-east-1.amazonaws.com/out/
v1/064134724fd74667ba294657a674ae72/manifest_id/
news.m3u8?start=2018-04-04T01:14:00-08:00&end=2018-04-04T02:15:00-08:00
```
• 路徑元素 — 開始和結束參數包含在請求 URL 的路徑

### Example HLS

```
https://cf98fa7b2ee4450e.mediapackage.us-east-1.amazonaws.com/out/
v1/064134724fd74667ba294657a674ae72/start/1513717228/end/1513720828/comedy.m3u8
```
### Example CMAF

```
https://cf98fa7b2ee4450e.mediapackage.us-east-1.amazonaws.com/out/
v1/064134724fd74667ba294657a674ae72/manifest_id/start/1522807213/end/1522800013/
news.m3u8
```
## Microsoft 流暢的流參數規則

適用於 Microsoft Smooth Streaming 內容的 URL 請求中的啟動和結束參數可做為路徑元素包含在 URL 中。

• 路徑元素 — 開始和結束參數包含在請求 URL 的路徑

### Example

```
https://cf98fa7b2ee4450e.mediapackage.us-east-1.amazonaws.com/out/
v1/1f76b3b4f94c44a485c0e4e560afe50e/start/1513717228/end/1513720828/drama.ism/
Manifest
```
# 與技巧遊戲一起工作 AWS Elemental MediaPackage

欺騙遊戲 (有時也稱為特技模式) 可在觀眾倒帶、快進或搜尋數位影片播放器中的內容時,提供視覺提 示。這有助於使用視頻播放器的人可視化他們在內容時間軸中的位置。

AWS Elemental MediaPackage支援即時和視訊隨選 (VOD) 工作流程的 i-frame 和影像式技巧播放。對 於 I 幀技巧播放,從 HLS 多變體播放列表中的第一個節目 MediaPackage 生成 I 幀軌道。對於基於圖 像的技巧播放,請 MediaPackage 通過您在上游編碼器中配置的圖像媒體播放列表。若要了解如何使 用 i-frame 和以影像為基礎的技巧遊戲 MediaPackage,請參閱本主題中的章節。

MediaPackage 支持以下技巧播放類型:

## 支援即時工作流程的技巧播放類型

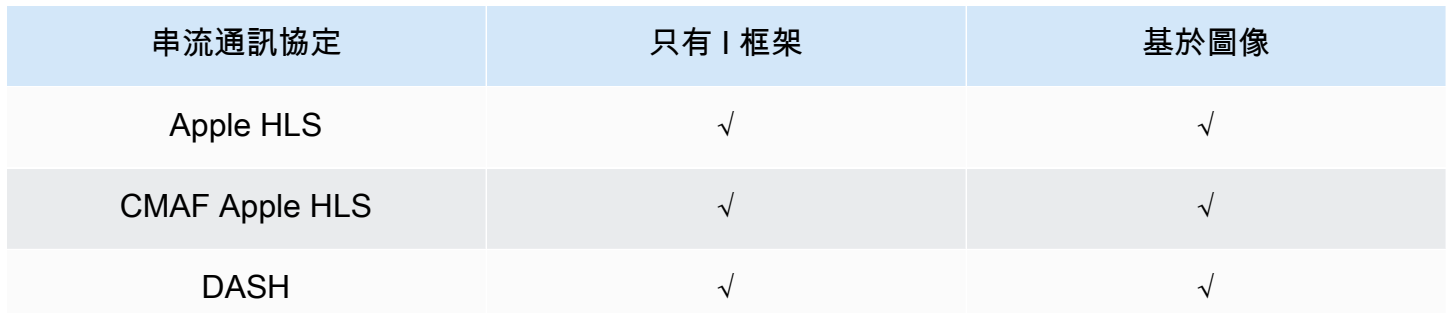

## 支援 VOD 工作流程的欺騙播放類型

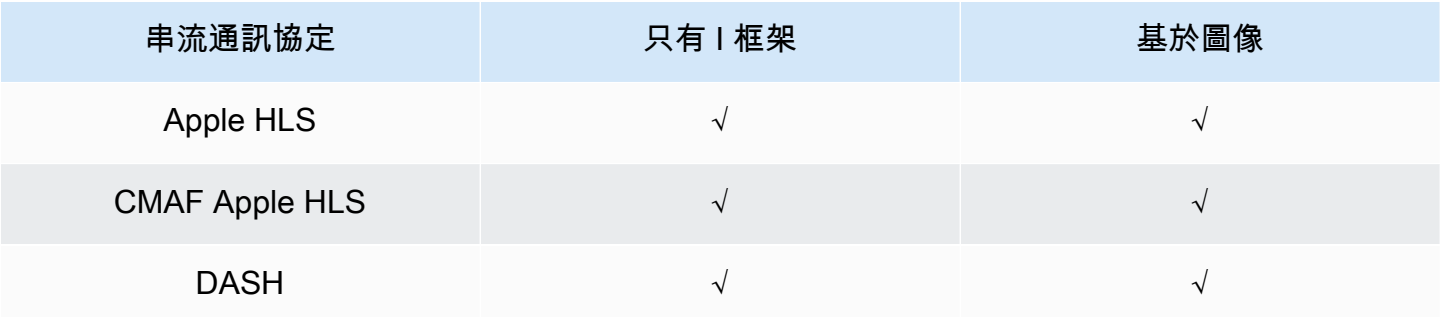

### 主題

- [使用 I 框架播放列表啟用技巧播放](#page-178-0)
- [使用圖像媒體播放列表啟用技巧播放](#page-178-1)

# <span id="page-178-0"></span>使用 I 框架播放列表啟用技巧播放

MediaPackage 通過從現有的 VOD 資產或直播創建 i-frame 播放列表,支持實時和隨選欺騙。I-frame 播放清單包含播放器用於影像縮圖的 I-frame 僅影片片段。如需 I-frame 播放清單的相關資訊,請參閱 HTTP 即時串流第二版規格: [https://datatracker.ietf.org/doc/html/rfc8216#section-4.3.3.6。](https://datatracker.ietf.org/doc/html/rfc8216#section-4.3.3.6)

### 使用 I 影格播放清單啟用技巧播放

• 在 MediaPackage 主控台中,在建立或編輯端點或封裝設定時,選擇「僅包含 I-frame 串流」。 MediaPackage 僅從資訊清單中的第一個轉譯產生 I 框架串流。服務會在輸出資訊清單中插 入EXT-I-FRAMES-ONLY標籤,然後在串流中產生並包含僅 I-Frames 播放清單。此播放清單可啟 **用播放器功能,如向前快轉及倒轉。** 

## <span id="page-178-1"></span>使用圖像媒體播放列表啟用技巧播放

要使用基於圖像的欺騙遊戲,請在上游編碼器中創建包含 JPEG 圖像片段的 HLS 圖像媒體播放列表。 MediaPackage 會自動將影像區段傳遞至輸出。這些區段是視訊播放程式用於視覺提示的縮圖影像和影 像中繼資料。這些區段必須符合影[像媒體播放清單規格 0.4 版](https://github.com/image-media-playlist/spec/blob/master/image_media_playlist_v0_4.pdf)。該服務支持以時間為基礎的規範實施。

有關如何配置上游編碼器以生成圖像媒體播放列表的信息,請參閱[配置上游編碼器以生成圖像媒體播放](#page-180-0) [列表](#page-180-0)。

## 輸入來源需求

您的 HLS 來源內容必須符合以下要求:

- 參照影像播放清單的 HLS 父播放清單必須包含標EXT-X-IMAGE-STREAM-INF籤。
- 影像播放清單必須包含下列標籤:
	- 區段清單上方的EXT-X-IMAGES-ONLY標記。
	- 如果使用並排縮圖,則在指定並排資訊的每個影像區段上方的EXT-X-TILES標籤。並排縮圖僅適 用於 VOD 工作流程。

### **a** Note

我們建議您在EXT-INF和EXT-X-TILES標籤中使用十進位持續時間,以協助玩家獲 MediaPackage 得最準確的影像持續時間。

- 您必須使用有效 JPEG 影像檔案小於 20 MB 的影像區段。對於並排縮圖,影像區段可以並排顯 示,JPEG 中的格點中有多個縮圖,或單一拼貼可以佔據整個 JPEG。
	- 對於即時,每個 JPEG 只能包含一個影像區段。編碼器必須以相同的節奏產生圖像片段和視頻片 段。

您可以使用AWS媒體服務,在上游編碼器中產生符合影像媒體播放清單規格 0.4 版的 HLS 來源。如需 詳細資訊,請參閱下一節「[配置上游編碼器以生成圖像媒體播放列表](#page-180-0)」。

限制

使用基於圖像的技巧播放時,請記住以下限制: MediaPackage

- MediaPackage 不會將影像區段合併為封裝組態。例如,如果服務擷取含有 2 秒區段持續時間的影像 資產的 VOD 資產,而您指定的區段輸出持續時間為 6 秒,我們會將視訊和音訊片段合併為 6 秒長, 但是影像區段仍會保持 2 秒。
- 根據您的 HLS 播放器要求,可能需要使用EXT-X-PROGRAM-DATE-TIME標籤才能顯示技巧播放圖 像。這適用於即時和 VOD 工作流程。

在 DASH 上使用基於圖像的技巧遊戲時的注意事項

MediaPackage 支援 VOD 工作流程的單一或並排縮圖,以及即時工作流程的單一縮圖。您的 HLS 內 容必須符合[影像媒體播放清單規格 0.4 版](https://github.com/image-media-playlist/spec/blob/master/image_media_playlist_v0_4.pdf)。有關特定要求,請參閱以下段落。當從 DASH 封裝組態或 端點 MediaPackage 輸出內容時,服務會根據 [DASH-IF 互通性點規](https://dashif.org/docs/DASH-IF-IOP-v4.3.pdf)格 v4.3,第 6.2.6 節輸出縮圖。

除了本節之前列出的一般要求外,在使用 DASH 的技巧遊戲時,請記住以下要求和限制。

- MediaPackage 僅支援 VOD 工作流程的 DASH 並排縮圖。
- 一般而言,此服務不支援多週期 DASH,NUMBER\_WITH\_DURATION因為它會影響區段對齊的封裝 組態。此限制也適用於欺騙遊戲。
- 此服務會產生即時和 VOD 的影像區段時間格式,如下所示:
- 對於即時影像區段,影像區段的時間格式與端點的音訊和視訊片段時間格式相同。此格式由端點上 的區段範本格式設定。例如,如果您的端點具有的區段範本格式NUMBER\_WITH\_TIMELINE,則影 像區段會使NUMBER\_WITH\_TIMELINE用時間格式。
- 對於 VOD, NUMBER WITH DURATION無論您為封裝組態設定的時間格式為何,影像區段 都會使用。例如,如果您選擇封裝組態的NUMBER\_WITH\_TIMELINE區段範本格式,服務會 用NUMBER\_WITH\_TIMELINE於視訊和音訊「適應集」,但會用NUMBER\_WITH\_DURATION於影像 「調整集」。

#### 配置上游編碼器以生成圖像媒體播放列表

您的 HLS 來源必須符合<u>影像媒體播放清單</u>規格 0.4 版。您可以使用下列AWS媒體服務建立符合規格的 HLS 串流。如需詳細資訊,請參閱下列 文件:

- [通過 Elemental Live 用戶指南中的圖像媒體播放列表規格進行欺騙播放軌道](https://docs.aws.amazon.com/elemental-live/latest/ug/trick-play-roku.html)。
- [通過用戶指南中的圖像媒體播放列表規格進行欺騙播放軌道](https://docs.aws.amazon.com/medialive/latest/ug/trick-play-roku.html)。AWS Elemental MediaLive
- 《AWS Elemental MediaConvert API 參考》中的 [HlsImageBasedTrickPlay](https://docs.aws.amazon.com/mediaconvert/latest/apireference/jobs.html#jobs-prop-hlsgroupsettings-imagebasedtrickplay)。

# AWS Elemental MediaPackage 中的安全性

雲端安全是 AWS 最重視的一環。身為AWS客戶,您可以從資料中心和網路架構中獲益,該架構專為 滿足對安全性最敏感的組織的需求而打造。

安全是 AWS 與您共同的責任。[共同的責任模型](https://aws.amazon.com/compliance/shared-responsibility-model/) 將此描述為雲端 本身 的安全和雲端內部的安全:

- 雲端本身的安全 AWS 負責保護在 AWS Cloud 中執行 AWS 服務的基礎設施。AWS 也提供您可安 全使用的服務。在 [AWS 合規計畫中](https://aws.amazon.com/compliance/programs/),第三方稽核員會定期測試並驗證我們的安全功效。若要進一步 瞭解適用於 AWS Elemental MediaPackage 的合規計劃,請參閱 [合規計劃範圍內的 AWS 服務。](https://aws.amazon.com/compliance/services-in-scope/)
- 雲端內部的安全:您的責任取決於所使用的 AWS 服務。您也必須對其他因素負責,包括資料的機密 性、您公司的要求和適用法律和法規。

本文件可協助您瞭解如何在使用時套用共同責任模型 MediaPackage。下列主題說明如何設 定 MediaPackage 以符合安全性與合規性目標。您也會學到如何使用其他可協助您監控和保護 MediaPackage 資源的 AWS 服務。

#### 主題

- [AWS Elemental MediaPackage 中的資料保護](#page-181-0)
- [AWS Elemental MediaPackage 的身分和存取權管理](#page-183-0)
- [AWS Elemental MediaPackage 中的日誌記錄和監控](#page-205-0)
- [AWS Elemental MediaPackage 的法規遵循驗證](#page-206-0)
- [AWS Elemental MediaPackage 中的恢復能力](#page-207-0)
- [AWS Elemental MediaPackage 中的基礎設施安全](#page-207-1)

## <span id="page-181-0"></span>AWS Elemental MediaPackage 中的資料保護

AWS [共同的責任模型適](https://aws.amazon.com/compliance/shared-responsibility-model/)用於 AWS Elemental MediaPackage 中的資料保護。如此模型所述,AWS 負 責保護執行所有 AWS 雲端 的全球基礎設施。您負責維護在此基礎設施上託管內容的控制權。您也必 須負責您所使用 AWS 服務 的安全組態和管理任務。如需有關資料隱私權的更多相關資訊,請參[閱資](https://aws.amazon.com/compliance/data-privacy-faq) [料隱私權常見問答集](https://aws.amazon.com/compliance/data-privacy-faq)。如需有關歐洲資料保護的相關資訊,請參閱 AWS 安全性部落格上的 [AWS 共同](https://aws.amazon.com/blogs/security/the-aws-shared-responsibility-model-and-gdpr/) [的責任模型和 GDPR](https://aws.amazon.com/blogs/security/the-aws-shared-responsibility-model-and-gdpr/) 部落格文章。

基於資料保護目的,建議您使用 AWS IAM Identity Center 或 AWS Identity and Access Management (IAM) 保護 AWS 帳戶 憑證,並設定個人使用者。如此一來,每個使用者都只會獲得授與完成其任務所 必須的許可。我們也建議您採用下列方式保護資料:

- 每個帳戶均要使用多重要素驗證 (MFA)。
- 使用 SSL/TLS 與 AWS 資源通訊。我們需要 TLS 1.2 並建議使用 TLS 1.3。
- 使用 AWS CloudTrail 設定 API 和使用者活動日誌記錄。
- 使用 AWS 加密解決方案,以及 AWS 服務 內的所有預設安全控制項。
- 使用進階的受管安全服務 (例如 Amazon Macie),協助探索和保護儲存在 Amazon S3 的敏感資料。
- 如果您在透過命令列介面或 API 存取 AWS 時,需要 FIPS 140-2 驗證的加密模組,請使用 FIPS 端 點。如需有關 FIPS 和 FIPS 端點的更多相關資訊,請參閱[聯邦資訊處理標準 \(FIPS\) 140-2 概觀。](https://aws.amazon.com/compliance/fips/)

我們強烈建議您絕對不要將客戶的電子郵件地址等機密或敏感資訊,放在標籤或自由格式的文字欄位 中,例如名稱欄位。這包括當您使用主控台、API MediaPackage 或 AWS SDK 時AWS 服務使用或其 他使用時。AWS CLI您在標籤或自由格式文字欄位中輸入的任何資料都可能用於計費或診斷日誌。如 果您提供外部伺服器的 URL,我們強烈建議請勿在驗證您對該伺服器請求的 URL 中包含憑證資訊。

#### 主題

- [在 AWS Elemental MediaPackage 中實作 DRM](#page-182-0)
- [使用實施 CDN 授權 AWS Elemental MediaPackage](#page-182-1)

## <span id="page-182-0"></span>在 AWS Elemental MediaPackage 中實作 DRM

使用加密來保護您的內容,以免遭到未經授權的存取。 MediaPackage 支援數位版權管理 (DRM)。透 過 DRM,您可以確保在您分發內容後,只有授權的觀眾可觀看。

如需有關搭配使用 DRM 的資訊 MediaPackage,請參閱[內容加密和 DRM AWS Elemental](#page-133-0)  [MediaPackage](#page-133-0)。

## <span id="page-182-1"></span>使用實施 CDN 授權 AWS Elemental MediaPackage

使用內容交付網路 (CDN) 授權,確保只有經授權的裝置才能存取您的內容。透過 CDN 授權,播放要 求必須包含您建立的適當標頭和授權碼。 MediaPackage 拒絕不包含正確代碼的播放請求。

如需 CDN 授權的詳細資訊,請參閱 [中的 CDN 授權 AWS Elemental MediaPackage。](#page-128-0)

# <span id="page-183-0"></span>AWS Elemental MediaPackage 的身分和存取權管理

AWS Identity and Access Management (IAM) 是一種 AWS 服務,讓管理員能夠安全地控制對 AWS 資源的存取權。IAM 管理員控制哪些人可以驗證 (登入) 和授權 (具有權限) 以使用 MediaPackage 資 源。IAM 是一種您可以免費使用的 AWS 服務。

#### 主題

- [物件](#page-183-1)
- [使用身分驗證](#page-184-0)
- [使用政策管理存取權](#page-186-0)
- [AWS Elemental MediaPackage 搭配 IAM 的運作方式](#page-188-0)
- [以身分識別為基礎的原則範例 MediaPackage](#page-195-0)
- [中密碼的 IAM 政策範例 AWS Secrets Manager](#page-198-0)
- [預防跨服務混淆代理人](#page-200-0)
- [疑難排解 MediaPackage 身分和存取](#page-201-0)
- [進一步了解](#page-202-0)
- [使用 MediaPackage 的服務連結角色](#page-203-0)

### <span id="page-183-1"></span>物件

AWS Identity and Access Management (IAM) 的使用方式會不同,需視您在 MediaPackage 中所執行 的工作而定。

服務使用者 — 如果您使用 MediaPackage 服務執行工作,則管理員會為您提供所需的認證和權限。 當您使用更多 MediaPackage 功能來完成工作時,您可能需要其他權限。瞭解存取許可的管理方式 可協助您向管理員請求正確的許可。若您無法存取 MediaPackage 中的某項功能,請參閱 [疑難排解](#page-201-0) [MediaPackage 身分和存取。](#page-201-0)

服務管理員 — 如果您負責公司的 MediaPackage 資源,您可能擁有完整的存取權 MediaPackage。決 定您的服務使用者應該存取哪些 MediaPackage 功能和資源是您的工作。接著,您必須將請求提交給 您的 IAM 管理員,來變更您服務使用者的許可。檢閱此頁面上的資訊,了解 IAM 的基本概念。若要進 一步瞭解貴公司如何搭配使用 IAM MediaPackage,請參[閱AWS Elemental MediaPackage 搭配 IAM](#page-188-0)  [的運作方式](#page-188-0)。

IAM 管理員:如果您是 IAM 管理員,建議您掌握如何撰寫政策以管理 MediaPackage 存取權的詳細資 訊。若要檢視可在 IAM 中使用的 MediaPackage 基於身分的政策範例,請參閱。[以身分識別為基礎的](#page-195-0) [原則範例 MediaPackage](#page-195-0)

### <span id="page-184-0"></span>使用身分驗證

身分驗證是使用身分憑證登入 AWS 的方式。您必須以 AWS 帳戶根使用者、IAM 使用者身分,或擔任 IAM 角色進行 驗證 (登入至 AWS)。

您可以使用透過身分來源 AWS IAM Identity Center 提供的憑證,以聯合身分登入 AWS。(IAM Identity Center) 使用者、貴公司的單一登入身分驗證和您的 Google 或 Facebook 憑證都是聯合身分的範例。 您以聯合身分登入時,您的管理員先前已設定使用 IAM 角色的聯合身分。您 AWS 藉由使用聯合進行 存取時,您會間接擔任角色。

根據您的使用者類型,您可以登入 AWS Management Console 或 AWS 存取入口網站。如需有關登入 至 AWS 的詳細資訊,請參閱《AWS 登入 使用者指南》中的[如何登入您的 AWS 帳戶。](https://docs.aws.amazon.com/signin/latest/userguide/how-to-sign-in.html)

如果您是以程式設計的方式存取 AWS,AWS 提供軟體開發套件 (SDK) 和命令列介面 (CLI),以便使用 您的憑證透過密碼編譯方式簽署您的請求。如果您不使用 AWS 工具,您必須自行簽署請求。如需使用 建議的方法自行簽署請求的詳細資訊,請參閱《IAM 使用者指南》中的[簽署 AWS API 請求](https://docs.aws.amazon.com/IAM/latest/UserGuide/reference_aws-signing.html)。

無論您使用何種身分驗證方法,您可能都需要提供額外的安全性資訊。例如,AWS 建議您使用多重要 素驗證 (MFA) 以提高帳戶的安全。如需更多資訊,請參閱《AWS IAM Identity Center 使用者指南》中 的[多重要素驗證](https://docs.aws.amazon.com/singlesignon/latest/userguide/enable-mfa.html)和《IAM 使用者指南》中的[在 AWS 中使用多重要素驗證 \(MFA\)](https://docs.aws.amazon.com/IAM/latest/UserGuide/id_credentials_mfa.html)。

#### AWS 帳戶 根使用者

如果是建立 AWS 帳戶,您會先有一個登入身分,可以完整存取帳戶中所有 AWS 服務 與資源。此身分 稱為 AWS 帳戶 根使用者,使用建立帳戶時所使用的電子郵件地址和密碼即可登入並存取。強烈建議 您不要以根使用者處理日常作業。保護您的根使用者憑證,並將其用來執行只能由根使用者執行的任 務。如需這些任務的完整清單,了解需以根使用者登入的任務,請參閱《IAM 使用者指南》中的[需要](https://docs.aws.amazon.com/IAM/latest/UserGuide/root-user-tasks.html) [根使用者憑證的任務](https://docs.aws.amazon.com/IAM/latest/UserGuide/root-user-tasks.html)。

#### 聯合身分

最佳實務是要求人類使用者 (包括需要管理員存取權的使用者)搭配身分提供者使用聯合功能,使用暫時 憑證來存取 AWS 服務。

聯合身分是來自您企業使用者目錄的使用者、Web 身分供應商、AWS Directory Service、Identity Center 目錄或透過身分來源提供的憑證來存取 AWS 服務 的任何使用者。聯合身分存取 AWS 帳戶 時,會擔任角色,並由角色提供暫時憑證。

對於集中式存取權管理,我們建議您使用 AWS IAM Identity Center。您可以在 IAM Identity Center 中 建立使用者和群組,也可以連線並同步到自己身分來源中的一組使用者和群組,以便在您的所有 AWS 帳戶和應用程式中使用。如需 IAM Identity Center 的相關資訊,請參閱《AWS IAM Identity Center 使 用者指南》中的[什麼是 IAM Identity Center?。](https://docs.aws.amazon.com/singlesignon/latest/userguide/what-is.html)

IAM 使用者和群組

[IAM 使用者是](https://docs.aws.amazon.com/IAM/latest/UserGuide/id_users.html)您 AWS 帳戶 中的一種身分,具備單一人員或應用程式的特定許可。建議您盡可能依 賴暫時憑證,而不是擁有建立長期憑證 (例如密碼和存取金鑰)的 IAM 使用者。但是如果特定使用案 例需要擁有長期憑證的 IAM 使用者,建議您輪換存取金鑰。如需詳細資訊,請參閱《IAM 使用者指 南》[https://docs.aws.amazon.com/IAM/latest/UserGuide/best-practices.html#rotate-credentials中](https://docs.aws.amazon.com/IAM/latest/UserGuide/best-practices.html#rotate-credentials)的為 需要長期憑證的使用案例定期輪換存取金鑰。

[IAM 群組是](https://docs.aws.amazon.com/IAM/latest/UserGuide/id_groups.html)一種指定 IAM 使用者集合的身分。您無法以群組身分登入。您可以使用群組來一次為多 名使用者指定許可。群組可讓管理大量使用者許可的過程變得更為容易。例如,您可以擁有一個名為 IAMAdmins 的群組,並給予該群組管理 IAM 資源的許可。

使用者與角色不同。使用者只會與單一人員或應用程式建立關聯,但角色的目的是在由任何需要它的人 員取得。使用者擁有永久的長期憑證,但角色僅提供暫時憑證。如需進一步了解,請參閱《IAM 使用 者指南》中的[建立 IAM 使用者 \(而非角色\) 的時機。](https://docs.aws.amazon.com/IAM/latest/UserGuide/id.html#id_which-to-choose)

IAM 角色

[IAM 角色是](https://docs.aws.amazon.com/IAM/latest/UserGuide/id_roles.html)您 AWS 帳戶 中的一種身分,具備特定許可。它類似 IAM 使用者,但不與特定的人員相 關聯。您可以在 AWS Management Console 中透過[切換角色來](https://docs.aws.amazon.com/IAM/latest/UserGuide/id_roles_use_switch-role-console.html)暫時取得 IAM 角色。您可以透過呼叫 AWS CLI 或 AWS API 操作,或是使用自訂 URL 來取得角色。如需使用角色的方法詳細資訊,請參閱 《IAM 使用者指南》中的[使用 IAM 角色。](https://docs.aws.amazon.com/IAM/latest/UserGuide/id_roles_use.html)

使用暫時憑證的 IAM 角色在下列情況中非常有用:

- 聯合身分使用者存取 如需向聯合身分指派許可,請建立角色,並為角色定義許可。當聯合身 分進行身分驗證時,該身分會與角色建立關聯,並取得由角色定義的許可。如需有關聯合角色 的詳細資訊,請參閱《IAM 使用者指南》[https://docs.aws.amazon.com/IAM/latest/UserGuide/](https://docs.aws.amazon.com/IAM/latest/UserGuide/id_roles_create_for-idp.html) [id\\_roles\\_create\\_for-idp.html中](https://docs.aws.amazon.com/IAM/latest/UserGuide/id_roles_create_for-idp.html)的為第三方身分供應商建立角色。如果您使用 IAM Identity Center, 則需要設定許可集。為控制身分驗證後可以存取的內容,IAM Identity Center 將許可集與 IAM 中的 角色相關聯。如需有關許可集的資訊,請參閱《AWS IAM Identity Center 使用者指南》中的[許可](https://docs.aws.amazon.com/singlesignon/latest/userguide/permissionsetsconcept.html) [集](https://docs.aws.amazon.com/singlesignon/latest/userguide/permissionsetsconcept.html)。
- 暫時 IAM 使用者許可 IAM 使用者或角色可以擔任 IAM 角色來暫時針對特定任務採用不同的許可。
- 跨帳户存取權 您可以使用 IAM 角色,允許不同帳戶中的某人 (信任的委託人)存取您帳戶中的資 源。角色是授予跨帳户存取權的主要方式。但是,針對某些 AWS 服務,您可以將政策直接連接到資 源 (而非使用角色作為代理)。如需了解使用角色和資源型政策進行跨帳戶存取之間的差異,請參閱 《IAM 使用者指南》中的 [IAM 角色與資源類型政策的差異。](https://docs.aws.amazon.com/IAM/latest/UserGuide/id_roles_compare-resource-policies.html)
- 跨服務存取 有些 AWS 服務 會使用其他 AWS 服務 中的功能。例如,當您在服務中進行呼叫時, 該服務通常會在 Amazon EC2 中執行應用程式或將物件儲存在 Amazon Simple Storage Service (Amazon S3) 中。服務可能會使用呼叫主體的許可、使用服務角色或使用服務連結角色來執行此作 業。
	- 轉發存取工作階段 (FAS):當您使用 IAM 使用者或角色在 AWS 中執行動作時,系統會將您視為 主體。當您使用某些服務時,您可能會執行一個動作,而該動作之後會在不同的服務中啟動另一個 動作。FAS 使用主體的許可呼叫 AWS 服務,搭配請求 AWS 服務 以向下游服務發出請求。只有 在服務收到需要與其他 AWS 服務 或資源互動才能完成的請求之後,才會提出 FAS 請求。在此情 況下,您必須具有執行這兩個動作的許可。如需提出 FAS 請求時的政策詳細資訊,請參閱[《轉發](https://docs.aws.amazon.com/IAM/latest/UserGuide/access_forward_access_sessions.html) [存取工作階段》](https://docs.aws.amazon.com/IAM/latest/UserGuide/access_forward_access_sessions.html)。
	- 服務角色:服務角色是服務擔任的 [IAM 角色,](https://docs.aws.amazon.com/IAM/latest/UserGuide/id_roles.html)可代表您執行動作。IAM 管理員可以從 IAM 內建 立、修改和刪除服務角色。如需詳細資訊,請參閱《IAM 使用者指南》中的[建立角色以委派許可](https://docs.aws.amazon.com/IAM/latest/UserGuide/id_roles_create_for-service.html) [給 AWS 服務 服務](https://docs.aws.amazon.com/IAM/latest/UserGuide/id_roles_create_for-service.html)。
	- 服務連結角色 服務連結角色是一種連結到 AWS 服務 的服務角色類型。服務可以擔任代表您執 行動作的角色。服務連結角色會顯示在您的 AWS 帳戶 中,並由該服務所擁有。IAM 管理員可以 檢視,但不能編輯服務連結角色的許可。
- 在 Amazon EC2 上執行的應用程式 針對在 EC2 執行個體上執行並提出 AWS CLI 和 AWS API 請 求的應用程式,您可以使用 IAM 角色來管理暫時憑證。這是在 EC2 執行個體內儲存存取金鑰的較好 方式。如需指派 AWS 角色給 EC2 執行個體並提供其所有應用程式使用,您可以建立連接到執行個 體的執行個體設定檔。執行個體設定檔包含該角色,並且可讓 EC2 執行個體上執行的程式取得暫時 憑證。如需詳細資訊,請參閱《IAM 使用者指南》中的[利用 IAM 角色來授予許可給 Amazon EC2 執](https://docs.aws.amazon.com/IAM/latest/UserGuide/id_roles_use_switch-role-ec2.html) [行個體上執行的應用程式](https://docs.aws.amazon.com/IAM/latest/UserGuide/id_roles_use_switch-role-ec2.html)。

如需了解是否要使用 IAM 角色或 IAM 使用者,請參閱《IAM 使用者指南》中的[建立 IAM 角色 \(而非使](https://docs.aws.amazon.com/IAM/latest/UserGuide/id.html#id_which-to-choose_role) [用者\) 的時機](https://docs.aws.amazon.com/IAM/latest/UserGuide/id.html#id_which-to-choose_role)。

### <span id="page-186-0"></span>使用政策管理存取權

您可以透過建立政策並將其附加到 AWS 身分或資源,在 AWS 中控制存取。政策是 AWS 中的一個物 件,當其和身分或資源建立關聯時,便可定義其許可。AWS 會在主體 (使用者、根使用者或角色工作 階段)發出請求時評估這些政策。政策中的許可,決定是否允許或拒絕請求。大部分政策以 JSON 文件 形式儲存在 AWS 中。如需 JSON 政策文件結構和內容的詳細資訊,請參閱《IAM 使用者指南》中的 [JSON 政策概觀](https://docs.aws.amazon.com/IAM/latest/UserGuide/access_policies.html#access_policies-json)。

管理員可以使用 AWS JSON 政策來指定誰可以存取哪些內容。也就是說,哪個主體在什麼條件下可以 對什麼資源執行哪些動作。

預設情況下,使用者和角色沒有許可。若要授與使用者對其所需資源執行動作的許可,IAM 管理員可 以建立 IAM 政策。然後,管理員可以將 IAM 政策新增至角色,使用者便能擔任這些角色。

IAM 政策定義該動作的許可,無論您使用何種方法來執行操作。例如,假設您有一個允許 iam:GetRole 動作的政策。具備該政策的使用者便可以從 AWS Management Console、AWS CLI 或 AWS API 取得角色資訊。

#### 身分型政策

身分型政策是可以附加到身分 (例如 IAM 使用者、使用者群組或角色)的 JSON 許可政策文件。這些 政策可控制身分在何種條件下能對哪些資源執行哪些動作。若要了解如何建立身分類型政策,請參閱 《IAM 使用者指南》中的[建立 IAM 政策。](https://docs.aws.amazon.com/IAM/latest/UserGuide/access_policies_create.html)

身分型政策可進一步分類成內嵌政策或受管政策。內嵌政策會直接內嵌到單一使用者、群組或角色。受 管政策則是獨立的政策,您可以將這些政策附加到 AWS 帳戶 中的多個使用者、群組和角色。受管政 策包含 AWS 管理政策和客戶管理政策。如需瞭解如何在受管政策及內嵌政策間選擇,請參閱 IAM 使 用者指南中的[在受管政策和內嵌政策間選擇](https://docs.aws.amazon.com/IAM/latest/UserGuide/access_policies_managed-vs-inline.html#choosing-managed-or-inline)。

#### 資源型政策

資源型政策是連接到資源的 JSON 政策文件。資源型政策的最常見範例是 IAM 角色信任政策和 Amazon S3 儲存貯體政策。在支援資源型政策的服務中,服務管理員可以使用它們來控制對特定資源 的存取權。對於附加政策的資源,政策會定義指定的主體可以對該資源執行的動作以及在何種條件下執 行的動作。您必須在資源型政策中[指定主體](https://docs.aws.amazon.com/IAM/latest/UserGuide/reference_policies_elements_principal.html)。主體可以包括帳戶、使用者、角色、聯合身分使用者或 AWS 服務。

資源型政策是位於該服務中的內嵌政策。您無法在資源型政策中使用來自 IAM 的 AWS 受管政策。

存取控制清單 (ACL)

存取控制清單 (ACL) 可控制哪些委託人 (帳戶成員、使用者或角色)擁有存取某資源的許可。ACL 類似 於資源型政策,但它們不使用 JSON 政策文件格式。

Amazon Simple Storage Service (Amazon S3)、AWS WAF 和 Amazon VPC 是支援 ACL 的服務範 例。若要進一步了解 ACL,請參閱《Amazon Simple Storage Service 開發人員指南》中的[存取控制清](https://docs.aws.amazon.com/AmazonS3/latest/dev/acl-overview.html) [單 \(ACL\) 概觀。](https://docs.aws.amazon.com/AmazonS3/latest/dev/acl-overview.html)

#### 其他政策類型

AWS 支援其他較少見的政策類型。這些政策類型可設定較常見政策類型授與您的最大許可。

- 許可界限 許可範圍是一種進階功能,可供您設定身分型政策能授予 IAM 實體 (IAM 使用者或角色) 的最大許可。您可以為實體設定許可界限。所產生的許可會是實體的身分型政策和其許可界限的交 集。會在 Principal 欄位中指定使用者或角色的資源型政策則不會受到許可界限限制。所有這類政 策中的明確拒絕都會覆寫該允許。如需許可範圍的更多相關資訊,請參閱《IAM 使用者指南》中的 [IAM 實體許可範圍。](https://docs.aws.amazon.com/IAM/latest/UserGuide/access_policies_boundaries.html)
- 服務控制政策 (SCP) SCP 是 JSON 政策,可指定 AWS Organizations 中組織或組織單位 (OU) 的 最大許可。AWS Organizations 服務可用來分組和集中管理您企業所擁有的多個 AWS 帳戶。若您 啟用組織中的所有功能,您可以將服務控制政策 (SCP) 套用到任何或所有帳戶。SCP 會限制成員帳 戶中實體的許可,包括每個 AWS 帳戶根使用者。如需組織和 SCP 的更多相關資訊,請參閱《AWS Organizations 使用者指南》中的 [SCP 運作方式。](https://docs.aws.amazon.com/organizations/latest/userguide/orgs_manage_policies_about-scps.html)
- 工作階段政策、一種進階政策,您可以在透過編寫程式的方式建立角色或聯合使用 者的暫時工作階段時,作為參數傳遞。所產生工作階段的許可會是使用者或角色的身分型政策和工作 階段政策的交集。許可也可以來自資源型政策。所有這類政策中的明確拒絕都會覆寫該允許。如需更 多資訊,請參閱《IAM 使用者指南》中的[工作階段政策。](https://docs.aws.amazon.com/IAM/latest/UserGuide/access_policies.html#policies_session)

#### 多種政策類型

將多種政策類型套用到請求時,其結果形成的許可會更為複雜、更加難以理解。若要了解 AWS 在涉及 多種政策類型時如何判斷是否允許一項請求,請參閱《IAM 使用者指南》中的[政策評估邏輯。](https://docs.aws.amazon.com/IAM/latest/UserGuide/reference_policies_evaluation-logic.html)

### <span id="page-188-0"></span>AWS Elemental MediaPackage 搭配 IAM 的運作方式

在您使用 IAM 管理存取權限之前 MediaPackage,請先了解哪些 IAM 功能可搭配使用 MediaPackage。

#### 您可以搭配使用的 IAM 功能 MediaPackage

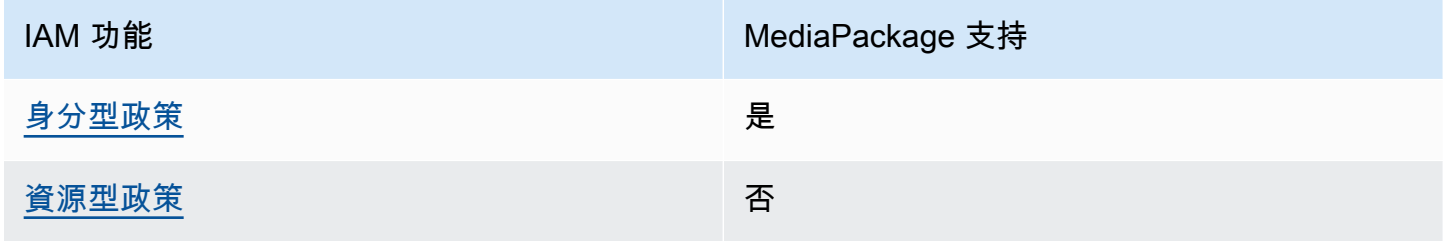

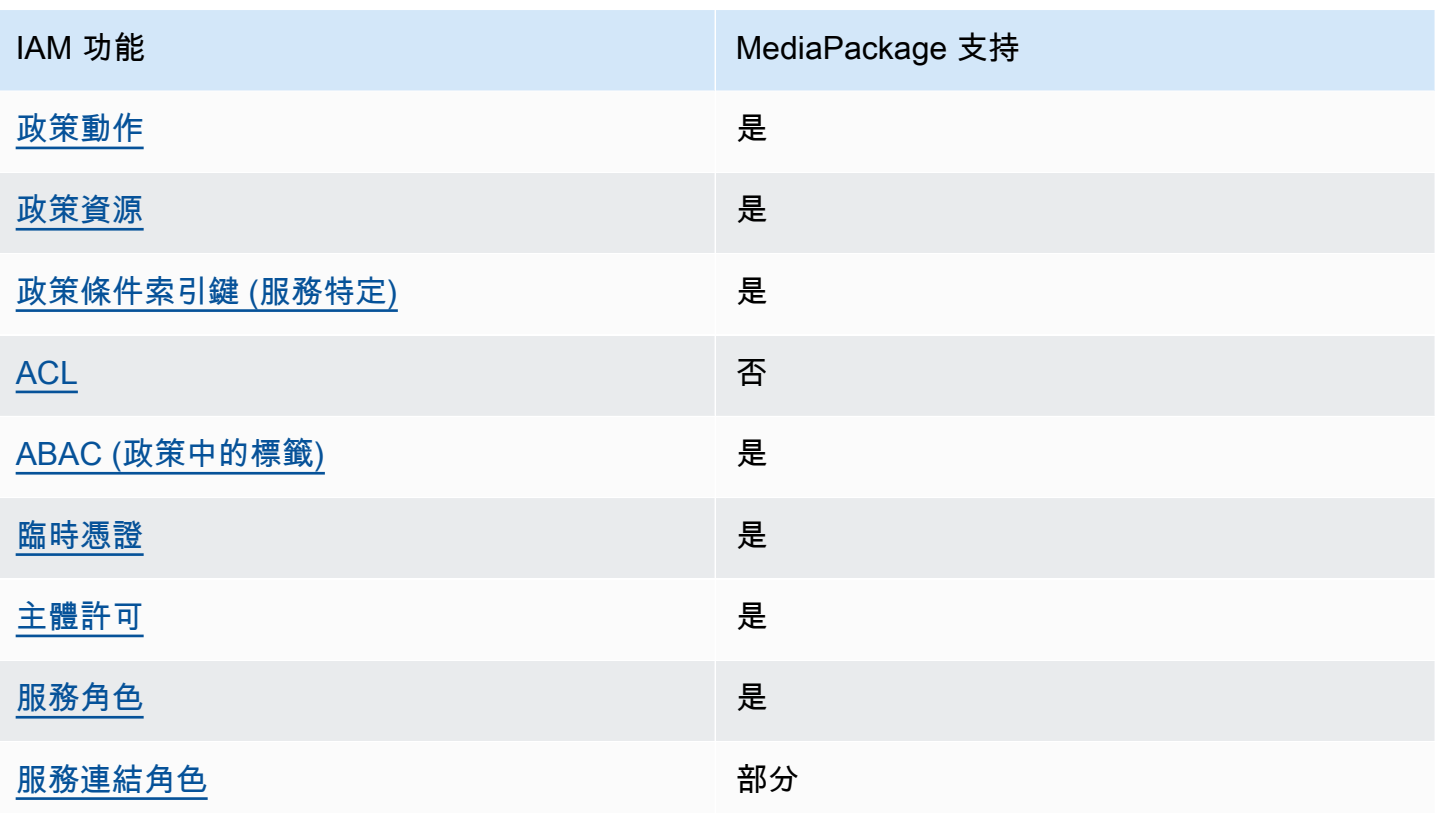

若要深入瞭解如何以 MediaPackage 及其他AWS服務如何使用大多數 IAM 功能,請參閱 IAM 使用者 指南中的搭配 IAM 使用[的AWS服務](https://docs.aws.amazon.com/IAM/latest/UserGuide/reference_aws-services-that-work-with-iam.html)。

<span id="page-189-0"></span>以身分識別為基礎的原則 MediaPackage

支援身分型政策 しょうしょう かいしん かいしょう 是

身分型政策是可以連接到身分 (例如 IAM 使用者、使用者群組或角色) 的 JSON 許可政策文件。這些 政策可控制身分在何種條件下能對哪些資源執行哪些動作。若要瞭解如何建立身分類型政策,請參閱 《IAM 使用者指南》中的[建立 IAM 政策。](https://docs.aws.amazon.com/IAM/latest/UserGuide/access_policies_create.html)

使用 IAM 身分型政策,您可以指定允許或拒絕的動作和資源,以及在何種條件下允許或拒絕動作。您 無法在身分型政策中指定主體,因為這會套用至附加的使用者或角色。如要瞭解您在 JSON 政策中使 用的所有元素,請參閱 IAM 使用者指南中的 [IAM JSON 政策元素參考](https://docs.aws.amazon.com/IAM/latest/UserGuide/reference_policies_elements.html)。

以身分識別為基礎的原則範例 MediaPackage

若要檢視以 MediaPackage 身分為基礎的原則範例,請參閱[。以身分識別為基礎的原則範例](#page-195-0) **[MediaPackage](#page-195-0)** 

AWS Elemental MediaPackage 搭配 IAM 的運作方式 182

<span id="page-190-0"></span>以資源為基礎的政策 MediaPackage

支援以資源基礎的政策 否

資源型政策是附加到資源的 JSON 政策文件。資源型政策的最常見範例是 IAM 角色信任政策和 Amazon S3 儲存貯體政策。在支援資源型政策的服務中,服務管理員可以使用它們來控制對特定資源 的存取權。對於附加政策的資源,政策會定義指定的主體可以對該資源執行的動作以及在何種條件下執 行的動作。您必須在資源型政策中[指定主體](https://docs.aws.amazon.com/IAM/latest/UserGuide/reference_policies_elements_principal.html)。主體可以包括帳戶、使用者、角色、聯合身分使用者或 AWS 服務。

若要啟用跨帳戶存取權,您可以指定在其他帳戶內的所有帳戶或 IAM 實體,作為資源型政策的主體。 新增跨帳戶主體至資源型政策,只是建立信任關係的一半。當主體和資源在不同的 AWS 帳戶 中時, 受信任帳戶中的 IAM 管理員也必須授與主體實體 (使用者或角色) 存取資源的許可。其透過將身分型政 策附加到實體來授予許可。不過,如果資源型政策會為相同帳戶中的主體授與存取,這時就不需要額外 的身分型政策。如需詳細資訊,請參閱 IAM 使用者指南中的 [IAM 角色與資源型政策有何差異。](https://docs.aws.amazon.com/IAM/latest/UserGuide/id_roles_compare-resource-policies.html)

<span id="page-190-1"></span>的政策動作 MediaPackage

さ援政策動作 いっきょう かいしん いっと 是たり かいしょう

管理員可以使用 AWS JSON 政策來指定誰可以存取哪些內容。也就是說,哪個主體在什麼條件下可以 對什麼資源執行哪些動作。

JSON 政策的 Action 元素描述您可以用來允許或拒絕政策中存取的動作。政策動作的名稱通常會和 相關聯的 AWS API 操作相同。有一些例外狀況,例如沒有相符的 API 操作的僅限許可動作。也有一些 操作需要政策中的多個動作。這些額外的動作稱為相依動作。

政策會使用動作來授與執行相關聯操作的許可。

若要查看 MediaPackage 動作清單,請參閱服務授權參考AWS Elemental MediaPackage中[所定義的](https://docs.aws.amazon.com/service-authorization/latest/reference/list_awselementalmediapackage.html#awselementalmediapackage-actions-as-permissions) [動](https://docs.aws.amazon.com/service-authorization/latest/reference/list_awselementalmediapackage.html#awselementalmediapackage-actions-as-permissions)作。

中的策略動作在動作之前 MediaPackage 使用下列前置詞:

mediapackage

如需在單一陳述式中指定多個動作,請用逗號分隔。

```
"Action": [ 
       "mediapackage:action1", 
       "mediapackage:action2" 
 ]
```
您也可以使用萬用字元 (\*) 來指定多個動作。例如,若要指定開頭是 Describe 文字的所有動作,請包 含以下動作:

"Action": "mediapackage:Describe\*"

若要檢視以 MediaPackage 身分為基礎的原則範例,請參閱[。以身分識別為基礎的原則範例](#page-195-0) **[MediaPackage](#page-195-0)** 

<span id="page-191-0"></span>的政策資源 MediaPackage

支援政策資源 いっこう こうしょう かいしん 是たい かいしょく かいしょく

管理員可以使用 AWS JSON 政策來指定誰可以存取哪些內容。也就是說,哪個主體在什麼條件下可以 對什麼資源執行哪些動作。

Resource JSON 政策元素可指定要套用動作的物件。陳述式必須包含 Resource 或 NotResource 元素。最佳實務是使用其 [Amazon Resource Name \(ARN\)](https://docs.aws.amazon.com/general/latest/gr/aws-arns-and-namespaces.html) 來指定資源。您可以針對支援特定資源類型 的動作 (稱為資源層級許可) 來這麼做。

對於不支援資源層級許可的動作 (例如列出作業),請使用萬用字元 (\*) 來表示陳述式適用於所有資源。

"Resource": "\*"

MediaPackage 具有以下資源 ARN:

arn:\${Partition}:mediapackage:\${Region}:\${Account}:channels/\${channelID} arn:\${Partition}:mediapackage:\${Region}:\${Account}:origin\_endpoints/\${endpointID}

如需 ARN 格式的詳細資訊,請參閱 [Amazon Resource Name \(ARN\) 和 AWS 服務命名空間](https://docs.aws.amazon.com/general/latest/gr/aws-arns-and-namespaces.html)。

例如,若要在陳述式中指定 9a6b3953e242400eb805f324d95788e3 頻道,請使用以下 ARN:

"Resource": "arn:aws:mediapackage:useast-1:111122223333:channels/9a6b3953e242400eb805f324d95788e3"

若要指定屬於特定帳戶的所有執行個體,請使用萬用字元 (\*):

"Resource": "arn:aws:mediapackage:us-east-1:111122223333:channels/\*"

某些 MediaPackage 動作 (例如用來建立資源的動作) 無法在特定資源上執行。在這些情況下,您必須 使用萬用字元 (\*)。

"Resource": "\*"

若要查看 MediaPackage 資源類型及其 ARN 的清單,請參閱服務授權參考AWS Elemental MediaPackage中[的定義資源](https://docs.aws.amazon.com/service-authorization/latest/reference/list_awselementalmediapackage.html#awselementalmediapackage-resources-for-iam-policies)。若要了解您可以使用哪些動作指定每個資源的 ARN,請參閱 [AWS](https://docs.aws.amazon.com/service-authorization/latest/reference/list_awselementalmediapackage.html#awselementalmediapackage-actions-as-permissions)  [Elemental MediaPackage 定義的動作](https://docs.aws.amazon.com/service-authorization/latest/reference/list_awselementalmediapackage.html#awselementalmediapackage-actions-as-permissions)。

若要檢視以 MediaPackage 身分為基礎的原則範例,請參閱[。以身分識別為基礎的原則範例](#page-195-0) **[MediaPackage](#page-195-0)** 

<span id="page-192-0"></span>的政策條件索引鍵 MediaPackage

支援服務特定政策條件索引鍵 是

管理員可以使用 AWS JSON 政策來指定誰可以存取哪些內容。也就是說,哪個主體在什麼條件下可以 對什麼資源執行哪些動作。

Condition 元素 (或 Condition 區塊)可讓您指定使陳述式生效的條件。Condition 元素是選用項 目。您可以建立使用<u>[條件運算子](https://docs.aws.amazon.com/IAM/latest/UserGuide/reference_policies_elements_condition_operators.html)</u>的條件運算式 (例如等於或小於),來比對政策中的條件和請求中的值。

若您在陳述式中指定多個 Condition 元素,或是在單一 Condition 元素中指定多個索引鍵,AWS 會使用邏輯 AND 操作評估他們。若您為單一條件索引鍵指定多個值,AWS 會使用邏輯 OR 操作評估條 件。必須符合所有條件,才會授與陳述式的許可。

您也可以在指定條件時使用預留位置變數。例如,您可以只在使用者使用其 IAM 使用者名稱標記時, 將存取資源的許可授與該 IAM 使用者。如需更多資訊,請參閱《IAM 使用者指南》中的 [IAM 政策元](https://docs.aws.amazon.com/IAM/latest/UserGuide/reference_policies_variables.html) [素:變數和標籤](https://docs.aws.amazon.com/IAM/latest/UserGuide/reference_policies_variables.html)。

AWS Elemental MediaPackage 搭配 IAM 的運作方式 185

AWS 支援全域條件索引鍵和服務特定的條件索引鍵。若要查看 AWS 全域條件索引鍵,請參閱《IAM 使用者指南》中的 [AWS 全域條件內容索引鍵。](https://docs.aws.amazon.com/IAM/latest/UserGuide/reference_policies_condition-keys.html)

若要查看 MediaPackage 條件索引鍵清單,請參閱服務授權參考AWS Elemental MediaPackage中 的[條件金鑰](https://docs.aws.amazon.com/service-authorization/latest/reference/list_awselementalmediapackage.html#awselementalmediapackage-policy-keys)。若要了解您可以針對何種動作及資源使用條件索引鍵,請參閱 [AWS Elemental](https://docs.aws.amazon.com/service-authorization/latest/reference/list_awselementalmediapackage.html#awselementalmediapackage-actions-as-permissions) [MediaPackage 定義的動作。](https://docs.aws.amazon.com/service-authorization/latest/reference/list_awselementalmediapackage.html#awselementalmediapackage-actions-as-permissions)

若要檢視以 MediaPackage 身分為基礎的原則範例,請參閱[。以身分識別為基礎的原則範例](#page-195-0) **[MediaPackage](#page-195-0)** 

<span id="page-193-0"></span>ACL 在 MediaPackage

支援 ACL 否

存取控制清單 (ACL) 可控制哪些主體 (帳戶成員、使用者或角色) 擁有存取某資源的許可。ACL 類似於 資源型政策,但它們不使用 JSON 政策文件格式。

<span id="page-193-1"></span>阿巴克與 MediaPackage

支援 ABAC (政策中的標籤) 是

屬性型存取控制 (ABAC) 是一種授權策略,可根據屬性來定義許可。在 AWS 中,這些屬性稱為標 籤。您可以將標籤附加到 IAM 實體 (使用者或角色),以及許多 AWS 資源。為實體和資源加上標籤是 ABAC 的第一步。您接著要設計 ABAC 政策,允許在主體的標籤與其嘗試存取的資源標籤相符時操 作。

ABAC 在成長快速的環境中相當有幫助,並能在政策管理變得繁瑣時提供協助。

若要根據標籤控制存取,請使用 aws:ResourceTag/*key-name*、aws:RequestTag/*key-name* 或 aws : TagKeys 條件索引鍵,在政策的[條件元素中](https://docs.aws.amazon.com/IAM/latest/UserGuide/reference_policies_elements_condition.html),提供標籤資訊。

如果服務支援每個資源類型的全部三個條件索引鍵,則對該服務而言,值為 Yes。如果服務僅支援某些 資源類型的全部三個條件索引鍵,則值為 Partial。

如需 ABAC 的詳細資訊,請參閱《IAM 使用者指南》中的[什麼是 ABAC?。](https://docs.aws.amazon.com/IAM/latest/UserGuide/introduction_attribute-based-access-control.html)如要查看含有設定 ABAC 步驟的教學課程,請參閱《IAM 使用者指南》中的[使用屬性型存取控制 \(ABAC\)。](https://docs.aws.amazon.com/IAM/latest/UserGuide/tutorial_attribute-based-access-control.html)

### <span id="page-194-0"></span>使用臨時登入資料 MediaPackage

#### さ 接臨 時憑證 いっぽん こうしょう こうしょう しょうしょう えいきょう しょうしょう

您使用臨時憑證進行登入時,某些 AWS 服務 無法運作。如需詳細資訊,包括那些 AWS 服務 搭配臨 時憑證運作,請參閱[《IAM 使用者指南》中](https://docs.aws.amazon.com/IAM/latest/UserGuide/reference_aws-services-that-work-with-iam.html)的可搭配 IAM 運作的 AWS 服務。

如果您使用使用者名稱和密碼之外的任何方法登入 AWS Management Console,則您正在使用臨時憑 證。例如,當您使用公司的單一登入(SSO)連結存取 AWS 時,該程序會自動建立臨時憑證。當您以使 用者身分登入主控台,然後切換角色時,也會自動建立臨時憑證。如需切換角色的詳細資訊,請參閱 IAM 使用者指南中的[切換至角色 \(主控台\)。](https://docs.aws.amazon.com/IAM/latest/UserGuide/id_roles_use_switch-role-console.html)

您可使用 AWS CLI 或 AWS API,手動建立臨時憑證。接著,您可以使用這些臨時憑證來存取 AWS。AWS 建議您動態產生臨時憑證,而非使用長期存取金鑰。如需詳細資訊,請參閱 [IAM 中的暫](https://docs.aws.amazon.com/IAM/latest/UserGuide/id_credentials_temp.html) [時性安全憑證](https://docs.aws.amazon.com/IAM/latest/UserGuide/id_credentials_temp.html)。

<span id="page-194-1"></span>的跨服務主體權限 MediaPackage

支援轉寄存取工作階段 (FAS) 是

當您使用 IAM 使用者或角色在 AWS 中執行動作時,您會被視為主體。使用某些服務時,您可能會 執行某個動作,進而在不同服務中啟動另一個動作。FAS 使用主體的許可呼叫 AWS 服務,搭配請求 AWS 服務 以向下游服務發出請求。只有在服務收到需要與其他 AWS 服務 或資源互動才能完成的請求 之後,才會提出 FAS 請求。在此情況下,您必須具有執行這兩個動作的許可。如需提出 FAS 請求時的 政策詳細資訊,請參閱[《轉發存取工作階段》](https://docs.aws.amazon.com/IAM/latest/UserGuide/access_forward_access_sessions.html)。

<span id="page-194-2"></span>MediaPackage 的服務角色

支援服務角色 しょうしゃ しょうしゃ こうしゃ 是

服務角色是服務擔任的 [IAM 角色,](https://docs.aws.amazon.com/IAM/latest/UserGuide/id_roles.html)可代您執行動作。IAM 管理員可以從 IAM 內建立、修改和刪除服務 角色。如需詳細資訊,請參閱《IAM 使用者指南》中的[建立角色以委派許可給 AWS 服務 服務。](https://docs.aws.amazon.com/IAM/latest/UserGuide/id_roles_create_for-service.html)

**A** Warning

變更服務角色的權限可能會中斷 MediaPackage 功能。只有在 MediaPackage 提供指引時才編 輯服務角色。

在中選擇 IAM 角色 MediaPackage

在中建立資產資源時 MediaPackage,您必須選擇允許 MediaPackage 代表您存取 Amazon S3 的角 色。如果您先前已建立服務角色或服務連結角色,則會 MediaPackage 提供可供您選擇的角色清單。 選擇允許從 Amazon S3 儲存貯體讀取和擷取內容的角色非常重要。如需詳細資訊,請參閱 [允許AWS](#page-37-0) [Elemental MediaPackage存取其他AWS服務](#page-37-0)。

<span id="page-195-1"></span>服務連結角色 MediaPackage

さ援服務連結角色 みんじょう かいしゃ 部分 かいじょう

服務連結角色是一種連結到 AWS 服務 的服務角色類型。服務可以擔任代表您執行動作的角色。服務 連結角色會顯示在您的 AWS 帳戶 中,並由該服務所擁有。IAM 管理員可以檢視,但不能編輯服務連 結角色的許可。

如需建立或管理服務連結角色的詳細資訊,請參閱[可搭配 IAM 運作的 AWS 服務。](https://docs.aws.amazon.com/IAM/latest/UserGuide/reference_aws-services-that-work-with-iam.html)在表格中尋找服 務,其中包含服務連結角色欄中的 Yes。選擇是連結,以檢視該服務的服務連結角色文件。

### <span id="page-195-0"></span>以身分識別為基礎的原則範例 MediaPackage

根據預設,使用者和角色不具備建立或修改 MediaPackage 資源的權限。他們也無法使用 AWS Management Console、AWS Command Line Interface (AWS CLI) 或 AWS API 執行任務。若要授與 使用者對其所需資源執行動作的許可,IAM 管理員可以建立 IAM 政策。然後,管理員可以將 IAM 政策 新增至角色,使用者便能擔任這些角色。

若要了解如何使用這些範例 JSON 政策文件建立 IAM 身分型政策,請參閱《IAM 使用者指南》中[的建](https://docs.aws.amazon.com/IAM/latest/UserGuide/access_policies_create-console.html) [立 IAM 政策。](https://docs.aws.amazon.com/IAM/latest/UserGuide/access_policies_create-console.html)

如需有關由定義的動作和資源類型的詳細資訊 MediaPackage,包括每個資源類型的 ARN 格式,請參 閱服務授權參考AWS Elemental MediaPackage中的動作、資源和條件索引[鍵。](https://docs.aws.amazon.com/service-authorization/latest/reference/list_awselementalmediapackage.html)

主題

- [政策最佳實務](#page-196-0)
- [使用 MediaPackage 主控台](#page-196-1)
- [允許使用者檢視他們自己的許可](#page-197-0)

#### <span id="page-196-0"></span>政策最佳實務

以身分識別為基礎的政策會決定某人是否可以建立、存取或刪除您帳戶中的 MediaPackage 資源。這 些動作可能會讓您的 AWS 帳戶 產生費用。當您建立或編輯身分型政策時,請遵循下列準則及建議事 項:

- 開始使用 AWS 受管政策並朝向最低權限許可的目標邁進:如需開始授予許可給使用者和工作負載, 請使用 AWS 受管政策,這些政策會授予許可給許多常用案例。它們可在您的 AWS 帳戶 中使用。我 們建議您定義特定於使用案例的 AWS 客戶管理政策,以便進一步減少許可。如需更多資訊,請參閱 IAM 使用者指南中的 [AWS 受管政策或](https://docs.aws.amazon.com/IAM/latest/UserGuide/access_policies_managed-vs-inline.html#aws-managed-policies)[任務職能的 AWS 受管政策。](https://docs.aws.amazon.com/IAM/latest/UserGuide/access_policies_job-functions.html)
- 套用最低許可許可 設定 IAM 政策的許可時,請僅授予執行任務所需的權限。為實現此目的,您可 以定義在特定條件下可以對特定資源採取的動作,這也稱為最低權限許可。如需使用 IAM 套用許可 的更多相關資訊,請參閱 IAM 使用者指南中的 [IAM 中的政策和許可。](https://docs.aws.amazon.com/IAM/latest/UserGuide/access_policies.html)
- 使用 IAM 政策中的條件進一步限制存取權 您可以將條件新增至政策,以限制動作和資源的存取。 例如,您可以撰寫政策條件,指定必須使用 SSL 傳送所有請求。您也可以使用條件來授予對服務動 作的存取權,前提是透過特定 AWS 服務 (例如 AWS CloudFormation)使用條件。如需更多資訊,請 參閱《IAM 使用者指南》中的 [IAM JSON 政策元素:條件。](https://docs.aws.amazon.com/IAM/latest/UserGuide/reference_policies_elements_condition.html)
- 使用 IAM Access Analyzer 驗證 IAM 政策,確保許可安全且可正常運作 IAM Access Analyzer 驗 證新政策和現有政策,確保這些政策遵從 IAM 政策語言 (JSON) 和 IAM 最佳實務。IAM Access Analyzer 提供 100 多項政策檢查及切實可行的建議,可協助您編寫安全且實用的政策。如需更多資 訊,請參閱 IAM 使用者指南中的 [IAM Access Analyzer 政策驗證。](https://docs.aws.amazon.com/IAM/latest/UserGuide/access-analyzer-policy-validation.html)
- 需要多重要素驗證 (MFA):如果存在需要 AWS 帳戶中 IAM 使用者或根使用者的情況,請開啟 MFA 提供額外的安全性。如需在呼叫 API 操作時請求 MFA,請將 MFA 條件新增至您的政策。如需更多 資訊,請參閱 [IAM 使用者指南中](https://docs.aws.amazon.com/IAM/latest/UserGuide/id_credentials_mfa_configure-api-require.html)的設定 MFA 保護的 API 存取。

<span id="page-196-1"></span>有關 IAM 中最佳實務的更多相關資訊,請參閱 IAM 使用者指南中的 [IAM 最佳安全實務。](https://docs.aws.amazon.com/IAM/latest/UserGuide/best-practices.html)

#### 使用 MediaPackage 主控台

若要存取 AWS Elemental MediaPackage 主控台,您必須擁有最低的一組許可。這些權限必須允許您 列出和檢視有關AWS 帳戶. MediaPackage 如果您建立比最基本必要許可更嚴格的身分型政策,則對於 具有該政策的實體 ( 使用者或角色) 而言,主控台就無法如預期運作。

對於僅呼叫 AWS CLI 或 AWS API 的使用者,您不需要允許其最基本主控台許可。反之,只需允許存 取符合他們嘗試執行之 API 操作的動作就可以了。

若要確保使用者和角色仍可使用 MediaPackage 主控台,請同時將 MediaPackage *ReadOnly*AWS受 管理的原則附加至實體。如需詳細資訊,請參閱《IAM 使用者指南》中的[新增許可到使用者。](https://docs.aws.amazon.com/IAM/latest/UserGuide/id_users_change-permissions.html#users_change_permissions-add-console)

AWSElementalMediaPackageReadOnly

<span id="page-197-0"></span>允許使用者檢視他們自己的許可

此範例會示範如何建立政策,允許 IAM 使用者檢視附加到他們使用者身分的內嵌及受管政策。此政策 包含在主控台上,或是使用 AWS CLI 或 AWS API 透過編寫程式的方式完成此動作的許可。

```
{ 
     "Version": "2012-10-17", 
     "Statement": [ 
          { 
              "Sid": "ViewOwnUserInfo", 
              "Effect": "Allow", 
              "Action": [ 
                   "iam:GetUserPolicy", 
                   "iam:ListGroupsForUser", 
                   "iam:ListAttachedUserPolicies", 
                   "iam:ListUserPolicies", 
                   "iam:GetUser" 
              ], 
              "Resource": ["arn:aws:iam::*:user/${aws:username}"] 
          }, 
          { 
              "Sid": "NavigateInConsole", 
              "Effect": "Allow", 
              "Action": [ 
                   "iam:GetGroupPolicy", 
                   "iam:GetPolicyVersion", 
                   "iam:GetPolicy", 
                   "iam:ListAttachedGroupPolicies", 
                   "iam:ListGroupPolicies", 
                   "iam:ListPolicyVersions", 
                   "iam:ListPolicies", 
                   "iam:ListUsers" 
              ], 
              "Resource": "*"
```
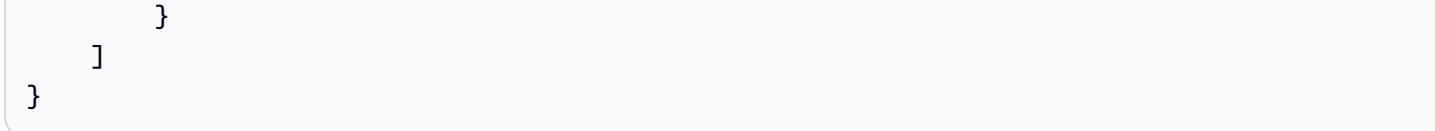

## <span id="page-198-0"></span>中密碼的 IAM 政策範例 AWS Secrets Manager

在設定期間,[您可以建立指派給的 IAM 政策A](#page-37-1)WS Elemental MediaPackage。此政策允許 AWS Elemental MediaPackage 讀取您儲存在 AWS Secrets Manager 中的秘密。此政策的設定完全由您決 定。政策的範圍可以從最嚴格的限制 (只允許存取特定秘密) 到最低的限制 (允許存取您使用此 AWS 帳 戶建立的任何秘密)。我們建議您使用最嚴格的政策作為最佳實務。不過,本節中的範例會示範如何設 定具有不同限制層級的政策。因為 AWS Elemental MediaPackage 只需要秘密的讀取存取權,所以本 節中的所有範例只會顯示讀取您儲存之值所需的動作。

#### 主題

- [允許讀取特定密碼 AWS Secrets Manager](#page-198-1)
- [允許讀取在特定區域中建立的所有密碼 AWS Secrets Manager](#page-199-0)
- [允許讀取存取中的所有資源 AWS Secrets Manager](#page-199-1)

<span id="page-198-1"></span>允許讀取特定密碼 AWS Secrets Manager

下列 IAM 政策允許讀取您在其中建立的特定資源 (機密) AWS Secrets Manager。

```
{ 
                "Version": "2012-10-17", 
                "Statement": [ 
\overline{\mathcal{L}} "Effect": "Allow", 
                    "Action": [ 
                      "secretsmanager:GetResourcePolicy", 
                      "secretsmanager:GetSecretValue", 
                      "secretsmanager:DescribeSecret", 
                      "secretsmanager:ListSecretVersionIds" 
 ], 
                    "Resource": [ 
                      "arn:aws:secretsmanager:us-
west-2:111122223333:secret:aes128-1a2b3c", 
                      "arn:aws:secretsmanager:us-
west-2:111122223333:secret:aes192-4D5e6F",
```

```
 "arn:aws:secretsmanager:us-
west-2:111122223333:secret:aes256-7g8H9i" 
\sim 100 \sim 100 \sim 100 \sim 100 \sim 100 \sim 100 \sim } 
 ] 
 }
```
<span id="page-199-0"></span>允許讀取在特定區域中建立的所有密碼 AWS Secrets Manager

下列 IAM 政策允許讀取您在 AWS Secrets Manager 中特定 AWS 區域所建立的所有秘密。此政策適用 於您已建立的資源,以及您未來在指定區域中建立的所有資源。

```
{ 
                "Version": "2012-10-17", 
               "Statement": [ 
\overline{\mathcal{L}} "Effect": "Allow", 
                    "Action": [ 
                      "secretsmanager:GetResourcePolicy", 
                      "secretsmanager:GetSecretValue", 
                      "secretsmanager:DescribeSecret", 
                      "secretsmanager:ListSecretVersionIds" 
                    ], 
                    "Resource": [ 
                      "arn:aws:secretsmanager:us-west-2:111122223333:secret:*" 
 ] 
 } 
. . . . . . . . . . . . . . . . <u>]</u>
 }
```
<span id="page-199-1"></span>允許讀取存取中的所有資源 AWS Secrets Manager

下列 IAM 政策允許讀取存取您在 AWS Secrets Manager 中建立的所有資源。此政策適用於您已建立 的資源,以及您未來建立的所有資源。

```
{ 
                 "Version": "2012-10-17", 
                 "Statement": [ 
\overline{\mathcal{L}} "Effect": "Allow", 
                      "Action": [ 
                        "secretsmanager:GetResourcePolicy",
```

```
 "secretsmanager:GetSecretValue", 
                  "secretsmanager:DescribeSecret", 
                  "secretsmanager:ListSecretVersionIds" 
                ], 
                "Resource": ["*"] 
 } 
 ] 
 }
```
<span id="page-200-0"></span>預防跨服務混淆代理人

混淆代理人問題屬於安全性問題,其中沒有執行動作許可的實體可以強制具有更多許可的實體執行該動 作。在 AWS 中,跨服務模擬可能會導致混淆代理人問題。在某個服務 (呼叫服務) 呼叫另一個服務 (被 呼叫服務) 時,可能會發生跨服務模擬。可以操縱呼叫服務來使用其許可,以其不應有存取許可的方式 對其他客戶的資源採取動作。為了預防這種情況,AWS 提供的工具可協助您保護所有服務的資料,而 這些服務主體已獲得您帳戶中資源的存取權。

若要限制 AWS Elemental MediaPackage 為資源提供另一項服務的許可,我們建議在資源政策中使用 [aws:SourceArn](https://docs.aws.amazon.com/IAM/latest/UserGuide/reference_policies_condition-keys.html#condition-keys-sourcearn) 和 [aws:SourceAccount](https://docs.aws.amazon.com/IAM/latest/UserGuide/reference_policies_condition-keys.html#condition-keys-sourceaccount) 全域條件內容索引鍵。如果您想要僅允許一個資源與跨服 務存取相關聯,則請使用 aws:SourceArn。如果您想要允許該帳戶中的任何資源與跨服務使用相關 聯,請使用 aws:SourceAccount。

防範混淆代理人問題的最有效方法是使用 aws:SourceArn 全域條件內容索引鍵,以及 資源的完整 ARN。如果不知道資源的完整 ARN,或者如果您指定了多個資源,請使用 aws:SourceArn 全域內容條件索引鍵搭配萬用字元 (\*) 來表示 ARN 的未知部分。例如 arn:aws:*servicename*:\*:*123456789012*:\*。

如果 aws:SourceArn 值不包含帳戶 ID (例如 Amazon S3 儲存貯體 ARN),您必須使用這兩個全域條 件內容索引鍵來限制許可。

下列範例顯示如何在中使用aws:SourceArn和aws:SourceAccount全域條件前後關聯鍵字, MediaPackage 以避免在處理收集工作時出現混淆的副問題。

```
{ 
   "Version": "2012-10-17", 
   "Statement": { 
     "Sid": "ConfusedDeputyPreventionExamplePolicy", 
     "Effect": "Allow", 
     "Principal": { 
       "Service": "mediapackage.amazonaws.com" 
     },
```

```
 "Action": "sts:AssumeRole", 
     "Condition": { 
        "ArnLike": { 
          "aws:SourceArn": "arn:aws:mediapackage:*:123456789012:harvest_jobs/*" 
       }, 
        "StringEquals": { 
          "aws:SourceAccount": "123456789012" 
       } 
     } 
   }
}
```
## <span id="page-201-0"></span>疑難排解 MediaPackage 身分和存取

使用下列資訊可協助您診斷和修正使用和 IAM 時可能會遇到的 MediaPackage 常見問題。

主題

- [我沒有執行動作的授權 MediaPackage](#page-201-1)
- [我沒有授權執行 iam:PassRole](#page-201-2)
- [我想允許我以外的人訪AWS 帳戶問我的 MediaPackage 資源](#page-202-1)

<span id="page-201-1"></span>我沒有執行動作的授權 MediaPackage

如果您收到錯誤,告知您未獲授權執行動作,您的政策必須更新,允許您執行動作。

下列範例錯誤會在mateojackson IAM 使用者嘗試使用主控台檢視一個虛構 *my-example-widget* 資源的詳細資訊,但卻無虛構 mediapackage:*GetWidget* 許可時發生。

User: arn:aws:iam::123456789012:user/mateojackson is not authorized to perform: mediapackage:*GetWidget* on resource: *my-example-widget*

在此情況下,必須更新 mateojackson 使用者的政策,允許使用 mediapackage:*GetWidget* 動作 存取 *my-example-widget* 資源。

如需任何協助,請聯絡您的 AWS 管理員。您的管理員提供您的登入憑證。

<span id="page-201-2"></span>我沒有授權執行 iam:PassRole

如果您收到錯誤,告知您未獲授權執行 iam:PassRole 動作,您的政策必須更新,允許您將角色傳遞 給 MediaPackage。

有些 AWS 服務 允許您傳遞現有的角色至該服務,而無須建立新的服務角色或服務連結角色。如需執 行此作業,您必須擁有將角色傳遞至該服務的許可。

名為 marymajor 的 IAM 使用者嘗試使用主控台在 MediaPackage 中執行動作時,發生下列範例錯 誤。但是,該動作要求服務具備服務角色授與的許可。Mary 沒有將角色傳遞至該服務的許可。

User: arn:aws:iam::123456789012:user/marymajor is not authorized to perform: iam:PassRole

在這種情況下,Mary 的政策必須更新,允許她執行 iam:PassRole 動作。

如需任何協助,請聯絡您的 AWS 管理員。您的管理員提供您的登入憑證。

<span id="page-202-1"></span>我想允許我以外的人訪AWS 帳戶問我的 MediaPackage 資源

您可以建立一個角色,讓其他帳戶中的使用者或您的組織外部的人員存取您的資源。您可以指定要允許 哪些信任物件取得該角色。針對支援基於資源的政策或存取控制清單 (ACL) 的服務,您可以使用那些 政策來授予人員存取您的資源的許可。

如需進一步了解,請參閱以下內容:

- 若要瞭解是否 MediaPackage 支援這些功能,請參[閱AWS Elemental MediaPackage 搭配 IAM 的運](#page-188-0) [作方式](#page-188-0)。
- 如需了解如何存取您擁有的所有 AWS 帳戶 所提供的資源,請參閱《IAM 使用者指南》中的[將存取](https://docs.aws.amazon.com/IAM/latest/UserGuide/id_roles_common-scenarios_aws-accounts.html) [權提供給您所擁有的另一個 AWS 帳戶 中的 IAM 使用者](https://docs.aws.amazon.com/IAM/latest/UserGuide/id_roles_common-scenarios_aws-accounts.html)。
- 如需了解如何將資源的存取權提供給第三方 AWS 帳戶,請參閱《IAM 使用者指南》中的[將存取權提](https://docs.aws.amazon.com/IAM/latest/UserGuide/id_roles_common-scenarios_third-party.html) [供給第三方擁有的 AWS 帳戶。](https://docs.aws.amazon.com/IAM/latest/UserGuide/id_roles_common-scenarios_third-party.html)
- 如需了解如何透過聯合身分提供存取權,請參閱《IAM 使用者指南》中的[將存取權提供給在外部進](https://docs.aws.amazon.com/IAM/latest/UserGuide/id_roles_common-scenarios_federated-users.html) [行身分驗證的使用者 \(聯合身分\)](https://docs.aws.amazon.com/IAM/latest/UserGuide/id_roles_common-scenarios_federated-users.html)。
- 如需了解使用角色和資源型政策進行跨帳戶存取之間的差異,請參閱 IAM 使用者指南中的 [IAM 角色](https://docs.aws.amazon.com/IAM/latest/UserGuide/id_roles_compare-resource-policies.html) [與資源型政策的差異](https://docs.aws.amazon.com/IAM/latest/UserGuide/id_roles_compare-resource-policies.html)。

### <span id="page-202-0"></span>進一步了解

如需有關的身分識別與存取管理的詳細資訊 MediaPackage,請繼續下列頁面:

- [AWS Elemental MediaPackage 搭配 IAM 的運作方式](#page-188-0)
- [以身分識別為基礎的原則範例 MediaPackage](#page-195-0)

#### • [疑難排解 MediaPackage 身分和存取](#page-201-0)

### <span id="page-203-0"></span>使用 MediaPackage 的服務連結角色

AWS Elemental MediaPackage使用 IAM [服務連結角色。](https://docs.aws.amazon.com/IAM/latest/UserGuide/id_roles_terms-and-concepts.html#iam-term-service-linked-role)服務連結角色是直接連結到 MediaPackage 的唯一 IAM 角色類型。服務連結角色由預先定義, MediaPackage 並包含服務代表您呼叫其他服AWS 務所需的所有權限。

服務連結角色可讓您 MediaPackage 更輕鬆地設定,因為您不必手動新增必要的權限。 MediaPackage 定義其服務連結角色的權限,除非另有定義,否則只 MediaPackage 能擔任其角色。 定義的許可包括信任政策和許可政策,且該許可政策無法附加至其他 IAM 實體。

您必須先刪除服務連結角色的相關資源,才能將其刪除。這樣可以保護您的 MediaPackage 資源,因 為您無法不小心移除存取資源的權限。

如需支援服務連結角色其他服務的資訊,請參閱[可搭配 IAM 運作的 AWS 服務,](https://docs.aws.amazon.com/IAM/latest/UserGuide/reference_aws-services-that-work-with-iam.html)並尋找 Service-Linked Role (服務連結角色) 欄顯示 Yes (是) 的服務。選擇具有連結的 Yes (是),以檢視該服務的服務 連結角色文件。

MediaPackage 服務連結角色許可

MediaPackage 使用名為的服務連結角色 AWSServiceRoleForMediaPackage— MediaPackage 使用 此服務連結角色呼叫 CloudWatch 來建立和管理記錄群組、記錄串流和記錄事件。

服 AWSServiceRoleForMediaPackage 務連結角色會信任下列服務擔任該角色:

• mediapackage.amazonaws.com

角色權限原則允許 MediaPackage 對指定的資源完成下列動作:

- 動作:arn:aws:logs:\*:\*:log-group:/aws/MediaPackage/\*:log-stream:\* 上的 logs:PutLogEvents
- 動作:arn:aws:logs:\*:\*:log-group:/aws/MediaPackage/\* 上的 logs:CreateLogStream, logs:CreateLogGroup, logs:DescribeLogGroups, logs:DescribeLogStreams

您必須設定許可,IAM 實體 (如使用者、群組或角色) 才可建立、編輯或刪除服務連結角色。如需詳細 資訊,請參閱《IAM 使用者指南》中的[服務連結角色許可。](https://docs.aws.amazon.com/IAM/latest/UserGuide/using-service-linked-roles.html#service-linked-role-permissions)

### 建立 的服務連結角色 MediaPackage

您不需要手動建立一個服務連結角色。當您在AWS Management Console、或 AWS API 中啟用存取 記錄時AWS CLI,會為您 MediaPackage建立服務連結角色。

若您刪除此服務連結角色然後需要再次建立,便可在帳戶中使用相同程序重新建立角色。啟用存取記錄 時,請再次為您 MediaPackage 建立服務連結角色。

您也可以使用 IAM 主控台建立具有MediaPackage使用案例的服務連結角色。在 AWS CLI CLI 或 AWS API 中,建立一個服務名稱為 mediapackage.amazonaws.com 的服務連結角色。如需詳細資訊, 請參閱 IAM 使用者指南中的<u>建立服務連結角色</u>。如果您刪除此服務連結角色,您可以使用此相同的程 序以再次建立該角色。

為 MediaPackage 編輯服務連結角色

MediaPackage 不允許您編輯 AWSServiceRoleForMediaPackage 服務連結角色。因為有各種實體可 能會參考服務連結角色,所以您無法在建立角色之後變更角色名稱。然而,您可使用 IAM 來編輯角色 描述。如需更多資訊,請參閱 IAM 使用者指南中的[編輯服務連結角色。](https://docs.aws.amazon.com/IAM/latest/UserGuide/using-service-linked-roles.html#edit-service-linked-role)

刪除 MediaPackage 的服務連結角色

若您不再使用需要服務連結角色的功能或服務,我們建議您刪除該角色。這樣,您就不會擁有未被主動 監視或維護的未使用實體。然而,在手動刪除服務連結角色之前,您必須先清除資源。

**a** Note

當您嘗試刪除資源時,如果 MediaPackage 服務正在使用此角色,則刪除可能會失敗。若此情 況發生,請等待數分鐘後並再次嘗試操作。

若要刪除使用的 MediaPackage 資源 AWSServiceRoleForMediaPackage

• 停用、或 AWS API AWS Management Console 中的AWS CLI存取記錄。

使用 IAM 手動刪除服務連結角色

• 使用 IAM 主控台、AWS CLI 或 AWS API 來刪除 AWSServiceRoleForMediaPackage 服務連結角 色。如需詳細資訊,請參閱《IAM 使用者指南》中的[刪除服務連結角色。](https://docs.aws.amazon.com/IAM/latest/UserGuide/using-service-linked-roles.html#delete-service-linked-role)

### MediaPackage 服務連結角色的支援區域

MediaPackage 支援在所有提供服務的區域中使用服務連結角色。如需詳細資訊,請參閱 [AWS 區域與](https://docs.aws.amazon.com/general/latest/gr/rande.html) [端點](https://docs.aws.amazon.com/general/latest/gr/rande.html)。

## <span id="page-205-0"></span>AWS Elemental MediaPackage 中的日誌記錄和監控

本章節會概述 AWS Elemental MediaPackage 中的記錄和監控選項,可讓您用來保障安全。如需有關 記錄和監視的更多資訊, MediaPackage 請參閱〈[〉AWS Elemental MediaPackage 中的日誌記錄和](#page-208-0) [監控](#page-208-0)。

監控是維護 AWS Elemental MediaPackage 及您 AWS 解決方案可靠性、可用性和效能的重要部分。 您應該從 AWS 解決方案各個部分收集監控資料,以便在發生多點失敗時,可更輕鬆地偵錯。AWS 提 供多種工具,讓您監控 MediaPackage 資源及回應潛在的事件。

## Amazon CloudWatch 警報

您可以使用 CloudWatch 警示來監視指定期間內的單一量度。如果指標超過指定臨界值,則會向 Amazon SNS 主題或 AWS Auto Scaling 政策傳送通知。 CloudWatch 警示不會叫用動作,因為它們處 於特定狀態。必須是狀態已變更並維持了所指定的時間長度,才會呼叫動作。如需詳細資訊,請參閱 [AWS Elemental MediaPackage使用 Amazon CloudWatch 指標監控。](#page-208-1)

## AWS CloudTrail 日誌

CloudTrail 提供使用者、角色或AWS服務所採取之動作的記錄AWS Elemental MediaPackage。使用 收集的資訊 CloudTrail,您可以判斷提出的要求 MediaPackage、提出要求的 IP 位址、提出要求的人 員、提出要求的時間,以及其他詳細資訊。如需詳細資訊,請參閱 [使用 AWS CloudTrail 記錄 AWS](#page-228-0)  [Elemental MediaPackage API 呼叫。](#page-228-0)

## AWS Elemental MediaPackage 存取日誌

伺服器存取記錄會提供對通道發出要求的詳細記錄。伺服器存取日誌對許多應用程式來說,都是個很 有用的資料。舉例來說,存取記錄資訊在安全與存取稽核中相當實用。如需詳細資訊,請參閱 [存取記](#page-231-0) [錄](#page-231-0)。

## AWS Trusted Advisor

Trusted Advisor 會利用為成千上萬名 AWS 客戶提供服務的過程中,學習到的最佳實務。Trusted Advisor 會檢查您的 AWS 環境,並在有可能節省成本、提升系統可用性與效能或填補安全漏洞時,向 您提出建議。所有 AWS 客戶都能存取 5 個 Trusted Advisor 檢查。商業或企業支援方案客戶,可以檢 視所有 Trusted Advisor 檢查。

<span id="page-206-0"></span>如需詳細資訊,請參閱 [AWS Trusted Advisor。](https://docs.aws.amazon.com/awssupport/latest/user/getting-started.html#trusted-advisor)

## AWS Elemental MediaPackage 的法規遵循驗證

要瞭解 AWS 服務 是否在特定法規遵循方案範圍內,請參[閱法規遵循方案範圍內的 AWS 服務](https://aws.amazon.com/compliance/services-in-scope/),並選擇 您感興趣的法規遵循方案。如需一般資訊,請參閱 [AWS 法規遵循方案。](https://aws.amazon.com/compliance/programs/)

您可使用 AWS Artifact 下載第三方稽核報告。如需詳細資訊,請參閱 [AWS Artifact 中的下載報告](https://docs.aws.amazon.com/artifact/latest/ug/downloading-documents.html)。

您使用 AWS 服務 時的法規遵循責任取決於資料的敏感度、您的公司的合規目標,以及適用的法律和 法規。AWS 提供以下資源協助您處理法規遵循事宜:

- [安全與合規快速入門指南](https://aws.amazon.com/quickstart/?awsf.filter-tech-category=tech-category%23security-identity-compliance) 這些部署指南討論在 AWS 上部署以安全及合規為重心的基準環境的架構 考量和步驟。
- [Amazon Web Services 的 HIPAA 安全與法規遵循架構](https://docs.aws.amazon.com/whitepapers/latest/architecting-hipaa-security-and-compliance-on-aws/welcome.html):本白皮書說明公司可如何運用 AWS 來建立 符合 HIPAA 規定的應用程式。

**a** Note

並非全部的 AWS 服務 都符合 HIPAA 資格。如需詳細資訊,請參閱 [HIPAA 資格服務參照](https://aws.amazon.com/compliance/hipaa-eligible-services-reference/)。

- [AWS 合規資源:](https://aws.amazon.com/compliance/resources/)這組手冊和指南可能適用於您的產業和位置。
- [AWS 客戶合規指南:](https://d1.awsstatic.com/whitepapers/compliance/AWS_Customer_Compliance_Guides.pdf)透過合規的角度了解共同的責任模式。這份指南橫跨多個架構 (包含國家標準 技術研究所 (NIST)、支付卡產業安全標準委員會 (PCI) 和國際標準組織 (ISO)),總結保護 AWS 服務 的最佳實務並將指導方針對應至安全控制。
- AWS Config 開發人員指南中的[使用規則評估資源:](https://docs.aws.amazon.com/config/latest/developerguide/evaluate-config.html)AWS Config 服務可評估您的資源組態對於內部 實務、業界準則和法規的合規狀態。
- [AWS Security Hub](https://docs.aws.amazon.com/securityhub/latest/userguide/what-is-securityhub.html) 此 AWS 服務 可供您全面檢視 AWS 中的安全狀態。Security Hub 使用安全控 制,可評估您的 AWS 資源並檢查您的法規遵循是否符合安全業界標準和最佳實務。如需支援的服務 和控制清單,請參閱 [Security Hub controls reference](https://docs.aws.amazon.com/securityhub/latest/userguide/securityhub-controls-reference.html)。
- [AWS Audit Manager](https://docs.aws.amazon.com/audit-manager/latest/userguide/what-is.html)  此 AWS 服務 可協助您持續稽核 AWS 使用情況,以簡化管理風險與法規與 業界標準的法規遵循方式。

# <span id="page-207-0"></span>AWS Elemental MediaPackage 中的恢復能力

AWS 全球基礎設施是以 AWS 區域與可用區域為中心建置的。AWS區域提供多個分開且隔離的實際可 用區域,它們以低延遲、高輸送量和高度備援聯網功能相互連結。透過可用區域,您所設計與操作的應 用程式和資料庫,就能夠在可用區域之間自動容錯移轉,而不會發生中斷。可用區域的可用性、容錯能 力和擴充能力,均較單一或多個資料中心的傳統基礎設施還高。

<span id="page-207-1"></span>如需 AWS 區域與可用區域的詳細資訊,請參閱 [AWS 全球基礎設施。](https://aws.amazon.com/about-aws/global-infrastructure/)

## AWS Elemental MediaPackage 中的基礎設施安全

作為一種受管服務,AWS Elemental MediaPackage 受 AWS 全域網路安全的保護。如需有關 AWS 安 全服務以及 AWS 如何保護基礎設施的詳細資訊,請參閱 [AWS 雲端安全。](https://aws.amazon.com/security/)若要使用基礎設施安全性的 最佳實務來設計您的 AWS 環境,請參閱安全支柱 AWS 架構良好的框架中的[基礎設施保護。](https://docs.aws.amazon.com/wellarchitected/latest/security-pillar/infrastructure-protection.html)

您可以使用AWS已發佈的 API 呼叫透 MediaPackage 過網路進行存取。用戶端必須支援下列項目:

- Transport Layer Security (TLS)。我們需要 TLS 1.2 並建議使用 TLS 1.3。
- 具備完美轉送私密(PFS)的密碼套件,例如 DHE (Ephemeral Diffie-Hellman)或 ECDHE (Elliptic Curve Ephemeral Diffie-Hellman)。現代系統(如 Java 7 和更新版本)大多會支援這些模式。

此外,請求必須使用存取金鑰 ID 和與 IAM 主體相關聯的私密存取金鑰來簽署。或者,您可以使用 [AWS Security Token Service](https://docs.aws.amazon.com/STS/latest/APIReference/Welcome.html) (AWS STS) 以產生暫時安全憑證以簽署請求。

# <span id="page-208-0"></span>AWS Elemental MediaPackage 中的日誌記錄和監控

監控是維持其他AWS解決方案的可靠性、可用性和效能的AWS Elemental MediaPackage重要組成部 分。 AWS提供下列監控工具來監視 MediaPackage、在發生錯誤時回報,並在適當時自動採取行動:

- Amazon 會即時 CloudWatch監控您的AWS資源和執行的AWS應用程式。您可以收集和追蹤指標、 建立自訂儀板表,以及設定警示,在特定指標達到您指定的閾值時通知您或採取動作。例如,您可以 CloudWatch 追蹤 Amazon EC2 執行個體的 CPU 使用率或其他指標,並在需要時自動啟動新執行個 體。如需詳細資訊,請參閱 [Amazon CloudWatch 使用者指南](https://docs.aws.amazon.com/AmazonCloudWatch/latest/monitoring/)。
- Amazon E CloudWatch vents 提供近乎即時的系統事件串流,用於描述AWS資源變更。 CloudWatch 事件可啟用自動化事件驅動計算,因為您可以撰寫規則來監視特定事件,並在其他AWS 服務發生時觸發自動化動作。如需詳細資訊,請參閱 [Amazon CloudWatch 事件使用者指南](https://docs.aws.amazon.com/AmazonCloudWatch/latest/events/)。
- AWS CloudTrail 擷取您 AWS 帳戶發出或代表發出的 API 呼叫和相關事件,並傳送記錄檔案至您指 定的 Simple Storage Service (Amazon S3) 儲存貯體。您可以找出哪些使用者和帳戶呼叫 AWS、發 出呼叫的來源 IP 地址,以及呼叫的發生時間。如需詳細資訊,請參閱《AWS CloudTrail 使用者指 南》[https://docs.aws.amazon.com/awscloudtrail/latest/userguide/。](https://docs.aws.amazon.com/awscloudtrail/latest/userguide/)
- AWS Elemental MediaPackage存取記錄會提供有關對通道發出要求的詳細記錄。存取日誌對許多應 用程式來說,都是個很有用的資料。舉例來說,存取記錄資訊在安全與存取稽核中相當實用。如需詳 細資訊,請參閱 [存取記錄](#page-231-0)。
- MediaPackage 清單更新標頭會指出服務上次更新不使用動態廣告插入之工作流程中的資訊清單和區 段順序的時間。 MediaPackage 在播放回應中包含這些自訂標頭。這些標頭在疑難排解與過時資訊 清單相關的問題時很有幫助。如需詳細資訊,請參閱 [監視清單更新時間](#page-237-0)。

#### 主題

- [AWS Elemental MediaPackage使用 Amazon CloudWatch 指標監控](#page-208-1)
- [AWS Elemental MediaPackage使用 CloudWatch 事件監視](#page-219-0)
- [使用 AWS CloudTrail 記錄 AWS Elemental MediaPackage API 呼叫](#page-228-0)
- [存取記錄](#page-231-0)
- [監視清單更新時間](#page-237-0)

## <span id="page-208-1"></span>AWS Elemental MediaPackage使用 Amazon CloudWatch 指標監控

您可以AWS Elemental MediaPackage使用監視器 CloudWatch,它收集原始數據並將其處理為可讀的 近實時指標。這些統計資料會保留 15 個月,以便您存取歷史資訊,並更清楚 Web 應用程式或服務的

執行效能。您也可以設定留意特定閾值的警示,當滿足這些閾值時傳送通知或採取動作。如需詳細資 訊,請參閱 [Amazon CloudWatch 使用者指南](https://docs.aws.amazon.com/AmazonCloudWatch/latest/monitoring/)。

若要使用 MediaPackage 主控台檢視指標

MediaPackage 顯示整個控制台的指標。

1. 開啟主 MediaPackage 控台[,網址為 https://console.aws.amazon.com/mediapackage/](https://console.aws.amazon.com/mediapackage/)。

2. 前往適當的頁面查看指標:

- 如需中所有通道和端點的度量AWS 區域,請移至「通道」頁面。
- 如需特定頻道及其所有端點上的指標,請前往頻道的詳細資訊頁面。
- 如需特定端點及其頻道上的指標,請前往端點的詳細資訊頁面。
- 3. (選用) 若要強化指標檢視,請選擇 在 CloudWatch 中開啟。

若要使用 CloudWatch 主控台檢視指標

指標會先依服務命名空間分組,再依各命名空間內不同的維度組合分類。

1. 請登入AWS Management Console並開啟 CloudWatch 主控台[,網址為 https://](https://console.aws.amazon.com/cloudwatch/) [console.aws.amazon.com/cloudwatch/](https://console.aws.amazon.com/cloudwatch/)。

2. 在導覽窗格中,選擇 指標。

- 3. 在「所有測量結果」下,選擇 AWS/ MediaPackage 命名空間。
- 4. 選擇指標維度,以檢視指標 (例如,選擇 channel 以檢視每個頻道的指標)。

若要使用 AWS CLI 來檢視指標

在命令提示中,使用下列命令:

aws cloudwatch list-metrics --namespace "AWS/MediaPackage"

#### 主題

- [AWS Elemental MediaPackage即時內容量度](#page-210-0)
- [AWS Elemental MediaPackageVOD 內容指標](#page-216-0)

## <span id="page-210-0"></span>AWS Elemental MediaPackage即時內容量度

命AWS/MediaPackage名空間包含下列即時內容的量度。 AWS Elemental MediaPackage將指標發佈 到 CloudWatch 每分鐘 (如果不是更早)。

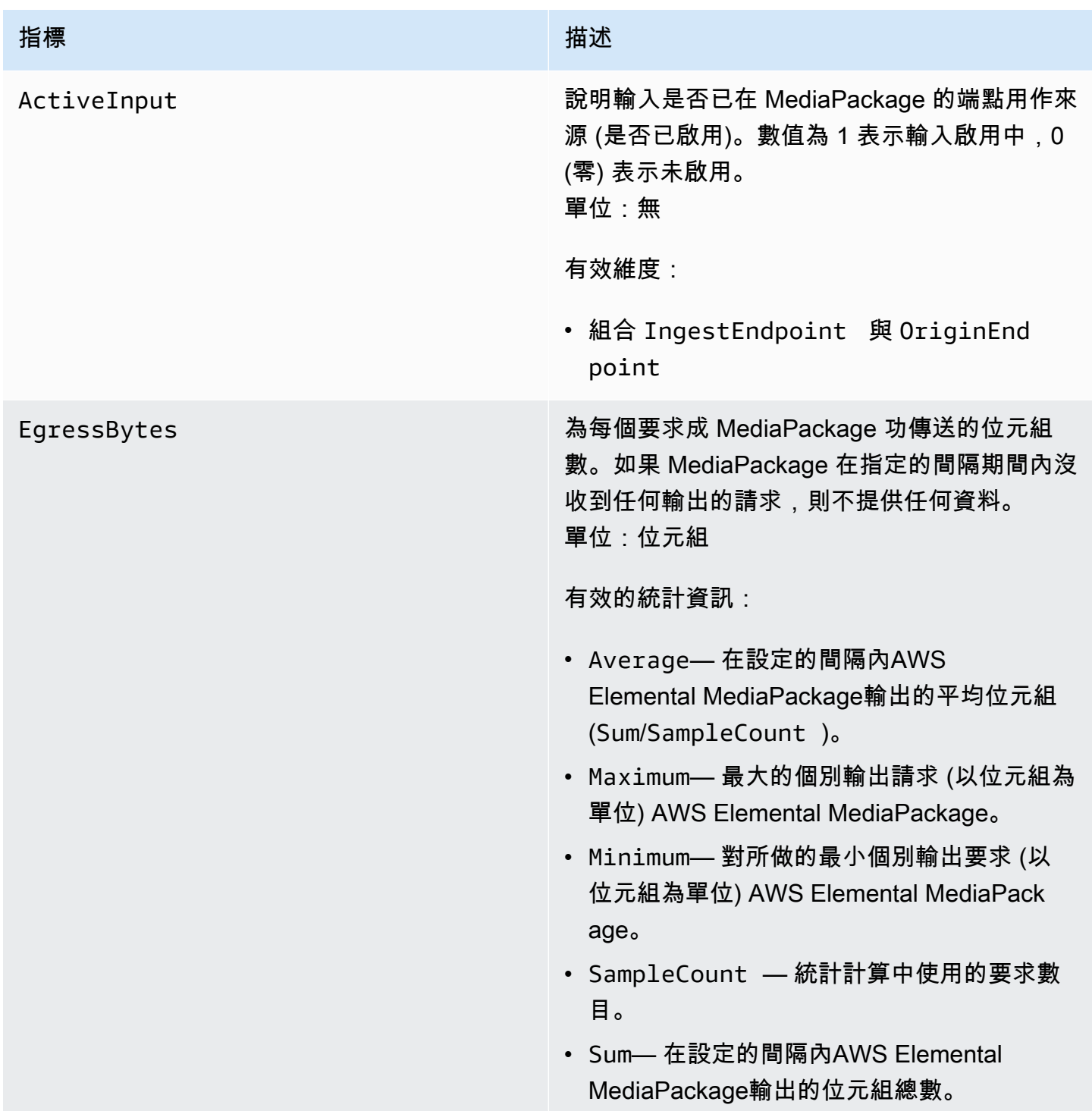

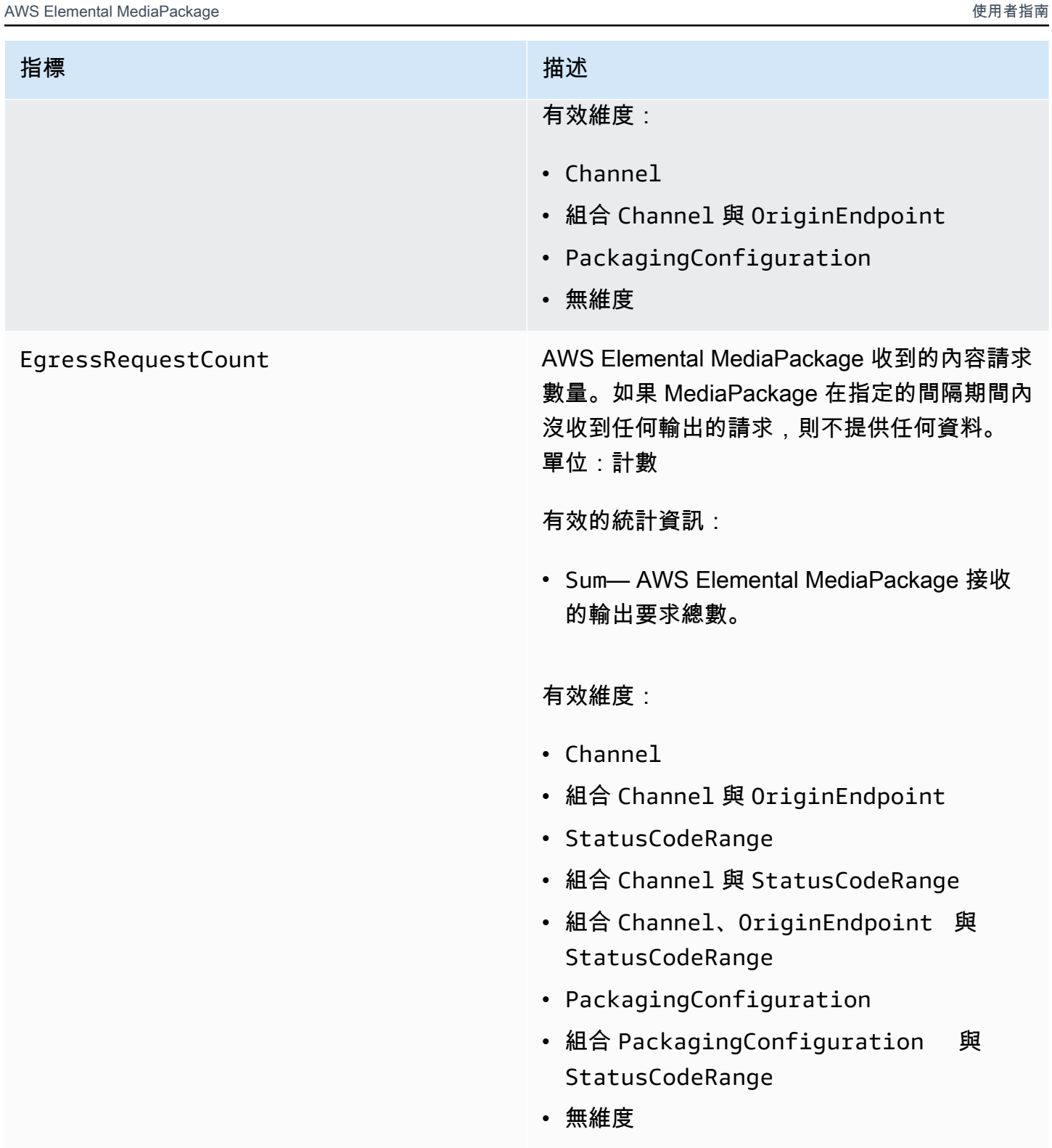

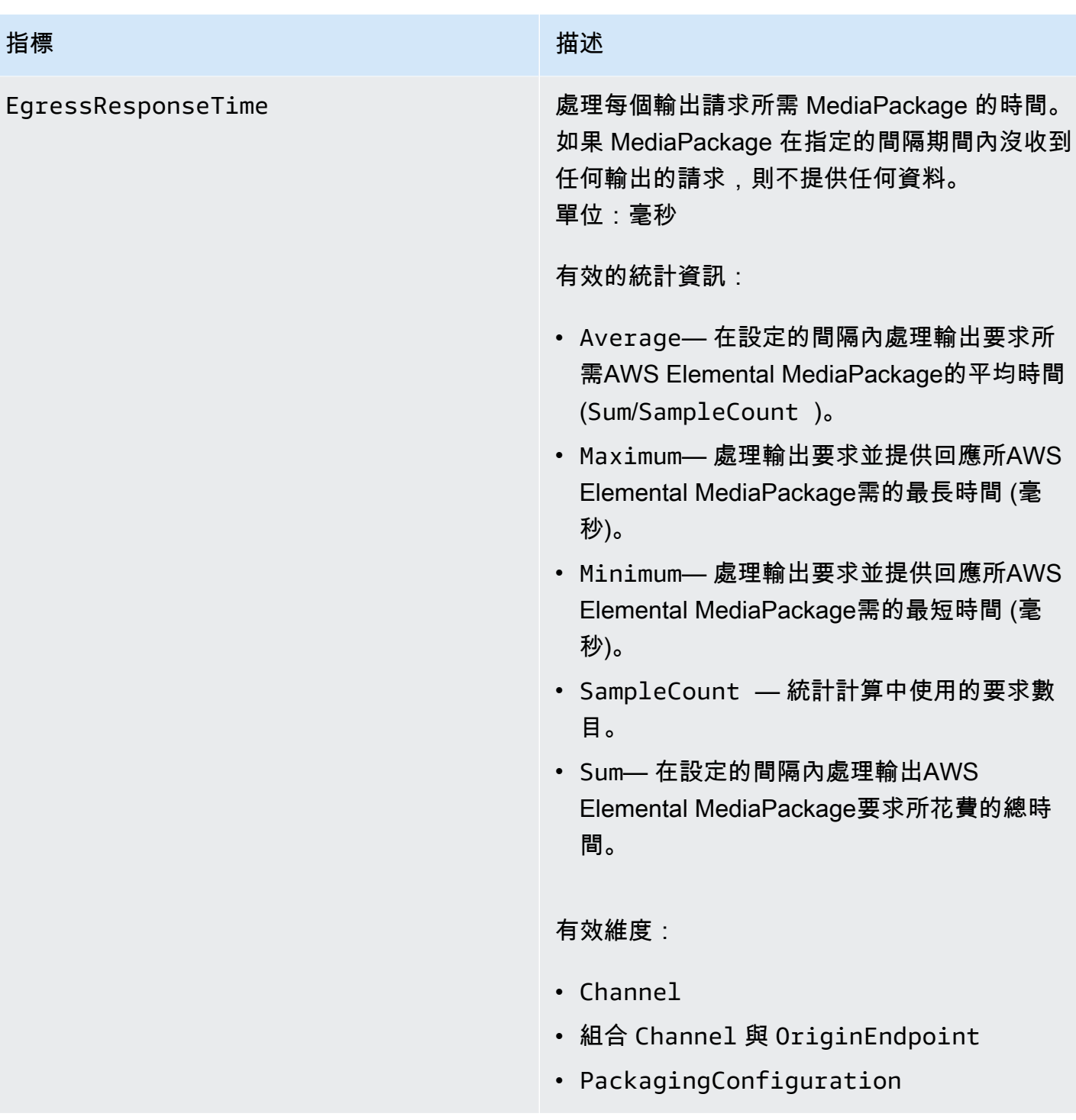

# AWS Elemental MediaPackage 使用者指南 指標 いっしん しゅうしょう しゅうしょう 描述 IngressBytes AWS Elemental MediaPackage 接收每一輸入請 求的內容位元組數。如果在指定的時間間隔內沒 有收到任何輸入請求,則不 MediaPackage 會提 供任何資料。 單位:位元組 有效的統計資訊: • Average— 在設定的間隔內 MediaPackage 接收的平均位元組 (Sum/SampleCount )。 • Maximum-最大的個人輸入請求(以字節為單 位)AWS Elemental MediaPackage。 • Minimum— 對所做的最小個別輸入要求 (以 位元組為單位) AWS Elemental MediaPack age。 • SampleCount — 統計計算中使用的要求數 目。 • Sum— 在設定的間隔內接AWS Elemental MediaPackage收的位元組總數。 有效維度: • Channel • 組合 Channel 與 IngestEndpoint • 無維度

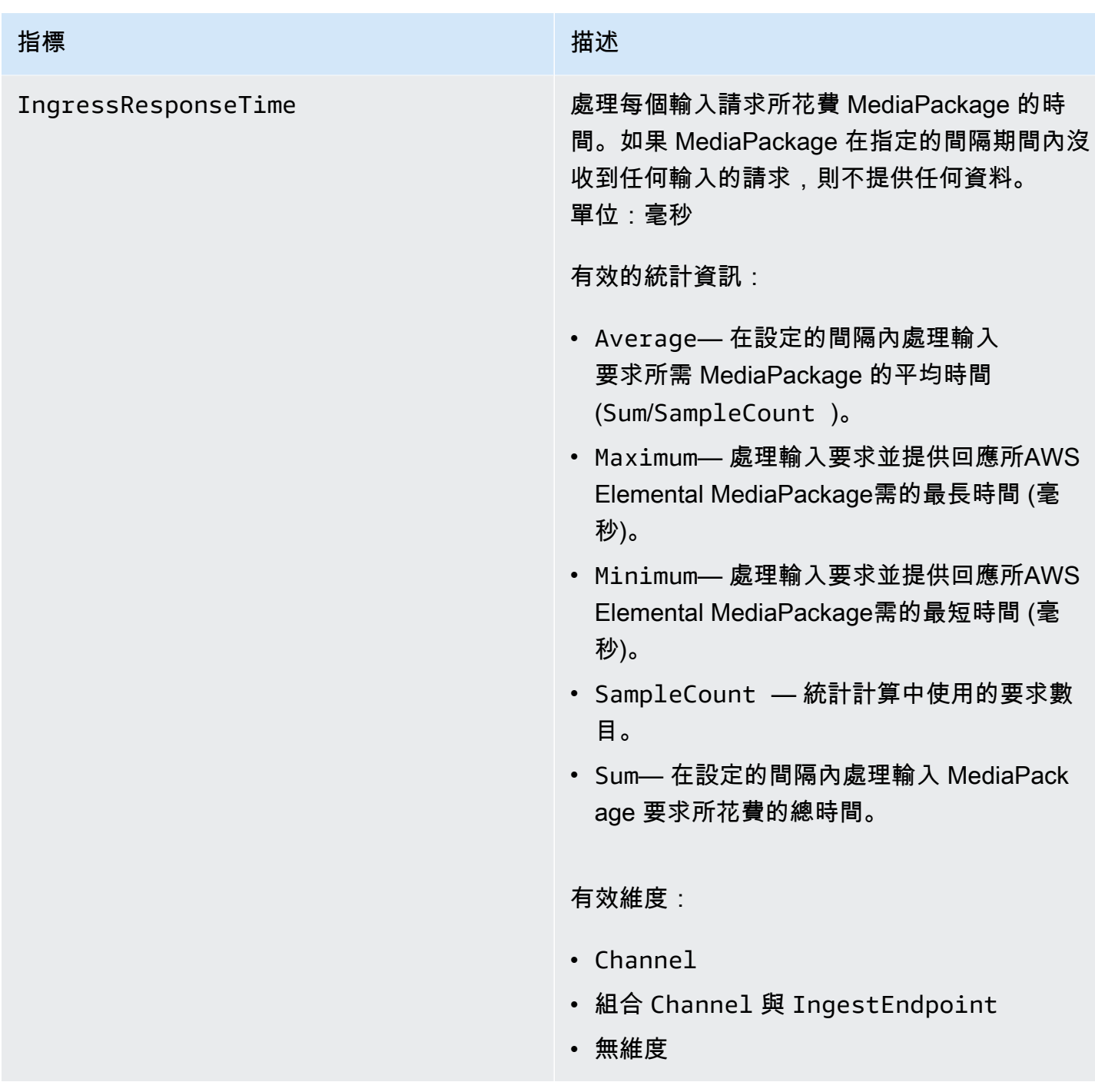

## AWS Elemental MediaPackage即時維度

您可以使用以下維度篩選 AWS/MediaPackage 資料。

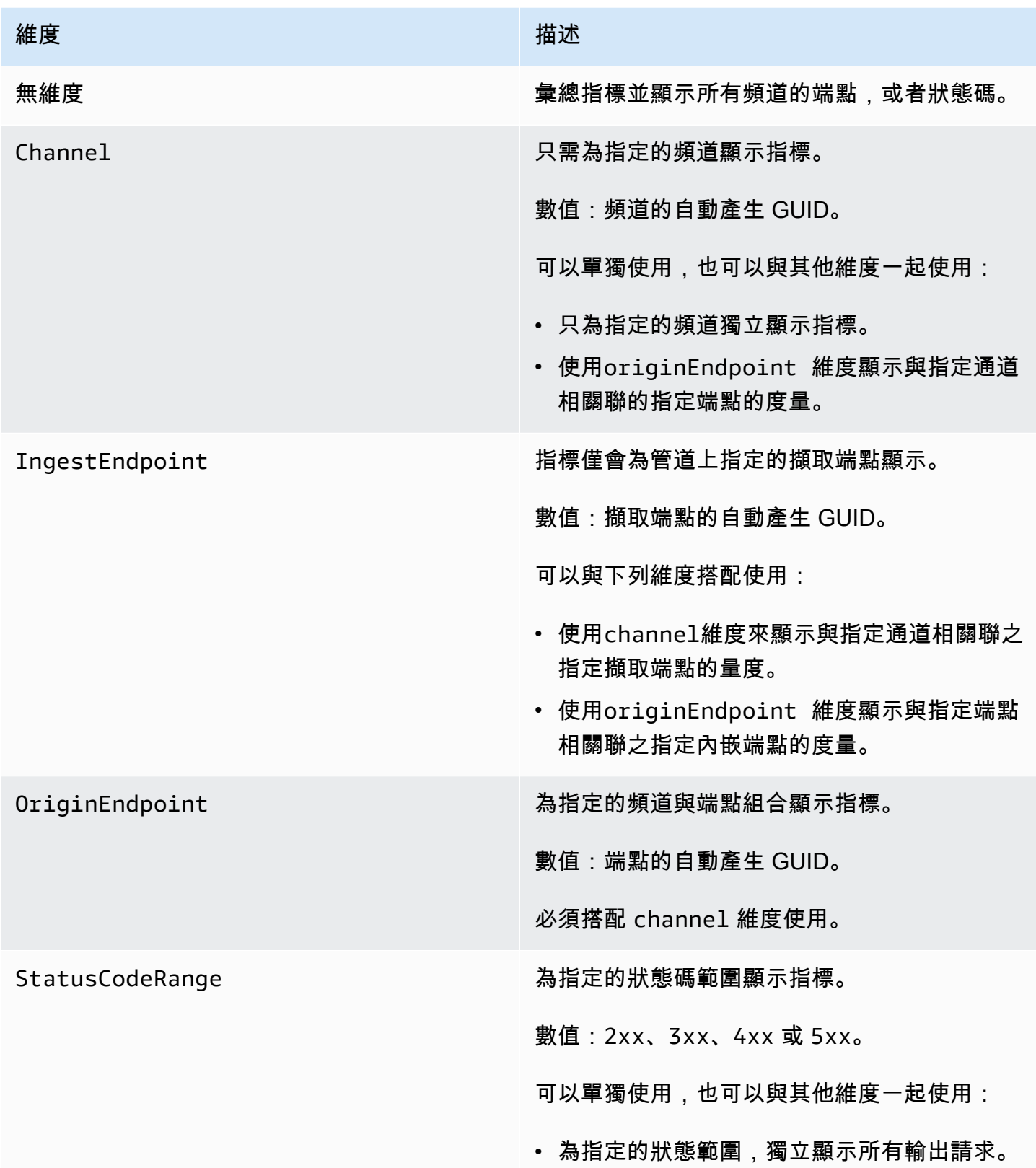
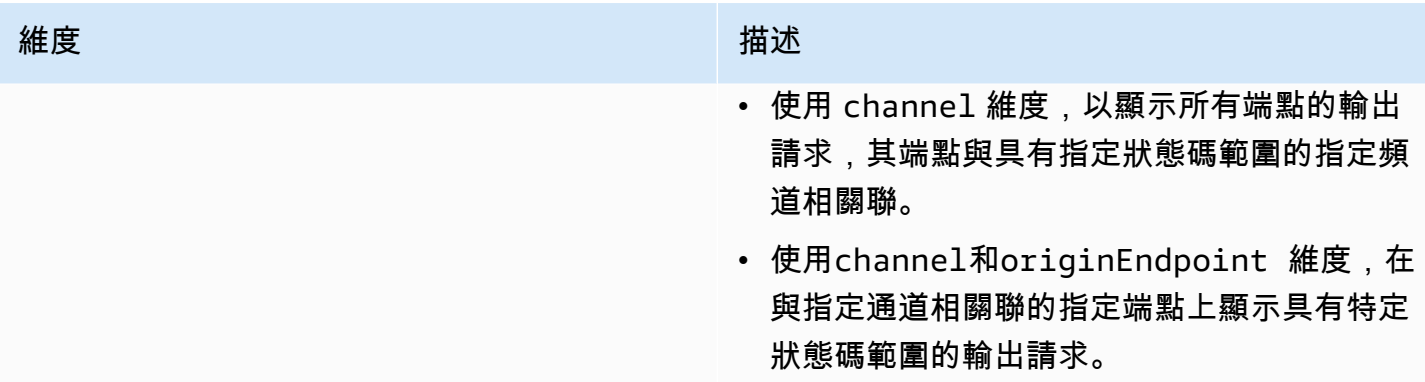

## AWS Elemental MediaPackageVOD 內容指標

AWS/MediaPackage命名空間包含下列隨選視訊 (VOD) 內容的量度。 AWS Elemental MediaPackage將指標發佈到 CloudWatch 每分鐘 (如果不是更早)。

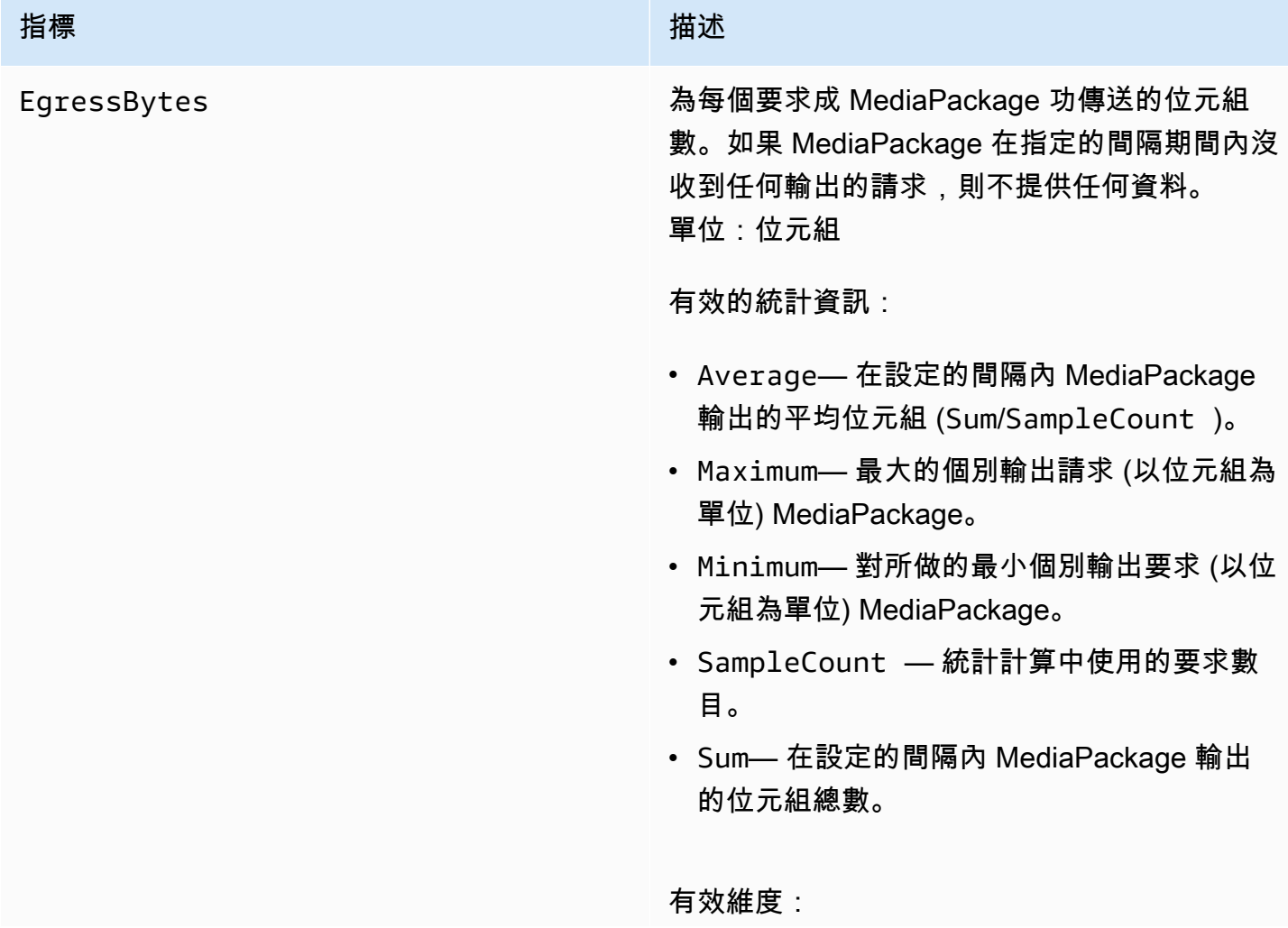

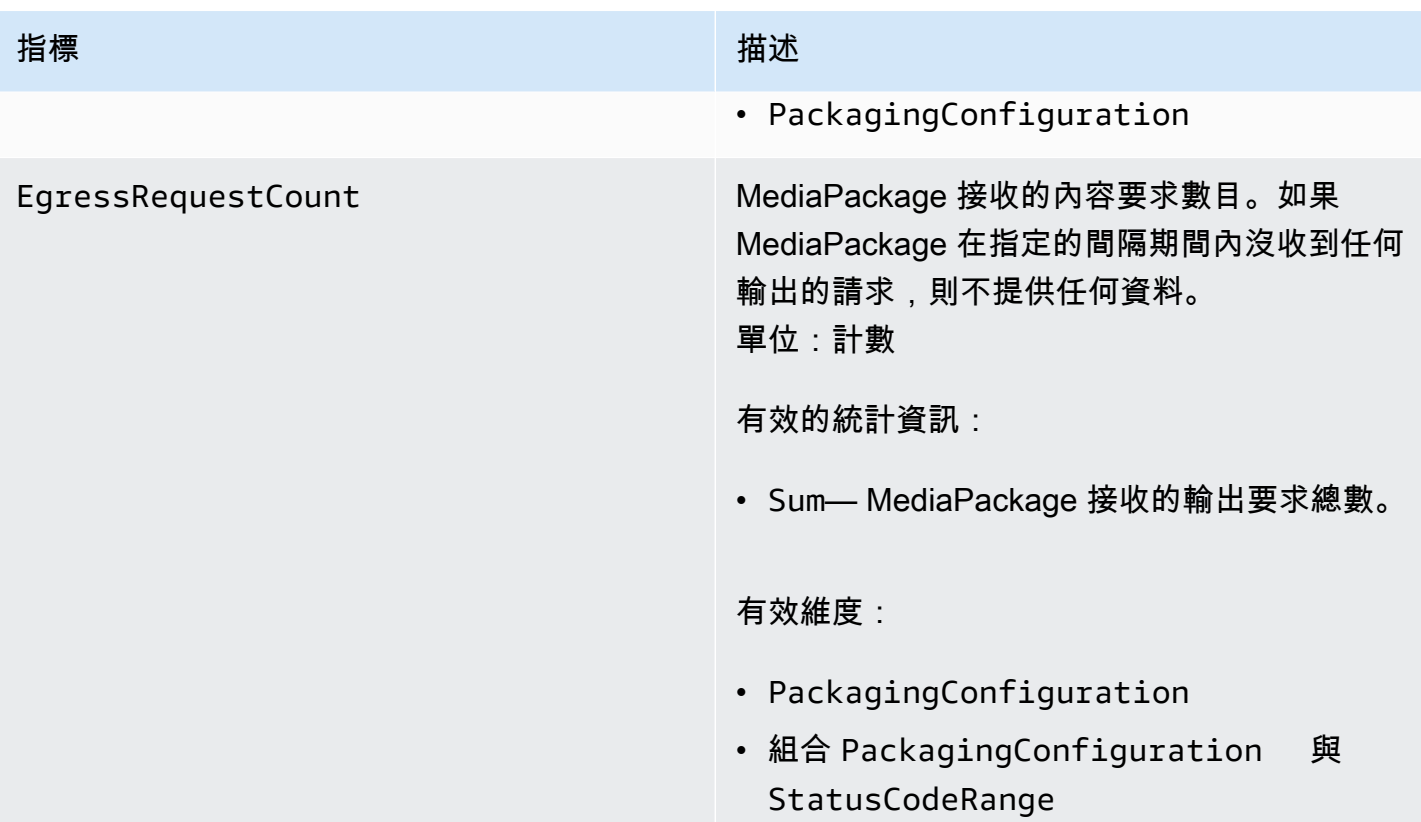

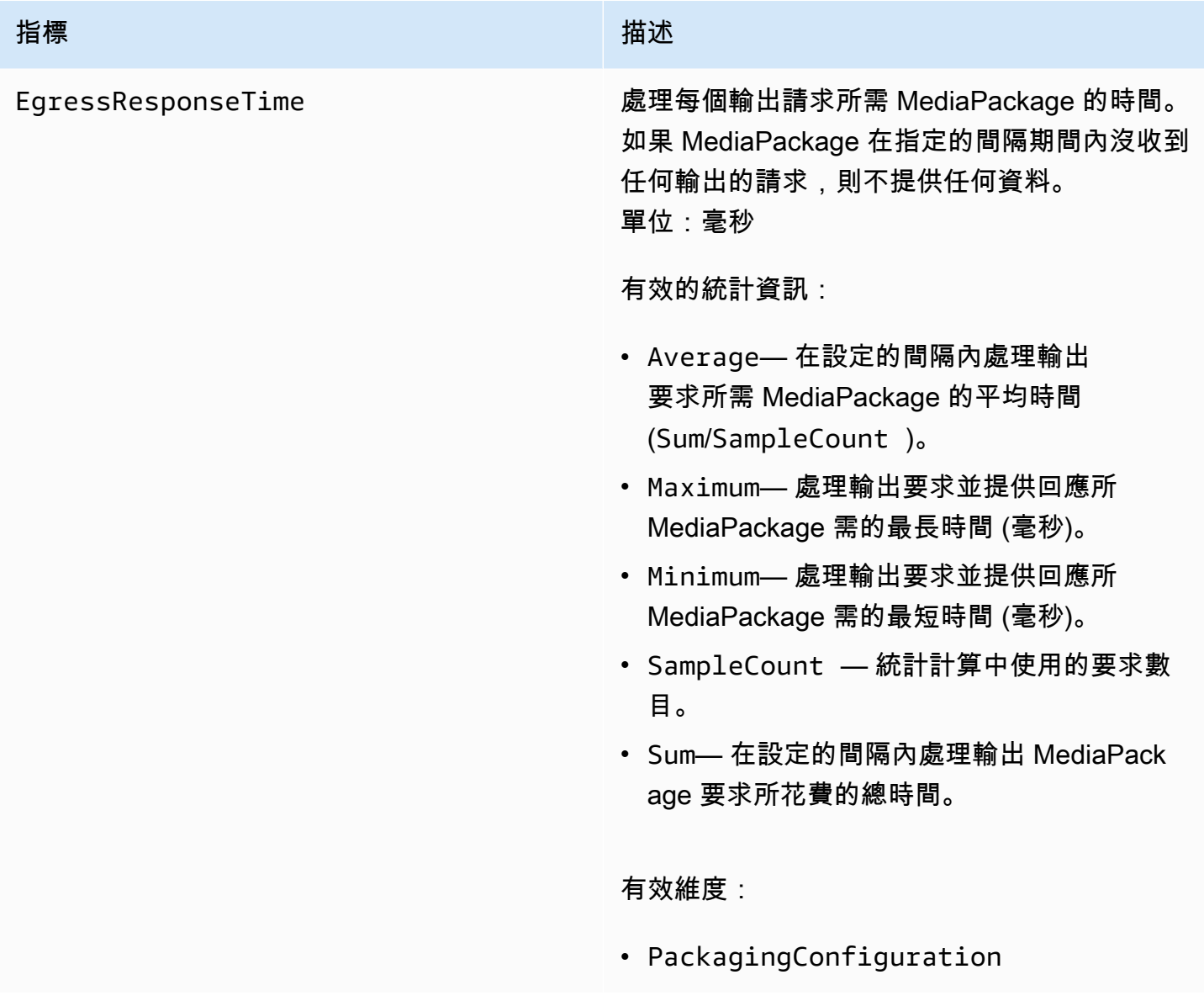

## AWS Elemental MediaPackage視頻點播尺寸

您可以使用以下維度篩選 AWS/MediaPackage 資料。

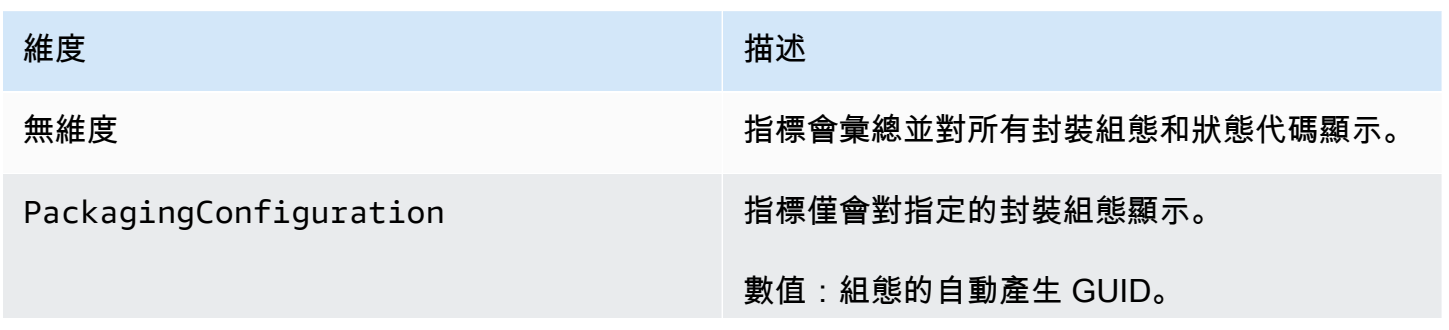

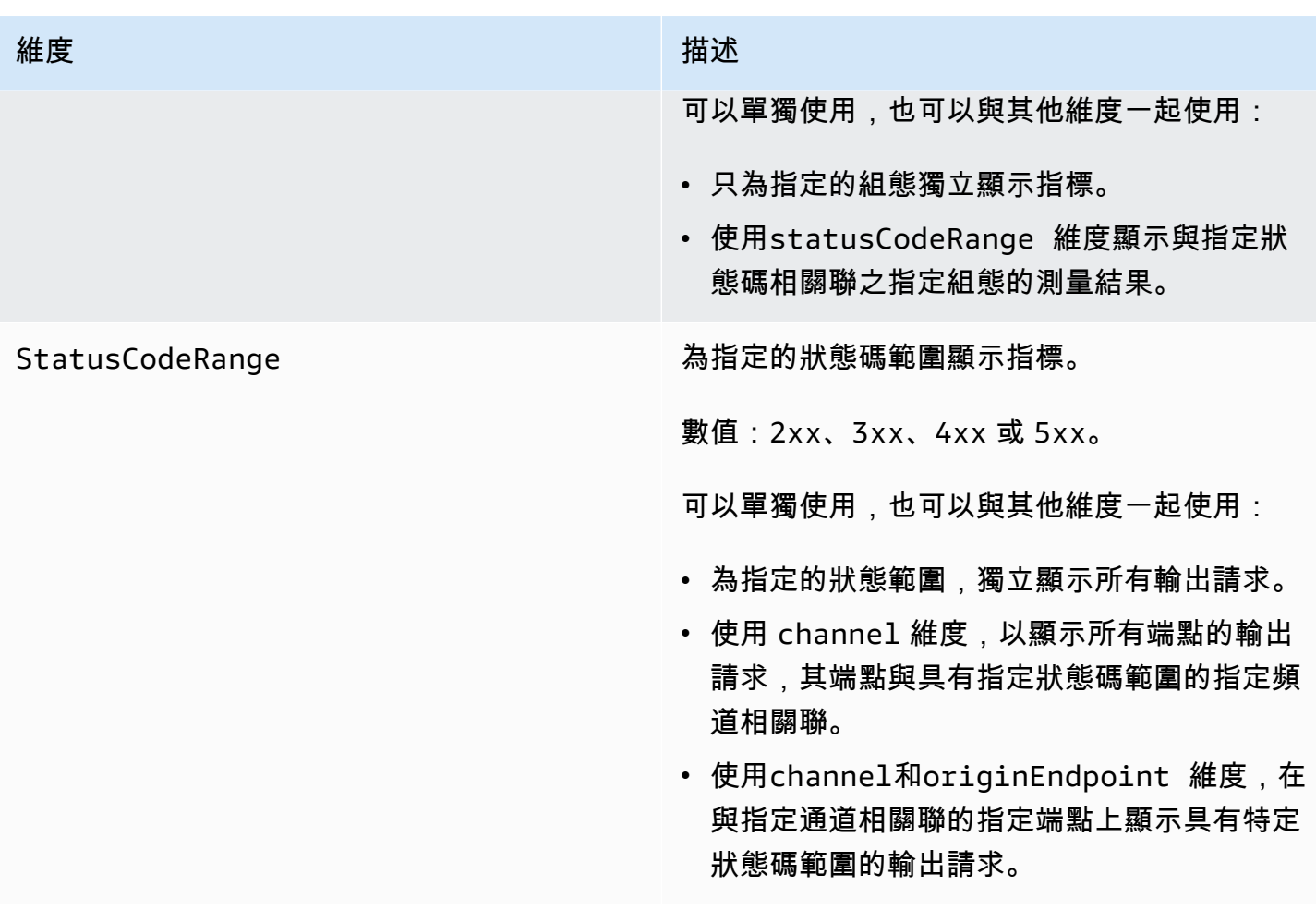

## AWS Elemental MediaPackage使用 CloudWatch 事件監視

Amazon E CloudWatch vents 可讓您自動化AWS服務並自動回應系統事件,例如應用程式可用性問題 或錯誤狀況。 AWS服務以近乎即時的方式向 CloudWatch 活動提供事件。您可編寫簡單的規則,來指 示您在意的事件,以及當事件符合規則時所要自動執行的動作。可以自動觸發的動作如下:

- 呼叫 AWS Lambda 函數
- 呼叫 AWS Systems Manager Run Command
- 將事件轉傳至 Amazon Kinesis Data Streams
- 啟動 AWS Step Functions 狀態機器

將 CloudWatch 事件與搭配使用的範例 MediaPackage 是在達到串流輸入上限時通知 Amazon SNS 主 題。 MediaPackage 在最大努力的基礎上發出事件。

如需有關在 CloudWatch 事件中建立規則的詳細資訊,請參閱 [Amazon CloudWatch 事件使用者指南](https://docs.aws.amazon.com/AmazonCloudWatch/latest/events/)。

<span id="page-220-0"></span>如需發出的事件 MediaPackage 清單,請參[閱AWS Elemental MediaPackage 事件。](#page-220-0)

## AWS Elemental MediaPackage 事件

AWS Elemental MediaPackage與 Amazon E CloudWatch vents 整合, 以通知您某些會影響通道和 端點的事件。每個事件都以 [JSON \(JavaScript 物件標記法\)](http://json.org) 表示,其中包含事件名稱、事件發生的 日期和時間、受影響的通道或端點等等。 MediaPackage 在最大努力的基礎上發出事件。您可以使 用 CloudWatch 事件收集這些事件並設定規則,將它們路由到一或多個目標,例如AWS Lambda函 數、Amazon SNS 主題、Amazon SQS 佇列、Amazon Kinesis 資料串流中的串流或內建目標。

如需將 CloudWatch 事件與其他類型事件搭配使用的詳細資訊,請參閱 [Amazon CloudWatch 事件使用](https://docs.aws.amazon.com/AmazonCloudWatch/latest/events/) [者指南](https://docs.aws.amazon.com/AmazonCloudWatch/latest/events/)。

下列主題說明建 MediaPackage 立的 CloudWatch 事件。

#### 事件類型

- [輸入通知事件](#page-220-1)
- [金鑰提供者通知事件](#page-224-0)
- [收集工作通知事件](#page-225-0)

### <span id="page-220-1"></span>輸入通知事件

您會收到即時和隨選視訊 (VOD) 內容的輸入通知事件。這些事件會在 MediaPackage 擷取發生問題時 通知您。以下是您可能會收到的輸入通知事件:

- 超過最大輸入串流
- 輸入切換
- VOD 擷取狀態變更
- VOD 播放準備程度

下列各節描述其中每一個事件。

#### 超過最大輸入串流事件

對於即時內容,中的頻道 MediaPackage 超過輸入串流數目的配額。如需配額的詳細資訊,請參閱 [AWS Elemental MediaPackage 中的配額。](#page-248-0)

#### Example

```
{ 
    "id": "7bf73129-1428-4cd3-a780-95db273d1602", 
    "detail-type": "MediaPackage Input Notification", 
    "source": "aws.mediapackage", 
    "account": "aws_account_id", 
    "time": "2015-11-11T21:29:54Z", 
    "region": "us-west-2", 
    "resources":[ 
       "arn:aws:mediapackage:us-
west-2:aws_account_id:channels/262ff182d46d4b399fcabea1364df682" 
    ], 
    "detail":{ 
       "event": "MaxIngestStreamsError", 
       "message": "Parent Manifest [%s] has [23] streams, more than [20] allowed: 
 (index_1.m3u8,index_2.m3u8,index_3.m3u8,index_4.m3u8,index_5.m3u8,index_6.m3u8,index_7.m3u8
    }
}
```
輸入切換事件

對於即時內容,請 MediaPackage 切換其中一個端點的輸入。

一個事件會隔 5 分鐘傳送一次。如果輸入在五分鐘內切換多次(例如,如果 MediaPackage 切換到 一個輸入,然後切換回另一個輸入),則您只會收到一個事件。

如需有關輸入備援和造成輸入切換原因的資訊,請參閱 [即時輸入備援AWS Elemental](#page-20-0) [MediaPackage處理流程](#page-20-0)。

### Example

```
{ 
    "id": "8f9b8e72-0b31-e883-f19c-aec84742f3ce", 
    "detail-type": "MediaPackage Input Notification", 
    "source": "aws.mediapackage", 
    "account": "aws_account_id", 
    "time": "2018-07-16T17:29:36Z", 
    "region": "us-east-1", 
    "resources":[ 
       "arn:aws:mediapackage:us-
east-1:aws_account_id:origin_endpoints/82d6b9bc04cb4612b487963d6c8d0f1a" 
    ],
```

```
 "detail":{ 
       "event": "InputSwitchEvent", 
       "message": "Origin endpoint experienced an Input Switch Event", 
       "EventDetails": { 
         "Channel": "channel name", 
         "PreviousIngestEndpoint": "endpoint uuid before input switch", 
          "CurrentIngestEndpoint": "endpoint uuid after input switch", 
       } 
    }
}
```
VOD 擷取狀態事件

對於隨選視訊 (VOD) 內容,中的資產會 MediaPackage 變更擷取狀態。您收到下列事件的通知:

- IngestStart
- IngestError
- IngestComplete

#### Example

```
{ 
    "id": "8f9b8e72-0b31-e883-f19c-aec84742f3ce", 
    "detail-type": "MediaPackage Input Notification", 
    "source": "aws.mediapackage", 
    "account": "aws_account_id", 
    "time": "2019-05-03T17:29:36Z", 
    "region": "us-west-2", 
    "resources":[ 
       "arn:aws:mediapackage-vod:us-west-2:aws_account_id:assets/asset_name" 
    ], 
    "detail":{ 
       "event": "IngestComplete", 
       "message": "message text" 
    }
}
```
### VOD 播放事件

對於 VOD 內容,中的資產可用 MediaPackage 於播放。資產擷取完成到可播放資產有一段時間。 此事件VodAssetPlayable表示現在 MediaPackage 可以滿足資產的播放要求。

您可以針對封裝群組中的每個封裝組態取得個別VodAssetPlayable事件。例如,如果您的包 装組包含一個 DASH 和一個 HLS 封裝配置,您會收到兩個VodAssetPlayable事件-一個用於 DASH 包裝配置,另一個用於 HLS 封裝配置。

#### Example

```
{ 
    "id": "81e896e4-d9e5-ec79-f82a-b4cf3246c567", 
    "detail-type": "MediaPackage Input Notification", 
    "source": "aws.mediapackage", 
    "account": "aws_account_id", 
    "time": "2019-11-03T21:46:00Z", 
    "region": "us-west-2", 
    "resources":[ 
       "arn:aws:mediapackage-vod:us-west-2:aws_account_id:assets/asset_id", 
       "arn:aws:mediapackage-vod:us-
west-2:aws_account_id:packaging_configuration/packaging_configuration_id" 
    ], 
    "detail":{ 
       "event": "VodAssetPlayable", 
       "message": "Asset 'asset_id' is now playable for PackagingConfiguration 
  'packaging_configuration_id'", 
       "packaging_configuration_id": "packaging_configuration_id", 
       "manifest_urls":[ 
          "https://555555555555.egress.mediapackage-vod.us-west-2.amazonaws.com/out/
v1/b9cc115bf7f1a/b848dfb116920772aa69ba/a3c74b1cae6a451c/index.m3u8" 
       ] 
    }
}
{ 
     "id": "91e896e4-d9e5-ab80-f82a-b4cf3246c568", 
     "detail-type": "MediaPackage Input Notification", 
     "source": "aws.mediapackage", 
     "account": "aws_account_id", 
     "time": "2019-11-03T21:47:00Z", 
     "region": "us-west-2", 
     "resources":[ 
       "arn:aws:mediapackage-vod:us-west-2:aws_account_id:assets/asset_id", 
       "arn:aws:mediapackage-vod:us-
west-2:aws_account_id:packaging_configuration/packaging_configuration_id" 
     ], 
     "detail":{
```

```
 "event": "VodAssetPlayable", 
       "message": "Asset 'asset_id' is now playable for PackagingConfiguration 
  'packaging_configuration_id'", 
       "packaging_configuration_id": "packaging_configuration_id", 
       "manifest_urls":[ 
           "https://111122223333.egress.mediapackage-vod.us-west-2.amazonaws.com/out/
v1/1234567890abc/021345abcdef6789012345/abcdef0123456789/index.mpd" 
       ] 
     }
}
```
### <span id="page-224-0"></span>金鑰提供者通知事件

當您在端點上使用內容加密且 MediaPackage 無法連絡金鑰提供者時,您會收到金鑰提供者 通知事件。如需 DRM 與加密的詳細資訊,請參閱[https://docs.aws.amazon.com/speke/latest/](https://docs.aws.amazon.com/speke/latest/documentation/)  [documentation/](https://docs.aws.amazon.com/speke/latest/documentation/)。

Example 即時金鑰提供者通知事件

```
{ 
    "id": "7bf73129-1428-4cd3-a780-98ds273d1602", 
    "detail-type": "MediaPackage Key Provider Notification", 
    "source": "aws.mediapackage", 
    "account": "aws_account_id", 
    "time": "2015-11-11T21:29:54Z", 
    "region": "us-west-2", 
    "resources":[ 
       "arn:aws:mediapackage:us-west-2:aws_account_id:origin_endpoints/endpoint_id" 
    ], 
    "detail":{ 
       "event": "KeyProviderError", 
       "message": "message-text" 
    }
}
```
Example VOD 金鑰提供者通知事件

```
{ 
    "id": "7bf73129-1428-4cd3-a780-98ds273d1602", 
    "detail-type": "MediaPackage Key Provider Notification", 
    "source": "aws.mediapackage", 
    "account": "aws_account_id",
```

```
 "time": "2015-11-11T21:29:54Z", 
    "region": "us-west-2", 
    "resources":[ 
       "arn:aws:mediapackage-vod:us-
west-2:aws_account_id:packaging_configurations/packaging_group_name" 
    ], 
    "detail":{ 
       "event": "KeyProviderError", 
       "message": "message-text" 
    }
}
```
### <span id="page-225-0"></span>收集工作通知事件

當您從即時串流匯出剪輯片段以建立即時視訊點播資產時,您會收到收穫工作狀態事件。 MediaPackage 在收割工作成功或失敗時建立通知。如需有關收集任務和實況錄音影像隨選播放資產的 資訊,請參閱 [使用建立即時視訊點播資產 AWS Elemental MediaPackage](#page-121-0)。

Example 成功收穫工作活動

```
{ 
    "id": "8f9b8e72-0b31-e883-f19c-aec84742f3ce", 
    "detail-type": "MediaPackage HarvestJob Notification", 
    "source": "aws.mediapackage", 
    "account": "aws_account_id", 
    "time": "2019-07-16T17:29:36Z", 
    "region": "us-east-1", 
    "resources":[ 
       "arn:aws:mediapackage:us-east-1:aws_account_id:harvest_jobs/harvest_job_id" 
    ], 
    "detail":{ 
       "harvest_job": { 
            "id": "harvest_job_id", 
           "arn": "arn:aws:mediapackage-vod:us-
east-1:aws_account_id:harvest_jobs/harvest_job_id", 
           "status": "SUCCEEDED", 
            "origin_endpoint_id": "endpoint_id", 
            "start_time": "2019-06-26T20:30:00-08:00", 
            "end_time": "2019-06-26T21:00:00-08:00", 
            "s3_destination": { 
                "bucket_name": "s3_bucket_name", 
                "manifest_key": "path/and/manifest_name/index.m3u8", 
                "role_arn": "arn:aws:iam::aws_account_id:role/S3Access_role",
```

```
 }, 
             "created_at": "2019-06-26T21:03:12-08:00" 
        } 
    }
}
```
### Example 失敗的收穫工作事件

```
{ 
    "id": "8f9b8e72-0b31-e883-f19c-aec84742f3ce", 
    "detail-type": "MediaPackage HarvestJob Notification", 
    "source": "aws.mediapackage", 
    "account": "aws_account_id", 
    "time": "2019-07-16T17:29:36Z", 
    "region": "us-east-1", 
    "resources":[ 
       "arn:aws:mediapackage:us-east-1:aws_account_id:harvest_jobs/harvest_job_id" 
    ], 
    "detail":{ 
       "harvest_job": { 
            "id": "harvest_job_id", 
            "arn": "arn:aws:mediapackage-vod:us-
east-1:aws_account_id:harvest_jobs/harvest_job_id", 
            "status": "FAILED", 
            "origin_endpoint_id": "endpoint_id", 
            "start_time": "2019-06-26T20:30:00-08:00", 
            "end_time": "2019-06-26T21:00:00-08:00", 
            "s3_destination": { 
                "bucket_name": "s3_bucket_name", 
                "manifest_key": "path/and/manifest_name/index.m3u8", 
                "role_arn": "arn:aws:iam::aws_account_id:role/S3Access_role", 
            }, 
            "created_at": "2019-06-26T21:03:12-08:00" 
       }, 
       "message": "Message text" 
    }
}
```
## 建立事件通知

您可以使用 Amazon CloudWatch 活動和亞馬遜簡單通知服務 (Amazon SNS) 來通知您新事件。在 CloudWatch 事件中,規則會描述您收到通知的事件。在 Amazon SNS 中,主題說明了您會接收的通 知類型。這部分提供高層級的步驟建立來自 AWS Elemental MediaPackage 事件的主題和規則。如需 主題和規則詳細資訊,請參閱以下:

- 在 Amazon 簡單通知服務開發人員指南中[建立主題](https://docs.aws.amazon.com/sns/latest/dg/sns-getting-started.html#CreateTopic)[並訂閱主](https://docs.aws.amazon.com/sns/latest/dg/sns-getting-started.html#SubscribeTopic)題
- [Amazon CloudWatch 活動用戶](https://docs.aws.amazon.com/AmazonCloudWatch/latest/events/CWE_GettingStarted.html)指南中的 Amazon CloudWatch 活動入門

若要建立 CloudWatch 事件通知

- 1. 存取 [Amazon SNS](https://console.aws.amazon.com/sns/v2/home) 並建立主題。請為主題設定一個描述性名稱,以供您稍後識別。
- 2. 訂閱您剛建立的主題。選擇您想要接收哪些類型的通知,以及通知應傳送至何處。例如,對於電子 郵件通知,選擇 Email (電子郵件) 通訊協定,然後輸入接收通知端點的電子郵件地址。
- 3. 存取[CloudWatch 事件](https://console.aws.amazon.com/cloudwatch)並建立使用自訂事件模式的規則。在模式預覽空間中,請輸入下列內容:

```
{ 
   "source": [ 
      "aws.mediapackage" 
   ], 
   "detail-type": [ 
      "detail-type from event" 
   ]
}
```
針對 detail-type,請輸入來自事件的 detail-type 欄位值。您可以對 detail-type 使用下列 值:

- **MediaPackage Input Notification**
- **MediaPackage Key Provider Notification**

如需事件類型的資訊,請參閱 [AWS Elemental MediaPackage 事件](#page-220-0)。

Example

以下範例規則會建立具有所有 detail-type 之所有事件的通知。

```
{ 
   "source": [ 
      "aws.mediapackage" 
   ], 
   "detail-type": [
```

```
 "MediaPackage Input Notification", 
     "MediaPackage Key Provider Notification", 
     "MediaPackage HarvestJob Notification" 
  \mathbf{I}}
```
- 4. 新增目標到您剛建立的規則。選擇 SNS topic (SNS 主題),然後選擇您在步驟 1 建立的主題。
- 5. 設定規則的詳細資訊,並設定一個描述名稱。若要開始使用規則,請確定規則已啟用,然後加以儲 存。

## 使用 AWS CloudTrail 記錄 AWS Elemental MediaPackage API 呼叫

記錄僅供 AWS Elemental MediaPackage 中的即時工作流程使用。

MediaPackage 與 (提供中的使用者AWS CloudTrail、角色或服務所採取的動作記錄) 的AWS服務 整合 MediaPackage。 CloudTrail 擷取 MediaPackage 作為事件的所有 API 呼叫。其中包括來自 MediaPackage 主控台的呼叫和 MediaPackage API 作業的程式碼呼叫。如果您建立追蹤,您可以啟用 持續交付 CloudTrail 事件到 Amazon S3 儲存貯體,包括 MediaPackage. 如果您未設定追蹤,您仍然 可以在 [事件歷程記錄] 中檢視 CloudTrail 主控台中最近的事件。使用收集的資訊 CloudTrail,您可以 判斷提出的要求 MediaPackage、提出要求的 IP 位址、提出要求的人員、提出要求的時間,以及其他 詳細資訊。

若要進一步了解 CloudTrail,請參閱使[AWS CloudTrail用者指南](https://docs.aws.amazon.com/awscloudtrail/latest/userguide/)。

## AWS Elemental MediaPackage中的資訊 CloudTrail

CloudTrail 在您創建AWS帳戶時,您的帳戶已啟用。當活動發生在中時AWS Elemental MediaPackage,該活動會與事件歷史記錄中的其他AWS服務 CloudTrail 事件一起記錄在事件中。您 可以檢視、搜尋和下載 帳戶的最新事件。如需詳細資訊,請參[閱使用 CloudTrail 事件歷程記錄檢視事](https://docs.aws.amazon.com/awscloudtrail/latest/userguide/view-cloudtrail-events.html) [件](https://docs.aws.amazon.com/awscloudtrail/latest/userguide/view-cloudtrail-events.html)。

如需帳戶中持續記錄事件 (包括的事件) MediaPackage,請建立追蹤。追蹤可 CloudTrail 將日誌檔交付 到 Amazon S3 儲存貯體。依預設,當您在主控台中建立追蹤時,該追蹤會套用至所有的 AWS 區域。 此追蹤會記錄來自 AWS 分割區中所有 AWS 區域 的事件,並將日誌檔案交付至您指定的 Amazon S3 儲存貯體。此外,您還可以設定其他AWS服務,以進一步分析 CloudTrail 記錄中收集的事件資料並採 取行動。如需詳細資訊,請參閱下列內容:

- [建立追蹤的概觀](https://docs.aws.amazon.com/awscloudtrail/latest/userguide/cloudtrail-create-and-update-a-trail.html)
- [CloudTrail 支援的服務與整合](https://docs.aws.amazon.com/awscloudtrail/latest/userguide/cloudtrail-aws-service-specific-topics.html#cloudtrail-aws-service-specific-topics-integrations)
- [設定 Amazon SNS 通知 CloudTrail](https://docs.aws.amazon.com/awscloudtrail/latest/userguide/getting_notifications_top_level.html)
- [從多個區域接收 CloudTrail 日誌文件並從多個](https://docs.aws.amazon.com/awscloudtrail/latest/userguide/receive-cloudtrail-log-files-from-multiple-regions.html)[帳戶接收 CloudTrail 日誌文件](https://docs.aws.amazon.com/awscloudtrail/latest/userguide/cloudtrail-receive-logs-from-multiple-accounts.html)

所有 MediaPackage 動作均由「API 參考」記錄 CloudTrail 並記錄在「[AWS Elemental](https://docs.aws.amazon.com/mediapackage/latest/apireference/)  [MediaPackageAPI 參考」](https://docs.aws.amazon.com/mediapackage/latest/apireference/)中。例如,呼叫CreateChannelCreateOriginEndpoint、 和RotateIngestEndpointCredentials作業會在 CloudTrail 記錄檔中產生項目。

每一筆事件或日誌項目都會包含產生請求者的資訊。身分資訊可協助您判斷下列事項:

- 該請求是否使用根使用者或 IAM 使用者憑證提出
- 提出該請求時,是否使用了特定角色或聯合身分使用者的臨時安全憑證
- 該請求是否由另一項 AWS 服務提出

如需詳細資訊,請參閱 [CloudTrail userIdentity 元素。](https://docs.aws.amazon.com/awscloudtrail/latest/userguide/cloudtrail-event-reference-user-identity.html)

### 了解 AWS Elemental MediaPackage 日誌檔案項目

追蹤是一種組態,可讓事件以日誌檔的形式傳遞到您指定的 Amazon S3 儲存貯體。 CloudTrail 記錄檔 包含一或多個記錄項目。事件代表來自任何來源的單一請求,包括有關請求的操作,動作的日期和時 間,請求參數等信息。 CloudTrail 日誌文件不是公共 API 調用的有序堆棧跟踪,因此它們不會以任何 特定順序顯示。

下列範例顯示示範UpdateChannel作業的 CloudTrail 記錄項目:

```
{ 
     "eventVersion": "1.05", 
     "userIdentity": { 
         "type": "AssumedRole", 
         "principalId": "ABCDEFGHIJKL123456789", 
         "arn": "arn:aws:sts::444455556666:assumed-role/Admin/testUser", 
         "accountId": "444455556666", 
         "accessKeyId": "AKIAIOSFODNN7EXAMPLE", 
         "sessionContext": { 
              "attributes": { 
                  "mfaAuthenticated": "false", 
                  "creationDate": "2018-12-18T00:50:58Z" 
              }, 
              "sessionIssuer": { 
                  "type": "Role", 
                  "principalId": "ABCDEFGHIJKL123456789",
```

```
 "arn": "arn:aws:iam::444455556666:role/Admin", 
                 "accountId": "444455556666", 
                 "userName": "Admin" 
 } 
         } 
     }, 
     "eventTime": "2018-12-18T00:50:59Z", 
     "eventSource": "mediapackage.amazonaws.com", 
     "eventName": "UpdateChannel", 
     "awsRegion": "us-west-2", 
     "sourceIPAddress": "203.0.113.17", 
     "userAgent": "aws-cli/1.15.71 Python/3.6.5 Darwin/17.7.0 botocore/1.10.70", 
     "requestParameters": { 
         "description": "updated cloudtrail description", 
         "id": "cloudtrail-test" 
     }, 
     "responseElements": { 
         "description": "updated cloudtrail description", 
         "hlsIngest": { 
             "ingestEndpoints": [ 
\overline{a} "username": "***", 
                     "url": "https://mediapackage.us-west-2.amazonaws.com/in/
v2/8d0ca97840d94b18b37ad292c131bcad/8d0ca97840d94b18b37ad292c131bcad/channel", 
                     "password": "***", 
                     "id": "8d0ca97840d94b18b37ad292c131bcad" 
                 }, 
\overline{a} "username": "***", 
                     "url": "https://mediapackage.us-west-2.amazonaws.com/in/
v2/8d0ca97840d94b18b37ad292c131bcad/9c17f979598543b9be24345d63b3ad30/channel", 
                     "password": "***", 
                     "id": "9c17f979598543b9be24345d63b3ad30" 
 } 
 ] 
         }, 
         "id": "cloudtrail-test", 
         "arn": "arn:aws:mediapackage:us-
west-2:444455556666:channels/8d0ca97840d94b18b37ad292c131bcad" 
     }, 
     "requestID": "fc158262-025e-11e9-8360-6bff705fbba5", 
     "eventID": "e9016b49-9a0a-4256-b684-eed9bd9073ab", 
     "readOnly": false, 
     "eventType": "AwsApiCall",
```
"recipientAccountId": "444455556666"

## 存取記錄

}

MediaPackage 提供存取記錄,以擷取傳送至 MediaPackage 頻道或封裝群組之要求的詳細資訊。 MediaPackage 會針對傳送至頻道輸入端點的請求產生輸入存取記錄,並針對傳送至頻道端點或封裝群 組資產的請求產生輸出存取記錄。每個日誌包含收到請求的時間、用戶端的 IP 地址、延遲、請求路徑 和伺服器回應等資訊。您可以使用這些存取記錄來分析服務效能並疑難排解問題。他們還可以幫助您了 解客戶群並了解您的 MediaPackage 帳單。

存取記錄是預設為停 MediaPackage 用的選用功能。啟用存取記錄之後,會 MediaPackage 擷 取記 CloudWatch 錄檔,並將其儲存至您在建立或管理存取記錄時指定的記錄群組。需支付典型 CloudWatch 記錄費用。

主題

- [將存取記錄發佈至的權限 CloudWatch](#page-231-0)
- [啟用存取日誌](#page-231-1)
- [停用存取記錄](#page-233-0)
- [存取日誌格式](#page-234-0)
- [閱讀存取記錄](#page-236-0)

## <span id="page-231-0"></span>將存取記錄發佈至的權限 CloudWatch

啟用存取記錄時,請在您的AWS帳戶中 MediaPackage 建立 IAM 服務連結角 色。AWSServiceRoleForMediaPackage此角色允許 MediaPackage 將存取記錄發佈至 CloudWatch。如需如何 MediaPackage 使用服務連結角色的相關資訊,請參[閱使用 MediaPackage 的](#page-203-0) [服務連結角色](#page-203-0)。

## <span id="page-231-1"></span>啟用存取日誌

您可以使用 AWS Management Console 或 AWS CLI 啟用存取日誌。

使用主控台啟用現有頻道的存取記錄

- 1. 開啟主 MediaPackage 控台[,網址為 https://console.aws.amazon.com/mediapackage/。](https://console.aws.amazon.com/mediapackage/)
- 2. 選擇您的頻道。

3. 在「設定存取記錄檔」區段中,執行下列動作:

- a. 選擇「啟用入口存取記錄檔」或「啟用出口存取記錄」,或兩者皆選。
- b. 您可以指定自訂 CloudWatch 記錄群組名稱。如果保留為空白,則使用預設群組。

使用主控台啟用現有封裝群組的存取記錄

- 1. 開啟主 MediaPackage 控台[,網址為 https://console.aws.amazon.com/mediapackage/。](https://console.aws.amazon.com/mediapackage/)
- 2. 從導覽區段中選取 [封裝群組]。
- 3. 選擇您的包裝組。
	- a. 選取導覽列中的「編輯」。
	- b. 在 [存取記錄] 區段中,選取 [啟用輸出存取記錄]。
	- c. 您可以指定自訂 CloudWatch 記錄群組名稱。如果保留為空白,則使用預設群組。
- 4. 選擇 Save Changes (儲存變更)。

#### 若要啟用頻道的存取記錄 AWS CLI

使用[配置日誌](https://docs.aws.amazon.com/cli/latest/reference/mediapackage/configure-logs.html)命令搭配--ingress-access-logs參數、--egress-access-logs參數或兩者, 以啟用存取記錄。您可以包含--ingress-access-logs和--egress-access-logs參數的 CloudWatch 記錄群組名稱。如果未指定記錄群組名稱,則會使用 MediaPackage 預設的記錄群組。對 於輸入記錄檔,預設記錄群組為/aws/MediaPackage/IngressAccessLogs,輸出記錄檔的預設記 錄群組為。/aws/MediaPackage/EgressAccessLogs

使用下列命令可使用預設記錄群組啟用輸入和存取記錄:

```
aws mediapackage configure-logs --id channel-name --ingress-access-logs {} --egress-
access-logs {}
```
此命令沒有傳回值。

若要啟用封裝群組的存取記錄,請使用 AWS CLI

使用[配置日誌](https://docs.aws.amazon.com/cli/latest/reference/mediapackage-vod/configure-logs.html)命令搭配--egress-access-logs參數來啟用存取記錄。您可以包含參 數的 CloudWatch 記錄群組名--egress-access-logs稱。如果未指定記錄群組名稱, 則會使用 MediaPackage 預設的記錄群組。對於輸入記錄檔,預設記錄群組為/aws/ MediaPackage/IngressAccessLogs,輸出記錄檔的預設記錄群組為。/aws/MediaPackage/ EgressAccessLogs

使用下列命令來啟用使用預設記錄群組的出口存取記錄:

**aws mediapackage configure-logs --id** *package-name* **--egress-access-logs {}**

此命令沒有傳回值。

<span id="page-233-0"></span>停用存取記錄

您可以隨時停用 MediaPackage 頻道或封裝群組的存取記錄。

使用主控台停用存取記錄

1. 開啟主 MediaPackage 控台[,網址為 https://console.aws.amazon.com/mediapackage/。](https://console.aws.amazon.com/mediapackage/)

選取您的頻道或套件群組。

- 2. 選擇 編輯 。
- 3. 在 [存取記錄] 區段中,取消選取 [入口存取記錄]、[輸出存取記錄] 或兩者。
- 4. 選擇 Save Changes (儲存變更)。

若要停用頻道的存取記錄,請使用 AWS CLI

使用命configure-logs令停用存取記錄。如果一或多個存取記錄參數未使用configure-logs命令 宣告,則會停用對應的存取記錄。例如,以下指令輸出存取記錄會針對通道啟用,而且會停用輸入存取 記錄:

**aws mediapackage configure-logs --id** *channel-name* **--egress-access-logs {}**

此命令沒有傳回值。

若要使用停用封裝群組的存取記錄 AWS CLI

使用命configure-logs令停用存取記錄。如果一或多個存取記錄參數未使用configure-logs命 令宣告,則會停用對應的存取記錄。例如,在以下命令中configure-logs不包含,--egressaccess-logs因此出口日誌被禁用:

**aws mediapackage configure-logs --id** *package-group-name*

此命令沒有傳回值。

## <span id="page-234-0"></span>存取日誌格式

存取日誌檔是由一系列的 JSON 格式的日誌記錄所組成,其中每個日誌記錄代表一個請求。日誌中欄 位的順序可能有所不同。以下是頻道輸出存取記錄的範例:

```
{ 
     "timestamp": "2020-07-13T18:59:56.293656Z", 
     "clientIp": "192.0.2.0/24", 
     "processingTime": 0.445, 
     "statusCode": "200", 
     "receivedBytes": 468, 
     "sentBytes": 2587370, 
     "method": "GET", 
     "request": "https://aaabbbcccdddee.mediapackage.us-east-1.amazonaws.com:443/out/
v1/75ee4f20e5df43e5821e5cb17ea19238/hls_7_145095.ts?m=1538005779", 
     "protocol": "HTTP/1.1", 
     "userAgent": "sabr/3.0 Mozilla/5.0 (Windows; U; Windows NT 5.1; en-US) 
  AppleWebKit/528.18 (KHTML, like Gecko) Version/4.0 Safari/528.17", 
     "account": "111122223333", 
     "channelId": "my_channel", 
     "channelArn": "arn:aws:mediapackage:us-west-2:111122223333:channels/
ExampleChannelID", 
     "domainName": "aaabbbcccdddee.mediapackage.us-east-1.amazonaws.com", 
     "requestId": "aaaAAA111bbbBBB222cccCCC333dddDDD", 
     "endpointId": "my_endpoint", 
     "endpointArn": "arn:aws:mediapackage:us-west-2:111122223333:origin_endpoints/
ExampleEndpointID"
}
```
下列清單依序說明記錄檔記錄欄位:

timestamp

收到請求的時間。此值是 ISO-8601 日期時間,且會根據服務請求之主機的系統時鐘。

clientIp

要求用戶端的 IP 位址。

#### 處理時間

處理要求所 MediaPackage 花費的秒數。此值是從收到您要求的最後位元組的時間開始,計算到回 應傳送出第一組位元組的時間。

#### statusCode

回應的數字 HTTP 狀態碼。

接收位元組

MediaPackage 伺服器所接收到請求內文中的位元組數。

#### 发信

MediaPackage 伺服器傳送的回應主體中的位元組數。這個值通常與伺服器回應所包含 的Content-Length標頭值相同。

#### 方法

用於要求的 HTTP 要求方法:刪除、取得、標頭、選項、修補程式、POST 或 PUT。

#### 請求

請求 URL。

protocol

用於要求的通訊協定類型,例如 HTTP。

#### 用戶代理

識別產生要求的用戶端的使用者代理字串,以雙引號括住。此字串包含一或多個產品識別碼產品/版 本。如果字串超過 8 KB,則會截斷。

#### account

用來提出請求之帳戶的 AWS 帳戶 ID。

#### channelId

接收要求的通道識別碼。

#### 渠道朗

接收請求的通道的亞馬遜資源名稱(ARN)。

#### domainName

用戶端在 TLS 握手期間提供的伺服器名稱指示網域,以雙引號括住。-如果用戶端不支援 SNI 或網 域與憑證不相符,且預設憑證會顯示給用戶端,則此值會設定為。

requestId

由生成的字符串,用 MediaPackage 於唯一標識每個請求。

端點 ID

接收要求之端點的識別碼。

#### 端點角

接收請求之端點的亞馬遜資源名稱 (ARN)。

日誌中欄位的順序可能有所不同。

## <span id="page-236-0"></span>閱讀存取記錄

MediaPackage 將訪問日誌寫入亞馬遜 CloudWatch 日誌。需支付典型 CloudWatch 記錄費用。使用 CloudWatch 日誌深入解析來讀取存取記錄。如需如何使用 CloudWatch 日誌見解的詳細資訊,請參閱 記[錄使用指南中的使用 CloudWatch 記錄洞察分析AWS CloudWatch 記錄資料](https://docs.aws.amazon.com/AmazonCloudWatch/latest/logs/AnalyzingLogData.html)。

**a** Note

存取記錄可能需要幾分鐘的時間才會顯示在中 CloudWatch。如果沒有看到記錄檔,請稍候幾 分鐘,然後再試一次。

### 範例

本節包含可用來讀取 MediaPackage除錯記錄檔資料的範例查詢。

Example 檢視頻道的 HTTP 狀態碼回應。

使用此查詢可依通道的 HTTP 狀態碼來檢視回應。您可以使用此功能來檢視 HTTP 錯誤碼回應,以協 助您疑難排解問題。

```
fields @timestamp, @message
| filter channelId like 'my-channel'
| stats count() by statusCode
```
Example 取得通道上每個端點的要求數目。

```
fields @timestamp, @message
```

```
| filter channelId like 'my-channel'
| stats count() by endpointId
```
Example 檢視每個資產的狀態代碼。

```
fields @timestamp, @message
| filter assetArnlike 'my-asset-id'
| stats count() by statusCode
```
Example 取得封裝組態隨時間變化的 P99 回應時間

```
fields @timestamp, @message
| filter packagingConfigArn like 'my-dash-config'
| stats pct(processingTime, 99) by bin(5m)
```
## 監視清單更新時間

AWS Elemental MediaPackage播放回應包含下列自訂標題,指出 MediaPackage 上次在非動態廣告 插入工作流程中修改資訊清單的時間。這些標頭在疑難排解與過時資訊清單相關的問題時很有幫助。

X-MediaPackage 清單-最後一個序列

這是資訊清單中最高的區段序號。

- 對於 DASH,這是資訊清單最低轉譯中的最高區段編號。
- 對於 HLS 和 CMAF 而言,這是媒體播放清單中最高的區段編號。
- 對於 MSS,這是資訊清單中的最高區段編號。

如需[資訊清單範例](#page-237-0),請參閱下一節。

X-MediaPackage 清單上次更新

MediaPackage 產生中參照的區段時,紀元時間戳記 (以毫秒為單位X-MediaPackage-Manifest-Last-Sequence)。

### <span id="page-237-0"></span>清單示例

### 短跑清單示例

對於緊湊型和完整 DASH 清單,從清單的最低轉譯中的最高段號 MediaPackage 確定X-MediaPackage-Manifest-Last-Sequence值。服務會根據產生中所參照區段的時間來計算X-MediaPackage-Manifest-Last-Updated值X-MediaPackage-Manifest-Last-Sequence。

#### 有持續時間的數量-緊湊清單

以下是使用具有持續時間模板的數字的緊湊 DASH 清單的示例。 MediaPackage 決X-MediaPackage-Manifest-Last-Sequence定資訊清單中最低轉譯中最高區段編號的值。例如,在 下列資訊清單中,最高區段編號為index\_video\_5\_0\_175232.mp4,因此的值X-MediaPackage-Manifest-Last-Sequence為175232。請參[SegmentTemplate](#page-151-0) 中的 duration 屬性閱, 以 取得有關如何 MediaPackage計算序列\$Number\$值的資訊。的值X-MediaPackage-Manifest-Last-Updated是 MediaPackage 產生中所參照的區段時間戳記 (以毫秒為單位X-MediaPackage-Manifest-Last-Sequence)。

```
<?xml version="1.0" encoding="utf-8"?>
<MPD xmlns:xsi="http://www.w3.org/2001/XMLSchema-instance" 
  xmlns="urn:mpeg:dash:schema:mpd:2011" 
  xsi:schemaLocation="urn:mpeg:dash:schema:mpd:2011 http://standards.iso.org/
ittf/PubliclyAvailableStandards/MPEG-DASH_schema_files/DASH-MPD.xsd" id="201" 
  type="dynamic" publishTime="2021-09-08T21:01:38" minimumUpdatePeriod="PT0S" 
  availabilityStartTime="2018-11-16T19:08:30Z+00:00" minBufferTime="PT0S" 
  suggestedPresentationDelay="PT0.000S" timeShiftBufferDepth="PT116.533S" 
  profiles="urn:mpeg:dash:profile:isoff-live:2011"> 
   <Period start="PT0.000S" id="1"> 
     <AdaptationSet mimeType="video/mp4" segmentAlignment="true" 
  subsegmentAlignment="true" startWithSAP="1" subsegmentStartsWithSAP="1" 
  bitstreamSwitching="true"> 
         <SegmentTemplate timescale="30000" media="index_video_$RepresentationID$_0_
$Number$.mp4?m=1543947824" initialization="index_video_$RepresentationID$_0_init.mp4?
m=1543947824" startNumber="175032" duration="90000"/> 
         <Representation id="1" width="640" height="360" frameRate="30/1" 
  bandwidth="749952" codecs="avc1.640029"/> 
         <Representation id="2" width="854" height="480" frameRate="30/1" 
  bandwidth="1000000" codecs="avc1.640029"/> 
         <Representation id="3" width="1280" height="720" frameRate="30/1" 
  bandwidth="2499968" codecs="avc1.640029"/> 
     </AdaptationSet>
</Period>
</MPD>
```
#### 數與時間軸-緊湊清單

以下是使用編號搭配時間軸範本的緊湊 DASH 資訊清單範例。 MediaPackage 決X-MediaPackage-Manifest-Last-Sequence定資訊清單中最低轉譯中最高區段編號的值。例如,在下列資訊清單 中,最高區段編號為index\_video\_1\_0\_7.mp4,因此的值X-MediaPackage-Manifest-Last-Sequence為7。的值X-MediaPackage-Manifest-Last-Updated是當 MediaPackage 產生中所 參照的區段時,紀元時間戳記 (以毫秒為單位X-MediaPackage-Manifest-Last-Sequence)。

```
<?xml version="1.0" encoding="utf-8"?>
<MPD xmlns:xsi="http://www.w3.org/2001/XMLSchema-instance" 
  xmlns="urn:mpeg:dash:schema:mpd:2011" 
  xsi:schemaLocation="urn:mpeg:dash:schema:mpd:2011 http://standards.iso.org/
ittf/PubliclyAvailableStandards/MPEG-DASH_schema_files/DASH-MPD.xsd" id="201" 
  type="static" mediaPresentationDuration="PT72.458S" minBufferTime="PT0S" 
  profiles="urn:mpeg:dash:profile:isoff-main:2011"> 
   <Period start="PT0.000S" id="1" duration="PT74.758S"> 
     <AdaptationSet mimeType="video/mp4" segmentAlignment="true" startWithSAP="1" 
  subsegmentAlignment="true" subsegmentStartsWithSAP="1" bitstreamSwitching="true"> 
       <SegmentTemplate timescale="48000" media="index_video_$RepresentationID$_0_
$Number$.mp4?m=1621616401" initialization="index_video_$RepresentationID$_0_init.mp4?
m=1621616401" startNumber="1" presentationTimeOffset="108800"> 
         <SegmentTimeline> 
           <S t="110400" d="540000" r="5"/> 
           <S t="3350400" d="238000"/> 
         </SegmentTimeline> 
       </SegmentTemplate> 
       <Representation id="1" width="640" height="480" frameRate="24/1" 
  bandwidth="5000000" codecs="avc1.4D401E"/> 
     </AdaptationSet> 
     <AdaptationSet mimeType="audio/mp4" segmentAlignment="0" lang="eng"> 
       <Label>eng</Label> 
       <SegmentTemplate timescale="48000" media="index_audio_$RepresentationID$_0_
$Number$.mp4?m=1621616401" initialization="index_audio_$RepresentationID$_0_init.mp4?
m=1621616401" startNumber="1" presentationTimeOffset="108800"> 
         <SegmentTimeline> 
           <S t="108800" d="541696"/> 
           <S t="650496" d="540672"/> 
           <S t="1191168" d="539648" r="1"/> 
           <S t="2270464" d="540672"/> 
           <S t="2811136" d="539648"/> 
           <S t="3350784" d="236544"/> 
         </SegmentTimeline>
```

```
 </SegmentTemplate>
```

```
 <Representation id="2" bandwidth="192000" audioSamplingRate="48000" 
  codecs="mp4a.40.2"> 
         <AudioChannelConfiguration 
  schemeIdUri="urn:mpeg:dash:23003:3:audio_channel_configuration:2011" value="2"></
AudioChannelConfiguration> 
       </Representation> 
     </AdaptationSet> 
     <SupplementalProperty schemeIdUri="urn:scte:dash:utc-time" 
  value="2021-05-21T16:59:47.450Z"></SupplementalProperty> 
   </Period>
</MPD>
```
#### 數與時間軸-緊湊清單

以下是使用具有持續時間模板的數字的緊湊 DASH 清單的示例。 MediaPackage 決X-MediaPackage-Manifest-Last-Sequence定資訊清單中最低轉譯中最高區段編號的值。 例如,在下列資訊清單中,最高區段編號為index\_video\_1\_0\_1675200.mp4,因此的值X-MediaPackage-Manifest-Last-Sequence為1675200。如需有[SegmentTemplate](#page-150-0) 中的 [media](#page-150-0) 屬性關如何 MediaPackage計算序號的資訊,請參閱。的值X-MediaPackage-Manifest-Last-Updated是當 MediaPackage 產生中所參照的區段時,紀元時間戳記 (以毫秒為單位X-MediaPackage-Manifest-Last-Sequence)。

```
<?xml version="1.0" encoding="utf-8"?>
<MPD xmlns:xsi="http://www.w3.org/2001/XMLSchema-instance" 
  xmlns="urn:mpeg:dash:schema:mpd:2011" 
  xsi:schemaLocation="urn:mpeg:dash:schema:mpd:2011 http://standards.iso.org/
ittf/PubliclyAvailableStandards/MPEG-DASH_schema_files/DASH-MPD.xsd" id="201" 
  type="static" mediaPresentationDuration="PT72.458S" minBufferTime="PT0S" 
  profiles="urn:mpeg:dash:profile:isoff-main:2011"> 
   <Period start="PT0.000S" id="1" duration="PT74.758S"> 
     <AdaptationSet mimeType="video/mp4" segmentAlignment="true" startWithSAP="1" 
  subsegmentAlignment="true" subsegmentStartsWithSAP="1" bitstreamSwitching="true"> 
       <SegmentTemplate timescale="48000" media="index_video_$RepresentationID$_0_
$Time$.mp4?m=1621616401" initialization="index_video_$RepresentationID$_0_init.mp4?
m=1621616401" startNumber="1" presentationTimeOffset="108800"> 
         <SegmentTimeline> 
           <S t="55200" d="270000" r="5"/> 
           <S t="1675200" d="119000"/> 
         </SegmentTimeline> 
       </SegmentTemplate> 
       <Representation id="1" width="640" height="480" frameRate="24/1" 
  bandwidth="5000000" codecs="avc1.4D401E"/>
```

```
 </AdaptationSet> 
     <AdaptationSet mimeType="audio/mp4" segmentAlignment="0" lang="eng"> 
       <Label>eng</Label> 
       <SegmentTemplate timescale="48000" media="index_audio_$RepresentationID$_0_
$Time$.mp4?m=1621616401" initialization="index_audio_$RepresentationID$_0_init.mp4?
m=1621616401" startNumber="1" presentationTimeOffset="108800"> 
         <SegmentTimeline> 
           <S t="108800" d="541696"/> 
           <S t="650496" d="540672"/> 
           <S t="1191168" d="539648" r="1"/> 
           <S t="2270464" d="540672"/> 
           <S t="2811136" d="539648"/> 
           <S t="3350784" d="236544"/> 
         </SegmentTimeline> 
       </SegmentTemplate> 
       <Representation id="2" bandwidth="192000" audioSamplingRate="48000" 
  codecs="mp4a.40.2"> 
         <AudioChannelConfiguration 
  schemeIdUri="urn:mpeg:dash:23003:3:audio_channel_configuration:2011" value="2"></
AudioChannelConfiguration> 
       </Representation> 
     </AdaptationSet> 
     <SupplementalProperty schemeIdUri="urn:scte:dash:utc-time" 
  value="2021-05-21T16:59:47.450Z"></SupplementalProperty> 
   </Period>
</MPD>
```
### HLS 資訊清單

MediaPackage 決X-MediaPackage-Manifest-Last-Sequence定資訊清單中最後一個區段的 值。例如,在下列資訊清單中index 1 3.ts是最高的區段序號,因此的值X-MediaPackage-Manifest-Last-Sequence為3。的值X-MediaPackage-Manifest-Last-Updated對應於在資 訊清單中 MediaPackage 產生最後一個區段時間戳記 (以毫秒為單位)。

```
#EXTM3U
#EXT-X-VERSION:3
#EXT-X-TARGETDURATION:8
#EXT-X-MEDIA-SEQUENCE:0
#EXTINF:7.500,
index_1_0.ts?m=1583172400
#EXTINF:7.500,
index_1_1.ts?m=1583172400
#EXTINF:7.500,
```
index\_1\_2.ts?m=1583172400 #EXTINF:7.500, index\_1\_3.ts?m=1583172400 #EXT-X-ENDLIST

### 政制及內地事務基金

與 HLS 類似, MediaPackage 確定清單中最後一個段的X-MediaPackage-Manifest-Last-Sequence值。例如,在下列資訊清單中../cmafseg\_video\_1\_10.mp4?m=1621616399是 最高的區段序號,因此的值X-MediaPackage-Manifest-Last-Sequence為10。的值X-MediaPackage-Manifest-Last-Updated對應於在資訊清單中 MediaPackage 產生最後一個區段 時間戳記 (以毫秒為單位)。

```
#EXTM3U
#EXT-X-VERSION:6
#EXT-X-INDEPENDENT-SEGMENTS
#EXT-X-TARGETDURATION:12
#EXT-X-MEDIA-SEQUENCE:1
#EXT-X-MAP:URI="../cmafseg_video_1_track_1098178399_csid_aaa_2_init.mp4"
#EXTINF:11.250,
../cmafseg_video_1_1.mp4?m=1621616399
#EXTINF:11.250,
../cmafseg_video_1_2.mp4?m=1621616399
#EXTINF:11.250,
../cmafseg_video_1_3.mp4?m=1621616399
#EXTINF:11.250,
../cmafseg_video_1_4.mp4?m=1621616399
#EXTINF:11.250,
../cmafseg_video_1_5.mp4?m=1621616399
#EXTINF:11.250,
../cmafseg_video_1_6.mp4?m=1621616399
#EXTINF:11.250,
../cmafseg_video_1_7.mp4?m=1621616399
#EXTINF:11.250,
../cmafseg_video_1_8.mp4?m=1621616399
#EXTINF:11.250,
../cmafseg_video_1_9.mp4?m=1621616399
#EXTINF:0.542,
../cmafseg_video_1_10.mp4?m=1621616399
#EXT-X-ENDLIST
```
### MSS 資訊清單

MediaPackage 決定資訊清單中最高區段的X-MediaPackage-Manifest-Last-Sequence值,如所示Fragments(a 2 0={start time})。例如,在下面的清 單Fragments(a\_2\_0=380533333)是最高的序列號,所以的值X-MediaPackage-Manifest-Last-Sequence是380333333。的值X-MediaPackage-Manifest-Last-Updated對應於在資訊 清單中 MediaPackage 產生最後一個區段時間戳記 (以毫秒為單位)。

```
<SmoothStreamingMedia MajorVersion="2" MinorVersion="2" TimeScale="10000000" 
 CanSeek="TRUE" CanPause="TRUE" IsLive="TRUE" LookAheadFragmentCount="2" 
 DVRWindowLength="3000000000" Duration="0"> 
   <CustomAttributes> 
     <Attribute Name="ProducerReferenceTime" Value="2017-06-14T22:07:01.967Z"/> 
  </CustomAttributes> 
   <StreamIndex Type="video" Name="video" Subtype="" Chunks="3" TimeScale="10000000" 
 Url="Events(203_0)/QualityLevels({bitrate})/Fragments(v={start time})" 
 QualityLevels="1"> 
     <QualityLevel Index="0" Bitrate="4000000" 
CodecPrivateData="00000001274D401F924602802DD808800000300800001E7220007A120000895477BDC07C22
 FourCC="H264" MaxWidth="1280" MaxHeight="720"/> 
     <c d="120000000" t="20333333"/> 
     <c d="120000000"/> 
     <c d="120000000"/> 
  </StreamIndex> 
  <StreamIndex Type="audio" Name="fra_1" Language="fra" Subtype="" 
 Chunks="3" TimeScale="10000000" Url="Events(203_0)/QualityLevels({bitrate})/
Fragments(a_2_0={start time})"> 
     <QualityLevel Index="0" Bitrate="128460" CodecPrivateData="1190" FourCC="AACL" 
 AudioTag="255" Channels="2" SamplingRate="48000" BitsPerSample="16" PacketSize="4"/> 
     <c d="120533333" t="20000000"/> 
     <c d="119893333"/> 
     <c d="120106667"/> 
  </StreamIndex>
</SmoothStreamingMedia>
```
# 標記 AWS Elemental MediaPackage 資源

標籤是您指派給 AWS 資源的標籤。每個標籤皆包含由您定義的索引鍵和值。例如,索引鍵可能是「階 段」,而值可能是「test」。您可以將標籤用於各種用途。一個常見的用途是使用標籤控制對AWS資源 的訪問。有關資訊,請參閱 IAM 使用者指南中的[使用標籤控制 AWS 資源的存取](https://docs.aws.amazon.com/IAM/latest/UserGuide/access_tags.html)主題。

標籤的另一個常見用途是對 MediaPackage成本進行分類和追蹤。當您將成本分配標籤套用至通 MediaPackage 道、端點和封裝設定時,AWS會以逗號分隔值 (CSV) 檔案的形式產生成本分配報告, 其中包含您的使用量和成本 (依標記彙總)。您可以套用代表業務類別 (例如成本中心、應用程式名稱 或擁有者) 的標籤,來整理多個服務中的成本。如需有關使用成本分配標籤的詳細資訊,請參閱 [AWS](https://docs.aws.amazon.com/awsaccountbilling/latest/aboutv2/)  [Billing 使用者指南](https://docs.aws.amazon.com/awsaccountbilling/latest/aboutv2/)中[的使用成本分配標籤](https://docs.aws.amazon.com/awsaccountbilling/latest/aboutv2/cost-alloc-tags.html)。

## 標籤限制

下列限制適用於標記AWS Elemental MediaPackage資源:

- 成本配置標記僅適用於通道、端點和封裝組態資源。您無法針對資產或封裝群組資源使用成本配置標 籤。
- 您可以指派給資源的標籤數目上限 50。
- 金鑰長度上限 128 個萬國碼字元。
- 最大值長度 256 個萬國碼字元。
- 索引鍵與值的有效字元 a-z、A-Z、0-9、空格及下列字元:\_.:/= +-和 @。
- 金鑰和值會區分大小寫。
- 請不要使用 aws: 做為金鑰的字首;要預訂給 AWS 使用。
- 無法用於收穫實時到 VOD 資產。

## 管理標籤

您可以使用 AWS Elemental MediaPackage API 或 AWS CLI 來新增、編輯或刪除這些屬性的值。

如需詳細資訊,請參閱下列參考文件中與標籤相關的動作:

- 在AWS Elemental MediaPackage即時 API 參[考中標記資源集。](https://docs.aws.amazon.com/mediapackage/latest/apireference/tags-resource-arn.html)
- 在 AWS Elemental MediaPackageVO D API [參考資料中標記資源庫](https://docs.aws.amazon.com/mediapackage-vod/latest/apireference/tags-resource-arn.html)。
- 在 AWS CLI MediaPackage 參[考資料中標記資](https://docs.aws.amazon.com/cli/latest/reference/mediapackage/tag-resource.html)源。

# 使用 CDN

您可以使用 [Amazon](https://docs.aws.amazon.com/AmazonCloudFront/latest/DeveloperGuide/) 之類的內容交付網路 (CDN) CloudFront 來提供您存放的內容AWS Elemental MediaPackage。CDN 是快取影片等內容的全球分佈伺服器。當使用者要求提供您的內容時,CDN 將 此要求路由至產生最低延遲的節點。如果您的內容已於該節點中快取,CDN 就會立即提供該內容。如 果您的內容目前不在該節點,CDN 會從您的來源 (在本例中為 MediaPackage 端點) 擷取該內容,並將 其分發給使用者。下圖顯示了此過程。

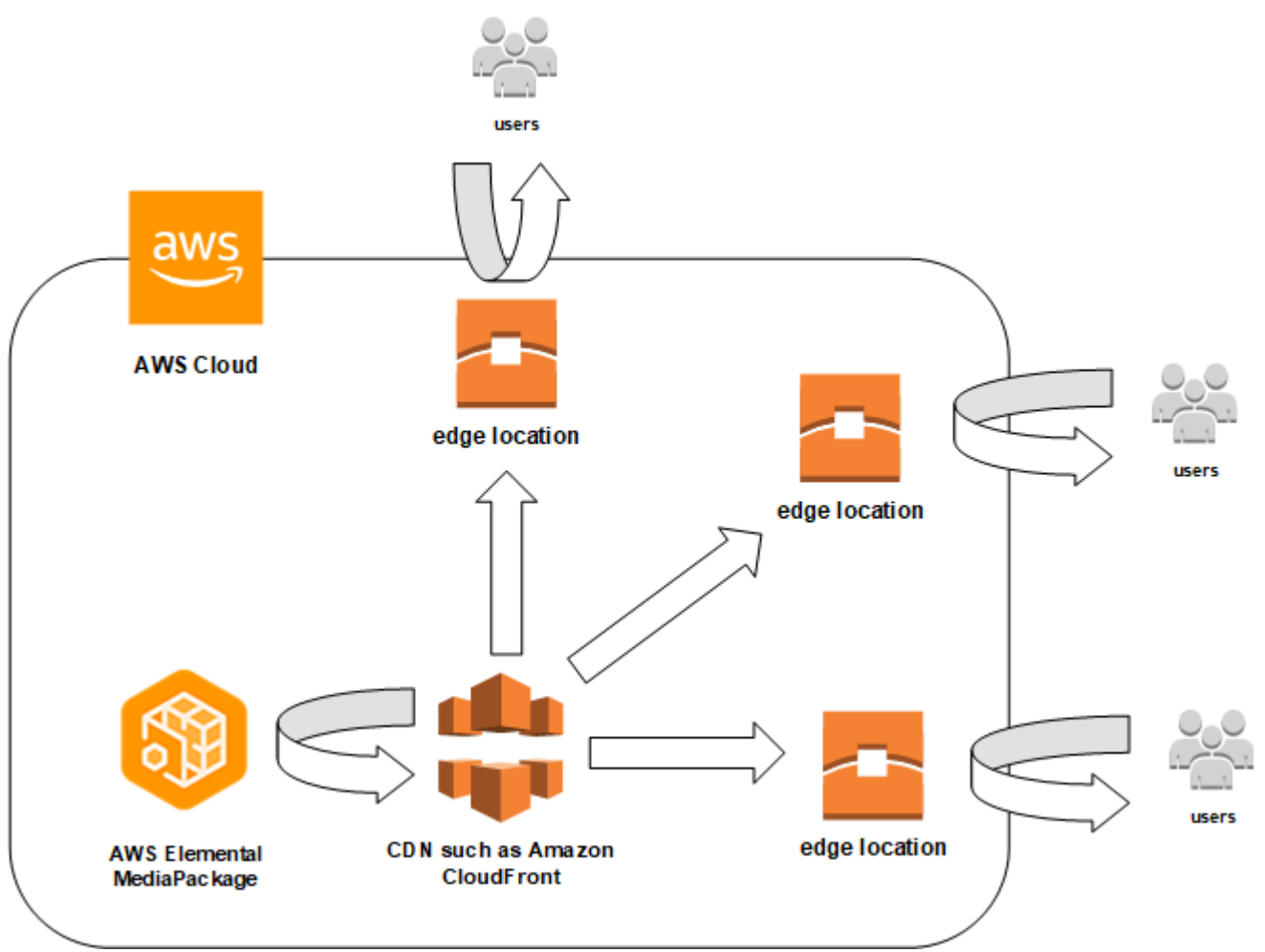

以下各節提供使用 Amazon 發行版的程序 CloudFront。

主題

- [建立分佈](#page-246-0)
- [檢視分佈](#page-246-1)
- [編輯分佈](#page-246-2)
- [刪除分佈](#page-247-0)

# <span id="page-246-0"></span>建立分佈

Amazon 中的分發包 CloudFront 含有關內容交付的所有資訊,包括內容來自何處以及如何追蹤和管理 內容。分佈保留原始伺服器 (內容從何而來) 以及行為 (內容請求依據請求指定模式路由到的位置)。

您可以從 CloudFront控制台創建發行版。以下部分將說明此方法。

### 主題

• [從 Amazon 創建分發 CloudFront](#page-246-3)

## <span id="page-246-3"></span>從 Amazon 創建分發 CloudFront

您在 AWS Elemental MediaPackage 中建立頻道及其端點後,請記下每個端點的 URL。這些 URL 是 您用於 CloudFront 分發的原始網域名稱的 URL。您需要一個原始伺服器,以在 MediaPackage 頻道上 供每個端點使用。

如需在 Amazon 中以AWS Elemental MediaPackage端點做為起源建立分發 CloudFront 的詳細步驟, 請參閱 Amazon CloudFront 開發人員指南中[的交付即時串流視訊](https://docs.aws.amazon.com/AmazonCloudFront/latest/DeveloperGuide/live-streaming.html)。

## <span id="page-246-1"></span>檢視分佈

如 [查看頻道詳情](#page-64-0) 所述,您可以檢視在 MediaPackage 中建立分佈的基本資訊,例如分佈 ID 和描述。 請注意,ID 會連結至 CloudFront 管理主控台。

從 Amazon CloudFront 主控台存取有關分發的更多詳細資訊。如需存取此資訊的說明,請參閱 Amazon CloudFront 開發人員指南中的[檢視和更新分發](https://docs.aws.amazon.com/AmazonCloudFront/latest/DeveloperGuide/HowToUpdateDistribution.html)。

## <span id="page-246-2"></span>編輯分佈

從 CloudFront 控制台編輯 Amazon CloudFront 分發。

AWS Elemental MediaPackage 對原始伺服器唯一可編輯之處,是當您在 MediaPackage 新增端點至 頻道時建立原始伺服器。您無法從 MediaPackage 主控台編輯分佈。

要訪問中的分佈 CloudFront,請在頻道的詳細信息頁面上選擇分發的 ID。如需有關在中編輯分發的詳 細資訊 CloudFront,請參閱 Amazon CloudFront 開發人員指南中的[檢視和更新分發](https://docs.aws.amazon.com/AmazonCloudFront/latest/DeveloperGuide/HowToUpdateDistribution.html)。

### **A** Important

編輯散佈時,請勿變更「標記」頁面上的預設值。 CloudFront 使用此標籤中的AWS Elemental MediaPackage頻道 ID 將分佈和頻道連結在一起。如果標籤經過修改,您之後將無法從 MediaPackage 查看或管理分佈。

## <span id="page-247-0"></span>刪除分佈

從 CloudFront 控制台刪除 Amazon CloudFront 分發。您無法從 AWS Elemental MediaPackage 主控 台刪除分佈。

要訪問中的分佈 CloudFront,請在頻道的詳細信息頁面上選擇分發的 ID。如需中刪除分發的詳細資訊 CloudFront,請參閱 Amazon CloudFront 開發人員指南中的[刪除分發](https://docs.aws.amazon.com/AmazonCloudFront/latest/DeveloperGuide/HowToDeleteDistribution.html)。

# <span id="page-248-0"></span>AWS Elemental MediaPackage 中的配額

以下各節提供有關 AWS Elemental MediaPackage 中的配額的資訊。

### 主題

- [即時內容配額](#page-248-1)
- [VOD 內容配額](#page-250-0)

## <span id="page-248-1"></span>即時內容配額

本節說明 AWS Elemental MediaPackage 中關於即時內容的配額。如需請求增加軟配額的相關資訊, 請參閱 [AWS 服務配額。](https://docs.aws.amazon.com/general/latest/gr/aws_service_limits.html)硬性配額無法變更。

## 即時軟配額

下表說明 AWS Elemental MediaPackage 中可提高的即時內容配額。有關變更配額的詳細資訊,請參 閱 [AWS 服務配額。](https://docs.aws.amazon.com/general/latest/gr/aws_service_limits.html)

對某些客戶而言,您的帳戶配額可能會低於這些已發佈的配額。如果您認為錯誤的遭遇超過資源限制 (Resource limit exceeded) 錯誤,請使用 Service Quotas (服務配額) 主控台來[申請增加配額。](https://console.aws.amazon.com/servicequotas/home?region=us-east-1#!/services/mediapackage/quotas)

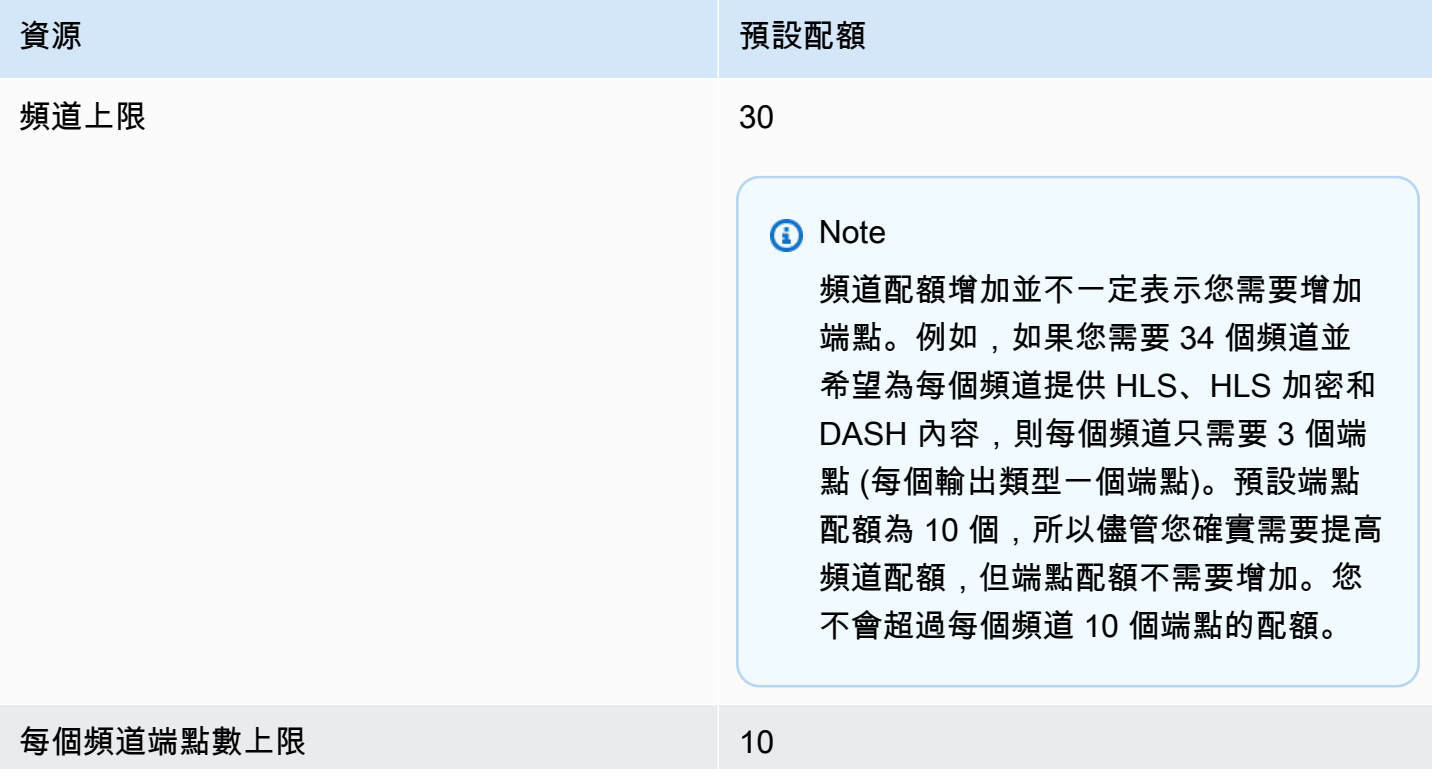

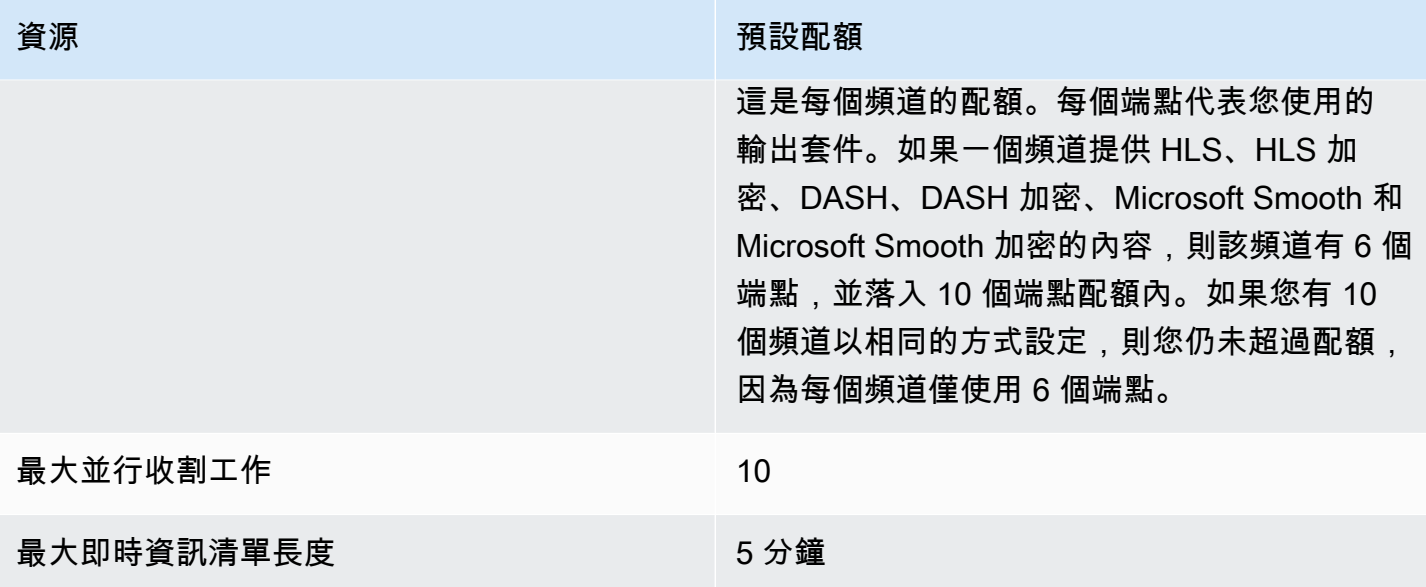

## 活硬配額

下表說明 AWS Elemental MediaPackage 中無法提高的即時內容配額。

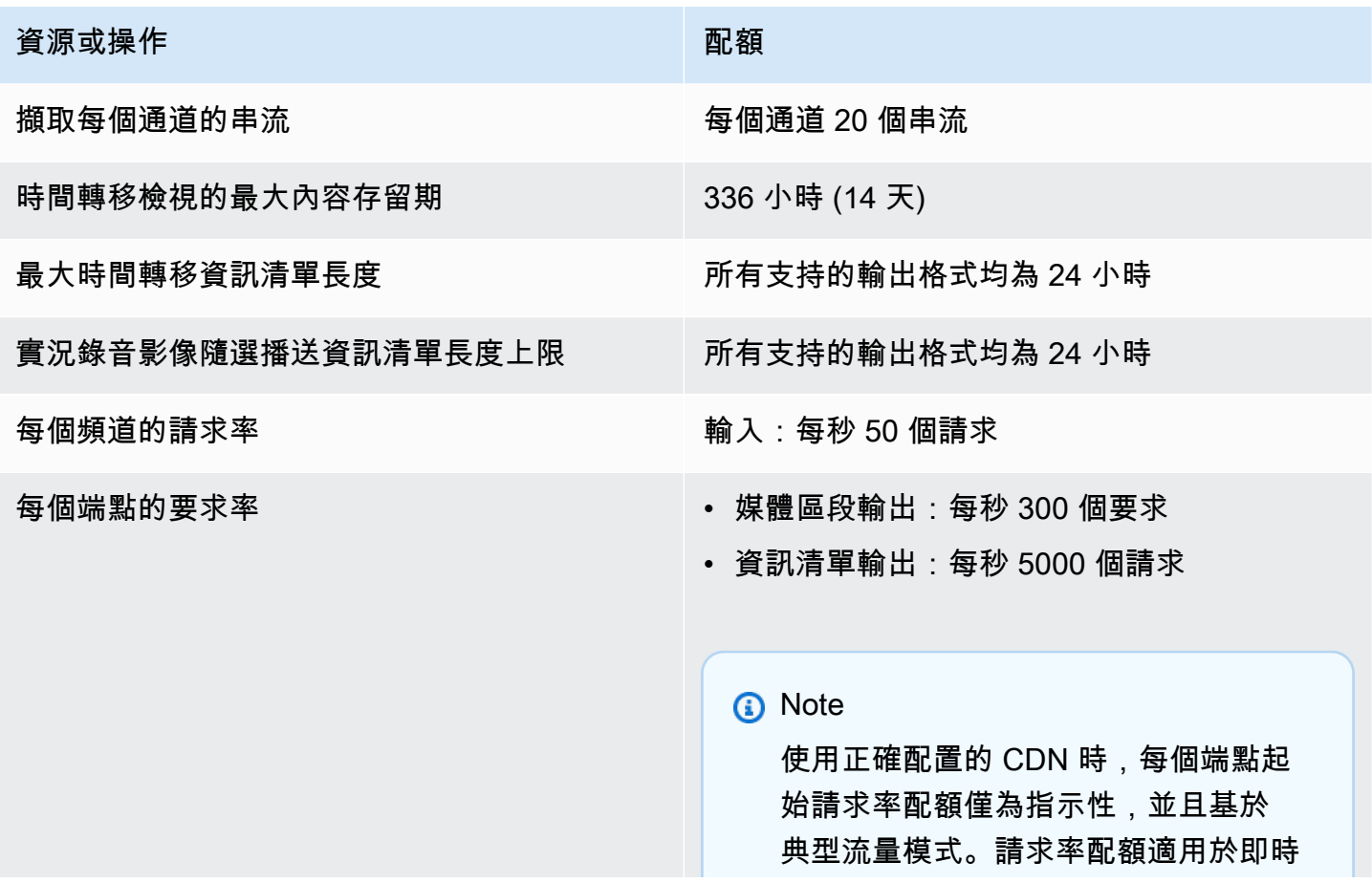

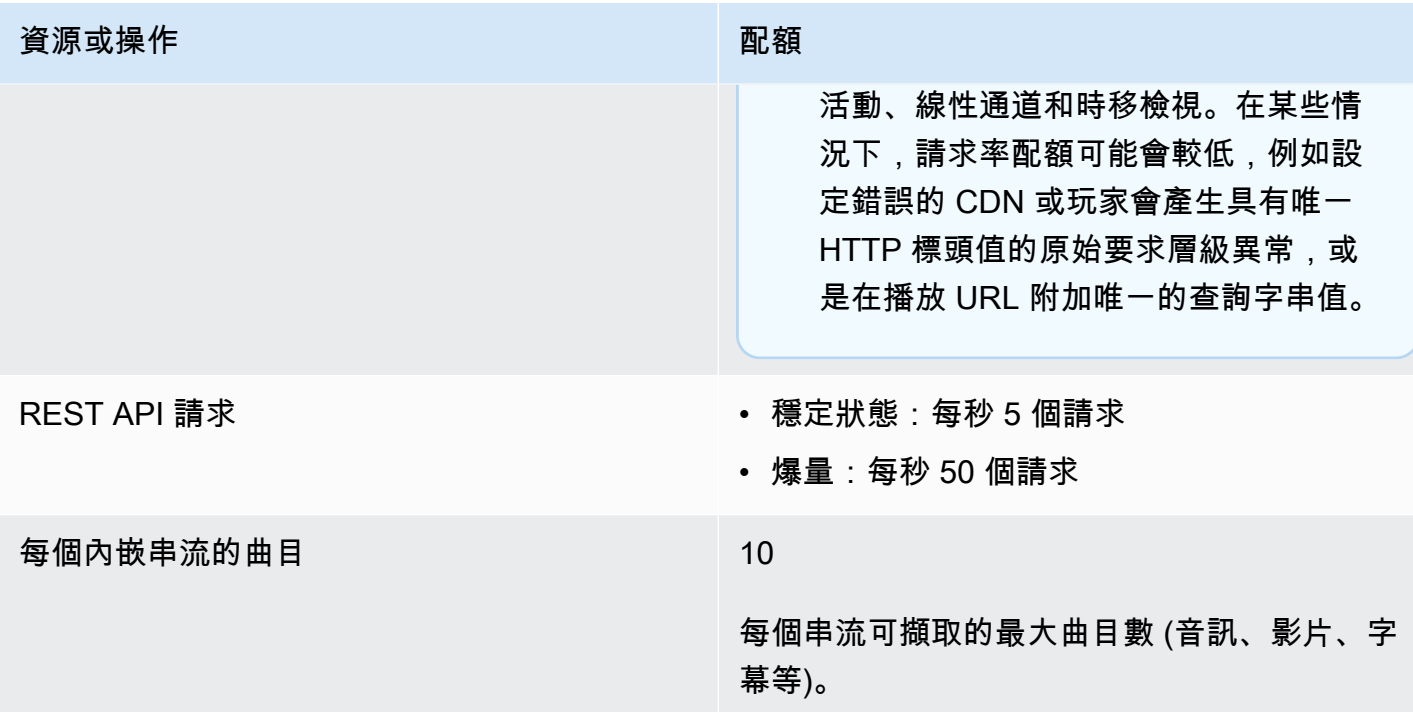

## <span id="page-250-0"></span>VOD 內容配額

本節說明 AWS Elemental MediaPackage 中關於隨需影片 (VOD) 內容的配額。如需有關請求提高軟性 配額的資訊,請參閱 [AWS 服務配額。](https://docs.aws.amazon.com/general/latest/gr/aws_service_limits.html)硬性配額無法變更。

## VOD 軟配額

下表說明 AWS Elemental MediaPackage 中可提高的 VOD 內容配額。有關變更配額的詳細資訊,請 參閱 [AWS 服務配額。](https://docs.aws.amazon.com/general/latest/gr/aws_service_limits.html)

對某些客戶而言,您的帳戶配額可能會低於這些已發佈的配額。如果您認為錯誤的遭遇超過資源限制 (Resource limit exceeded) 錯誤,請使用 Service Quotas (服務配額) 主控台來[申請增加配額。](https://console.aws.amazon.com/servicequotas/home?region=us-east-1#!/services/mediapackage/quotas)

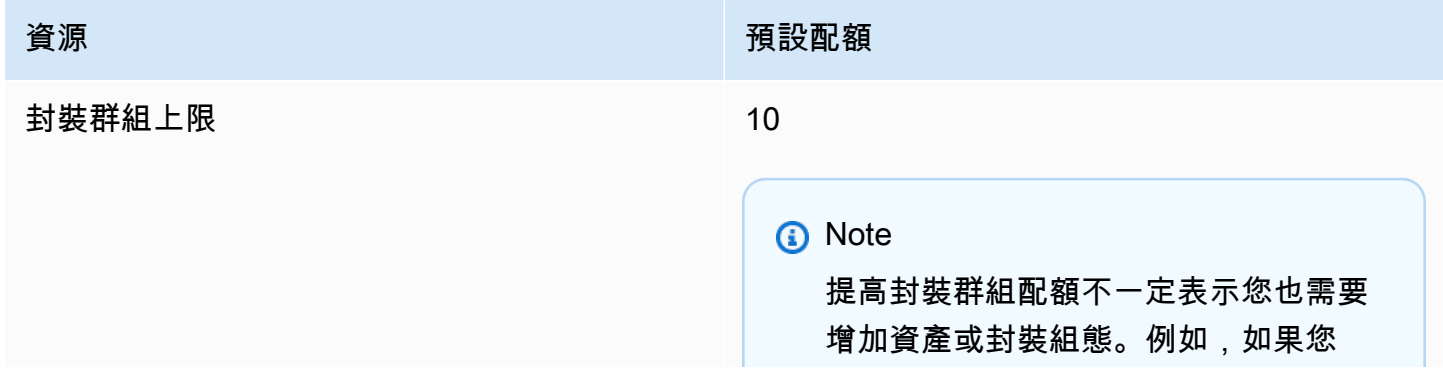

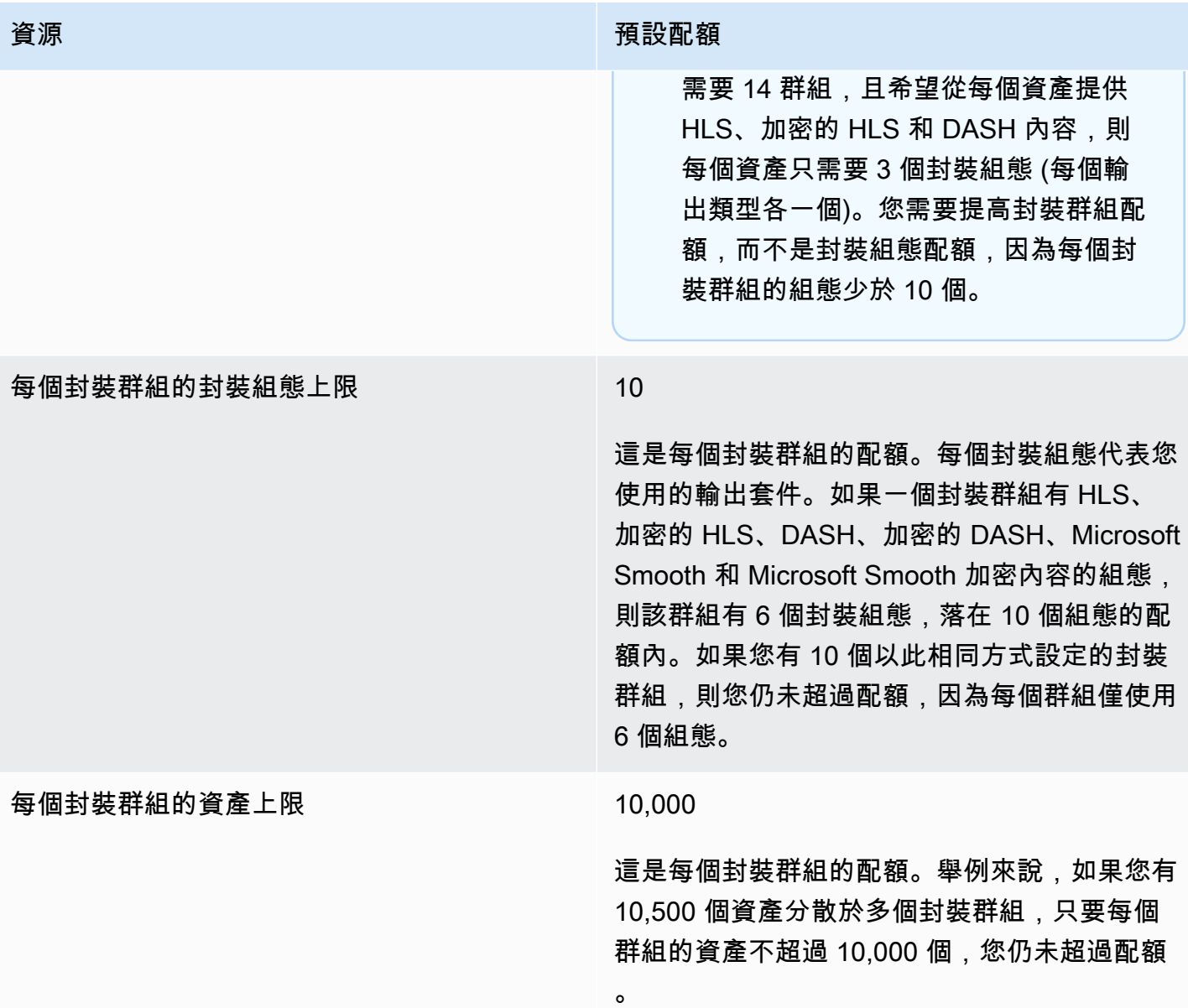

## VOD 硬配額

下表說明 AWS Elemental MediaPackage 內無法提高的 VOD 內容配額。

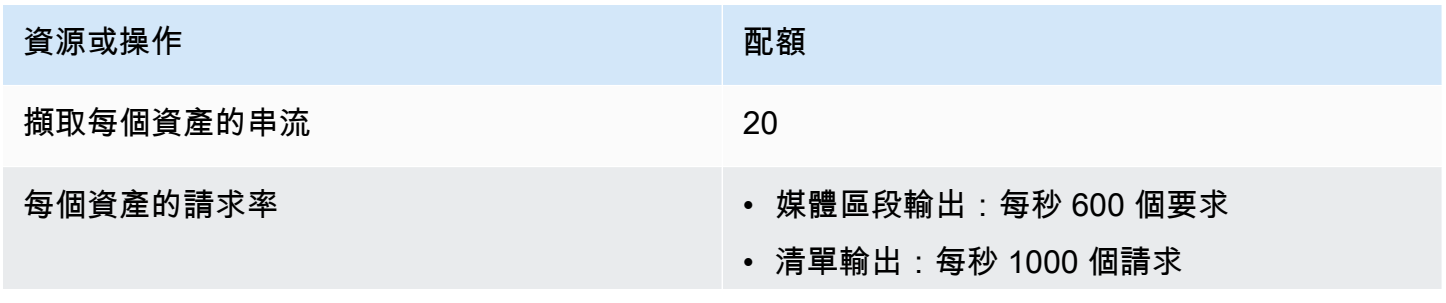
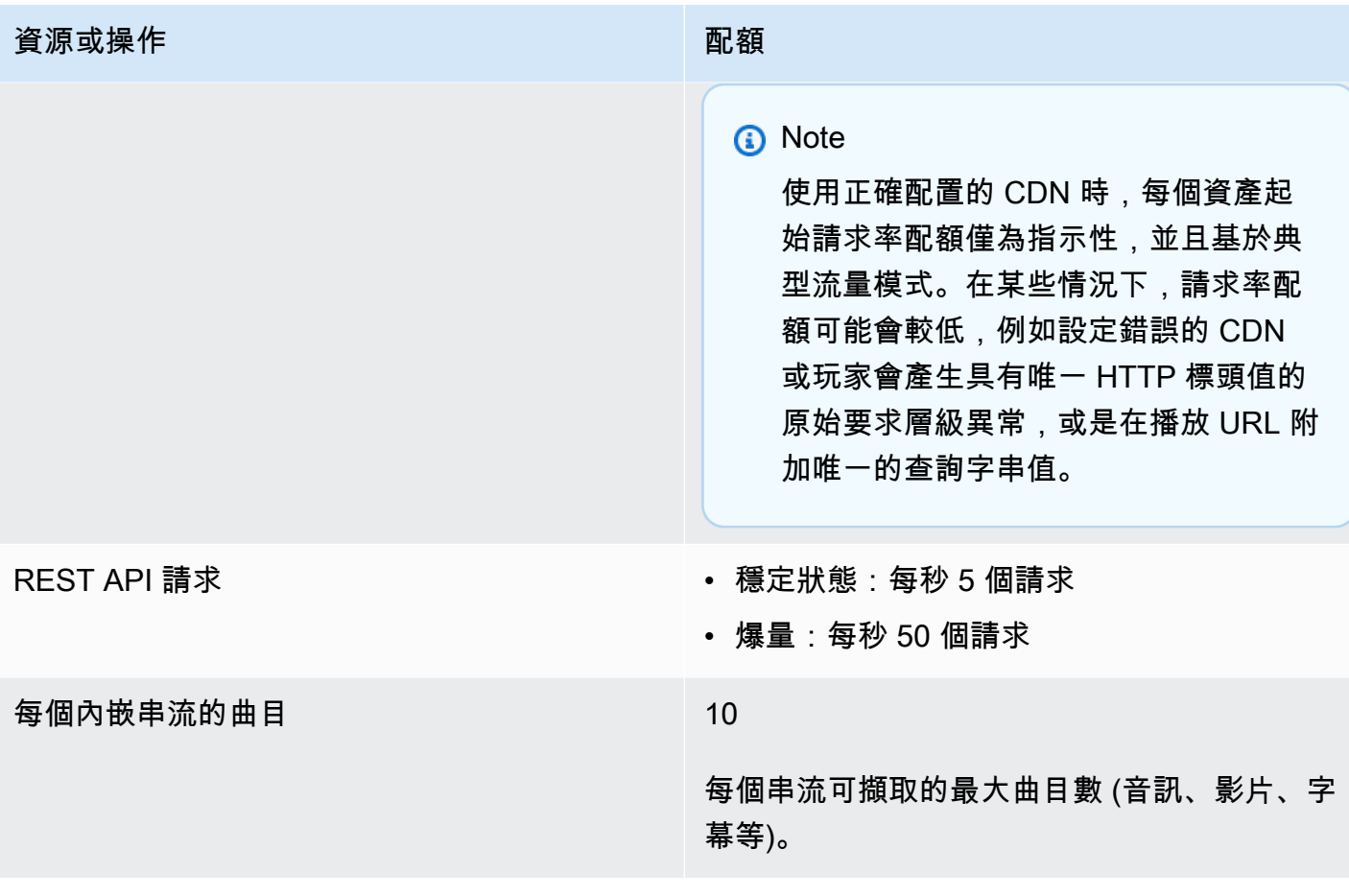

## AWS Elemental MediaPackage 相關資訊

下表列出在使用 MediaPackage 時會發現有用的相關資源。

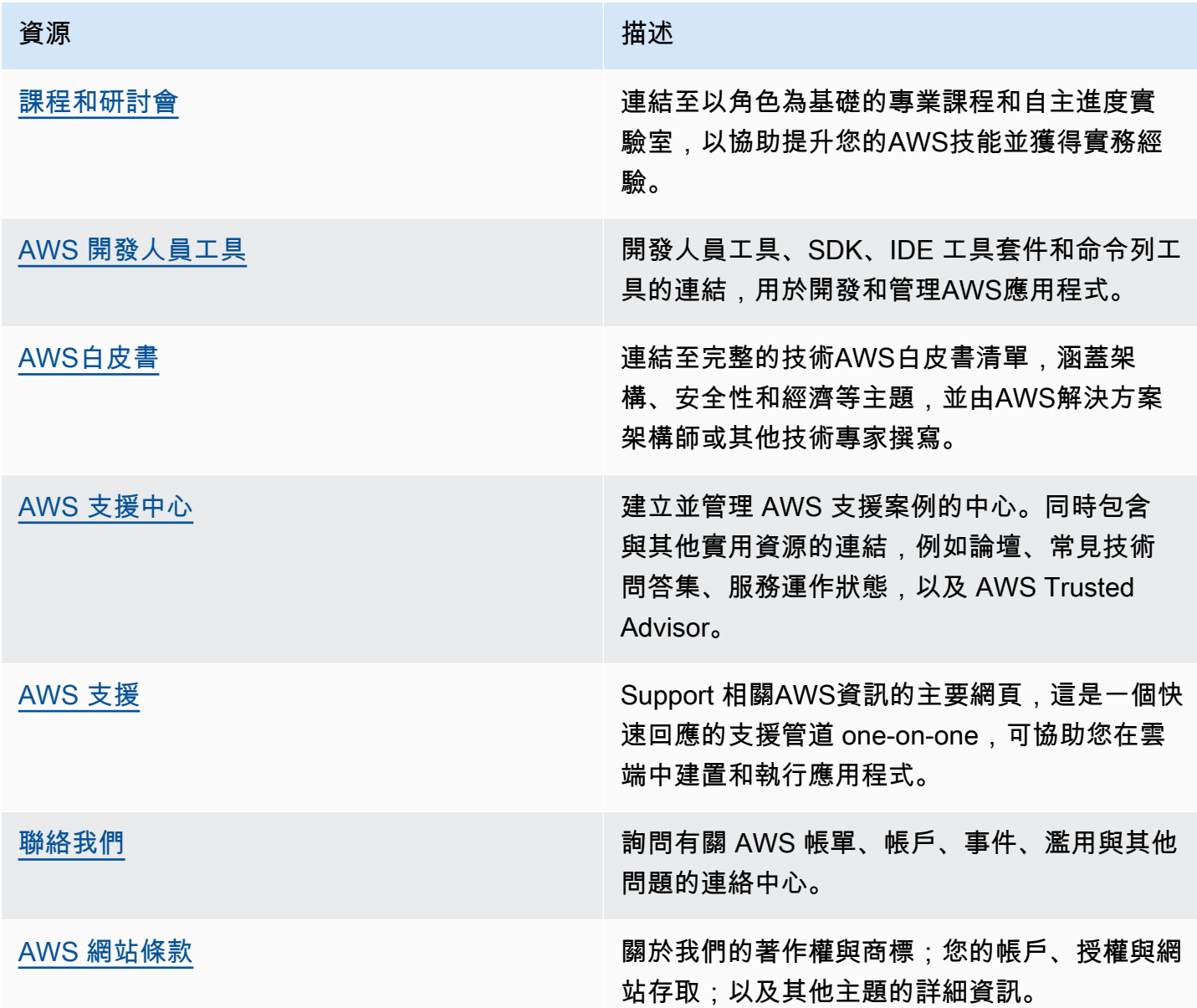

## 使用者指南的文件歷史記錄

下表會說明 2018 年 5 月後,AWS Elemental MediaPackage 使用者指南每個版本的重要變更。如需 有關此文件更新的通知,您可以訂閱 RSS 訂閱源。

• API 版本:最新

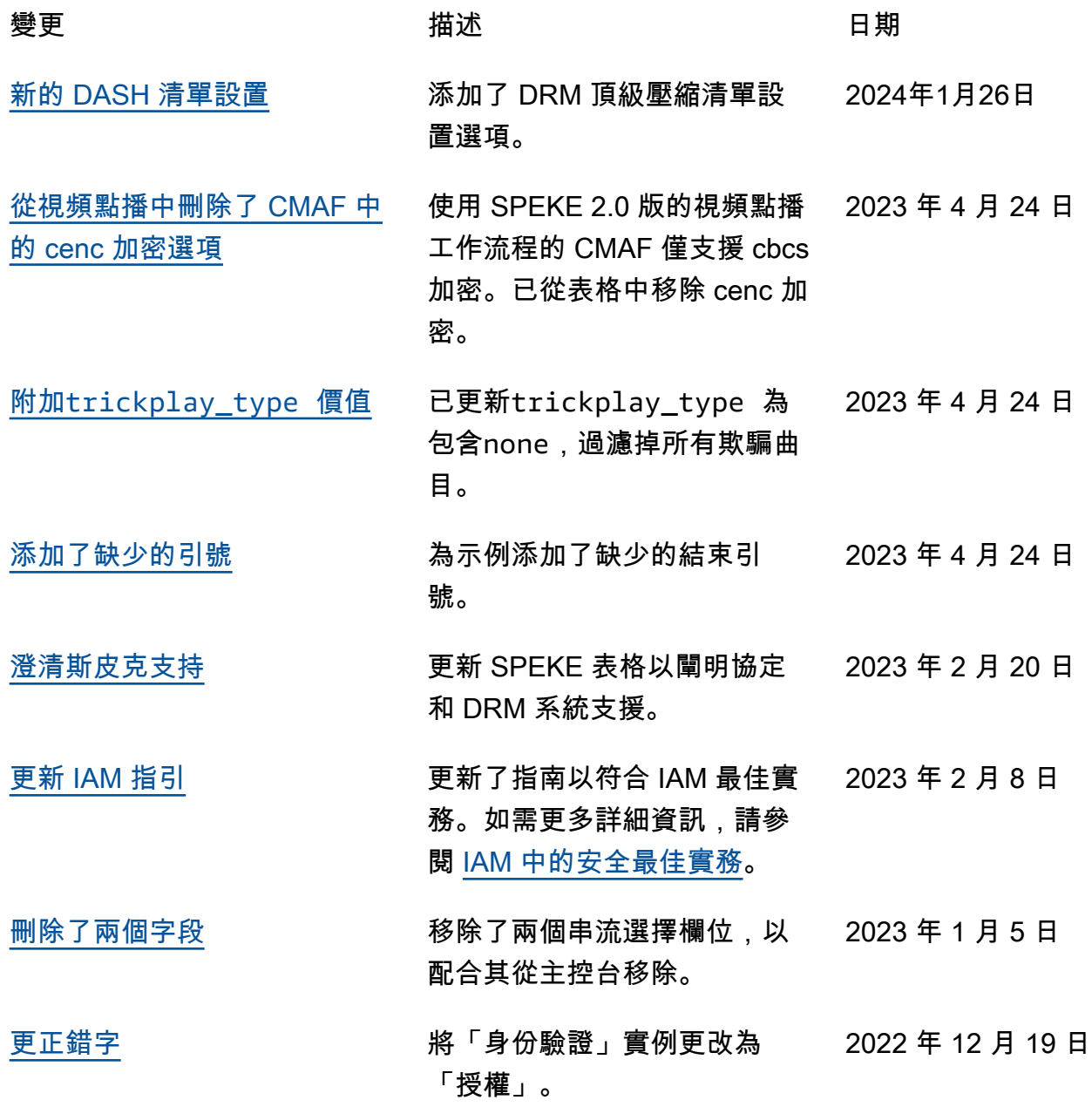

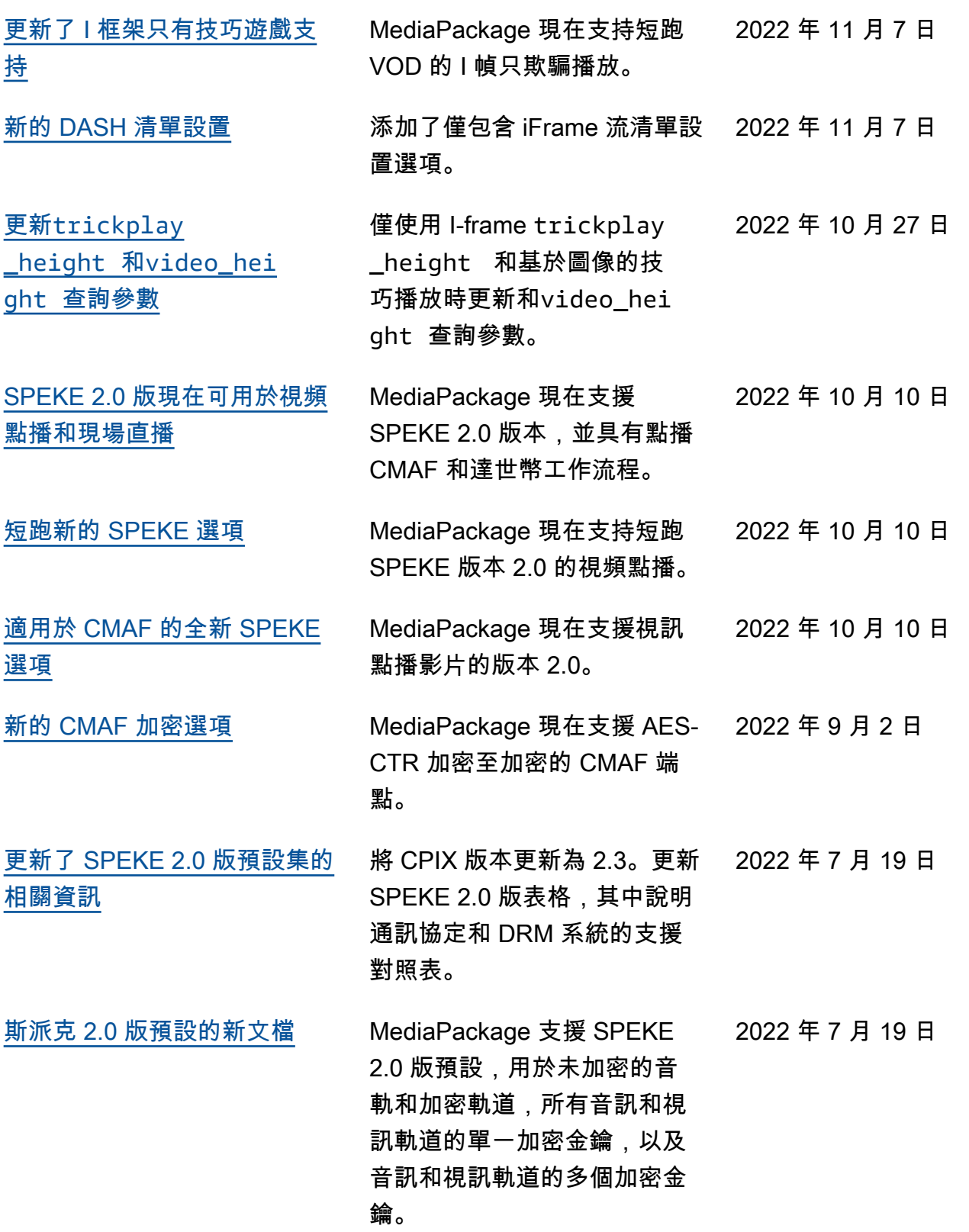

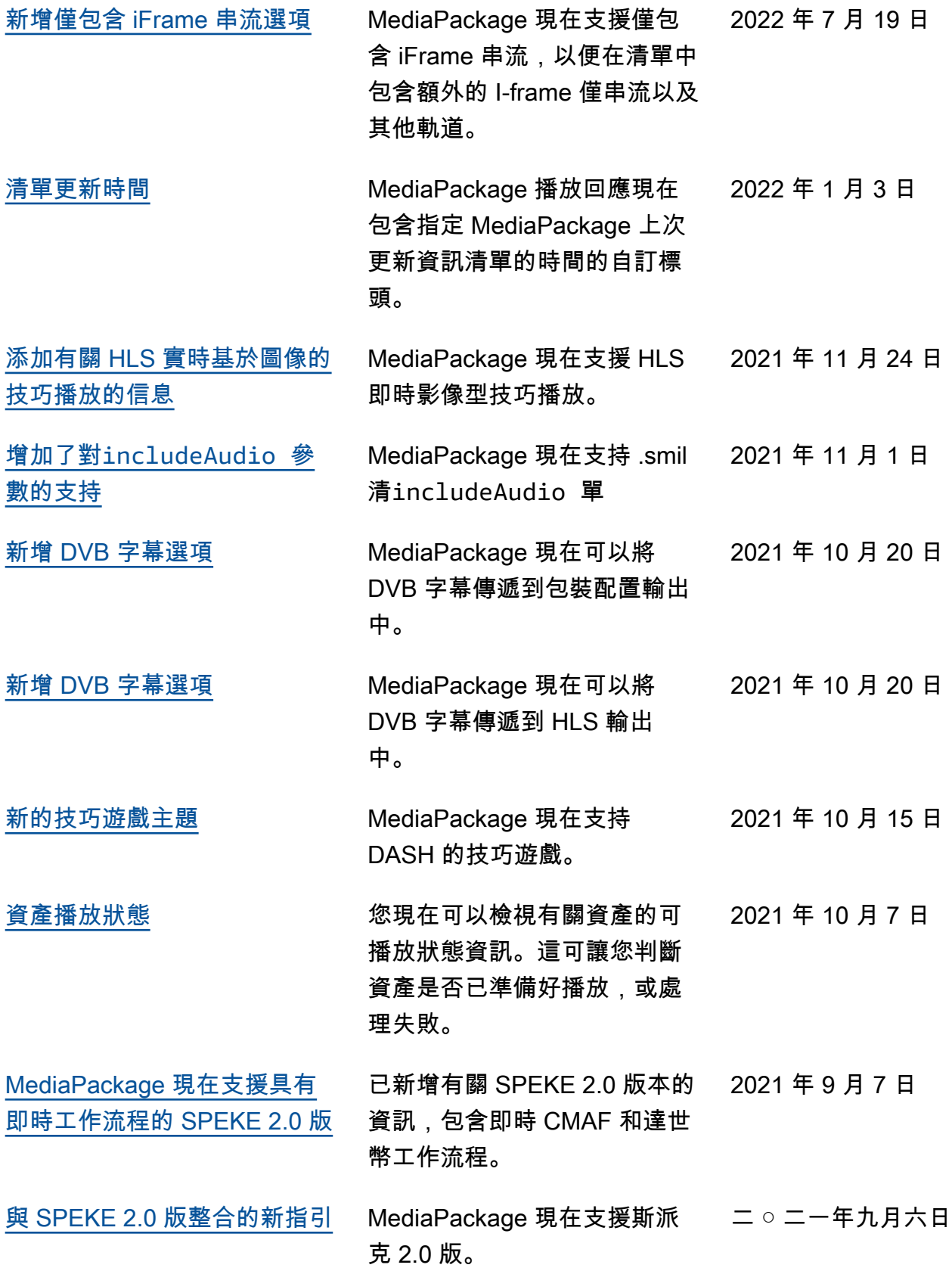

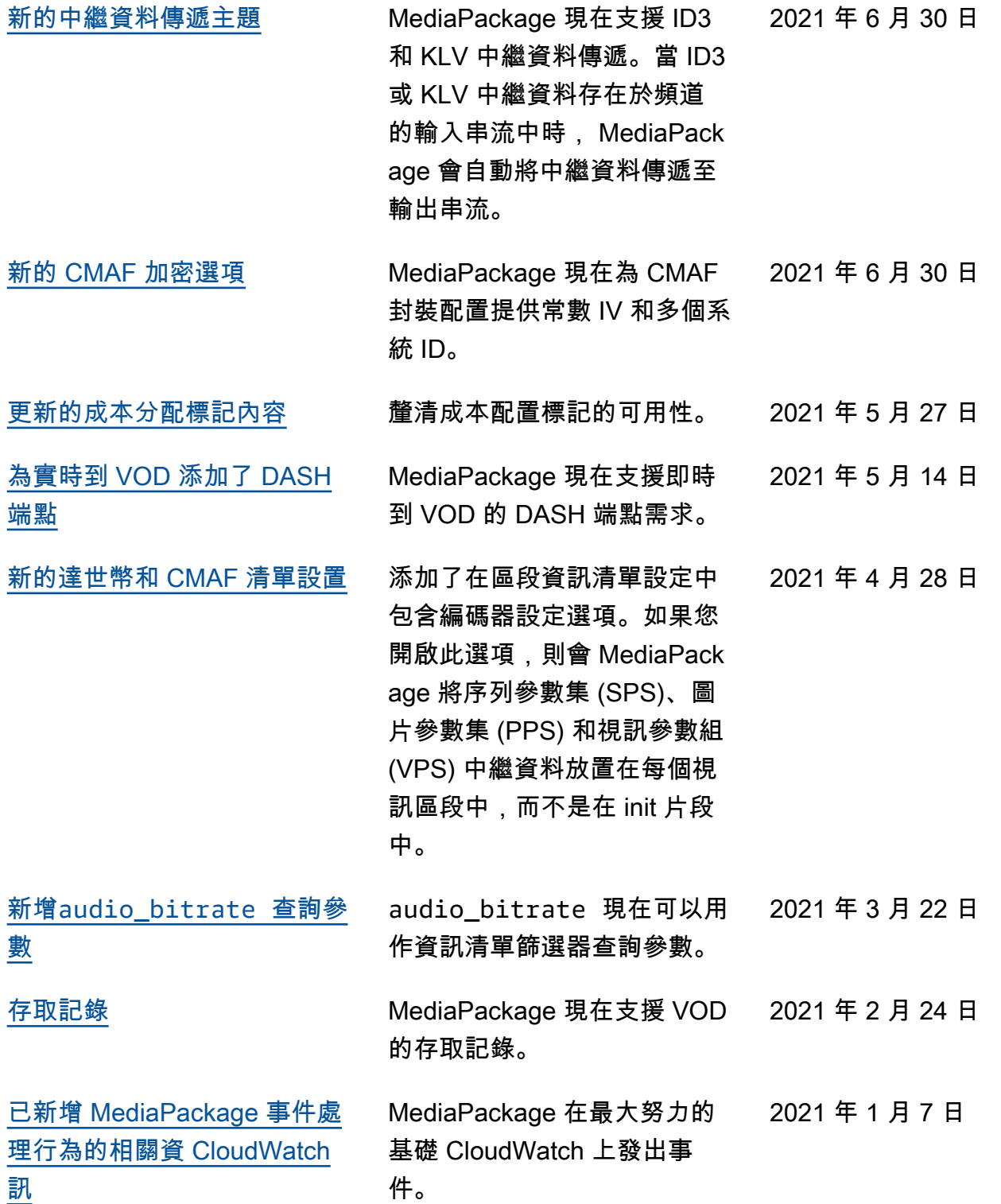

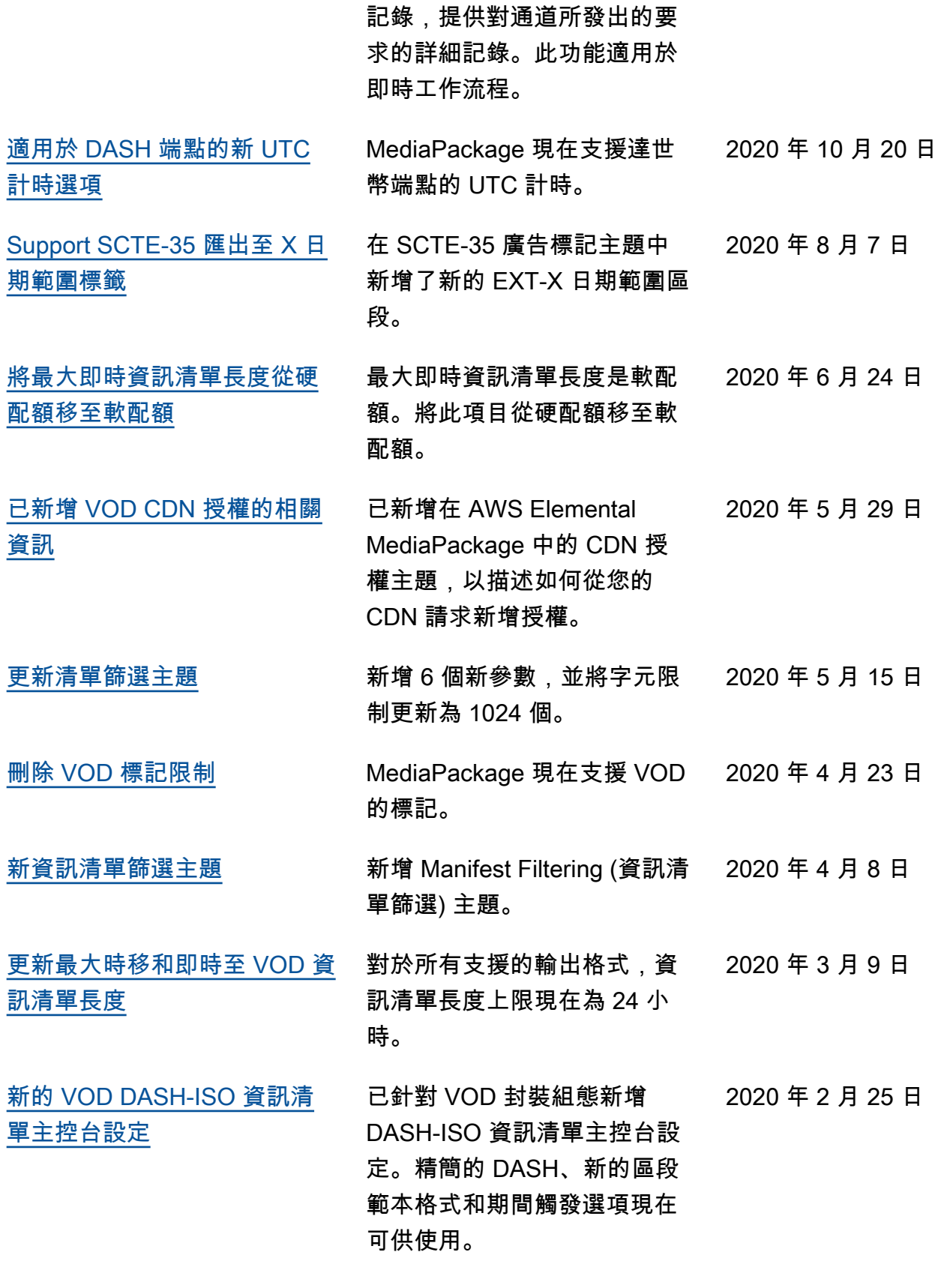

<mark>[存取記錄](#page-231-0)</mark> インコンコンコンコン MediaPackage 現在支援存取

251

2020 年 10 月 21 日

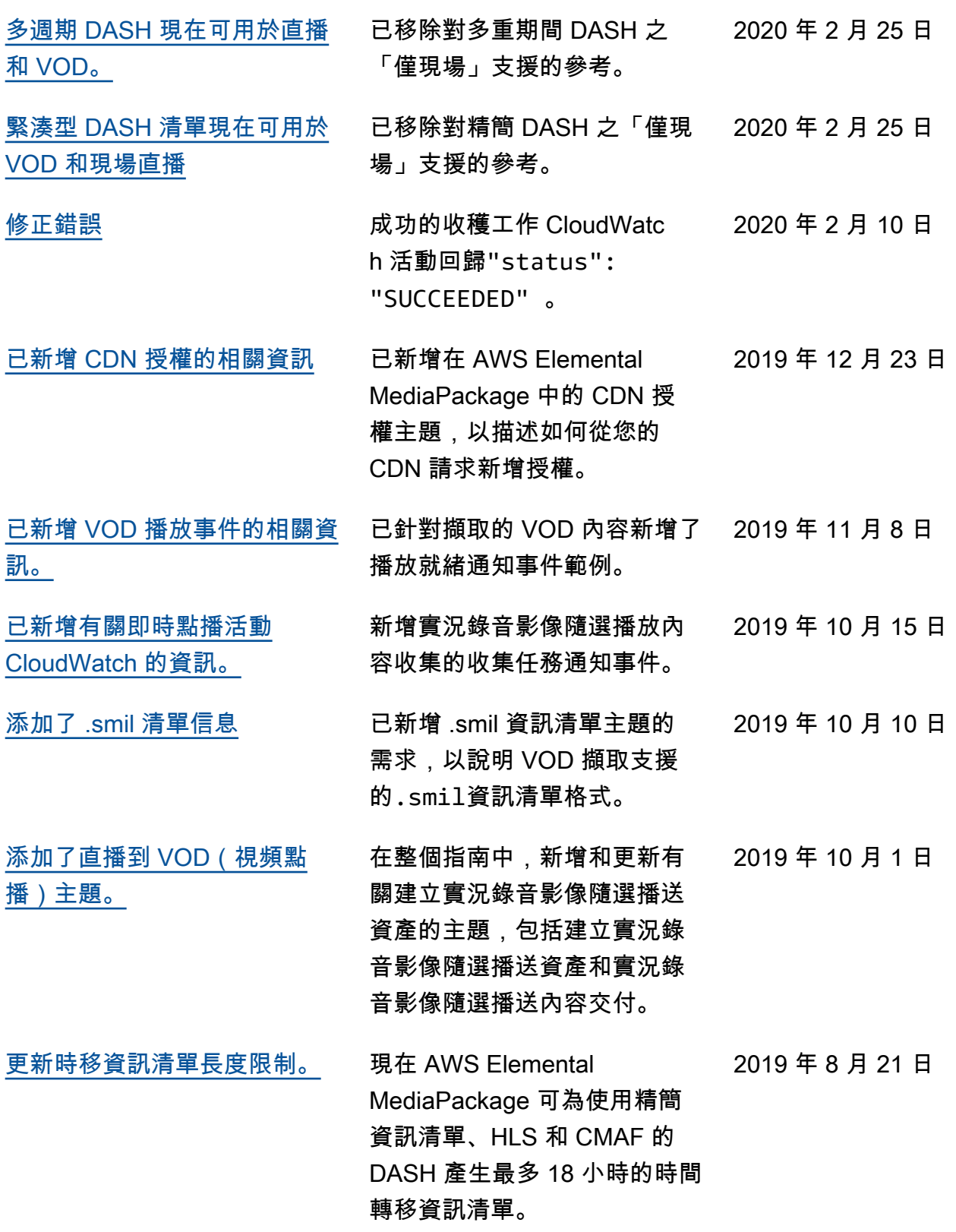

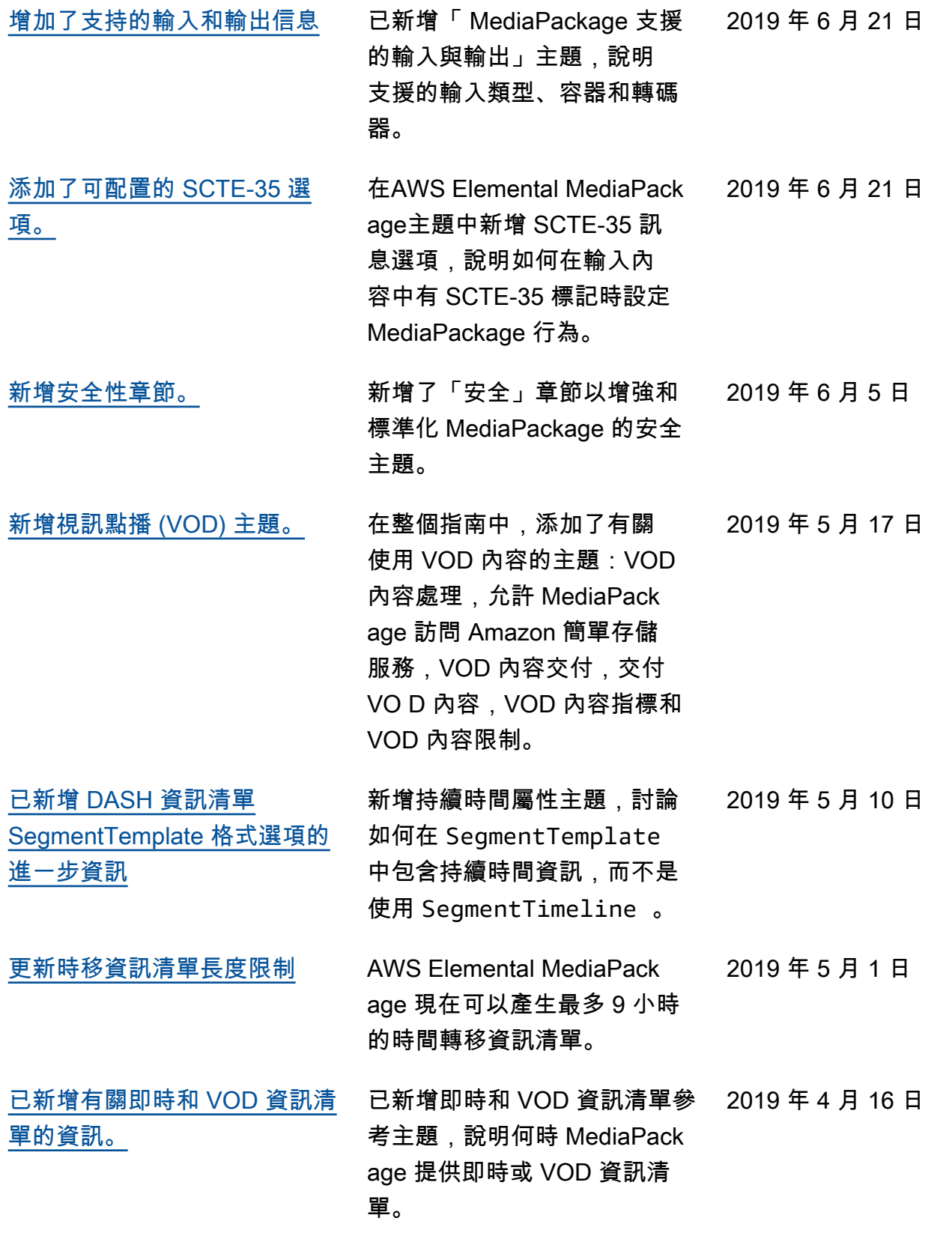

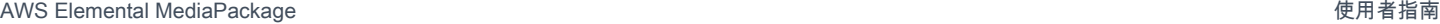

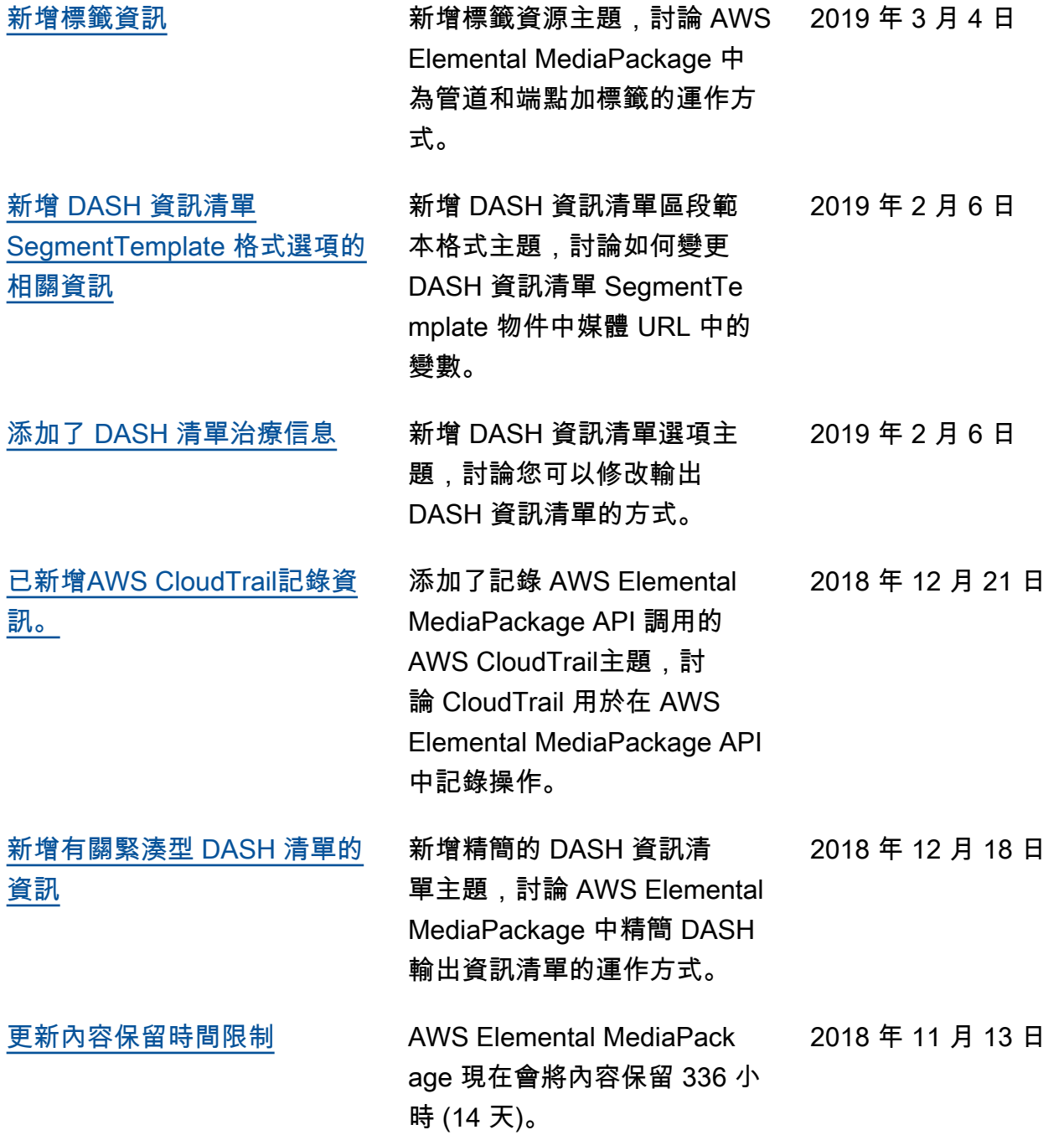

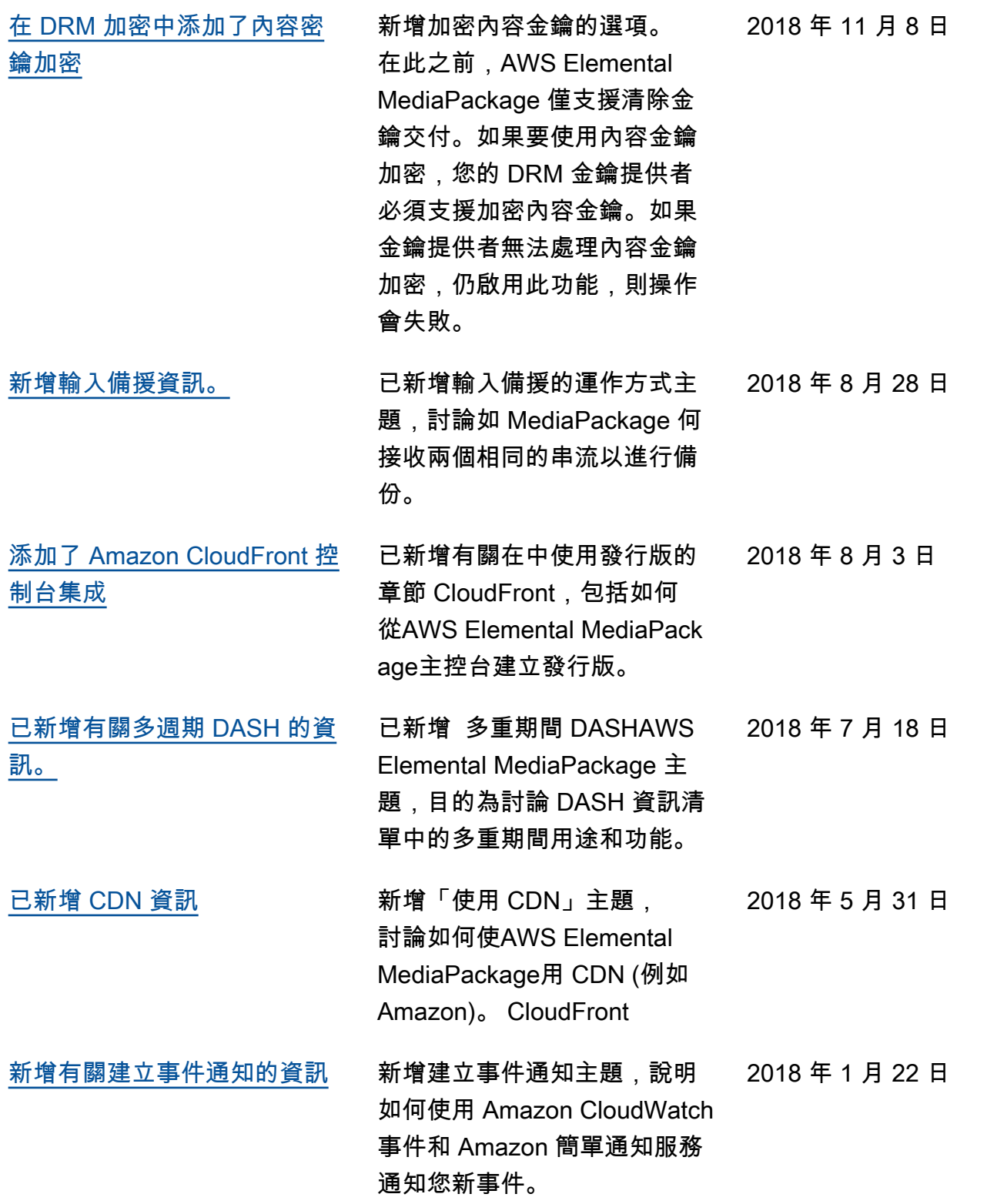

## 舊版更新

下表說明 2018 年 5 月前每個《AWS Elemental MediaPackage 使用者指南》版本的重要變更。

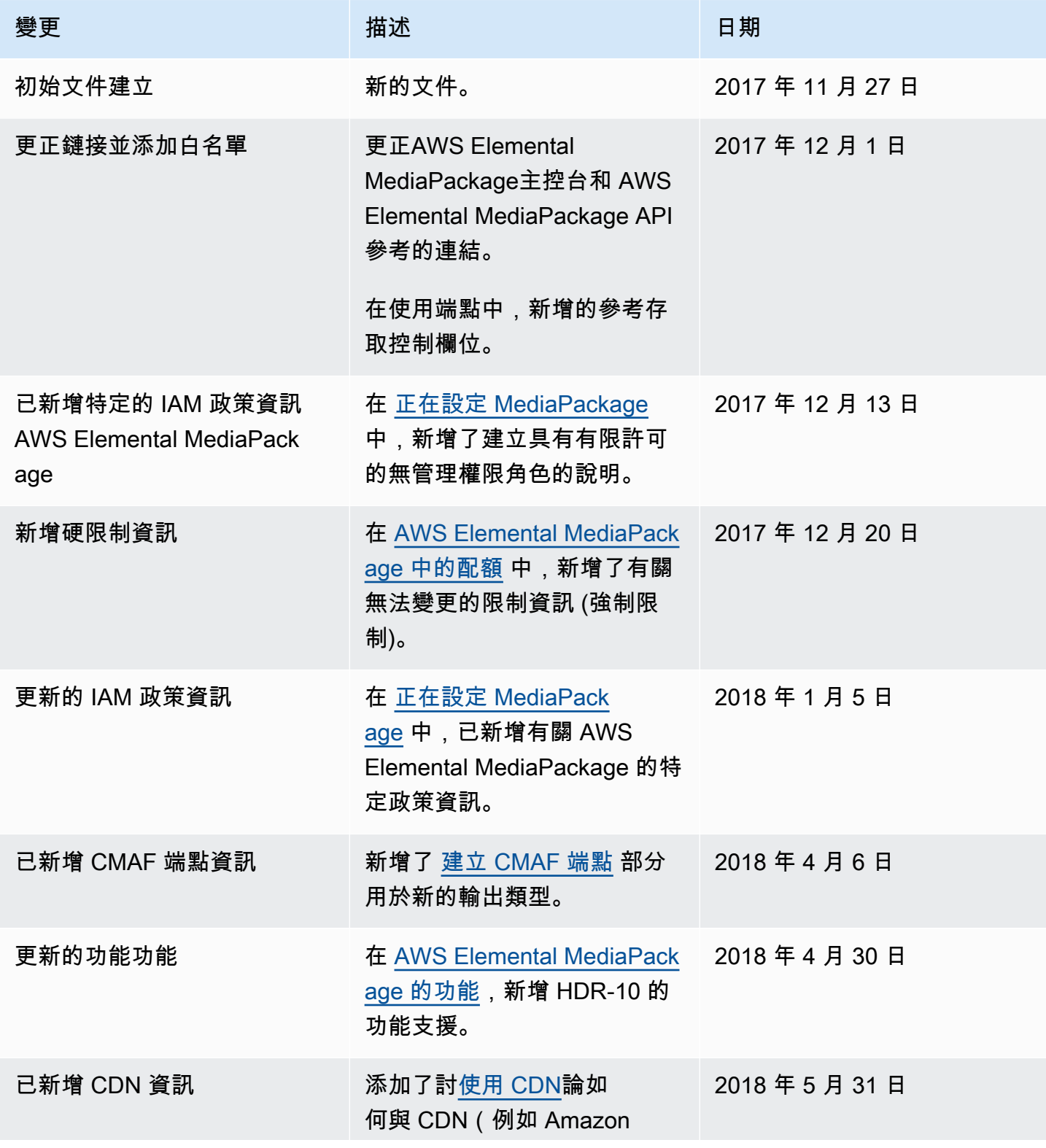

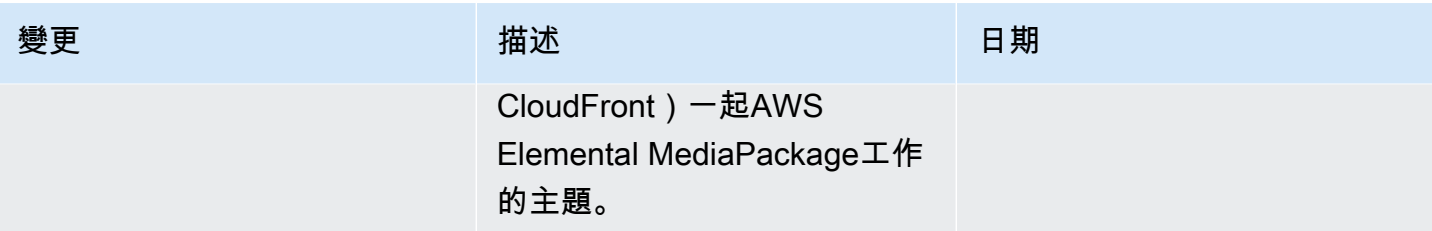

**a** Note

• AWS媒體服務不適用於應用程式或需要故障安全性能的情況下,例如生命安全操作、導航或 通訊系統、空中交通管制或生命支援機器,而服務無法使用、中斷或故障可能導致死亡、人 身傷害、財產損害或環境損害。

## AWS 詞彙表

如需最新的 AWS 術語,請參閱《AWS 詞彙表 參考》中的 [AWS 詞彙表。](https://docs.aws.amazon.com/glossary/latest/reference/glos-chap.html)

本文為英文版的機器翻譯版本,如內容有任何歧義或不一致之處,概以英文版為準。